### **Oracle® Revenue Management and Billing**

Version 3.2.0.0.0

### **Batch Guide**

Revision 18.4

F54639-01

March, 2022

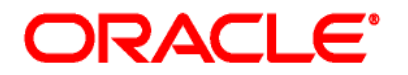

Oracle Revenue Management and Billing Batch Guide

F54639-01

#### **Copyright Notice**

Copyright © 2009, 2022 Oracle and/or its affiliates. All rights reserved.

#### **Trademark Notice**

Oracle and Java are registered trademarks of Oracle Corporation and/or its affiliates. Other names may be trademarks of their respective owners.

Intel and Intel Xeon are trademarks or registered trademarks of Intel Corporation. All SPARC trademarks are used under license and are trademarks or registered trademarks of SPARC International, Inc. AMD, Opteron, the AMD logo, and the AMD Opteron logo are trademarks or registered trademarks of Advanced Micro Devices. UNIX is a registered trademark of The Open Group.

#### **License Restrictions Warranty/Consequential Damages Disclaimer**

This software and related documentation are provided under a license agreement containing restrictions on use and disclosure, and are protected by intellectual property laws. Except as expressly permitted in your license agreement or allowed by law, you may not use, copy, reproduce, translate, broadcast, modify, license, transmit, distribute, exhibit, perform, publish, or display any part, in any form, or by any means. Reverse engineering, disassembly, or de-compilation of this software, unless required by law for interoperability, is prohibited.

#### **Warranty Disclaimer**

The information contained herein is subject to change without notice and is not warranted to be errorfree. If you find any errors, please report them to us in writing.

#### **Restricted Rights Notice**

If this software or related documentation is delivered to the U.S. Government or anyone licensing it on behalf of the U.S. Government, the following notice is applicable:

#### U.S. GOVERNMENT RIGHTS

Oracle programs, including any operating system, integrated software, any programs installed on the hardware and/or documentation delivered to U.S. Government end users are "commercial computer software" pursuant to the applicable Federal Acquisition Regulation and agency-specific supplemental regulations. As such, use, duplication, disclosure, modification, and adaptation of the programs, including any operating system, integrated software, any programs installed on the hardware and/or documentation shall be subject to license terms and restrictions applicable to the programs. No other rights are granted to the U.S. Government.

#### **Hazardous Applications Notice**

This software is developed for general use in a variety of information management applications. It is not developed or intended for use in any inherently dangerous applications, including applications that may create a risk of personal injury. If you use this software in dangerous applications, then you shall be responsible to take all appropriate fail-safe, backup, redundancy, and other measures to ensure the safe use of this software. Oracle Corporation and its affiliates disclaim any liability for any damages caused by use of this software in dangerous applications.

#### **Third-Party Content, Products, and Services Disclaimer**

This software and documentation may provide access to or information on content, products, and services from third parties. Oracle Corporation and its affiliates are not responsible for and expressly disclaim all warranties of any kind with respect to third-party content, products, and services. Oracle Corporation and its affiliates will not be responsible for any loss, costs, or damages incurred due to your access to or use of third-party content, products, or services.

# **Preface**

### **About This Document**

This document provides detail information about various batches in Oracle Revenue Management and Billing.

### **Intended Audience**

This document is intended for the following audience:

- End-users
- Implementation Team
- Consulting Team
- Development Team

### **Organization of the Document**

The information in this document is organized into the following sections:

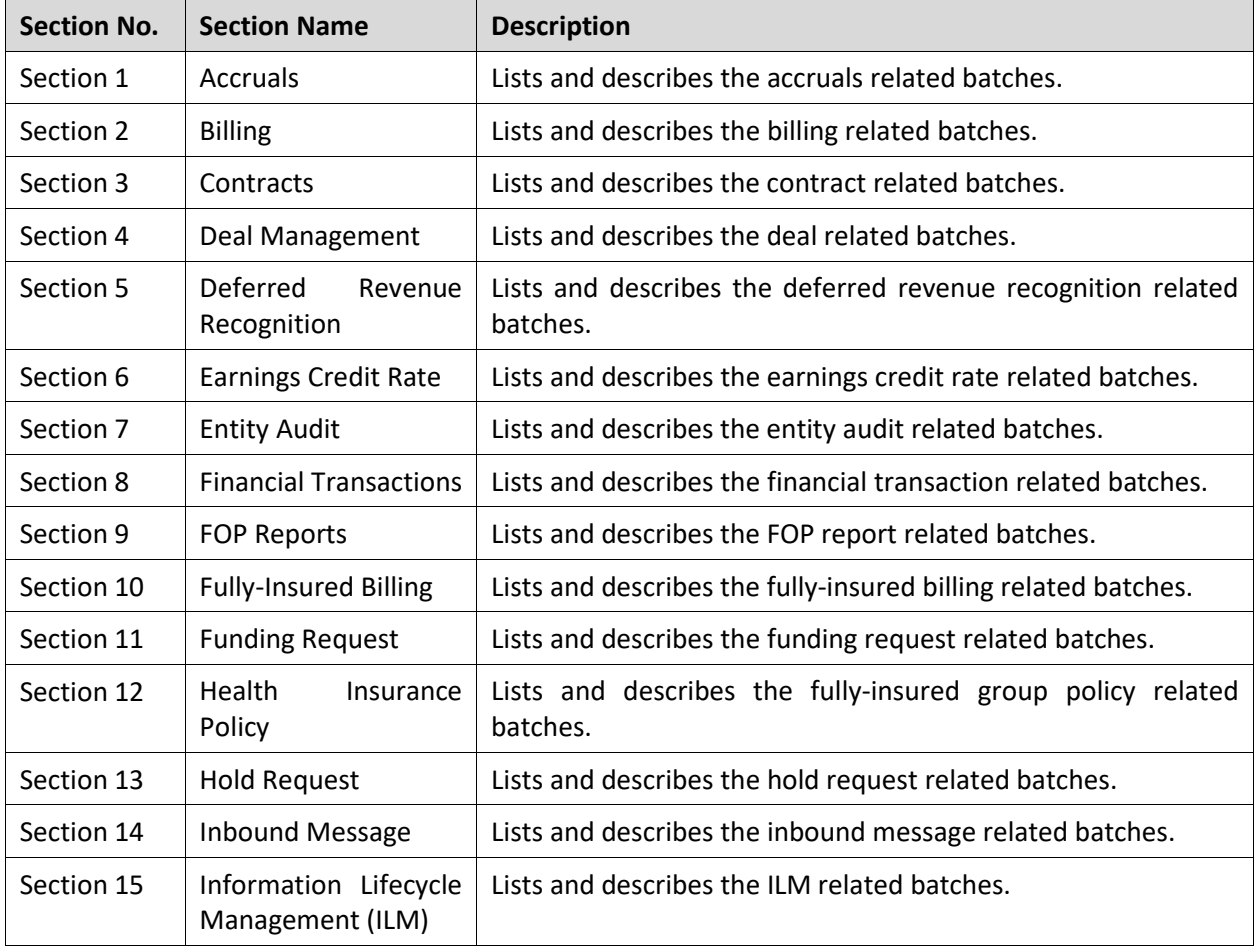

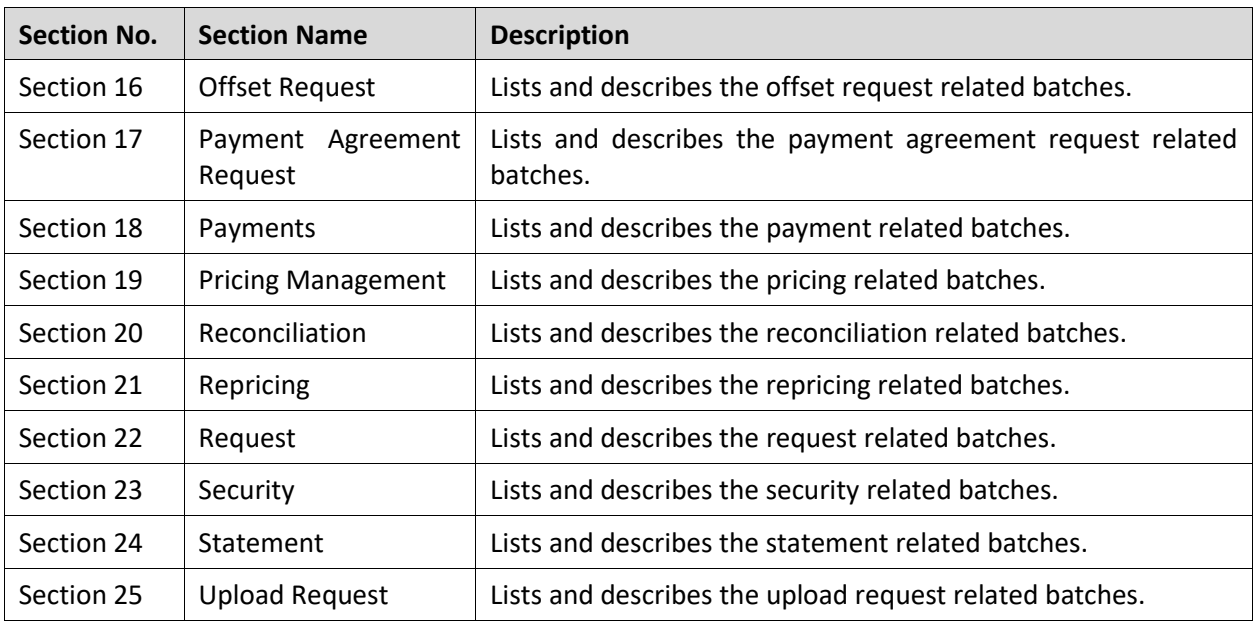

### **Related Documents**

You can refer to the following documents for more information:

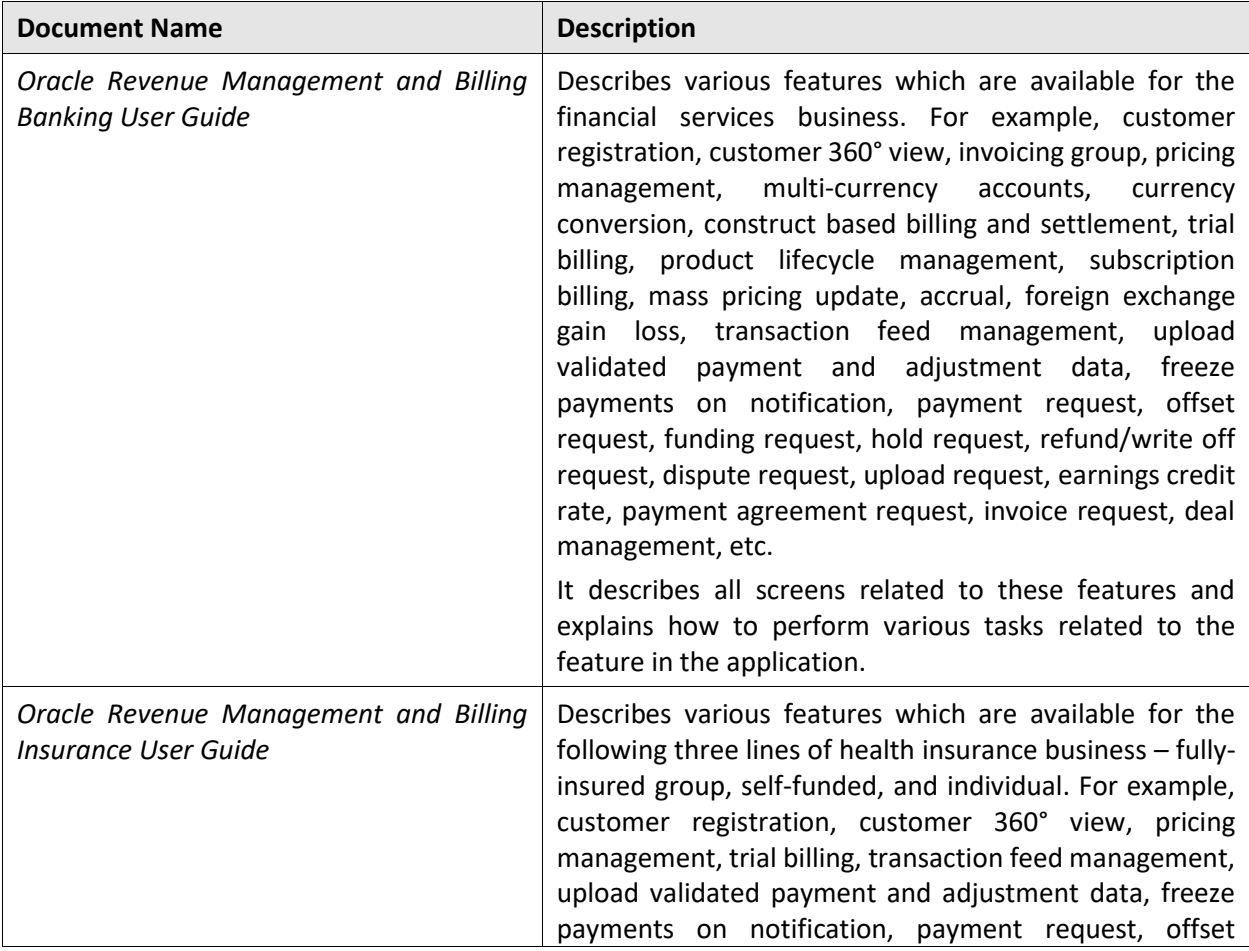

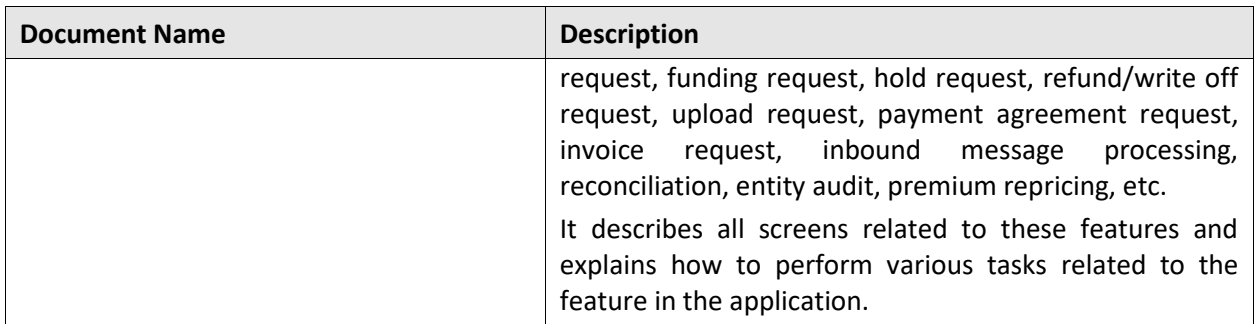

### **Change Log**

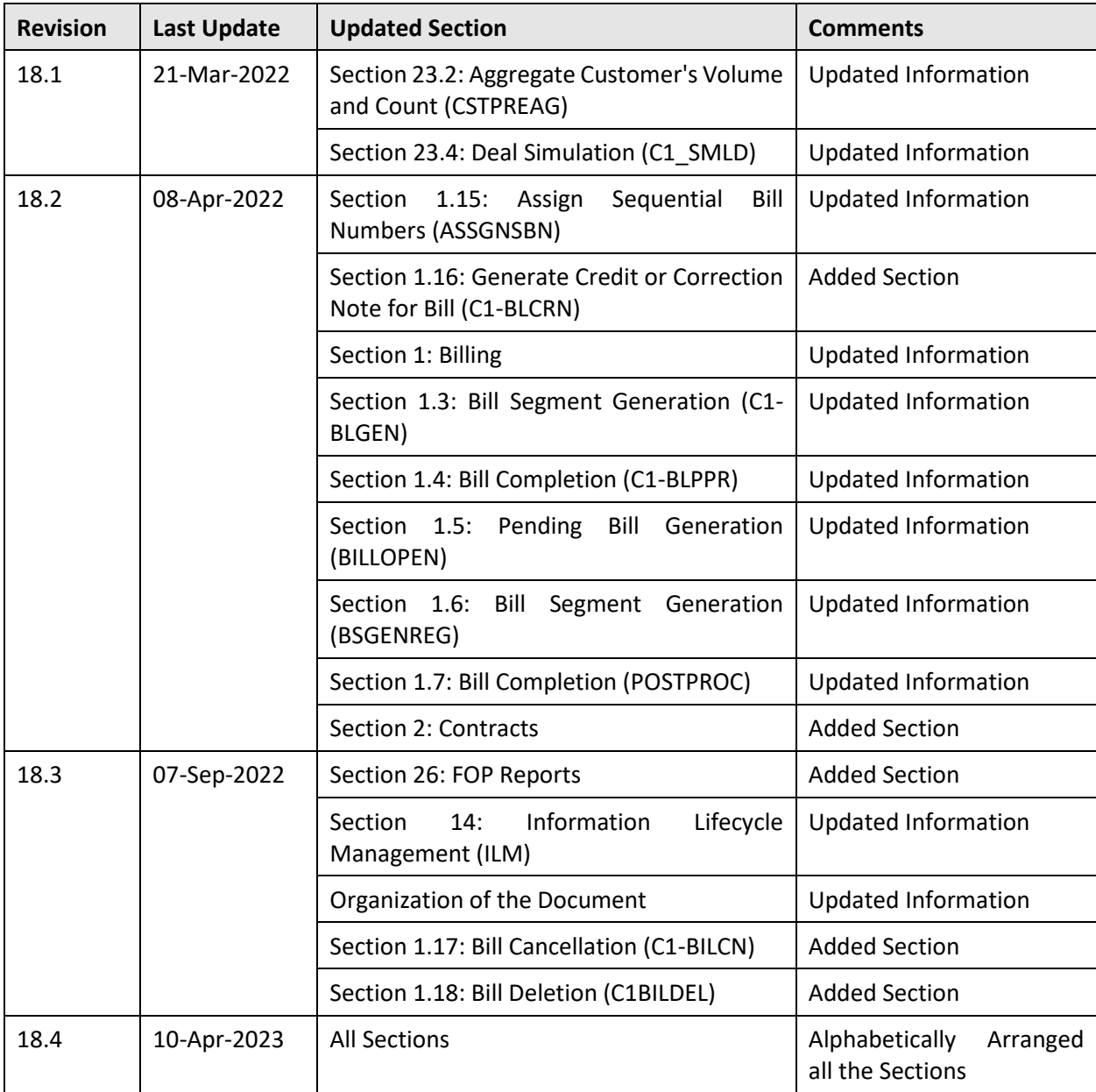

## **Contents**

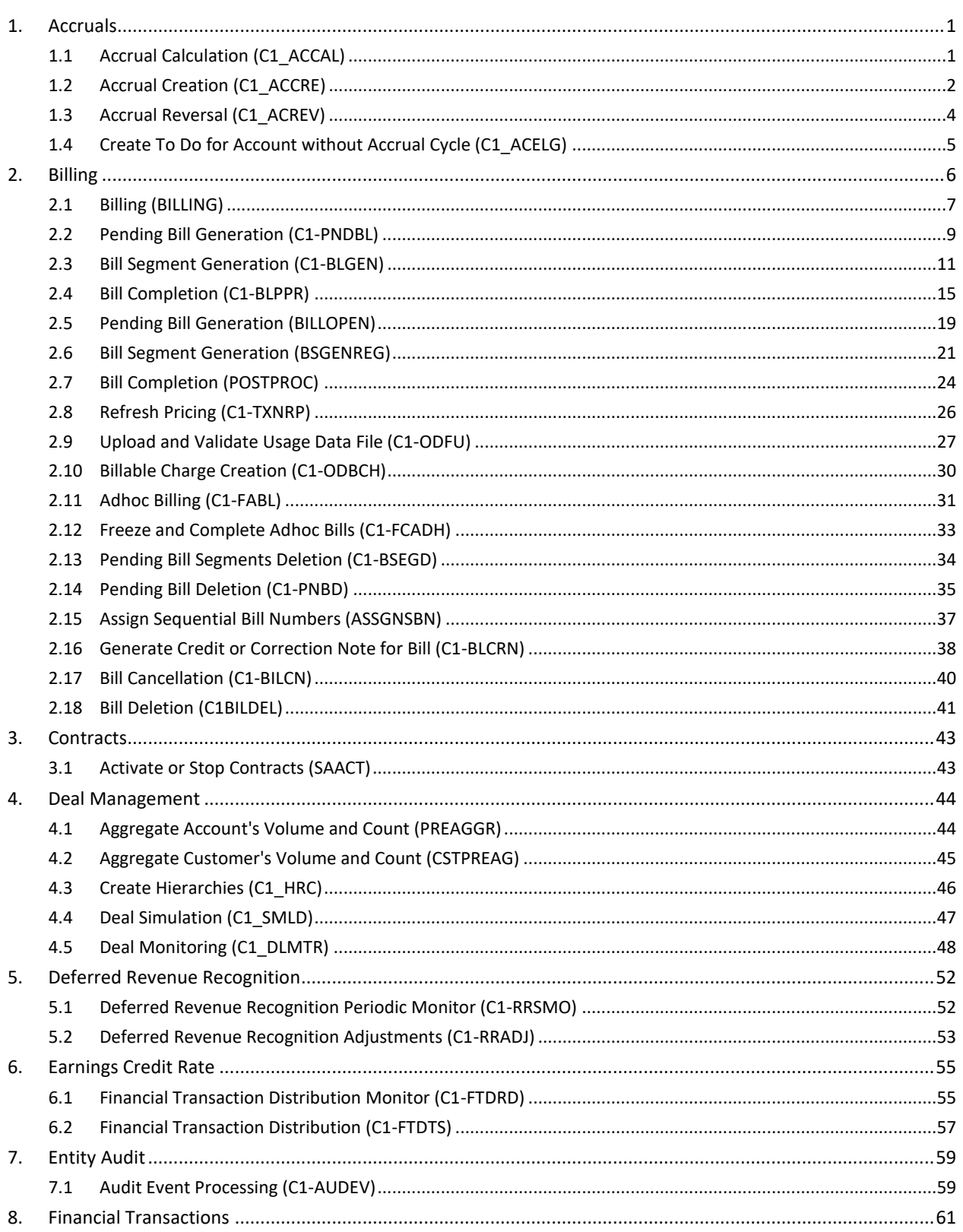

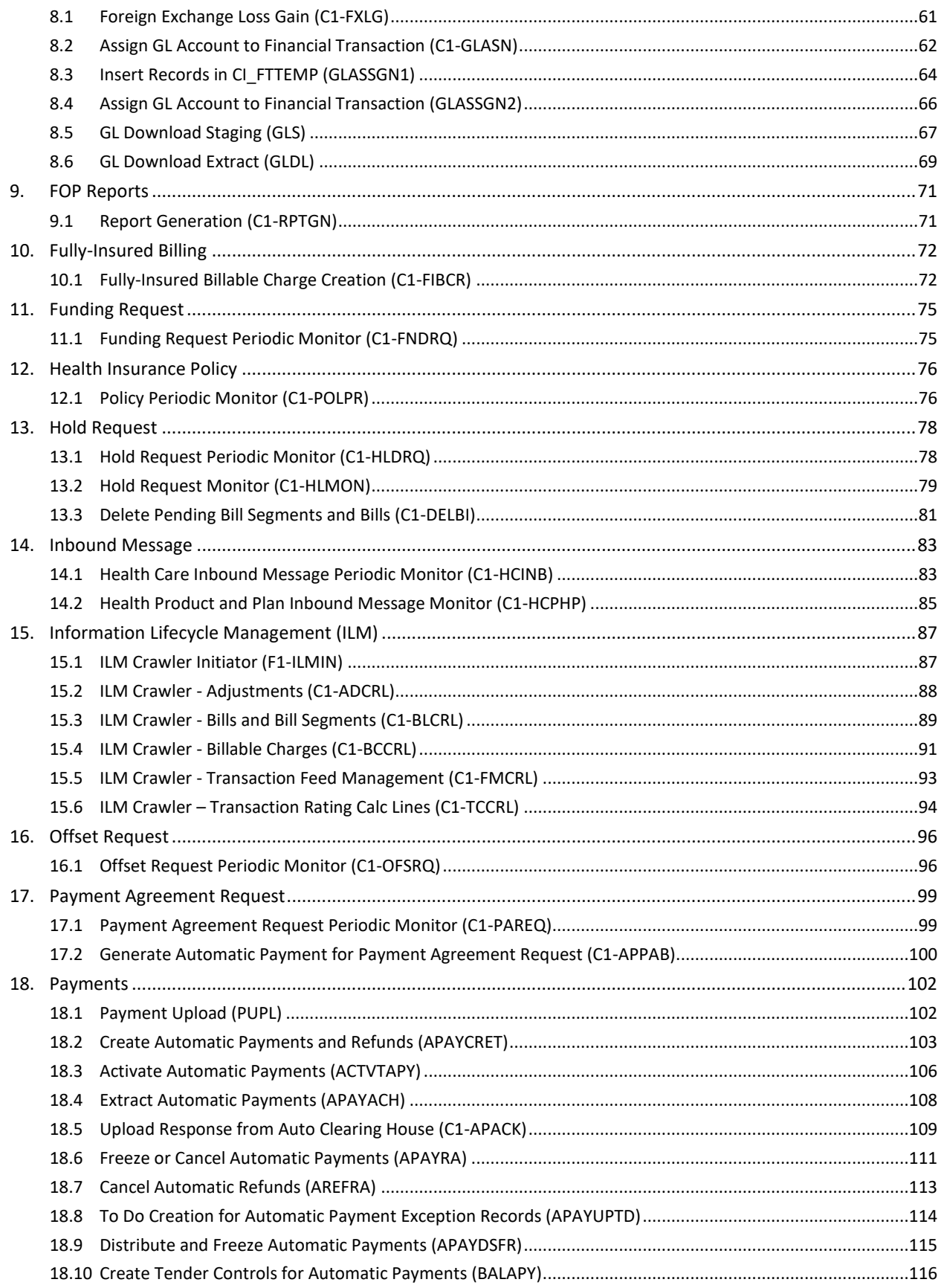

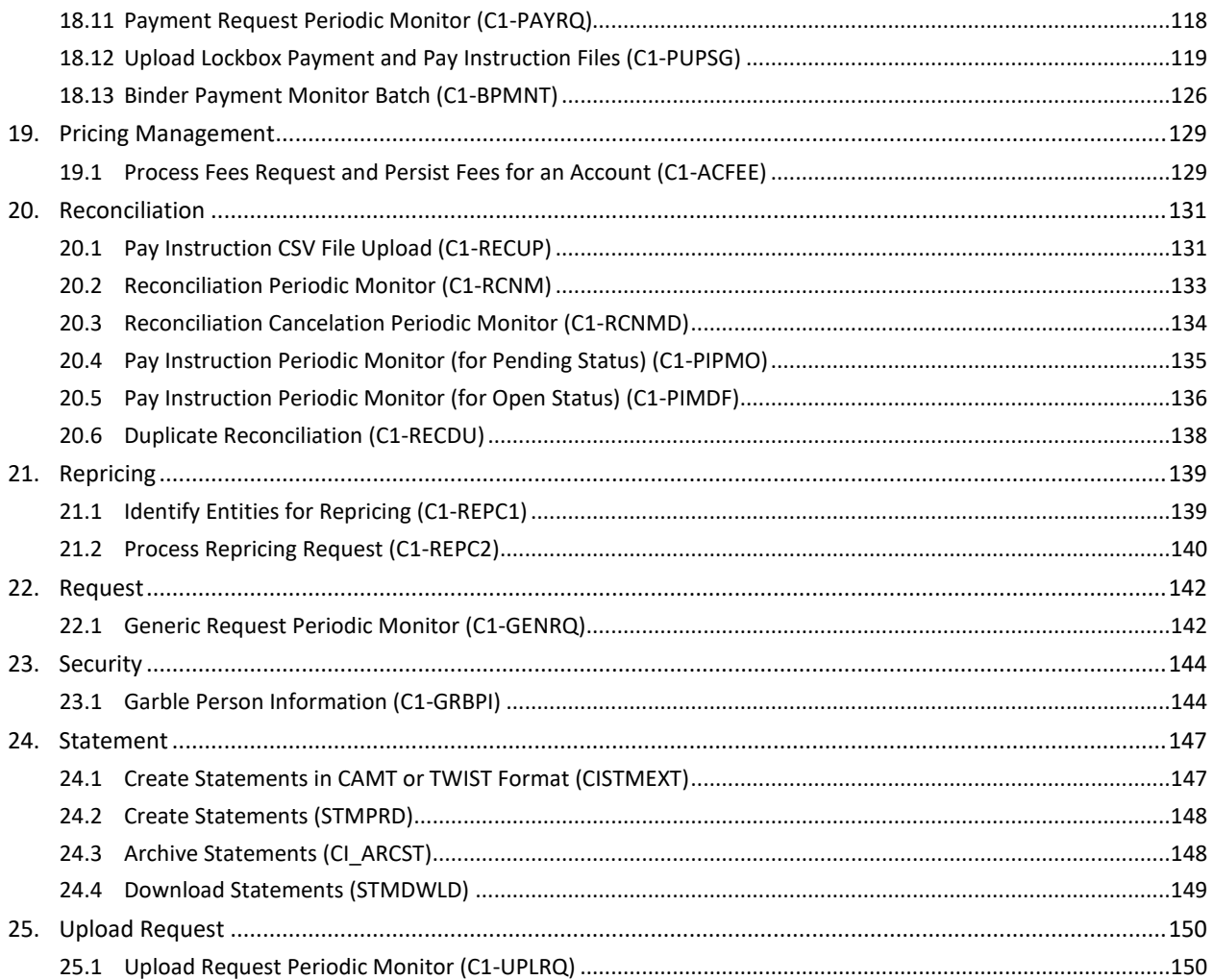

## <span id="page-10-0"></span>**1. Accruals**

This section provides detail information about the following batches:

- [Accrual Calculation \(C1\\_ACCAL\)](#page-10-1)
- [Accrual Creation \(C1\\_ACCRE\)](#page-11-0)
- [Accrual Reversal \(C1\\_ACREV\)](#page-13-0)
- [Create To Do for Account without Accrual Cycle \(C1\\_ACELG\)](#page-14-0)

## <span id="page-10-1"></span>**1.1 Accrual Calculation (C1\_ACCAL)**

The **Accrual Calculation (C1\_ACCAL)** batch is used to calculate the accrual amount for accounts. It considers the batch business date as the accrual date and finds the accrual cycle within which the accrual date is present. Once the accrual cycle is identified, the batch finds all accounts where the accrual cycle is defined. It also identifies the accrual type which is effective for the division (to which the account belongs) on the batch business date. Based on the options defined in the accrual type, the system accordingly calculates the accrual amount for the accounts.

This batch executes the algorithms attached at the following spots in the accrual type in the specified order:

- 1. Accrual Eligibility
- 2. Accrual Pre Processing
- 3. Accrual Calculation
- 4. Accrual Post Calculation

If an algorithm created using the **C1\_ACCR\_ELG** algorithm type is attached to the **Accrual Eligibility** algorithm spot in the accrual type, the system checks whether the account is a member of an invoicing group or whether the account is included in an active construct. If the account is a member of an invoicing group or included in an active construct, the account is not considered for accrual calculation.

**Note:** The system checks whether the account is a member of an invoicing group only when the **includeIGAEligibility** parameter in an algorithm created using the **C1\_ACCR\_ELG** algorithm type is set to **Y**.

If an algorithm created using the **C1\_ACCR\_POCA** algorithm type is attached to the **Accrual Post Calculation** algorithm spot in the accrual type, the status of the accrual is changed to **Approval in Progress** once the accrual is calculated for the account. However, if there is no algorithm attached to the **Accrual Post Calculation** algorithm spot in the accrual type, the status of the accrual is changed to **Ready For Accrual** once the accrual is calculated for the account.

**Note:** This batch caches division related information, such as work calendar, currency conversion algorithms, rounding type, and accrual types, which is required for accrual calculation. If any of these attributes change for a division, you must execute the **Flush All Caches (F1-Flush)** batch before executing the **Accrual Calculation (C1\_ACCAL)** batch. The **Flush All Caches (F1-Flush)** batch is used to clean the application cache.

This batch is a multi-threaded batch. The multi-threading is based on account ID and chunks for multithreading are created based on numerical distribution of account ID. You can specify the following parameters while executing this batch:

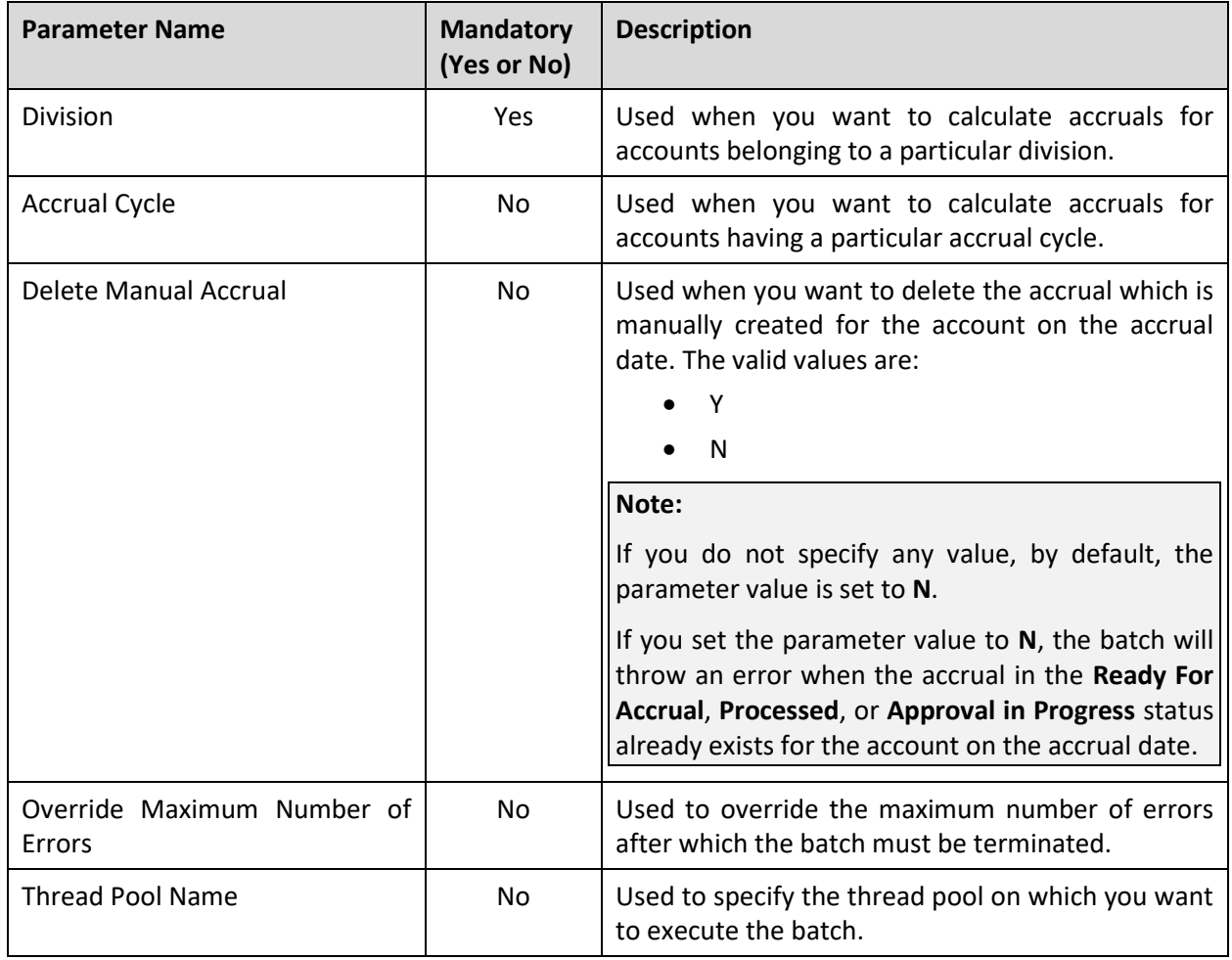

**Note:** If the **Accrual Calculation (C1\_ACCAL)** batch fails or aborts due to some reason, you can restart the batch over and over again with the same set of parameters.

#### **Post Execution Check/Clean Up:**

On successful completion of this batch, the accrual amount is calculated for the accounts that meet the search criteria. The status of the accrual is changed to either **Approval in Progress** or **Ready For Accrual** depending on whether the accrual post calculation algorithm is attached on the accrual type.

### <span id="page-11-0"></span>**1.2 Accrual Creation (C1\_ACCRE)**

The **Accrual Creation (C1\_ACCRE)** batch is used to check whether there are any accruals in the **Ready for Accrual** or **Processed** status. It considers only those accruals whose accrual date is earlier than or equal to the batch business date. If there is an accrual in the **Ready for Accrual** or **Processed** status, the accrual object (i.e. adjustment) is created for the account. Based on the adjustment type defined in the accrual type, the system accordingly creates the accrual adjustment for the account. Once the accrual adjustment is created for the account, the status of the accrual is changed to **Accrued**.

This batch executes the algorithms attached at the following spots in the accrual type in the specified order:

- 1. Accrual Creation
- 2. Accrual Post Processing

This batch is a multi-threaded batch. The multi-threading is based on accrual ID and chunks for multithreading are created based on numerical distribution of accrual ID. You can specify the following parameters while executing this batch:

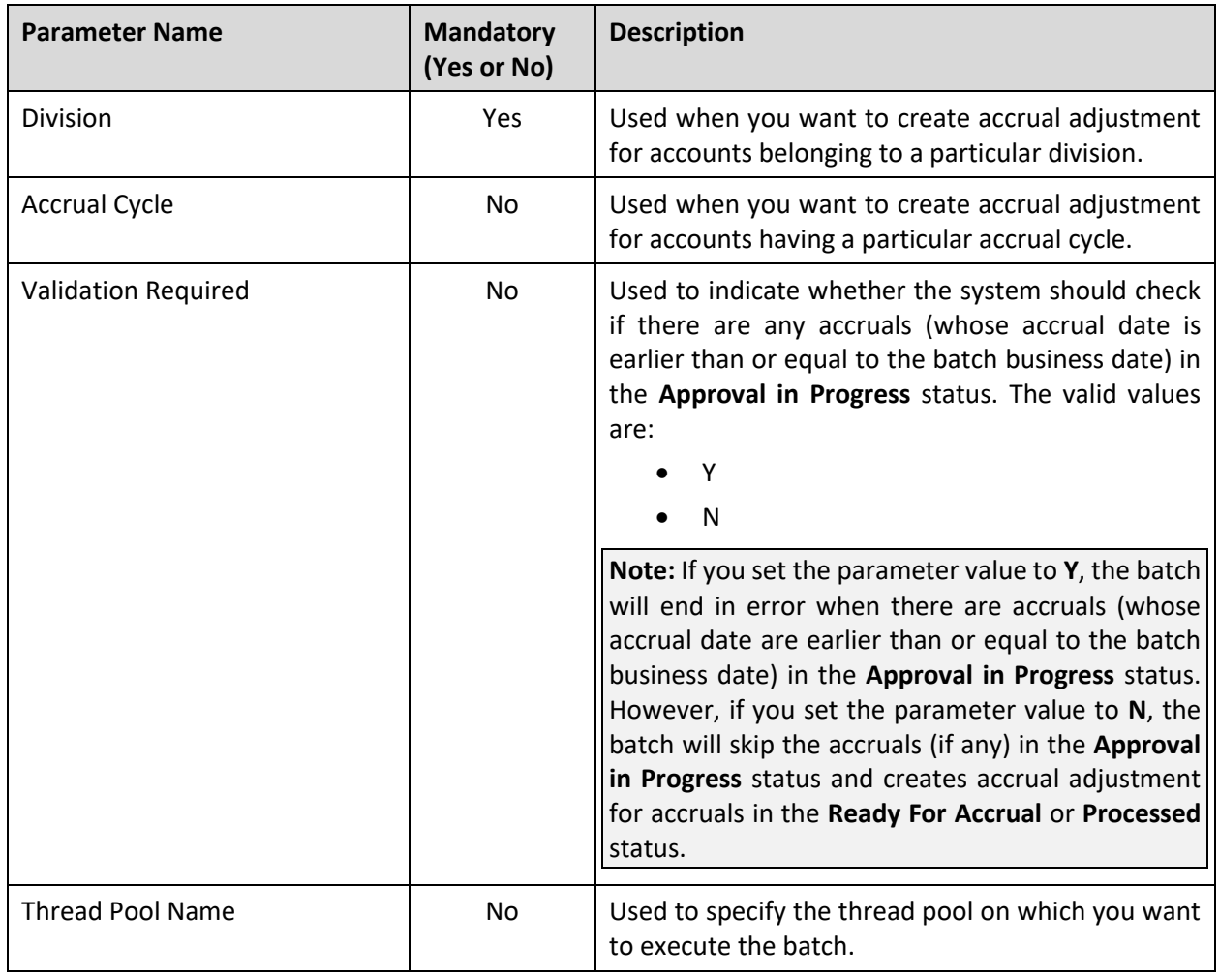

**Note:** If the **Accrual Creation (C1\_ACCRE)** batch fails or aborts due to some reason, you can restart the batch over and over again with the same set of parameters.

#### **Post Execution Check/Clean Up:**

On successful completion of this batch, the accrual adjustment is created for accounts and the status of the accrual is changed to **Accrued**.

### <span id="page-13-0"></span>**1.3 Accrual Reversal (C1\_ACREV)**

The **Accrual Reversal (C1\_ACREV)** batch is used to reverse the accrual for the accounts. It only considers the accruals where the batch business date is between the reversal start and end dates. On reversing the accrual, the accrual adjustments are cancelled and the status of the accrual is changed to **Reversed**.

This batch executes the algorithms attached at the following spots in the accrual type in the specified order:

- 1. Accrual Reversal Pre Processing
- 2. Accrual Reversal
- 3. Accrual Reversal Post Processing

This batch is a multi-threaded batch. The multi-threading is based on accrual ID and chunks for multithreading are created based on numerical distribution of accrual ID. You can specify the following parameters while executing this batch:

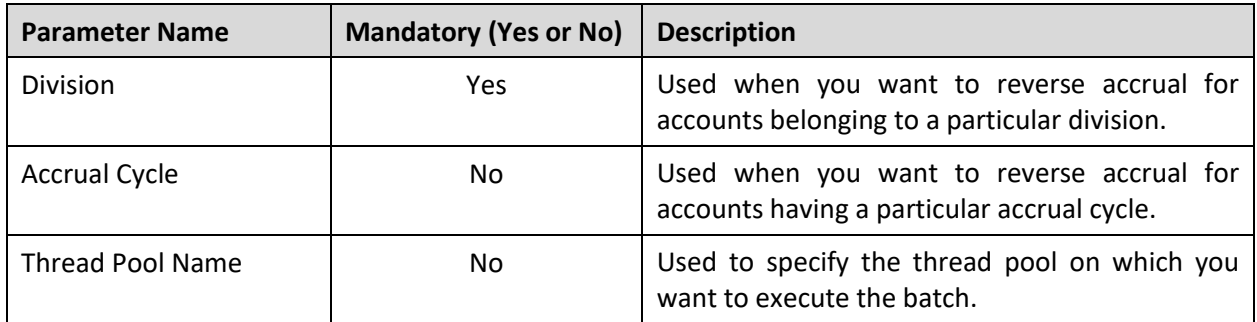

**Note:** If the **Accrual Reversal (C1\_ACREV)** batch fails or aborts due to some reason, you can restart the batch over and over again with the same set of parameters.

#### **Post Execution Check/Clean Up:**

On successful completion of this batch, the accrual is reversed for the accounts and the accrual adjustments are cancelled. In addition, the status of the accrual is changed to **Reversed**.

### <span id="page-14-0"></span>**1.4 Create To Do for Account without Accrual Cycle (C1\_ACELG)**

The **Create To Do for Account without Accrual Cycle (C1\_ACELG)** batch is used to create a To Do for all such accounts which are eligible for accrual, but the accrual cycle is not defined either at the account or division level.

This batch is a multi-threaded batch. The multi-threading is based on account ID and chunks for multithreading are created based on numerical distribution of account ID. You can specify the following parameters while executing this batch:

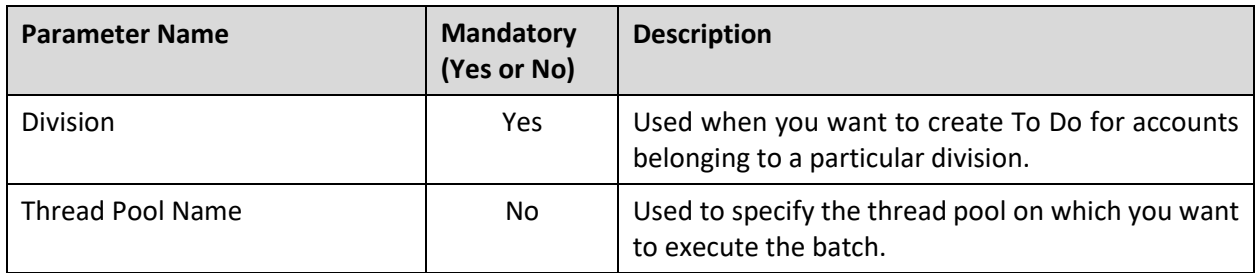

**Note:** If the **Create To Do for Account without Accrual Cycle (C1\_ACELG)** batch fails or aborts due to some reason, you can restart the batch over and over again with the same set of parameters.

#### **Post Execution Check/Clean Up:**

On successful completion of this batch, a To Do is created for an account which is eligible for accrual, but the accrual cycle is not defined either at the account or division level.

## <span id="page-15-0"></span>**2. Billing**

Oracle Revenue Management and Billing enables you to carry out billing based on the bill cycle (defined for the account). In other words, you are able to generate a bill for a bill cycle using the billable charges whose start or end date is earlier than or equal to the cut-off date. You can generate bills online or through a batch process. If you generate bills through a batch process, the batch business date is treated as the cut-off date.

Oracle Revenue Management and Billing provides you with a batch named **BILLING**, which generates the bills based on the bill cycle defined for the account. In the **BILLING** batch, multi-threading is based on account ID and chunks for multi-threading are created based on numerical distribution of account ID. This chunking logic might not be efficient while handling voluminous data. To handle high volume with better performance, you must generate bills by executing the following three batches of either of sets in the specified order:

#### **Set A**

- 1. Pending Bill Generation (C1-PNDBL)
- 2. Bill Segment Generation (C1-BLGEN)
- 3. Bill Completion (C1-BLPPR)

#### **Set B**

- 1. Pending Bill Generation (BILLOPEN)
- 2. Bill Segment Generation (BSGENREG)
- 3. Bill Completion (POSTPROC)

#### **Note:**

These three batches are primarily designed and developed for the Banking and Payments industries.

You should execute all three batches in the above mentioned sequence to complete the billing process for a set of accounts. Ideally, you should not change any setup data (for example, bill cycle of the account) within the billing process (i.e. in between the above three batch execution). Also, you must specify the same parameters (for example, division, bill cycle, etc.) including the batch business date in the **C1-PNDBL**, **C1-BLGEN** and **C1-BLPPR** batches during the billing process. Otherwise, erroneous results might occur.

Before you execute these billing batches (i.e. **BILLING**, **C1-PNDBL**, **C1-BLGEN**, **C1-BLPPR, BILLOPEN**, **BSGENREG**, and **POSTPROC**), you must do the following:

- Set the **Bill Segment Freeze Option** field in the **Billing** tab of the **Installation Options** screen to either **Freeze At Will** or **Freeze At Bill Completion**.
- Set the **Billable Charges Date** option type in the **C1\_FINTRANOP** feature configuration to either **S**  or **E** depending on whether you want to consider the billable charges whose start or end date is earlier than or equal to the cut-off date.

#### **Note:**

If the **Billable Charges Date** option type of the **C1\_FINTRANOP** feature configuration is set to **E**, the system considers the following:

>> Recurring billable charges whose start date is earlier than the cut-off date and end date is later than the cut-off date

>> Non-recurring billable charges whose end date is earlier than or equal to the cut-off date

This section provides detail information about the following batches:

- **[Billing \(BILLING\)](#page-16-0)**
- [Pending Bill Generation](#page-18-0) (C1-PNDBL)
- [Bill Segment Generation](#page-20-0) (C1-BLGEN)
- [Bill Completion](#page-24-0) (C1-BLPPR)
- [Pending Bill Generation](#page-28-0) (BILLOPEN)
- [Bill Segment Generation](#page-30-0) (BSGENREG)
- [Bill Completion \(POSTPROC\)](#page-33-0)
- [Refresh Pricing \(C1-TXNRP\)](#page-35-0)
- [Upload and Validate Usage Data File \(C1-ODFU\)](#page-36-0)
- [Billable Charge Creation \(C1-ODBCH\)](#page-39-0)
- [Adhoc Billing \(C1-FABL\)](#page-40-0)
- [Freeze and Complete Adhoc Bills \(C1-FCADH\)](#page-42-0)
- [Pending Bill Segments Deletion \(C1-BSEGD\)](#page-43-0)
- [Pending Bill Deletion \(C1-PNBD\)](#page-44-0)
- [Assign Sequential Bill Numbers \(ASSGNSBN\)](#page-46-0)
- [Generate Credit or Correction Note for Bill \(C1-BLCRN\)](#page-47-0)
- [Bill Cancellation](#page-49-0) (C1-BILCN)
- [Bill Deletion \(C1BILDEL\)](#page-50-0)

### <span id="page-16-0"></span>**2.1 Billing (BILLING)**

The **Billing (BILLING)** batch is used to generate bills based on the bill cycle defined for the account. Based on the batch business date, the system identifies the bill cycles for which the bills must be generated. Once the bill cycles are identified, the system identifies a set of accounts on which these bill cycles are defined. Then, based on a set of parameters specified while executing this batch, the bills are generated for accounts that meet the criteria and the status of the bills is set to **Pending**.

Then, based on the batch business date, the system identifies the recurring and non-recurring billable charges for which bill segments must be generated. Once the billable charges are identified, the bill segments are generated in the pending bills. In addition, the post-processing bill segments, if any, are generated in the pending bills.

#### **Note:**

If the **Billable Charges Date** option type of the **C1\_FINTRANOP** feature configuration is set to **E**, the system considers the following:

>> Recurring billable charges whose start date is earlier than the cut-off date and end date is later than the cut-off date

>> Non-recurring billable charges whose end date is earlier than or equal to the cut-off date

If the **Freeze and Complete** check box is selected for the bill cycle for which the bill is generated, the status of the bill segments is set to **Frozen** and the status of the bill is set to **Complete**. But, if the **Freeze and Complete** check box is not selected for the bill cycle for which the bill is generated, the status of the bill segments is set to **Freezable** and the status of the bill remains as **Pending**.

This batch is a multi-threaded batch. The multi-threading is based on account ID and chunks for multithreading are created based on numerical distribution of account ID. You can specify the following parameters while executing this batch:

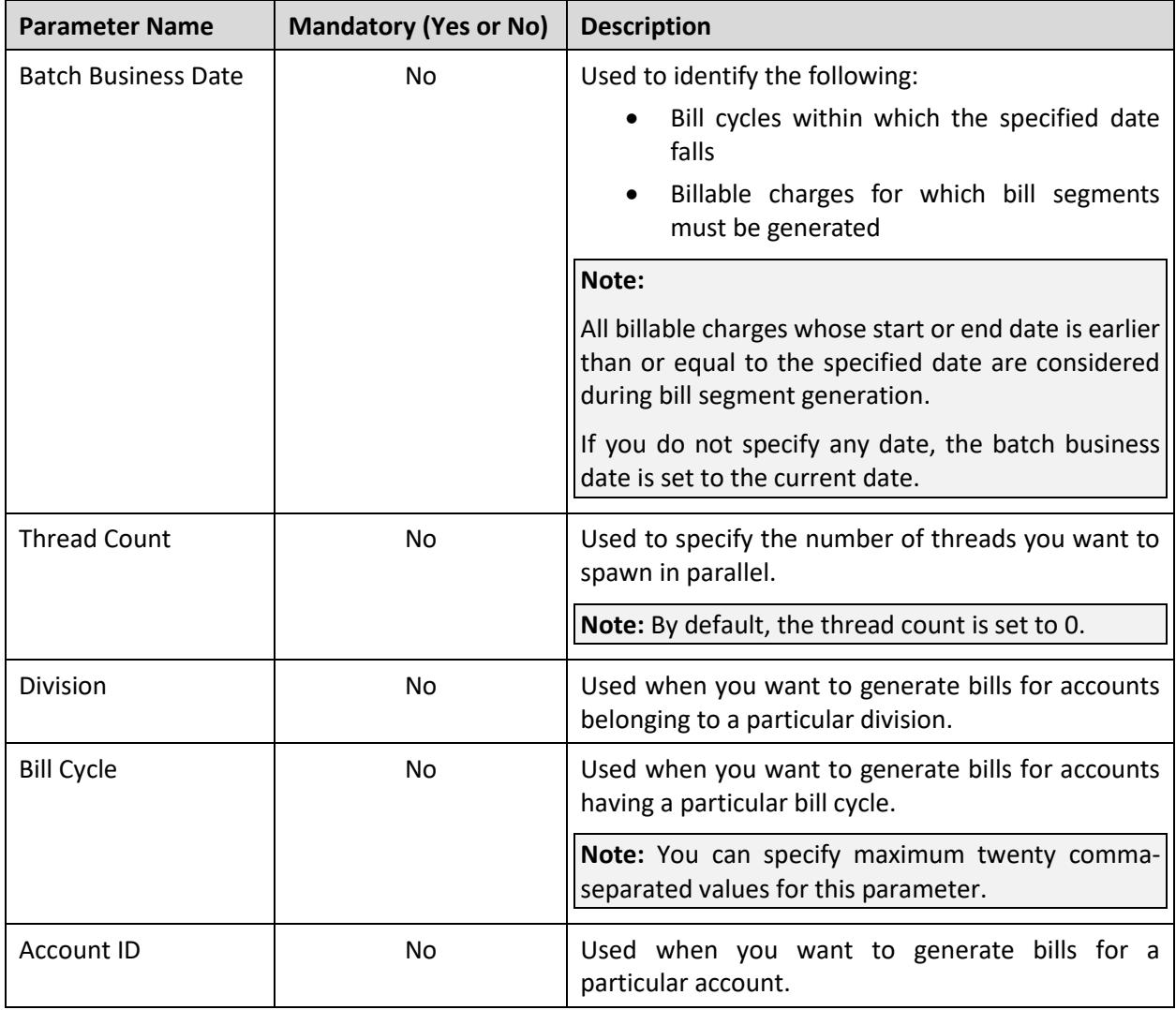

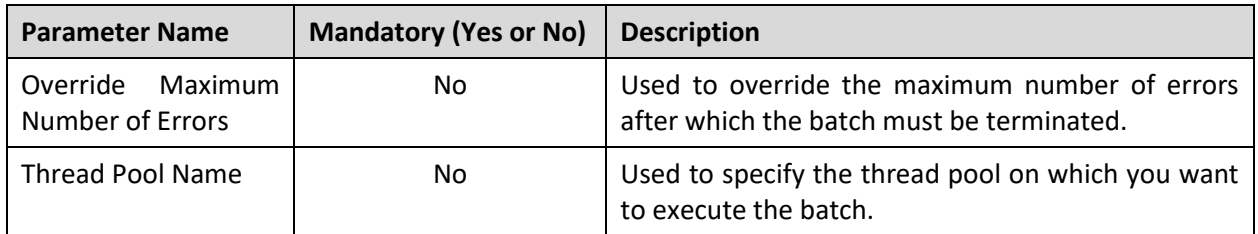

**Note:** If the **Billing (BILLING)** batch fails or aborts due to some reason, you can restart the batch over and over again with the same set of parameters.

#### **Post Execution Check/Clean Up:**

On successful completion of this batch, the bills are generated for accounts that meet the criteria.

### <span id="page-18-0"></span>**2.2 Pending Bill Generation (C1-PNDBL)**

The **Pending Bill Generation (C1-PNDBL)** batch is used to generate pending trial or actual billsfor accounts that meet the criteria.

Based on the batch business date, the system identifies the bill cycles for which the pending trial or actual bills must be generated. Once the bill cycles are identified, the system identifies a set of accounts on which these bill cycles are defined. Then, based on a set of parameters specified while executing this batch, the pending trial or actual bills are generated for accounts that meet the criteria.

This batch is a multi-threaded batch. The multi-threading is based on account ID and chunks for multithreading are created based on numerical distribution of account ID. You can specify the following parameters while executing this batch:

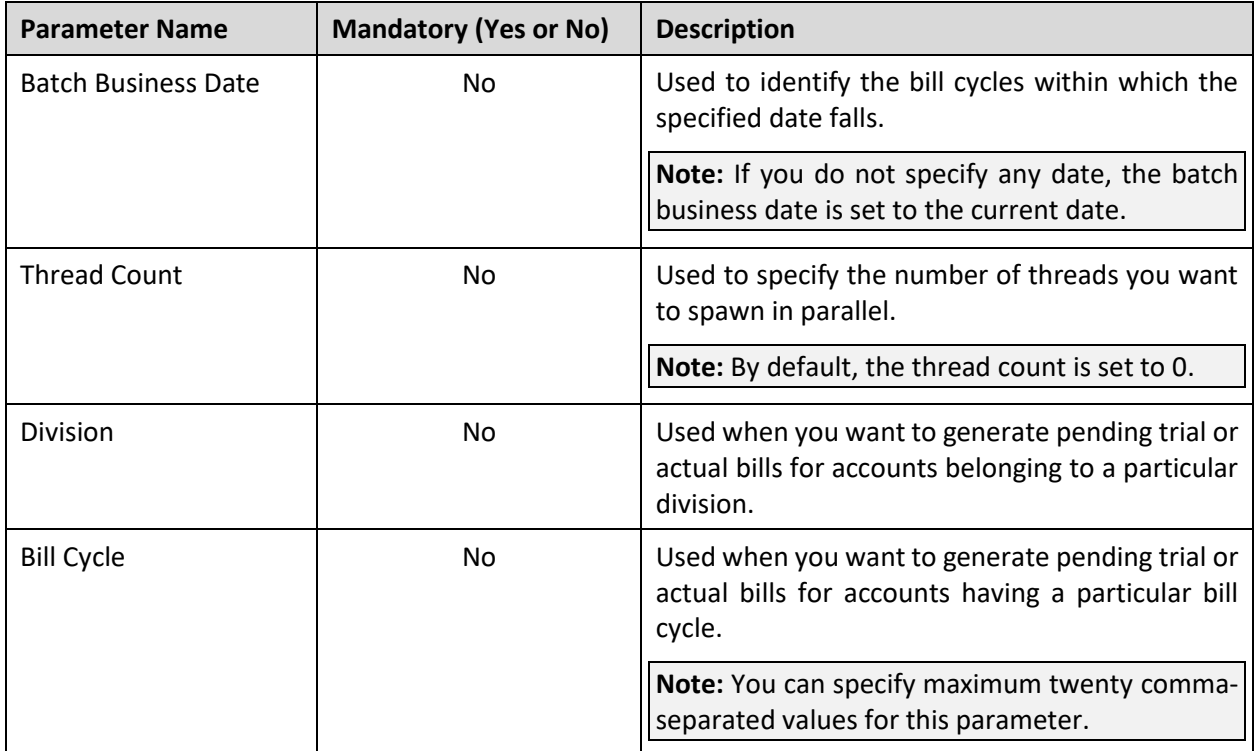

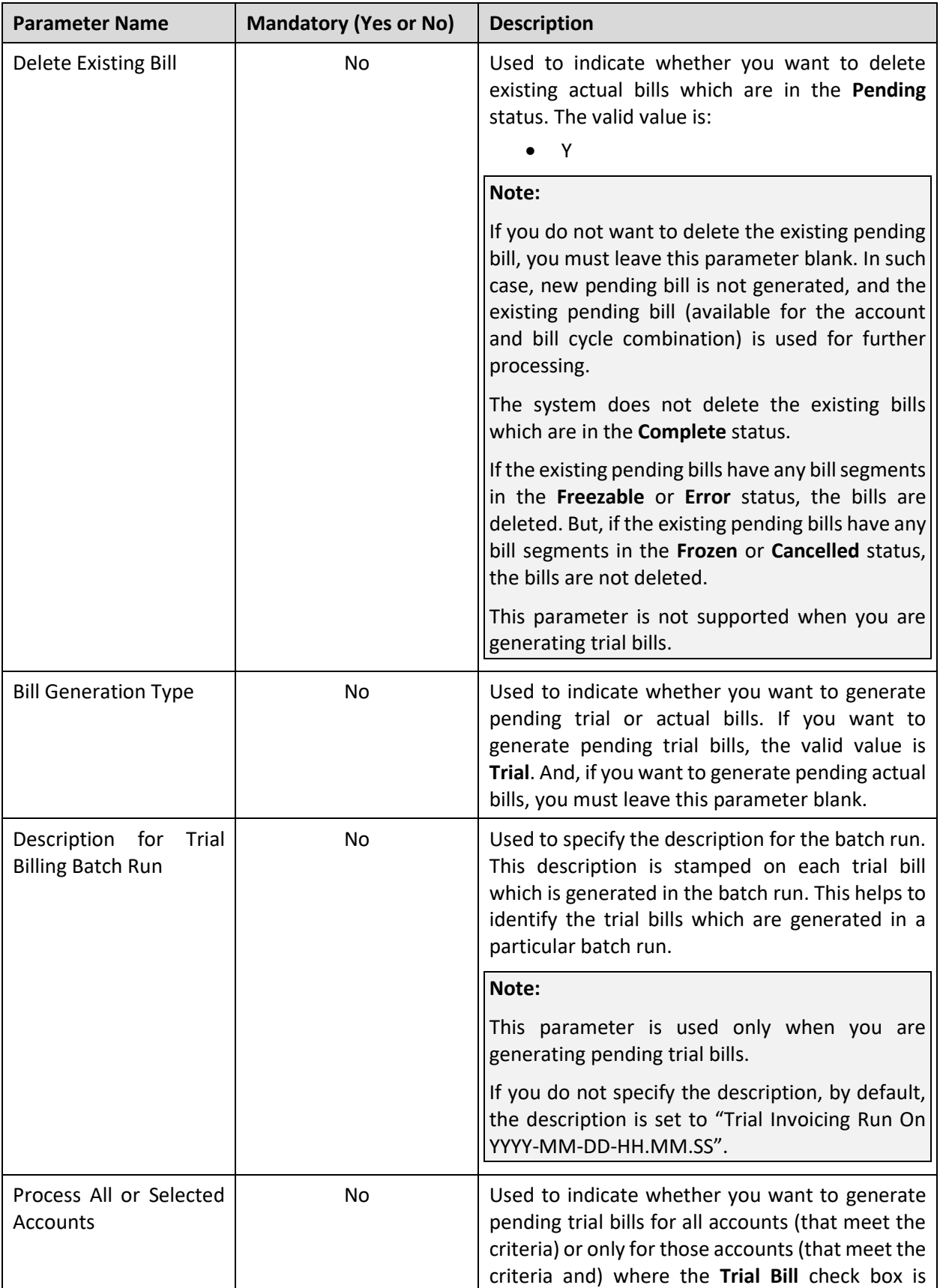

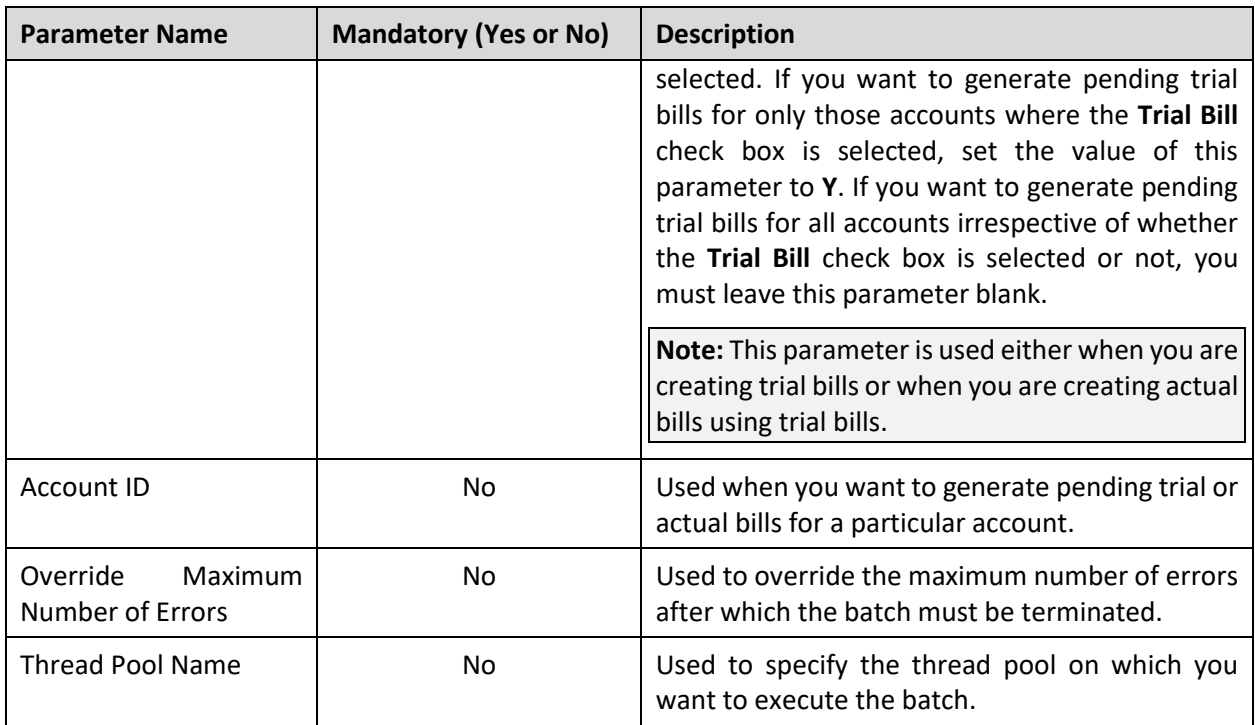

#### **Note:**

If the **Pending Bill Generation (C1-PNDBL)** batch fails or aborts due to some reason, you can restart the batch over and over again with the same set of parameters.

If the status of the **Pending Bill Generation (C1-PNDBL)** batch run is set to **Error**, you need to first resolve the error and then execute the batch once again.

#### **Post Execution Check/Clean Up:**

On successful completion of this batch, the pending trial or actual bills are generated for the accounts that meet the criteria.

### <span id="page-20-0"></span>**2.3 Bill Segment Generation (C1-BLGEN)**

The **Bill Segment Generation (C1-BLGEN)** batch is used to generate bill segments in the pending trial or actual bills. It is also used to copy trial bills' bill segments to the actual bills while creating actual bills using trial bills.

Based on the batch business date, the system identifies the recurring and non-recurring billable charges for which bill segments must be generated. Once the billable charges are identified, the bill segments are generated in the pending trial or actual bills.

#### **Note:**

If the **Billable Charges Date** option type of the **C1\_FINTRANOP** feature configuration is set to **E**, the system considers the following:

>> Recurring billable charges whose start date is earlier than the cut-off date and end date is later than the cut-off date

>> Non-recurring billable charges whose end date is earlier than or equal to the cut-off date

If the **Freeze and Complete** check box is selected for the bill cycle for which the pending actual bill is generated, the status of the bill segments is set to **Frozen**. But, if the **Freeze and Complete** check box is not selected for the bill cycle for which the pending actual bill is generated, the status of the bill segments is set to **Freezable**. However, in case of pending trial bills, irrespective of whether the **Freeze and Complete** check box is selected or not for the bill cycle, the status of the bill segments is set to **Freezable**.

While creating actual bills using trial bills, the system copies trial bills' bill segments which are in the **Freezable** status to the actual bills. If you want to freeze the bill segments in such actual bills, you need to execute the **Bill Segment Generation (C1-BLGEN)** batch once again without specifying the trial billing batch run number.

#### **Note:**

There might be situations when you have received certain billing information after the bill and bill segments are generated. In such scenarios, you must first execute the **Pending Bill Generation (C1- PNDBL)** batch to fetch the newly created billable charges and then execute the **Bill Segment Generation (C1-BLGEN)** batch. While executing the **Pending Bill Generation (C1-PNDBL)** batch, you must leave the **Delete Existing Bill** parameter blank indicating that you want to use the existing pending bill for further processing.

In addition, there might be situations when you want to regenerate the bill segments before freezing them. In such case, you need to set the **Bill Segment Regeneration on Freeze** option type of the **C1\_FINTRANOP** feature configuration to **Y**, and then execute the **Pending Bill Generation (C1-PNDBL)** and **Bill Segment Generation (C1-BLGEN)** batches once again. While executing the **Pending Bill Generation (C1-PNDBL)** batch, you must leave the **Delete Existing Bill** parameter blank indicating that you want to use the existing pending bill for further processing. If the **Freeze and Complete** check box is selected for the bill cycle and the **Bill Segment Regeneration on Freeze** option type is set to **Y**, then the bill segments are regenerated and the status of the bill segments is set to **Frozen**. Note that if the **Freeze and Complete** check box is not selected for the bill cycle, then the bill segments are always regenerated irrespective of whether the **Bill Segment Regeneration on Freeze** option type is set to **Y** or not.

This batch is a multi-threaded batch. The multi-threading is based on billable charge ID and chunks for multi-threading are created based on numerical distribution of billable charge ID. You can specify the following parameters while executing this batch:

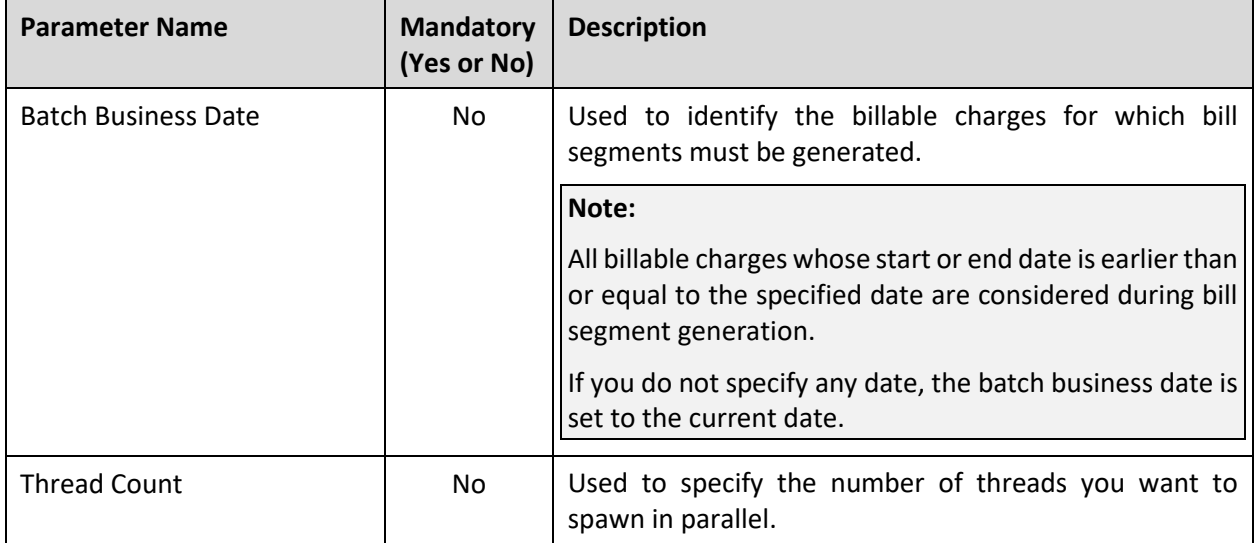

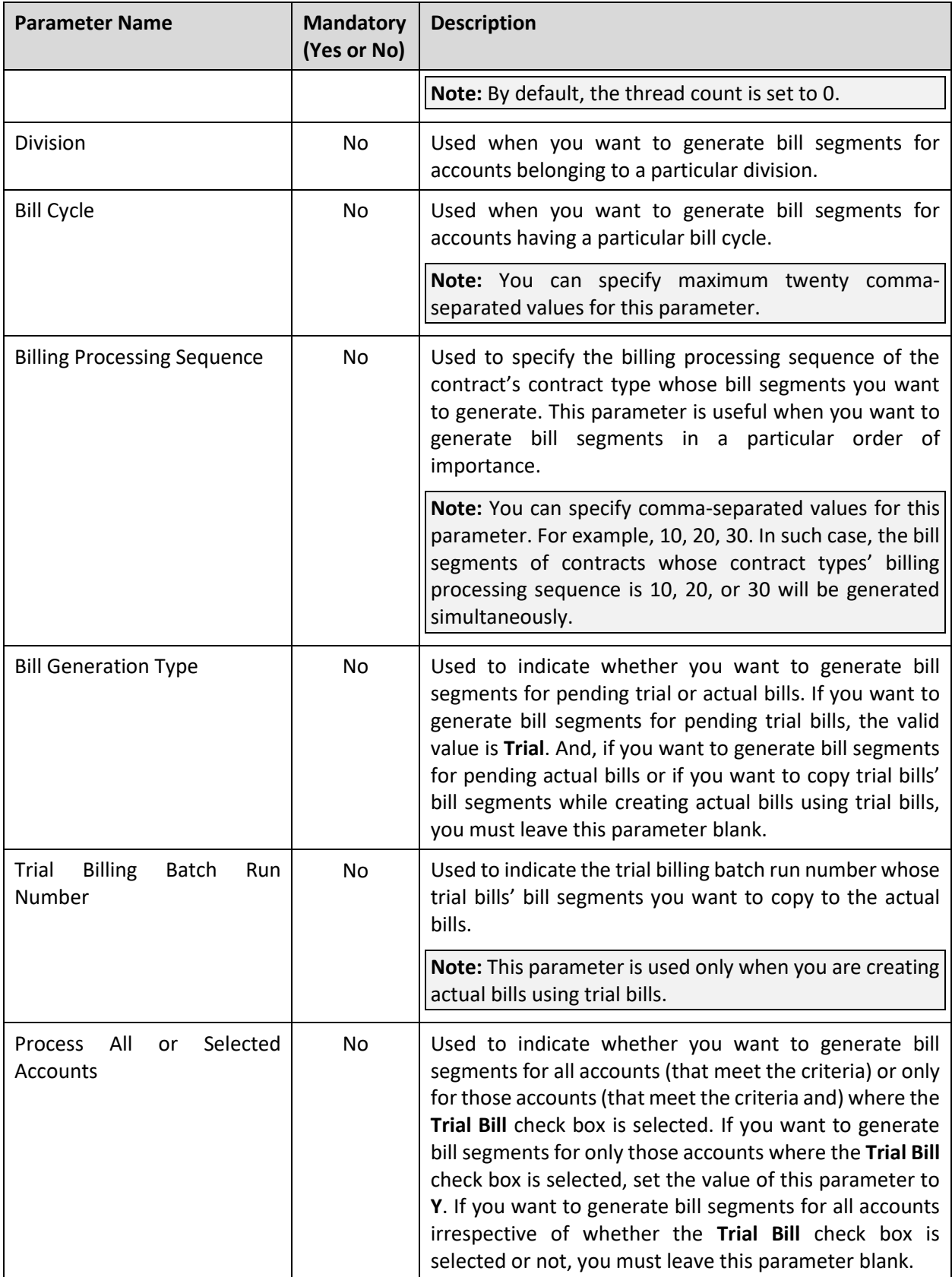

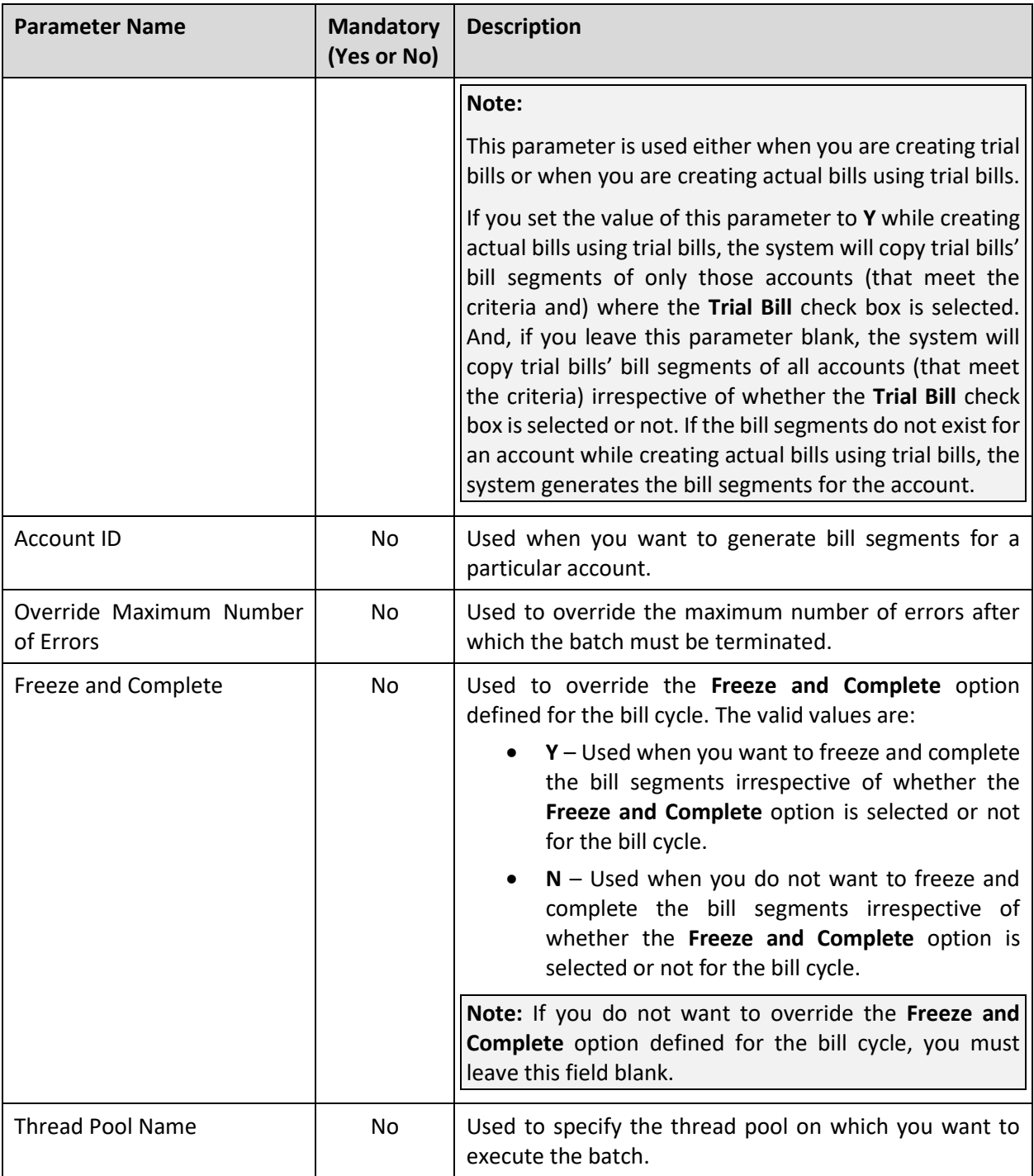

#### **Note:**

You must specify the same parameters (for example, division, bill cycle, etc.) including the batch business date in the **C1-PNDBL**, **C1-BLGEN** and **C1-BLPPR** batches during the billing process. Otherwise, erroneous results will occur.

Before executing the **Bill Segment Generation (C1-BLGEN)** batch, you need to ensure that the **Pending Bill Generation (C1-PNDBL)** batch is successfully executed.

If the **Bill Segment Generation (C1-BLGEN)** batch fails or aborts due to some reason, you can restart the batch over and over again with the same set of parameters.

If the status of the **Bill Segment Generation (C1-BLGEN)** batch run is set to **Error**, you need to first resolve the error and then execute the batch once again.

#### **Post Execution Check/Clean Up:**

On successful completion of this batch, the bill segments are generated in the pending trial or actual bills.

### <span id="page-24-0"></span>**2.4 Bill Completion (C1-BLPPR)**

The **Bill Completion (C1-BLPPR)** batch is used to generate post-processing bill segments in the pending trial or actual bills during the bill completion process. The adjustments, if any, created on the accounts are swept onto the pending trial or actual bills. In addition, the bill routing information and bill messages are stamped on the pending trial or actual bills. If the adjustment currency is different from the account's invoice currency, the transfer adjustment is created on the pending actual bill. However, in case of pending trial bill, the currency conversion for adjustments is done, but the transfer adjustments are not created. Finally, the status of the actual bill is set to **Complete**, whereas the status of the trial bill remains as **Pending**.

Based on the batch business date, the system identifies the bill cycles whose pending bills must be completed. Once the bill cycles are identified, the system identifies a set of accounts on which these bill cycles are defined. Then, based on a set of parameters specified while executing this batch, the pending bills are completed for accounts that meet the criteria.

If the **Freeze and Complete** check box is selected for the bill cycle for which the pending actual bill is generated, the status of the post-processing bill segments is set to **Frozen** and the status of the actual bill is changed to **Complete**. But, if the **Freeze and Complete** check box is not selected for the bill cycle for which the pending actual bill is generated, the status of the post-processing bill segments is set to **Freezable** and the status of the actual bill remains as **Pending**. However, in case of pending trial bills, irrespective of whether the **Freeze and Complete** check box is selected or not for the bill cycle, the status of the post-processing bill segments is set to **Freezable** and the status of the trial bill remains as **Pending**.

While creating actual bills using trial bills, the system copies trial bills' post-processing bill segments which are in the **Freezable** status to the actual bills. If you want to freeze the post-processing bill segments and complete such actual bills, you need to execute the **Bill Completion (C1-BLPPR)** batch once again without specifying the trial billing batch run number.

#### **Note:**

There might be situations when you have selected the **Freeze and Complete** check box for the bill cycle after all three batches are executed. In such scenarios, the system allows you to re-execute these batches. However, to enhance performance, you must first execute the **Bill Segment Generation (C1-BLGEN)** batch and then execute the **Bill Completion (C1-BLPPR)** batch. The status of the bill segments and bills is changed accordingly.

In addition, there might be situations when you want to regenerate the post-processing bill segments before freezing them. In such case, you need to set the **Bill Segment Regeneration on Freeze** option type of the **C1\_FINTRANOP** feature configuration to **Y**, and then execute the **Bill Completion (C1-BLPPR)** batch once again. If the **Freeze and Complete** check box is selected for the bill cycle and the **Bill Segment Regeneration on Freeze** option type is set to **Y**, then the post-processing bill segments are regenerated, and the status of the bill segments is set to **Frozen**. Note that if the **Freeze and Complete** check box is not selected for the bill cycle, then the post-processing bill segments are always regenerated irrespective of whether the **Bill Segment Regeneration on Freeze** option type is set to **Y** or not.

This batch is a multi-threaded batch. The multi-threading is based on account ID and chunks for multithreading are created based on numerical distribution of account ID. You can specify the following parameters while executing this batch:

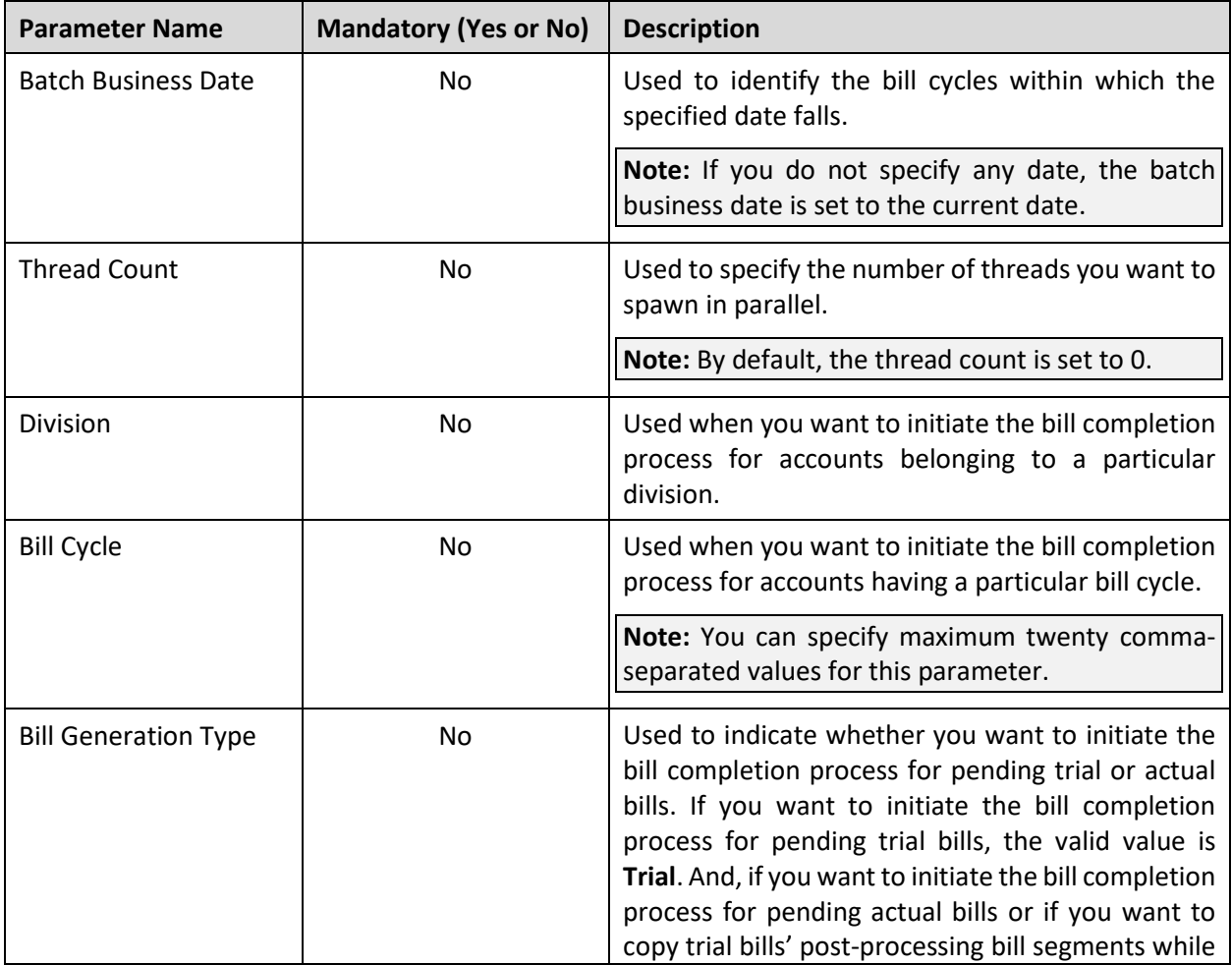

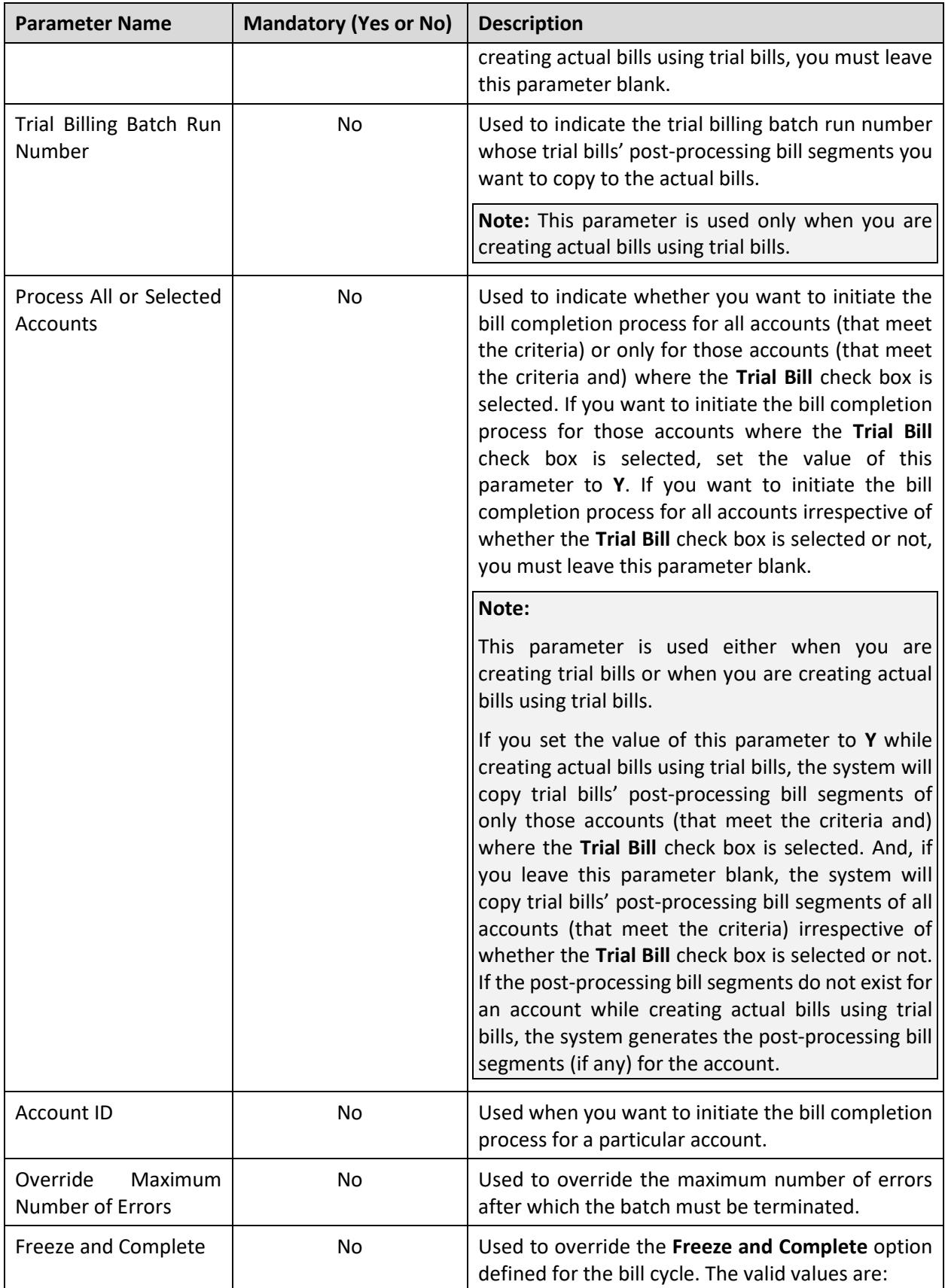

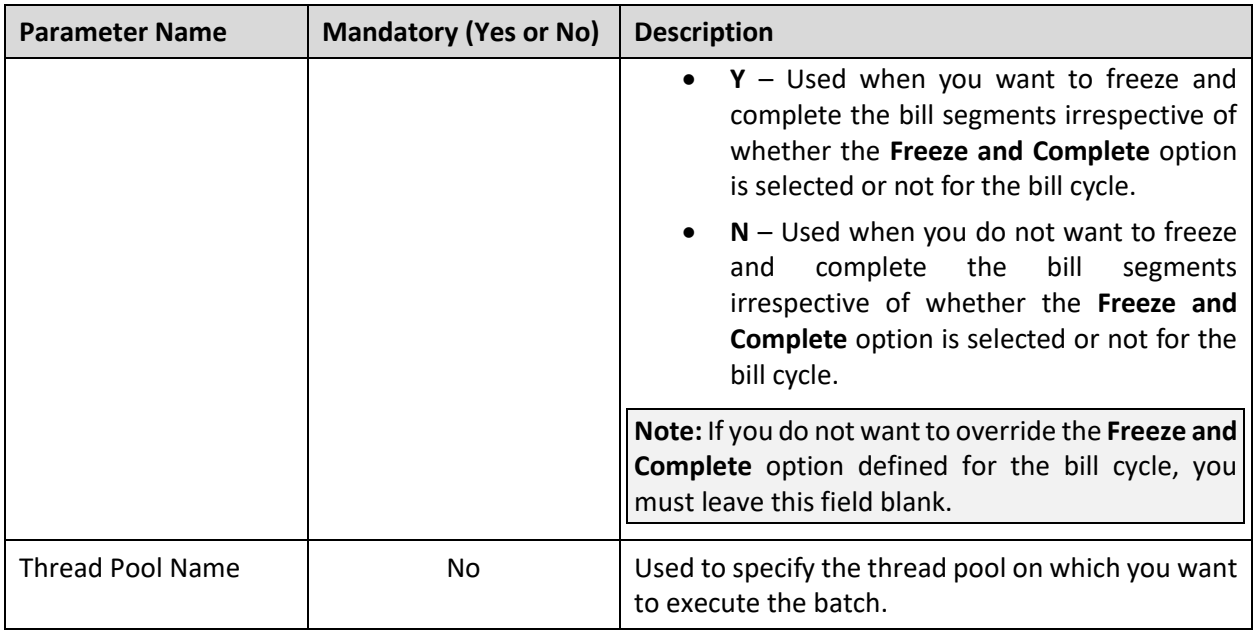

#### **Points to Note:**

You must specify the same parameters (for example, division, bill cycle, etc.) including the batch business date in the **C1-PNDBL**, **C1-BLGEN** and **C1-BLPPR** batches during the billing process. Otherwise, erroneous results will occur.

Before executing the **Bill Completion (C1-BLPPR)** batch, you need to ensure that the **Bill Segment Generation (C1-BLGEN)** batch is successfully executed.

If the **Bill Completion (C1-BLPPR)** batch fails or aborts due to some reason, you can restart the batch over and over again with the same set of parameters.

If the status of the **Bill Completion (C1-BLPPR)** batch run is set to **Error**, you need to first resolve the error and then execute the batch once again.

To improve the performance of the **Bill Completion (C1-BLPPR)** batch, you can store the post-processing price item pricing information. For more information, refer to th[e Refresh Pricing \(C1-TXNRP\)](#page-35-0) section.

#### **Post Execution Check/Clean Up:**

On successful completion of this batch, the post-processing bill segments (if any) are generated in the pending trial or actual bills. The status of the actual bill is changed to **Complete** and the status of the trial bill remains as **Pending**.

### <span id="page-28-0"></span>**2.5 Pending Bill Generation (BILLOPEN)**

The **Pending Bill Generation (BILLOPEN)** batch is used to generate pending trial or actual bills for accounts that meet the criteria.

Based on the batch business date, the system identifies the bill cycles for which the pending trial or actual bills must be generated. Once the bill cycles are identified, the system identifies a set of accounts on which these bill cycles are defined. These accounts may be usage or invoice accounts. Then, based on a set of parameters specified while executing this batch, the pending trial or actual bills are generated for accounts that meet the criteria.

In addition, this batch fetches all recurring and non-recurring billable charges of the accounts with the **Adhoc** flag set to **No** and whose start or end date is earlier than or equal to the batch business date. If a billable charge satisfies the rule defined on any active construct, the construct and invoice account details are stamped in the temporary area. And, if a billable charge does not satisfy the rule defined on any active construct, the invoice account details are stamped in the temporary area. Note that in such case, the account will be billed individually and not through any invoice account.

#### **Note:**

If the **Billable Charges Date** option type of the **C1\_FINTRANOP** feature configuration is set to **E**, the system considers the following:

>> Recurring billable charges whose start date is earlier than the cut-off date and end date is later than the cut-off date

>> Non-recurring billable charges whose end date is earlier than or equal to the cut-off date

This batch is a multi-threaded batch. The multi-threading is based on account ID and chunks for multithreading are created based on numerical distribution of account ID. You can specify the following parameters while executing this batch:

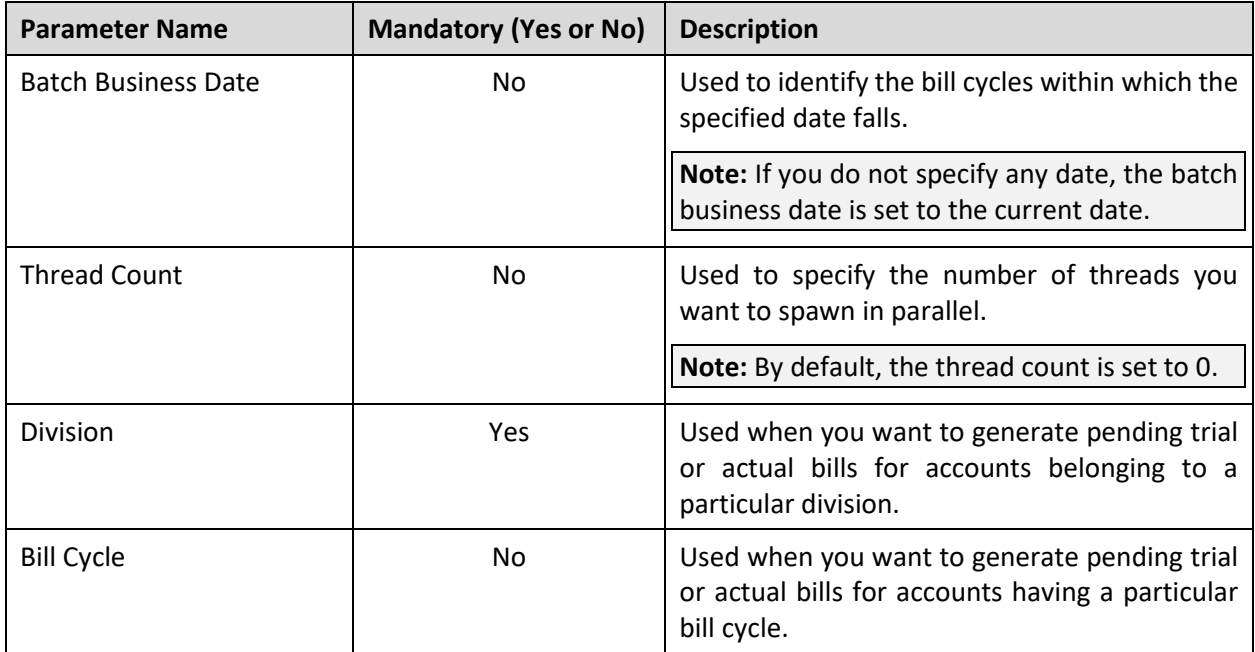

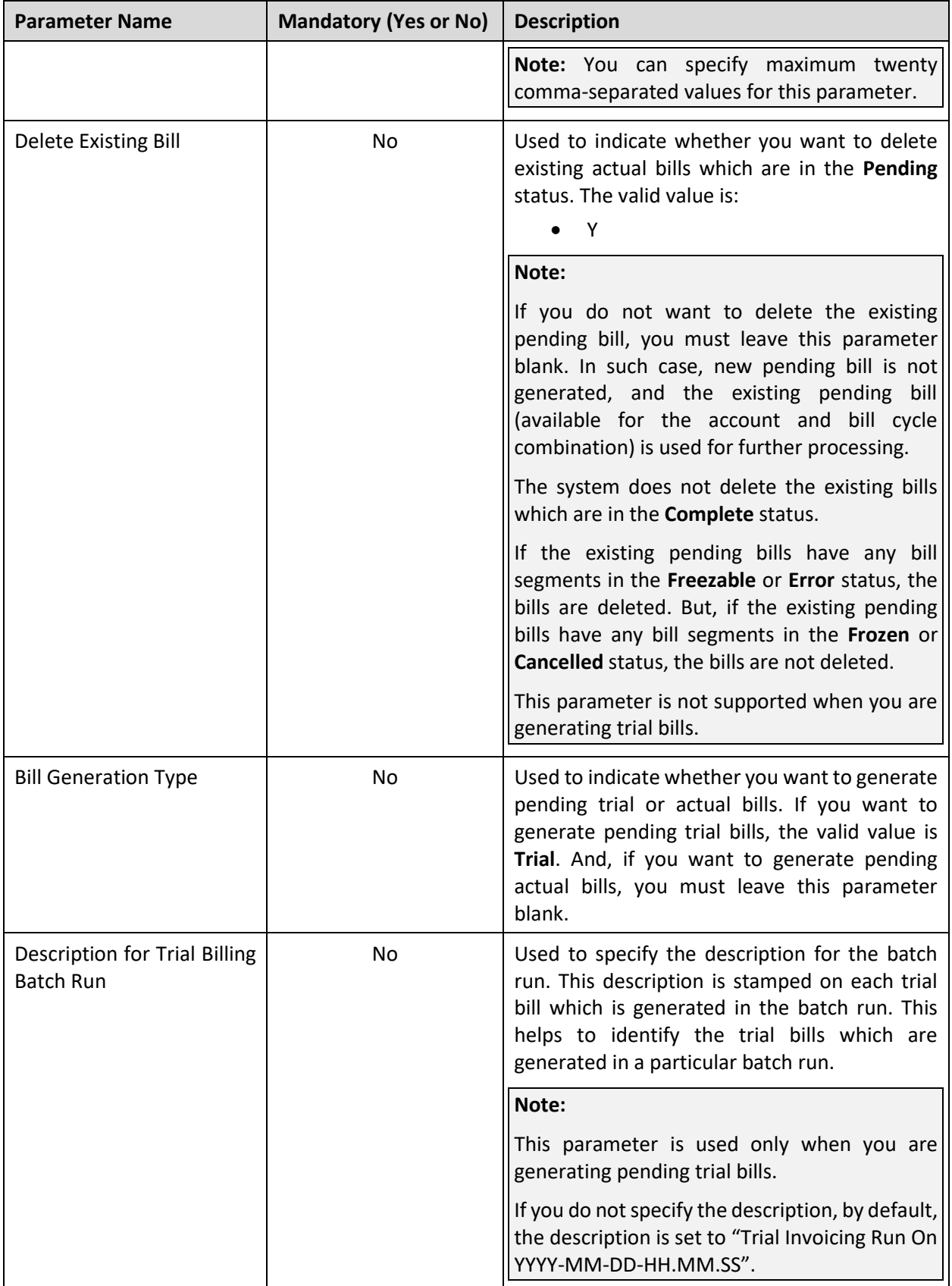

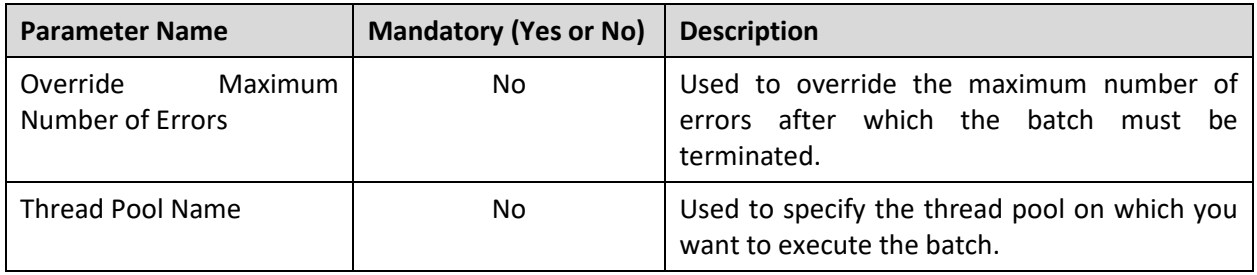

#### **Points to Note:**

If the **Pending Bill Generation (BILLOPEN)** batch fails or aborts due to some reason, you can restart the batch over and over again with the same set of parameters.

If the status of the **Pending Bill Generation (BILLOPEN)** batch run is set to **Error**, you need to first resolve the error and then execute the batch once again.

#### **Post Execution Check/Clean Up:**

On successful completion of this batch, the pending trial or actual bills are generated for the accounts that meet the criteria.

### <span id="page-30-0"></span>**2.6 Bill Segment Generation (BSGENREG)**

The **Bill Segment Generation (BSGENREG)** batch is used to generate bill segments in the pending trial or actual bills. It is also used to copy trial bills' bill segments to the actual bills while creating actual bills using trial bills.

If the construct and invoice account details are stamped corresponding to a billable charge in the temporary area, the bill segment is generated on the pending trial or actual bill of the invoice account. However, if only the invoice account details are stamped corresponding to a billable charge in the temporary area, the bill segment is generated on the pending trial or actual bill of the usage account.

If the **Freeze and Complete** check box is selected for the bill cycle for which the pending actual bill is generated, the status of the bill segments is set to **Frozen**. But, if the **Freeze and Complete** check box is not selected for the bill cycle for which the pending actual bill is generated, the status of the bill segments is set to **Freezable**. However, in case of pending trial bills, irrespective of whether the **Freeze and Complete** check box is selected or not for the bill cycle, the status of the bill segments is set to **Freezable**.

While creating actual bills using trial bills, the system copies trial bills' bill segments which are in the **Freezable** status to the actual bills. If you want to freeze the bill segments in such actual bills, you need to execute the **Bill Segment Generation (BSGENREG)** batch once again without specifying the trial billing batch run number.

#### **Note:**

There might be situations when you have received certain billing information after the bill and bill segments are generated. In such scenarios, you must first execute the **Pending Bill Generation (BILLOPEN)** batch to fetch the newly created billable charges and then execute the **Bill Segment Generation (BSGENREG)** batch. While executing the **Pending Bill Generation (BILLOPEN)** batch, you must leave the **Delete Existing Bill** parameter blank indicating that you want to use the existing pending bill for further processing.

In addition, there might be situations when you want to regenerate the bill segments before freezing them. In such case, you need to set the **Bill Segment Regeneration on Freeze** option type of the **C1\_FINTRANOP** feature configuration to **Y**, and then execute the **Pending Bill Generation (BILLOPEN)** and **Bill Segment Generation (BSGENREG)** batches once again. While executing the **Pending Bill Generation (BILLOPEN)** batch, you must leave the **Delete Existing Bill** parameter blank indicating that you want to use the existing pending bill for further processing. If the **Freeze and Complete** check box is selected for the bill cycle and the **Bill Segment Regeneration on Freeze** option type is set to **Y**, then the bill segments are regenerated and the status of the bill segments is set to **Frozen**. Note that if the **Freeze and Complete** check box is not selected for the bill cycle, then the bill segments are always regenerated irrespective of whether the **Bill Segment Regeneration on Freeze** option type is set to **Y** or not.

This batch is a multi-threaded batch. The multi-threading is based on billable charge ID and chunks for multi-threading are created based on numerical distribution of billable charge ID. You can specify the following parameters while executing this batch:

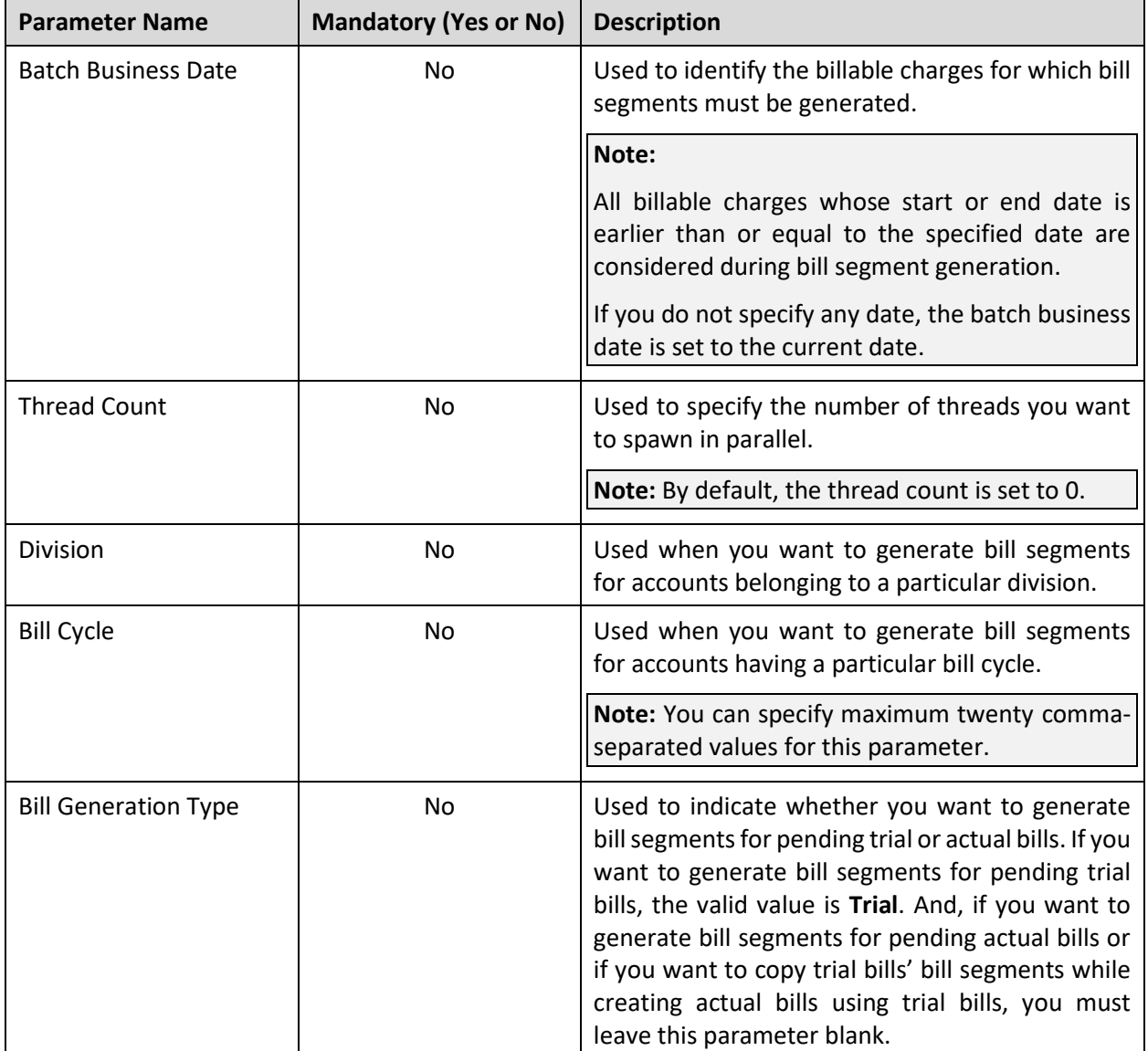

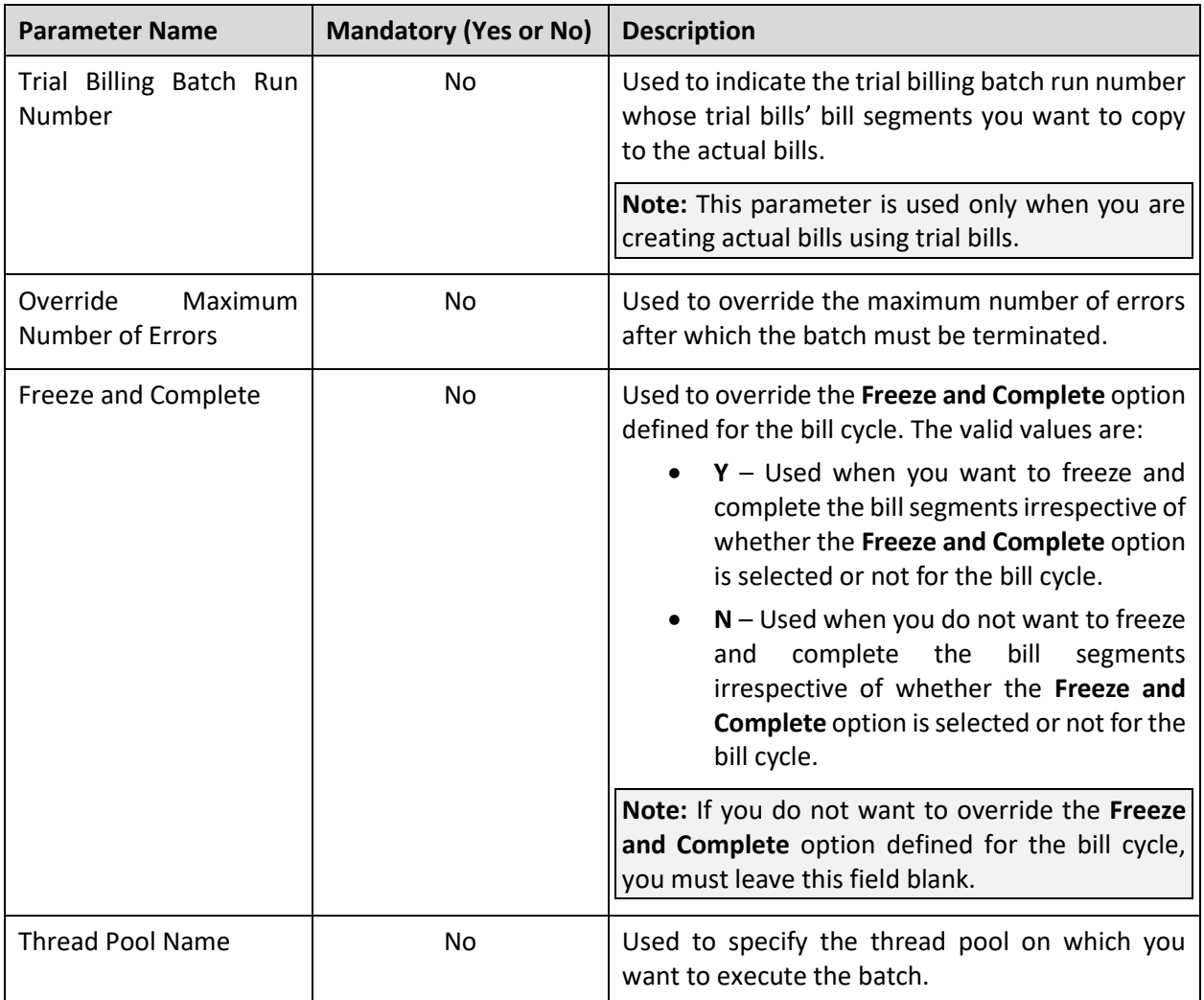

#### **Points to Note:**

You must specify the same parameters (for example, division, bill cycle, etc.) including the batch business date in the **BILLOPEN**, **BSGENREG**, and **POSTPROC** batches during the billing process. Otherwise, erroneous results will occur.

Before executing the **Bill Segment Generation (BSGENREG)** batch, you need to ensure that the **Pending Bill Generation (BILLOPEN)** batch is successfully executed.

If the **Bill Segment Generation (BSGENREG)** batch fails or aborts due to some reason, you can restart the batch over and over again with the same set of parameters.

If the status of the **Bill Segment Generation (BSGENREG)** batch run is set to **Error**, you need to first resolve the error and then execute the batch once again.

#### **Post Execution Check/Clean Up:**

On successful completion of this batch, the bill segments are generated in the pending trial or actual bills.

### <span id="page-33-0"></span>**2.7 Bill Completion (POSTPROC)**

The **Bill Completion (POSTPROC)** batch is used to generate post-processing bill segments in the pending trial or actual bills during the bill completion process. The post-processing bill segments, if any, are generated on the invoice or usage account depending on the type of price assignment. If an adjustment created on the account satisfies the rule defined on any active construct, the adjustment is swept onto the pending trial or actual bill of the invoice account. However, if an adjustment created on the account does not satisfy the rule defined on any active construct, the adjustment is swept onto the pending trial or actual bill of the usage account.

In addition, the bill routing information and bill messages are stamped on the pending trial or actual bills. If the adjustment currency is different from the account's invoice currency, the transfer adjustment is created on the pending actual bill. However, in case of pending trial bill, the currency conversion for adjustments is done, but the transfer adjustments are not created. Finally, the status of the actual bill is set to **Complete**, whereas the status of the trial bill remains as **Pending**.

Based on the batch business date, the system identifies the bill cycles whose pending bills must be completed. Once the bill cycles are identified, the system identifies a set of accounts on which these bill cycles are defined. Then, based on a set of parameters specified while executing this batch, the pending bills are completed for accounts that meet the criteria.

If the **Freeze and Complete** check box is selected for the bill cycle for which the pending actual bill is generated, the status of the post-processing bill segments is set to **Frozen** and the status of the actual bill is changed to **Complete**. But, if the **Freeze and Complete** check box is not selected for the bill cycle for which the pending actual bill is generated, the status of the post-processing bill segments is set to **Freezable** and the status of the actual bill remains as **Pending**. However, in case of pending trial bills, irrespective of whether the **Freeze and Complete** check box is selected or not for the bill cycle, the status of the post-processing bill segments is set to **Freezable** and the status of the trial bill remains as **Pending**.

While creating actual bills using trial bills, the system copies trial bills' post-processing bill segments which are in the **Freezable** status to the actual bills. If you want to freeze the post-processing bill segments and complete such actual bills, you need to execute the **Bill Completion (POSTPROC)** batch once again without specifying the trial billing batch run number.

#### **Points to Note:**

There might be situations when you have selected the **Freeze and Complete** check box for the bill cycle after all three batches are executed. In such scenarios, the system allows you to re-execute these batches. However, to enhance performance, you must first execute the **Bill Segment Generation (BSGENREG)** batch and then execute the **Bill Completion (POSTPROC)** batch. The status of the bill segments and bills is changed accordingly.

In addition, there might be situations when you want to regenerate the post-processing bill segments before freezing them. In such case, you need to set the **Bill Segment Regeneration on Freeze** option type of the **C1\_FINTRANOP** feature configuration to **Y**, and then execute the **Bill Completion (POSTPROC)** batch once again. If the **Freeze and Complete** check box is selected for the bill cycle and the **Bill Segment Regeneration on Freeze** option type is set to **Y**, then the post-processing bill segments are regenerated, and the status of the bill segments is set to **Frozen**. Note that if the **Freeze and Complete** check box is not selected for the bill cycle, then the post-processing bill segments are always regenerated irrespective of whether the **Bill Segment Regeneration on Freeze** option type is set to **Y** or not.

This batch is a multi-threaded batch. The multi-threading is based on account ID and chunks for multithreading are created based on numerical distribution of account ID. You can specify the following parameters while executing this batch:

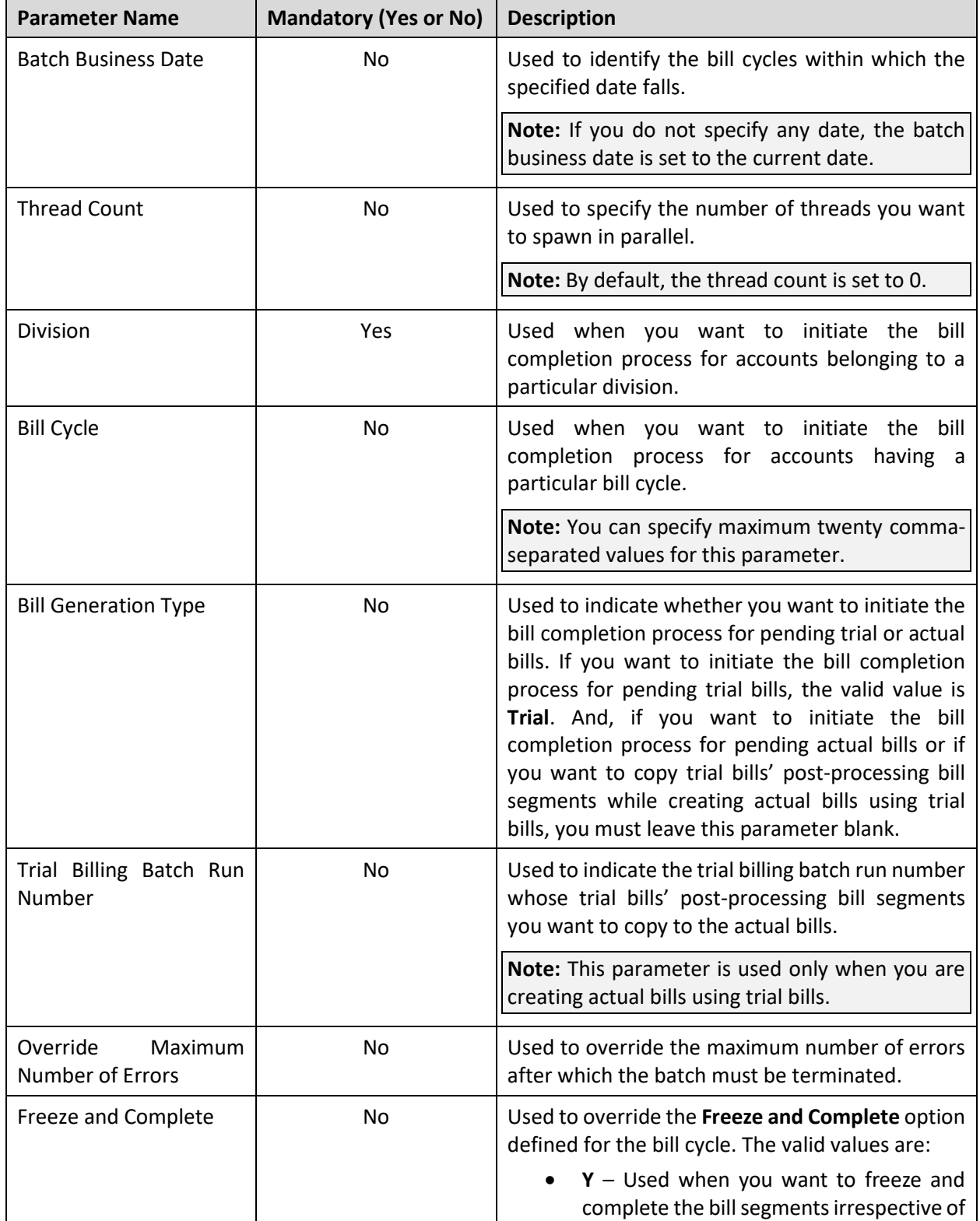

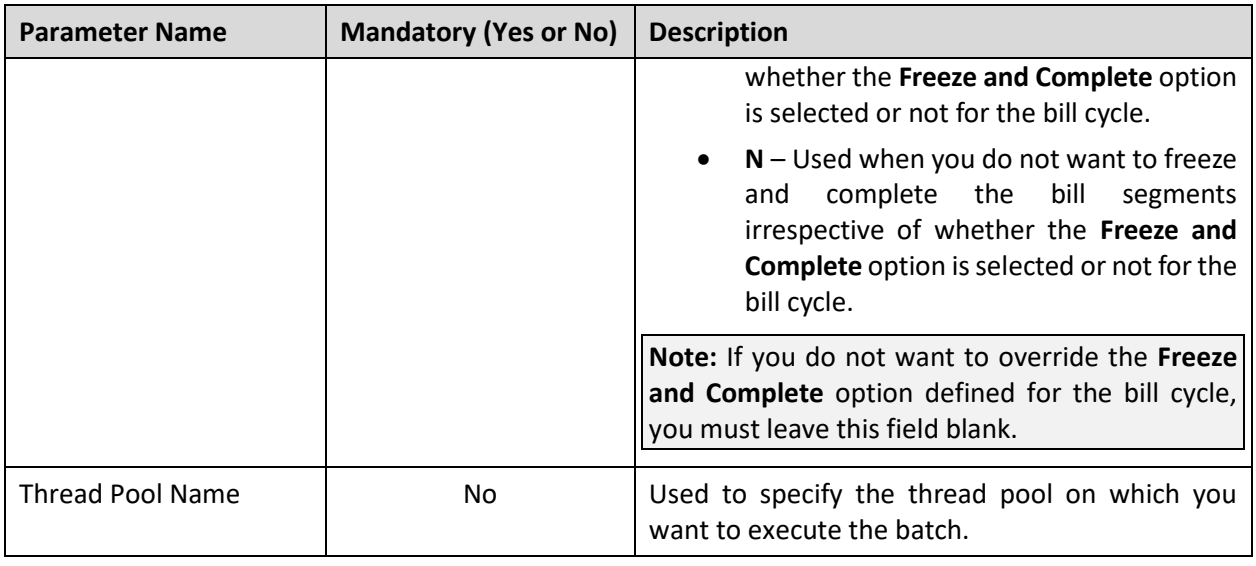

#### **Points to Note:**

You must specify the same parameters (for example, division, bill cycle, etc.) including the batch business date in the **BILLOPEN**, **BSGENREG**, and **POSTPROC** batches during the billing process. Otherwise, erroneous results will occur.

Before executing the **Bill Completion (POSTPROC)** batch, you need to ensure that the **Bill Segment Generation (BSGENREG)** batch is successfully executed.

If the **Bill Completion (POSTPROC)** batch fails or aborts due to some reason, you can restart the batch over and over again with the same set of parameters.

If the status of the **Bill Completion (POSTPROC)** batch run is set to **Error**, you need to first resolve the error and then execute the batch once again.

#### **Post Execution Check/Clean Up:**

On successful completion of this batch, the post-processing bill segments (if any) are generated in the pending trial or actual bills. The status of the actual bill is changed to **Complete** and the status of the trial bill remains as **Pending**.

### <span id="page-35-0"></span>**2.8 Refresh Pricing (C1-TXNRP)**

You can store the regular and post-processing price item pricing information in the following tables and thereby improve the performance of the **Price Item Pricing Verification (C1-TXNVP)** and **Bill Completion (C1-BLPPR)** batches:

- CI\_PRC\_AGRD
- CI\_PRC\_PL
- CI\_PRC\_INH\_PL
If you set the **Materialized View Used** option type of the **C1\_FM** feature configuration to **true**, the system will store the regular and post-processing price item pricing information in the above mentioned tables. But, if you set the **Materialized View Used** option type of the **C1\_FM** feature configuration to **false**, the system will not store the regular and post-processing price item pricing information in the above mentioned tables.

This mechanism to store pricing information in the above mentioned tables helps to quickly search for regular or post-processing price item pricing information while executing the **Price Item Pricing Verification (C1-TXNVP)** or **Bill Completion (C1-BLPPR)** batch, respectively. The system stores all price items pricing information irrespective of whether it is effective or not. If the price assignment ID is not stamped on any billable charge, the system refers to the price assignment search algorithm which searches for the pricing in the original tables and not in the above mentioned tables.

If there are any pricing changes, you will have to update these tables before you execute the **Price Item Pricing Verification (C1-TXNVP)** or **Bill Completion (C1-BLPPR)** batch. The **Refresh Pricing (C1-TXNRP)** batch is used to update the regular and post-processing price item pricing information in the above mentioned tables.

This batch is a multi-threaded batch. The multi-threading is based on person ID and chunks for multithreading are created based on numerical distribution of person ID. You can specify the following parameters while executing this batch:

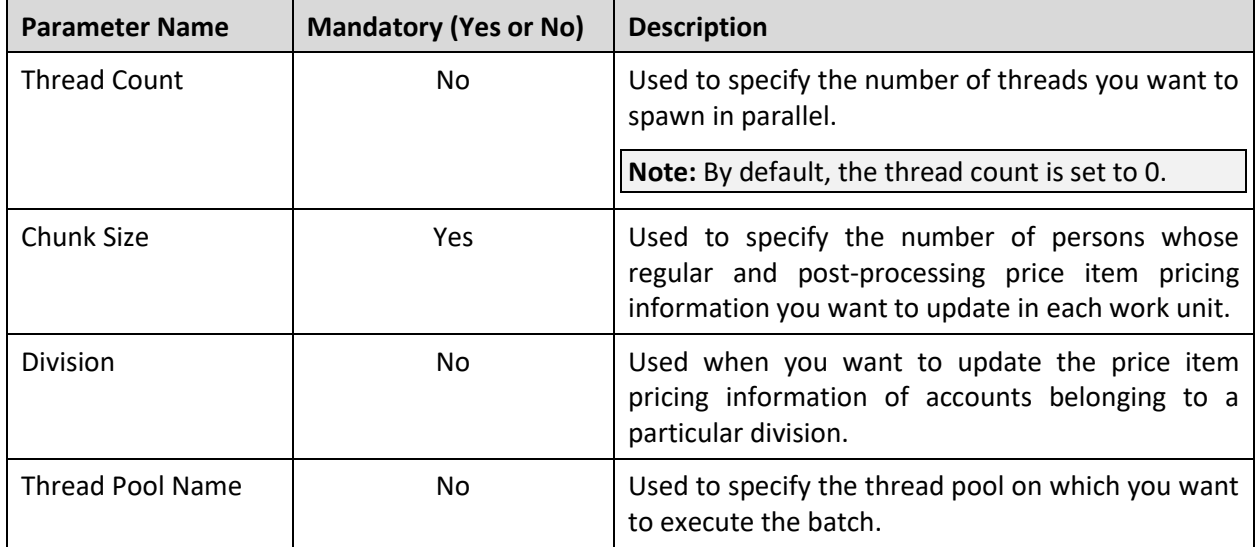

**Note:** If the **Refresh Pricing (C1-TXNRP)** batch fails or aborts due to some reason, you can restart the batch over and over again with the same set of parameters.

### **Post Execution Check/Clean Up:**

On successful completion of this batch, the regular and post-processing price item pricing information is updated in the **CI\_PRC\_AGRD**, **CI\_PRC\_PL**, and **CI\_PRC\_INH\_PL** tables. During this process, the existing data is first removed from these tables, and then the latest information is added into these tables.

# **2.9 Upload and Validate Usage Data File (C1-ODFU)**

The **Upload and Validate Usage Data File (C1-ODFU)** batch is used to upload and validate a usage data file. It is also used for revalidating a usage data file which is already uploaded in the system.

While uploading or revalidating a usage data file, a batch job is created using this batch automatically when the usage data file size exceeds the file size limit defined in the **On Demand Billing (C1-ODBFC)** feature configuration.

This batch is a multi-threaded batch. The multi-threading is based on staging ID and chunks for multithreading are created based on numerical distribution of staging ID. You can specify the following parameters while executing this batch:

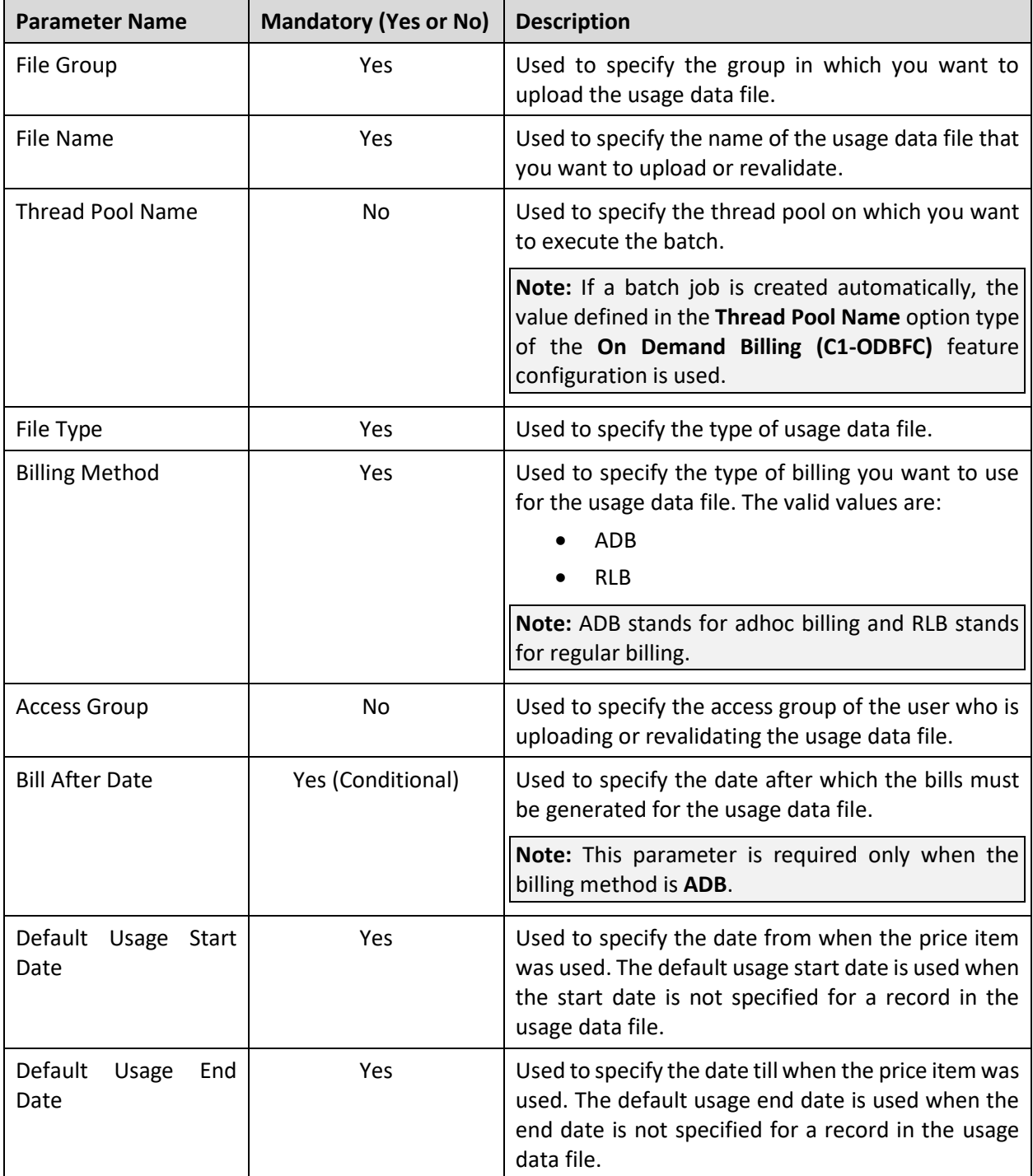

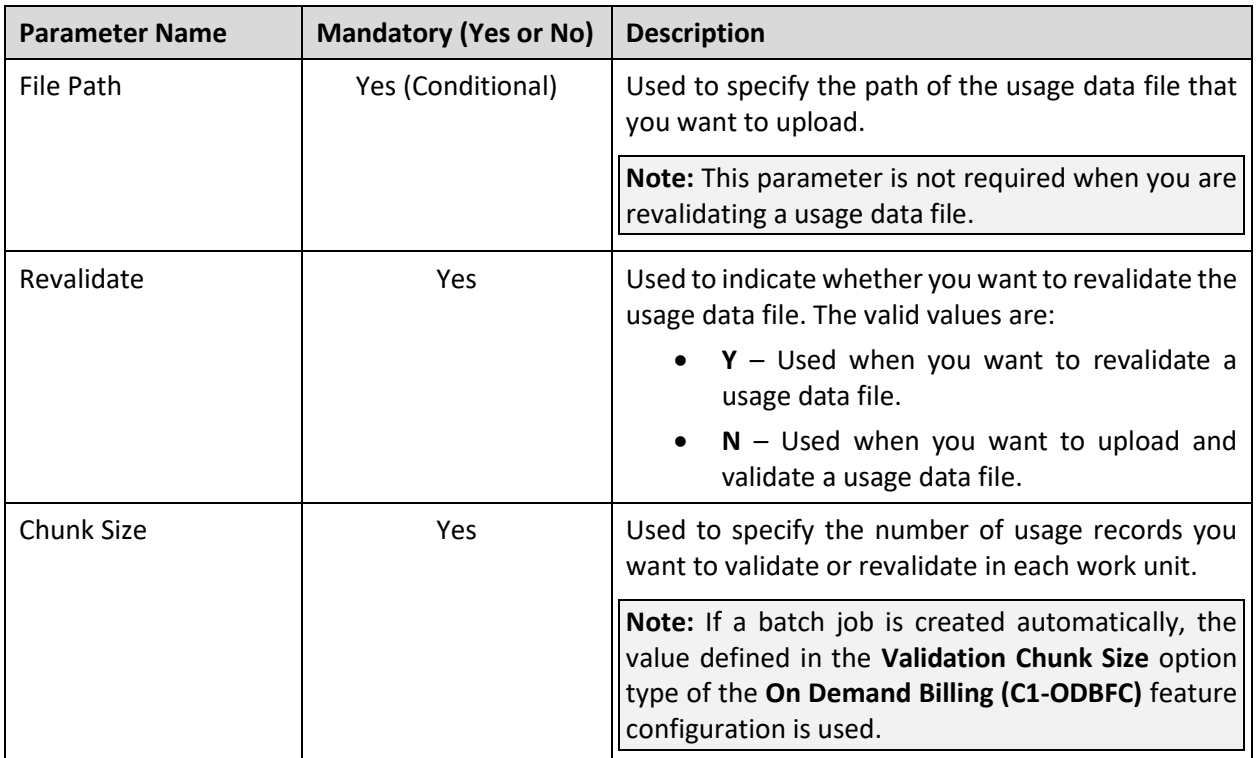

### **Points to Note:**

If a batch job is created automatically, the values for these parameters are automatically specified in the batch job depending on whether you are uploading or revalidating a usage data file.

If the **Upload and Validate Usage Data File (C1-ODFU)** batch fails or aborts due to some reason, you cannot restart the batch. Instead, you need to upload the usage data file once again in the system.

### **Post Execution Check/Clean Up:**

On successful completion of this batch, records are either uploaded and validated or revalidated in the system. If a usage record is successfully validated, the status of the usage record is changed to **Valid**. And, if a usage record could not pass through the validation process, the status of the usage record is changed to **Invalid**.

In addition, a To Do entry is created using the **C1-ODFU** To Do type. You can view this To Do entry only when you are assigned a To Do role which is mapped to the **C1-ODFU** To Do type. This To Do indicates whether the batch was successfully executed or not. If the batch was successfully executed, it indicates the following:

- Number of records that were uploaded in the system (appears only on uploading a usage data file)
- Number of records which were successfully validated
- Number of records which could not pass through the validation process
- Number of records which failed to validate due to some technical reasons

# **2.10 Billable Charge Creation (C1-ODBCH)**

The **Billable Charge Creation (C1-ODBCH)** batch is used to create a billable charge for a valid usage record. While submitting or approving usage records, a batch job is created using this batch automatically when the total number of valid records in a usage data file exceeds the transaction limit defined in the **On Demand Billing (C1-ODBFC)** feature configuration.

This batch is a multi-threaded batch. The multi-threading is based on staging ID and chunks for multithreading are created based on numerical distribution of staging ID. You can specify the following parameters while executing this batch:

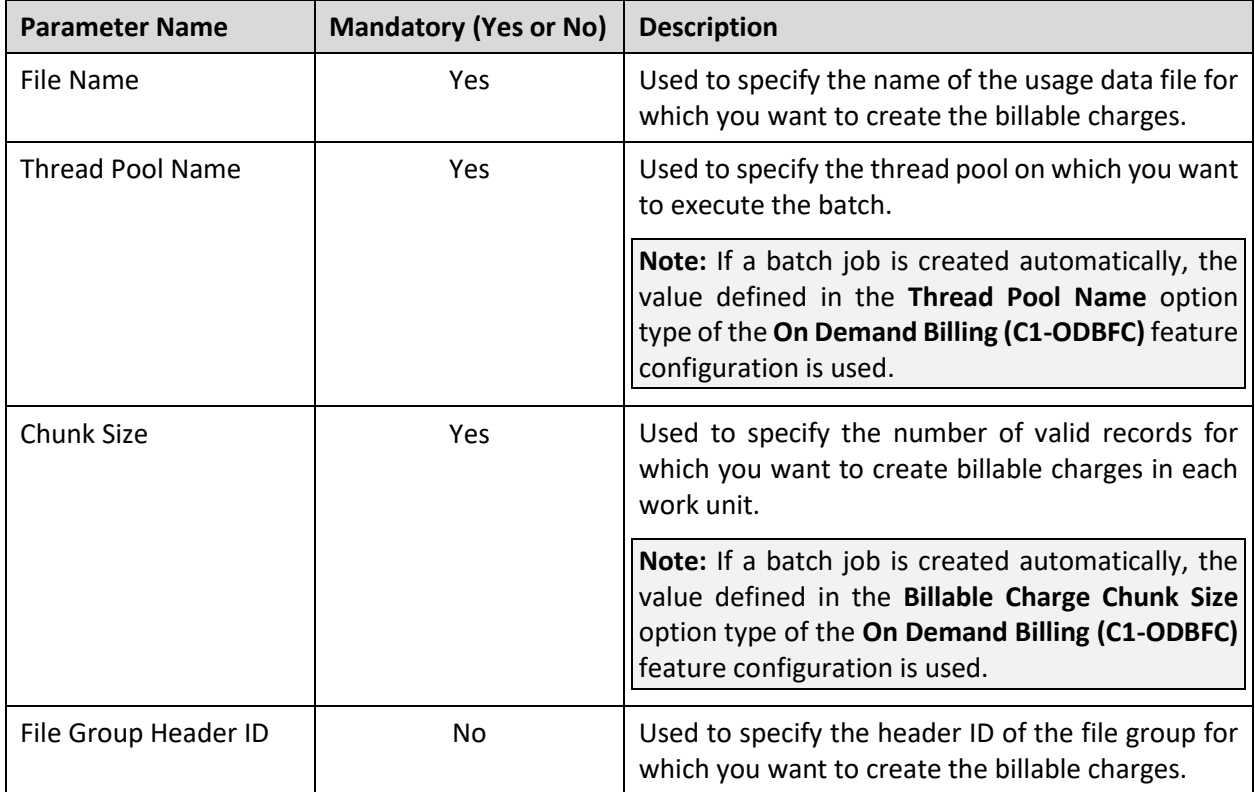

### **Points to Note:**

If a batch job is created automatically, the values for these parameters are automatically specified in the batch job.

If the **Billable Charge Creation (C1-ODBCH)** batch fails or aborts due to some reason, you cannot restart the batch. Instead, you need to submit or approve the usage records once again in the system.

### **Post Execution Check/Clean Up:**

On successful completion of this batch, a billable charge is created for each valid record. The status of the usage record is changed to **Processed**.

In addition, a To Do entry is created using the **C1-ODBCH** To Do type. You can view this To Do entry only when you are assigned a To Do role which is mapped to the **C1-ODBCH** To Do type. This To Do indicates whether the batch was successfully executed or not. If the batch was successfully executed, it indicates the following:

- Number of records for which billable charges were created
- Number of records for which billable charges could not be created successfully

# **2.11 Adhoc Billing (C1-FABL)**

The **Adhoc Billing (C1-FABL)** batch is used to generate an adhoc bill for a file group and account combination or for an account when the bill after date is earlier than or equal to the batch business date. Both, automatically generated and manually created billable charges (with the **Adhoc Bill** flag set to **Y**) are considered during adhoc billing.

While generating adhoc bills through the **On Demand Billing** screen, a batch job is created using this batch automatically when the total number of billable charges for a file group exceeds the online bill creation limit defined in the **On Demand Billing (C1-ODBFC)** feature configuration.

Once the billable charges are identified, bill segments are generated in the adhoc bill. The status of bill segments is set to **Freezable** and the status of adhoc bill is set to **Pending**. In the following scenarios, the system behaves in the following manner:

- If an adhoc bill with the **Pending** status already exists for an account or for a file group and account combination, then the existing bill is deleted and regenerated.
- If an adhoc bill with the **Completed** status already exists for an account or for a file group and account combination, then a new bill is generated (but the existing bill is not deleted).
- If a completed bill of an account or of a file group and account combination is cancelled (in other words, bill segments in an adhoc bill are cancelled), a new bill is generated (but the existing bill is not deleted).

This batch is a multi-threaded batch. The chunks for multi-threading are created randomly and there is no specific logic defined for chunking in the system. You can specify the following parameters while executing this batch:

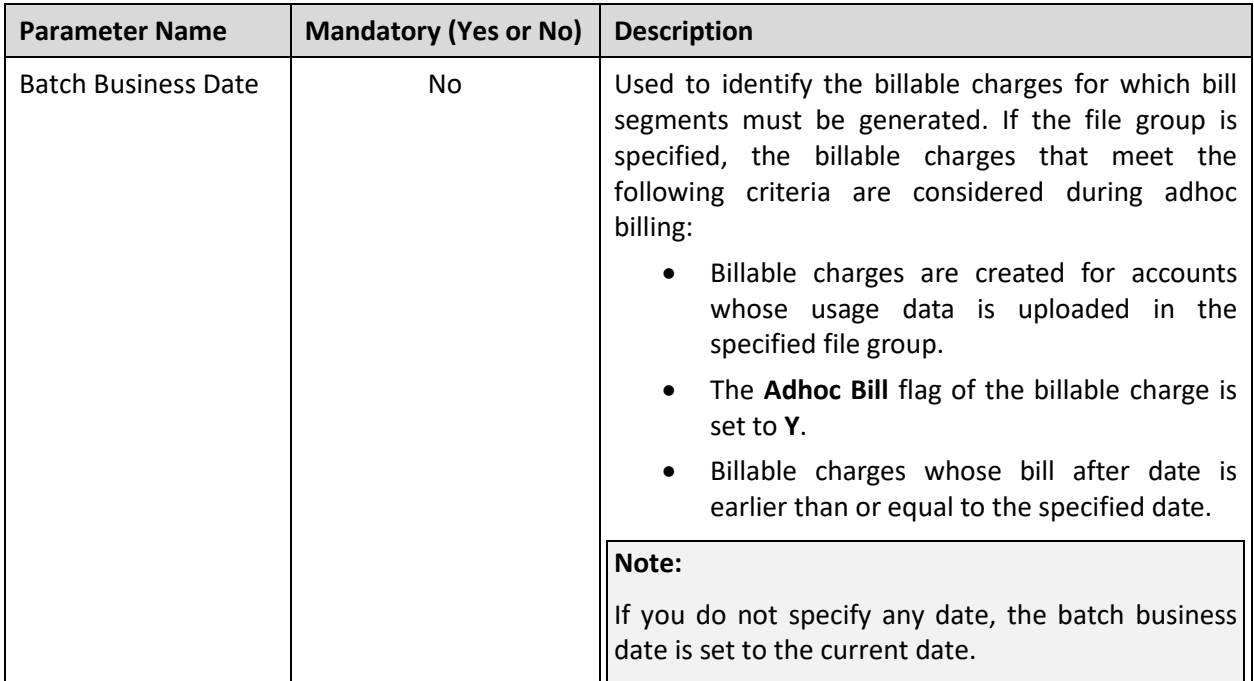

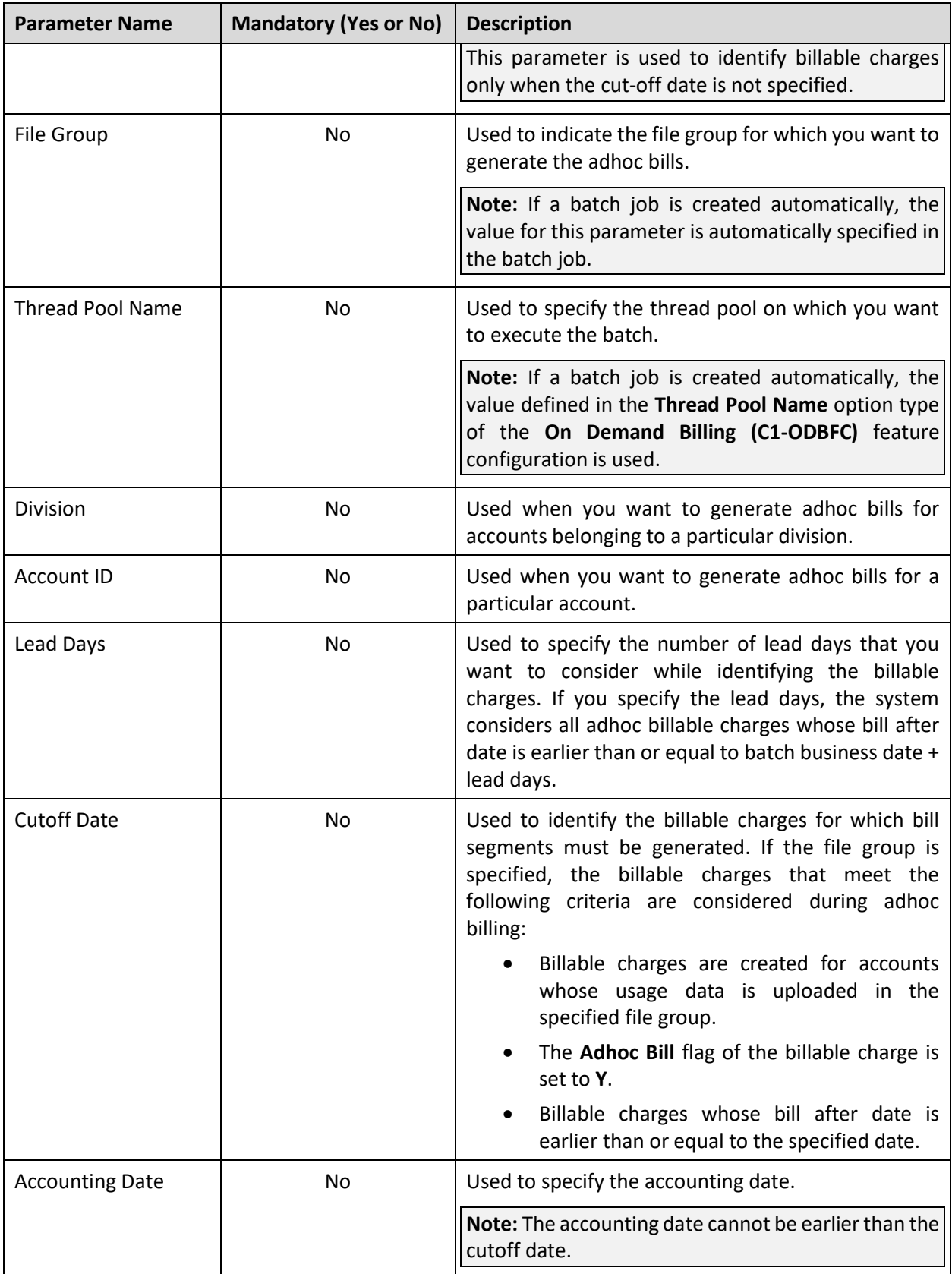

**Note:** If the **Adhoc Billing (C1-FABL)** batch fails or aborts due to some reason, you cannot restart the batch. Instead, you need to generate adhoc bills for the closed file group once again in the system.

#### **Post Execution Check/Clean Up:**

On successful completion of this batch, an adhoc bill is generated for an account or for a file group and account combination when the bill after date is earlier than or equal to the batch business date or batch business date + lead days.

In addition, a To Do entry is created using the **C1-FABL** To Do type. You can view this To Do entry only when you are assigned a To Do role which is mapped to the **C1-FABL** To Do type. This To Do indicates whether the batch was successfully executed or not. If the batch was successfully executed, it indicates the following:

- Number of billable charges which were processed
- Number of billable charges for which the bill after date is a future date
- Number of adhoc bills generated for the usage data file
- Number of billable charges which could not be processed successfully

### **2.12 Freeze and Complete Adhoc Bills (C1-FCADH)**

The **Freeze and Complete Adhoc Bills (C1-FCADH)** batch is used to freeze and complete all adhoc bills of a file group which are in the **Pending** status. While executing this batch, the system does not freeze and complete pending adhoc bills which have bill segments in the **Error** status.

While freezing and completing adhoc bills through the **On Demand Billing** screen, a batch job is created using this batch automatically.

This batch is a multi-threaded batch. The chunks for multi-threading are created randomly and there is no specific logic defined for chunking in the system. You can specify the following parameters while executing this batch:

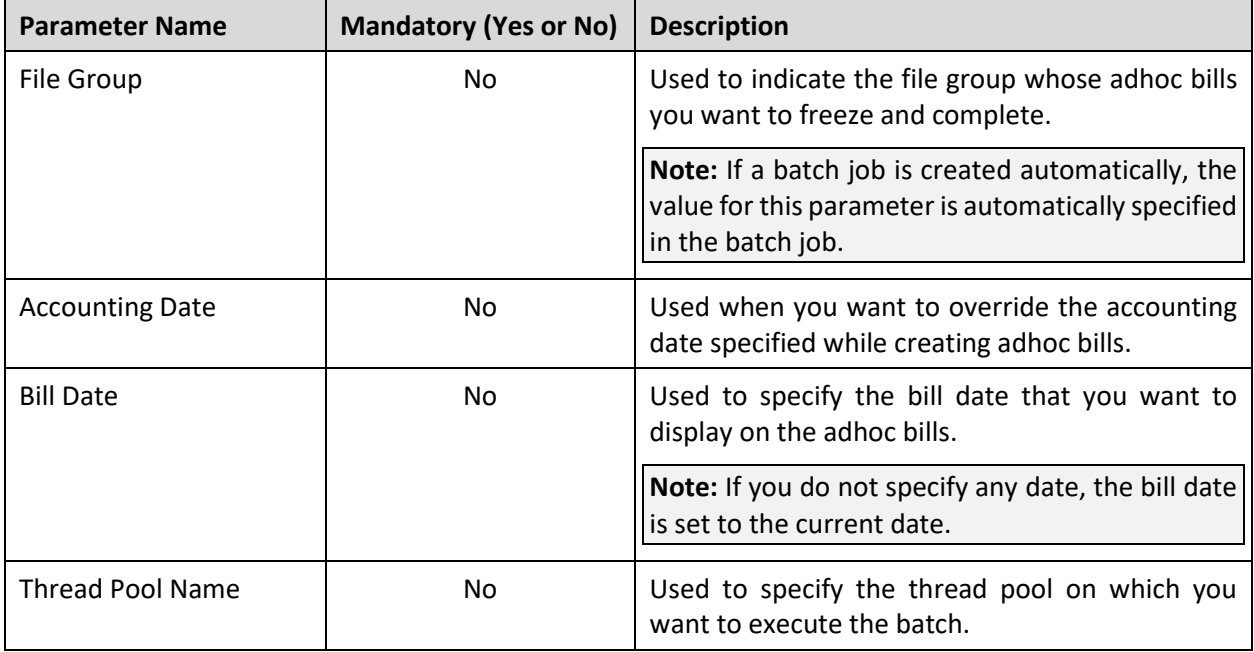

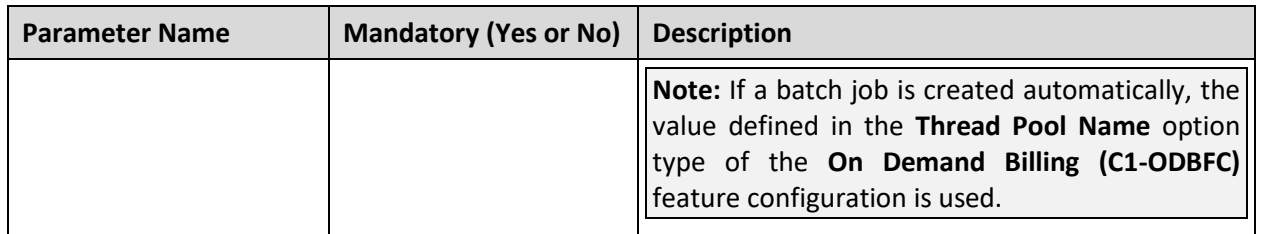

**Note:** If the **Freeze and Complete Adhoc Bills (C1-FCADH)** batch fails or aborts due to some reason, you cannot restart the batch. Instead, you need to freeze and complete adhoc bills of the closed file group once again in the system.

### **Post Execution Check/Clean Up:**

On successful completion of this batch, adhoc bills of the file group are completed. The status of the adhoc bills is changed to **Complete**.

In addition, a To Do entry is created using the **C1-FCADH** To Do type. You can view this To Do entry only when you are assigned a To Do role which is mapped to the **C1-FCADH** To Do type. This To Do indicates whether the batch was successfully executed or not. If the batch was successfully executed, it indicates the following:

- Number of bills which were picked up for completion
- Number of bills which were completed
- Number of bills which could not be completed successfully

# **2.13 Pending Bill Segments Deletion (C1-BSEGD)**

The **Pending Bill Segments Deletion (C1-BSEGD)** batch is used to delete bill segments which are in the **Freezable** or **Error** status. It does not delete bill segments which are in the **Pending Cancel**, **Frozen**, or **Cancel** status.

This batch is a multi-threaded batch. The multi-threading is based on bill segment ID and chunks for multithreading are created based on numerical distribution of bill segment ID. You can specify the following parameters while executing this batch:

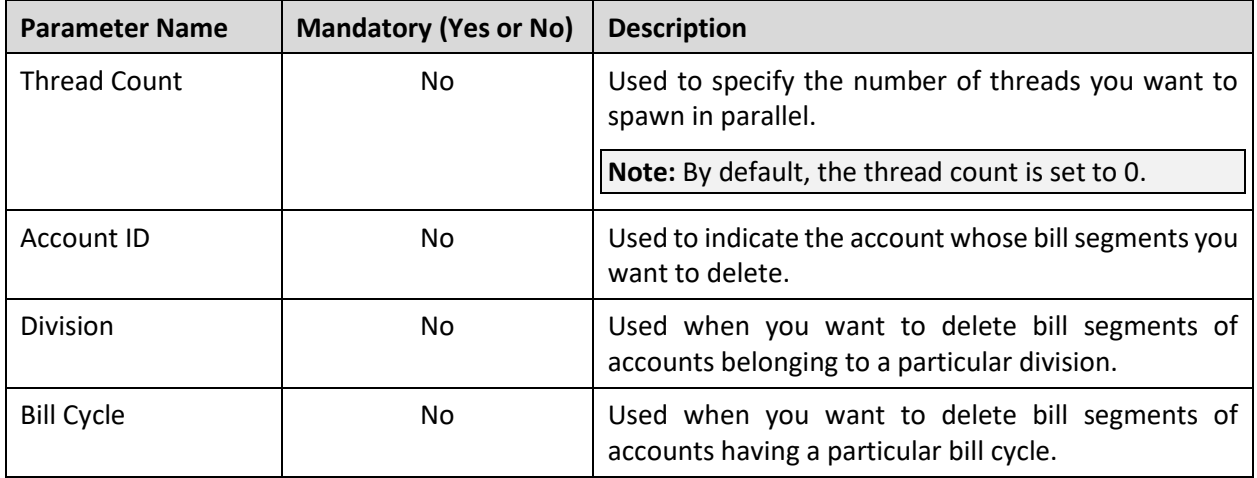

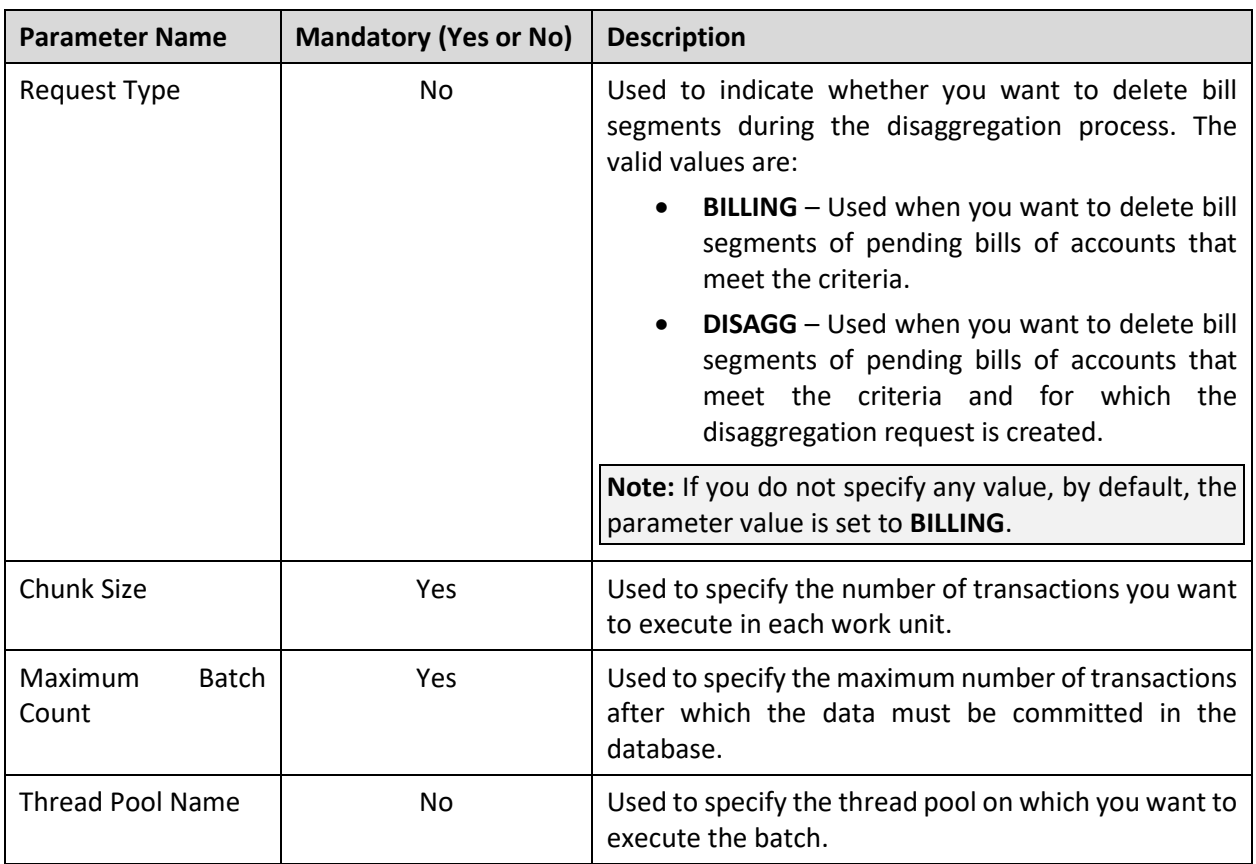

#### **Note:**

At present, the batch business date is not used (or considered) while executing the **Pending Bill Segments Deletion (C1-BSEGD)** batch.

If the **Pending Bill Segments Deletion (C1-BSEGD)** batch fails or aborts due to some reason, you can restart the batch over and over again with the same set of parameters.

#### **Post Execution Check/Clean Up:**

On successful completion of this batch, the bill segments in the **Freezable** or **Error** status and their corresponding financial transactions are deleted. The corresponding bill ID is added in the **CI\_DELETE\_BILL\_DETAIL** table for further processing.

### **2.14 Pending Bill Deletion (C1-PNBD)**

The **Pending Bill Deletion (C1-PNBD)** batch checks whether the pending bills listed in the **CI\_DELETE\_BILL\_DETAIL** table have any bill segments in the **Pending Cancel**, **Frozen**, or **Cancel** status. If there are bill segments in the **Pending Cancel**, **Frozen**, or **Cancel** status, the pending bill is not deleted. However, if there are no bill segments in the **Pending Cancel**, **Frozen**, or **Cancel** status, the pending bill is deleted. This batch deletes regular pending bills and not adhoc pending bills.

**Note:** If the pending bills have bill segments, you must first execute the **Pending Bill Segments Deletion (C1-BSEGD)** batch and then execute the **Pending Bill Deletion (C1-PNBD)** batch. While executing these batches in the specified order, ensure that you specify the same parameters in both these batches.

This batch is a multi-threaded batch. The multi-threading is based on bill ID and chunks for multi-threading are created based on numerical distribution of bill ID. You can specify the following parameters while executing this batch:

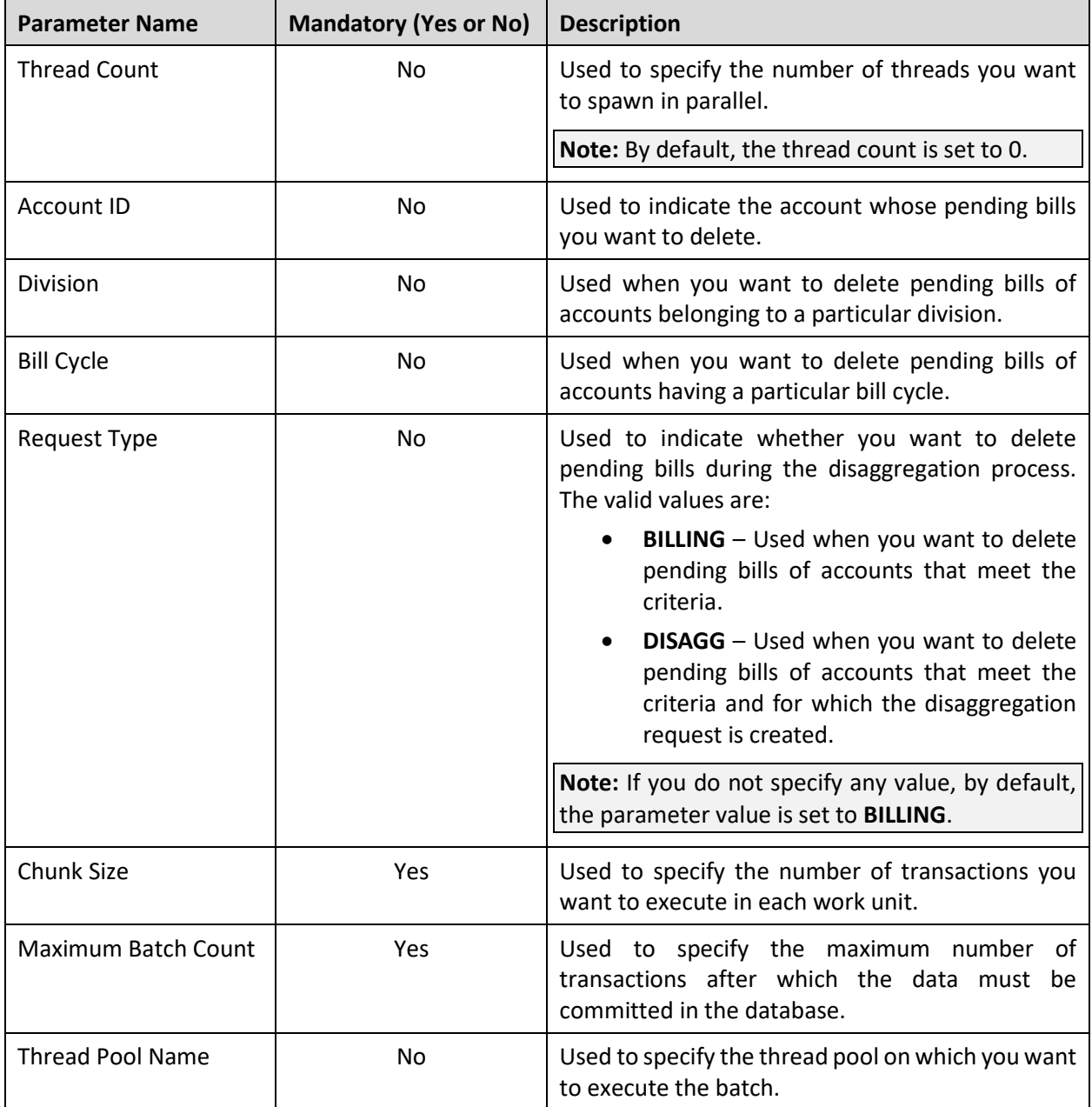

### **Note:**

At present, the batch business date is not used (or considered) while executing the Pending Bill Deletion (C1-PNBD) batch.

If the **Pending Bill Deletion (C1-PNBD)** batch fails or aborts due to some reason, you can restart the batch over and over again with the same set of parameters.

#### **Post Execution Check/Clean Up:**

On successful completion of this batch, the **BILL\_ACT\_CD** column corresponding to a pending bill in the **CI\_DELETE\_BILL\_DETAIL** table is set to either **10** or **20**. **10** indicate that the pending bill contains no bill segments in the **Pending Cancel**, **Frozen**, or **Cancel** status, and therefore can be deleted. However, **20** indicate that the pending bill contains bill segments in the **Pending Cancel**, **Frozen**, or **Cancel** status, and therefore cannot be deleted. If the **BILL\_ACT\_CD** column corresponding to a pending bill is set to 10, the system deletes the pending bill.

## **2.15 Assign Sequential Bill Numbers (ASSGNSBN)**

The **Assign Sequential Bill Numbers (ASSGNSBN)** batch is used to generate alternate sequential bill numbers for the completed and pending bills. It considers only those bills for which the alternate sequential bill number is not yet generated.

You need to configure this batch such that it is executed at regular intervals. Note that you need to schedule this batch only when the **Use Sequential Bill Numbers** option is selected in the **Billing** tab of the **Installation Options** screen.

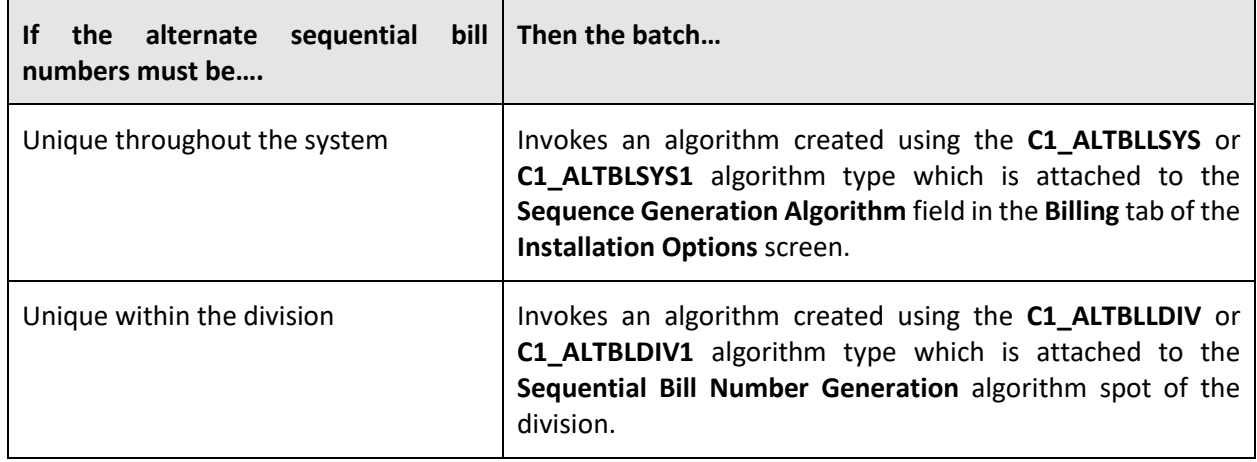

This batch invokes the following algorithm:

This batch is a single-threaded batch. You can specify the following parameters while executing this batch:

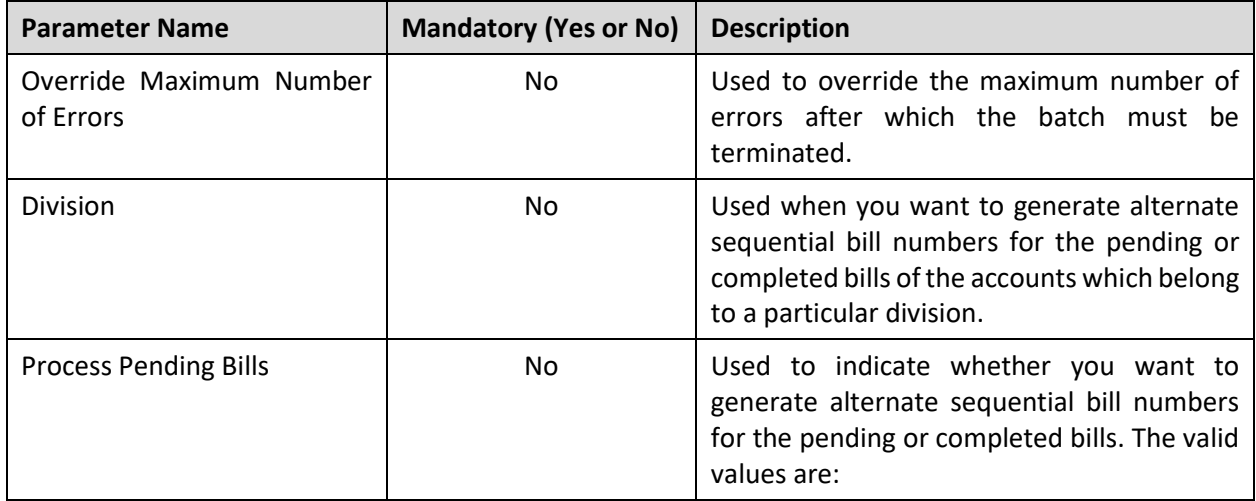

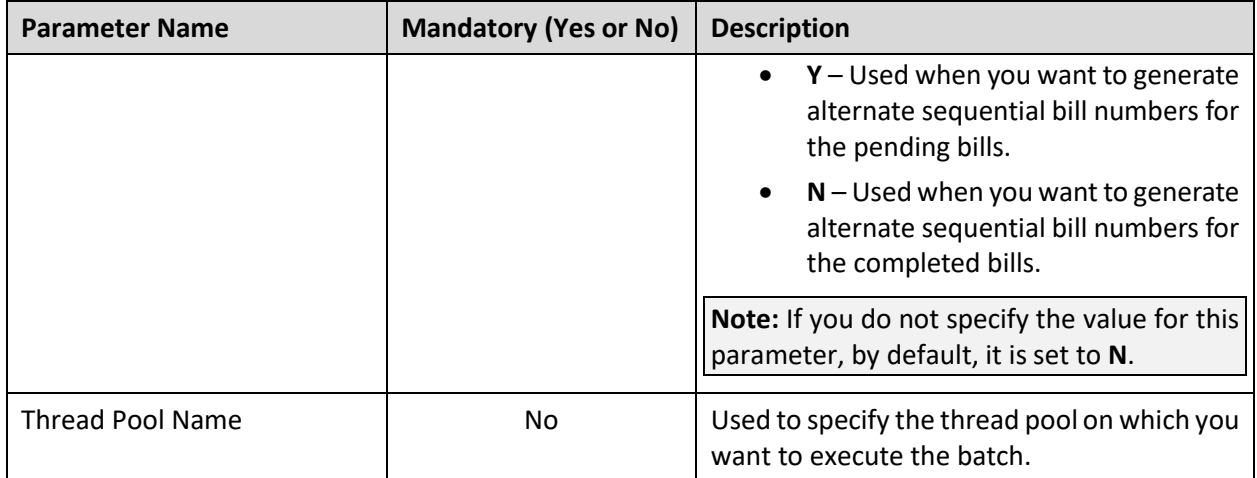

**Note:** If the **Assign Sequential Bill Numbers (ASSGNSBN)** batch fails or aborts due to some reason, you can restart the batch over and over again with the same set of parameters.

### **Post Execution Check/Clean Up:**

On successful completion of this batch, an alternate sequential bill number is generated for the completed or pending bill and stamped corresponding to the bill in the **CI\_BILL** table. A To Do is generated for a bill when error occurs while generating alternate sequential bill number for the bill.

### **2.16 Generate Credit or Correction Note for Bill (C1- BLCRN)**

The **Generate Credit or Correction Note for Bill (C1-BLCRN)** batch is used to generate a credit or correction note for a bill. It is also used to generate a new bill for an account.

This batch is a single-threaded batch. You can specify the following parameters while executing this batch:

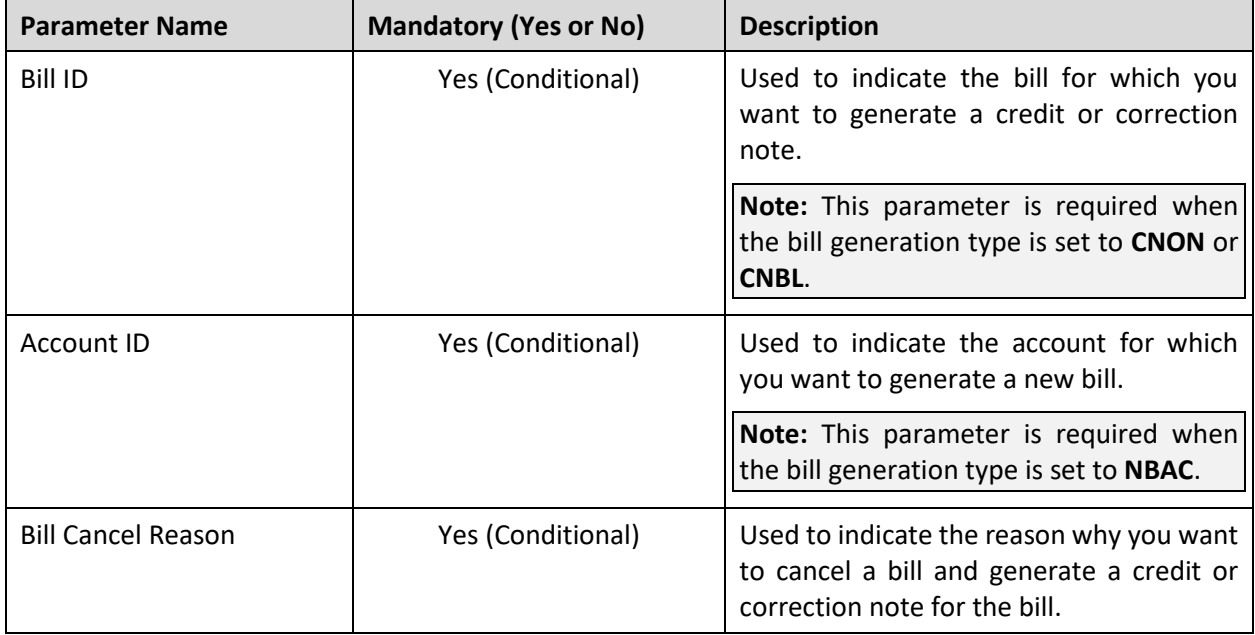

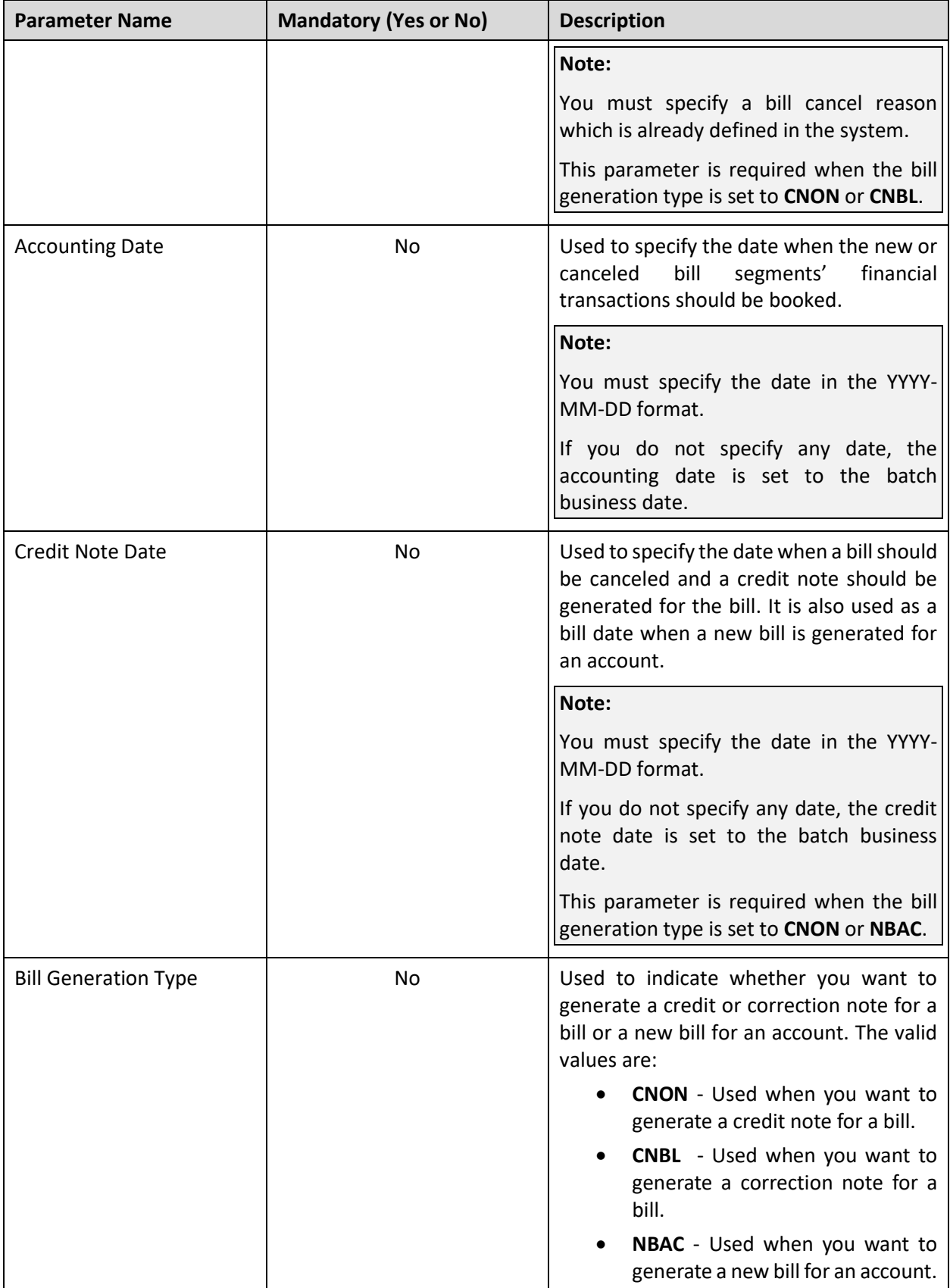

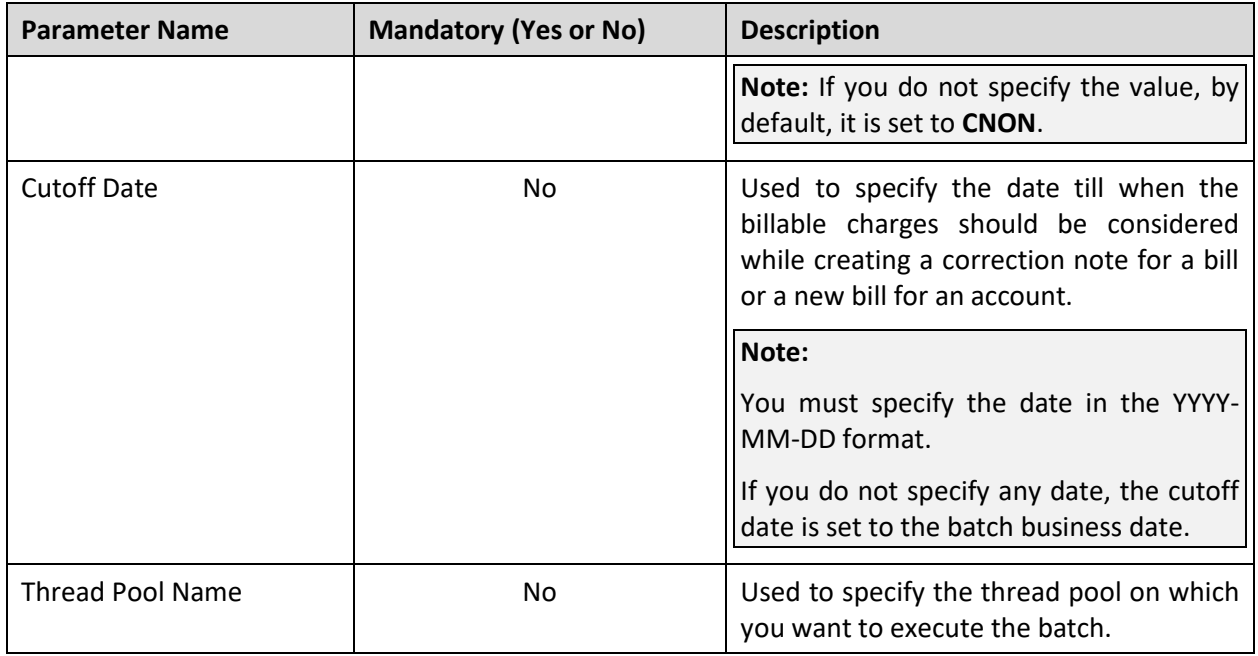

**Note:** If the **Generate Credit or Correction Note for Bill (C1-BLCRN)** batch fails or aborts due to some reason, you can restart the batch over and over again with the same set of parameters.

### **Post Execution Check/Clean Up:**

On successful completion of this batch, a credit or correction note is generated for the bill or a new bill is generated for the account.

# **2.17 Bill Cancellation (C1-BILCN)**

The **Bill Cancellation (C1-BILCN)** batch is used to cancel all frozen bill segments of a bill at once. It checks whether the specified bill is in the **Complete** status. If the specified bill is in the **Complete** status, it cancels all frozen bill segments of the bill and their corresponding financial transactions. However, if the specified bill is in the **Pending** status, it throws an appropriate error message. To cancel the frozen bill segments of a bill, you need to specify the bill cancel reason which indicates why you want to cancel the frozen bill segments of the bill.

This batch is a single-threaded batch. You can specify the following parameters while executing this batch:

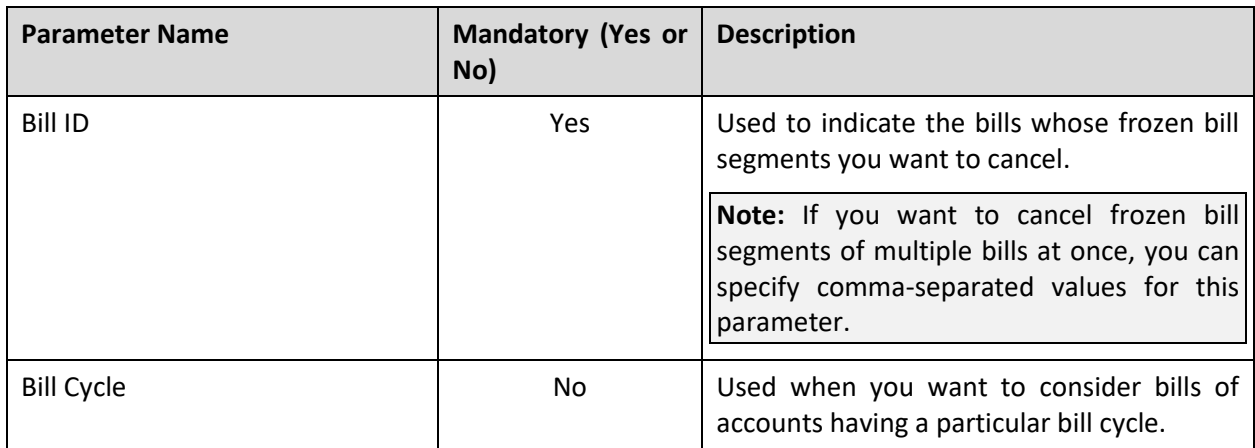

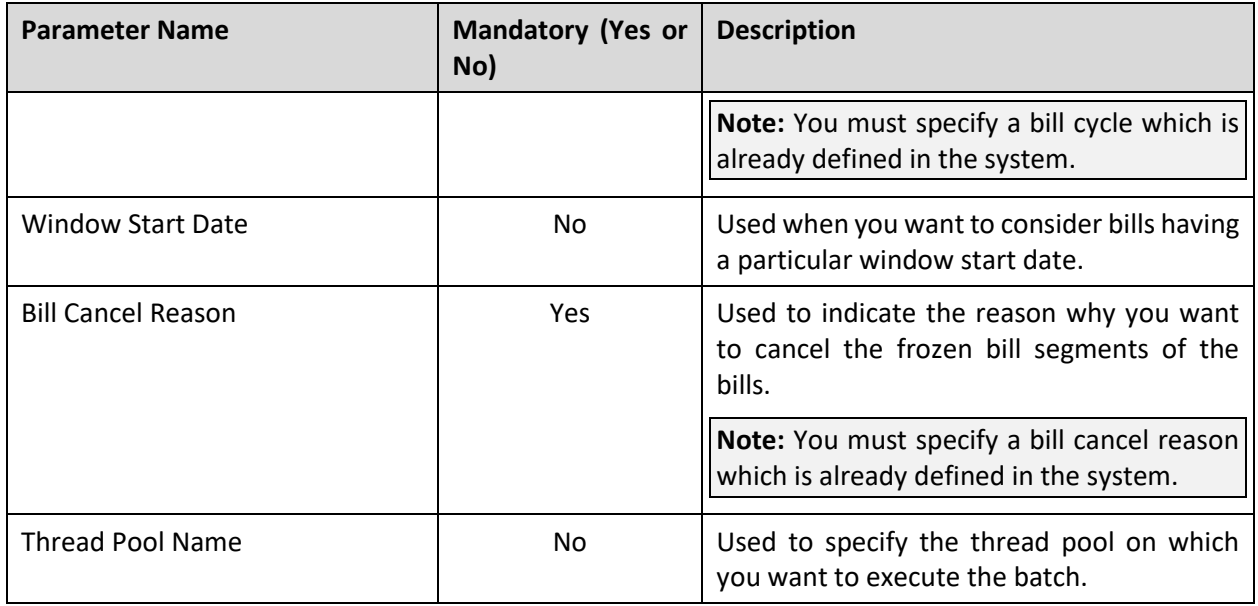

**Note:** If the **Bill Cancellation (C1-BILCN)** batch fails or aborts due to some reason, you can restart the batch over and over again with the same set of parameters.

### **Post Execution Check/Clean Up:**

On successful completion of this batch, the status of all frozen bill segments of the bills and their corresponding financial transactions is changed to **Canceled**. In addition, the system clears the data from the **BILL\_CYC\_CD** and **WIN\_START\_DT** columns of the corresponding records in the **CI\_BILL** and **CI\_BSEG**  tables.

# **2.18 Bill Deletion (C1BILDEL)**

The **Bill Deletion (C1BILDEL)** batch is used to delete a bill and all its bill segments at once. It checks whether the specified bill is in the **Pending** status. If the specified bill is in the **Pending** status, it deletes the bill and all its bill segments. However, if the specified bill is not in the **Pending** status, it throws an appropriate error message.

This batch is a single-threaded batch. You can specify the following parameters while executing this batch:

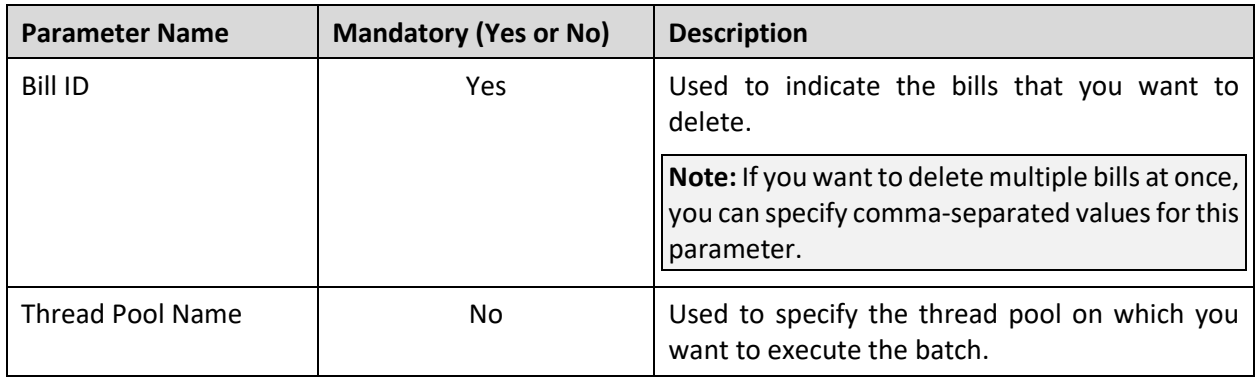

**Note:** If the **Bill Deletion (C1BILDEL)** batch fails or aborts due to some reason, you can restart the batch over and over again with the same set of parameters.

### **Post Execution Check/Clean Up:**

On successful completion of this batch, the bill and its corresponding bill segments are deleted from the system.

# **3. Contracts**

This section provides detail information about the **Activate or Stop Contracts (SAACT)** batch.

# **3.1 Activate or Stop Contracts (SAACT)**

The **Activate or Stop Contracts (SAACT)** batch is used to do the following:

- Activate the contracts which are in the **Pending Start** status and whose start date is earlier than or equal to the system date
- Stop the contracts which are in the **Pending Stop** status and whose end date is earlier than or equal to the system date

This batch is a multi-threaded batch. The multi-threading is based on contract ID and chunks for multithreading are created based on numerical distribution of contract ID. You can specify the following parameters while executing this batch:

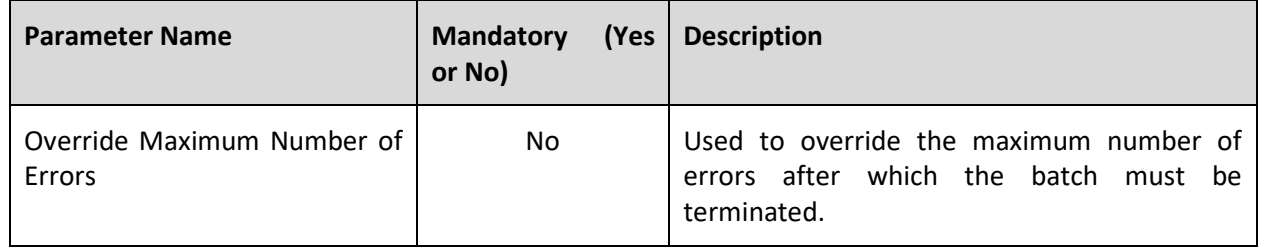

**Note:** If the **Activate or Stop Contracts (SAACT)** batch fails or aborts due to some reason, you can restart the batch over and over again with the same set of parameters.

### **Post Execution Check/Clean Up:**

On successful completion of this batch, the status of the contract is:

- Changed from **Pending Start** to **Active** when the contract start date is earlier than or equal to the system date
- Changed from **Pending Stop** to **Stopped** when the contract end date is earlier than or equal to the system date

# **4. Deal Management**

This section provides detail information about the following batches:

- [Aggregate Account's Volume and Count \(PREAGGR\)](#page-53-0)
- [Aggregate Customer's Volume and Count \(CSTPREAG\)](#page-54-0)
- [Create Hierarchies \(C1\\_HRC\)](#page-55-0)
- [Deal Simulation \(C1\\_SMLD\)](#page-56-0)
- [Deal Monitoring \(C1\\_DLMTR\)](#page-57-0)

### <span id="page-53-0"></span>**4.1 Aggregate Account's Volume and Count (PREAGGR)**

The **Aggregate Account's Volume and Count (PREAGGR)** batch is used to:

- Aggregate the recurring and non-recurring pass through charges of an account for all deal frequencies (i.e. Monthly, Quarterly, Half Annually, and Annually) and store the information in the **C1\_CHARGE\_AGGR** table.
- Aggregate the service quantities from the SQI based recurring and non-recurring billable charges of an account for all deal frequencies (i.e. Monthly, Quarterly, Half Annually, and Annually) and store the information in the **C1\_VOLUME\_AGGR** table.

If you set the **Refer Volume Aggregation** option type of the **C1-DEAL** feature configuration to **Y**, the system extracts the information from the **C1\_CHARGE\_AGGR** and **C1\_VOLUME\_AGGR** tables while creating a deal. If you want to extract the information from the **C1\_CHARGE\_AGGR** and **C1\_VOLUME\_AGGR** tables for a deal, you must execute the **Aggregate Account's Volume and Count (PREAGGR)** batch before creating the deal for the account.

This batch is a multi-threaded batch. The multi-threading is based on account ID and chunks for multithreading are created based on numerical distribution of account ID. You can specify the following parameters while executing this batch:

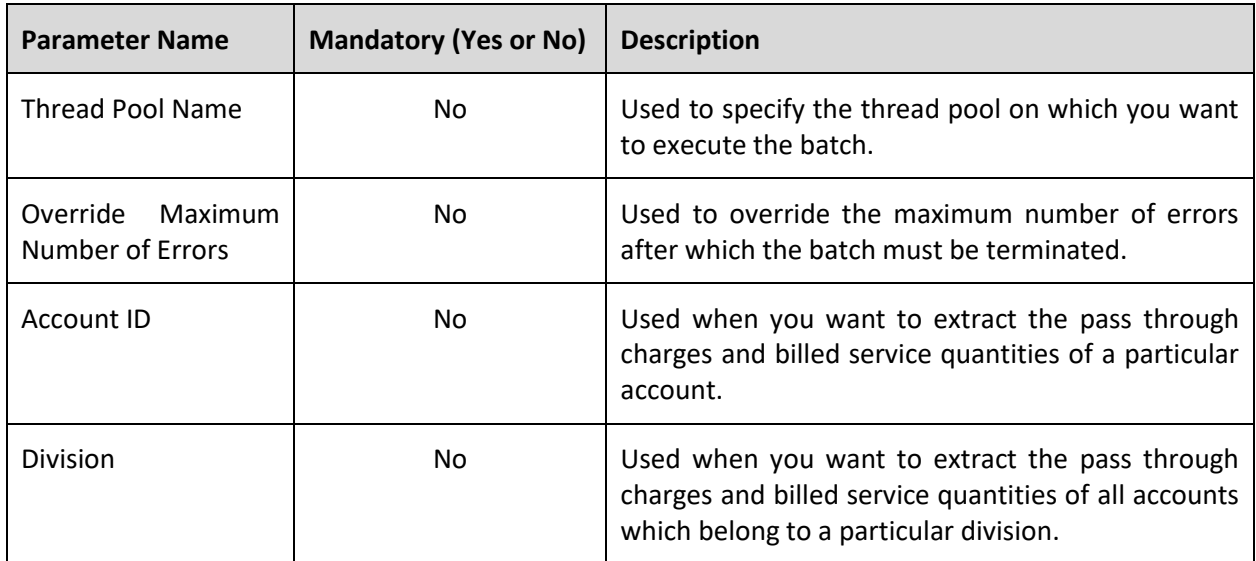

**Note:** If the **Aggregate Account's Volume and Count (PREAGGR)** batch fails or aborts due to some reason, you can restart the batch over and over again with the same set of parameters.

#### **Post Execution Check/Clean Up:**

On successful completion of this batch, the pass through charges and billed service quantities of the account are aggregated and stored in the **C1\_CHARGE\_AGGR** and **C1\_VOLUME\_AGGR** tables, respectively.

### <span id="page-54-0"></span>**4.2 Aggregate Customer's Volume and Count (CSTPREAG)**

The **Aggregate Customer's Volume and Count (CSTPREAG)** batch is used to:

- Aggregate the pass through charges of all accounts of a customer for all deal frequencies (i.e. Monthly, Quarterly, Half Annually, and Annually) and store the information in the **C1\_CHARGE\_AGGR** table.
- Aggregate the billed service quantities of all accounts of a customer for all deal frequencies (i.e. Monthly, Quarterly, Half Annually, and Annually) and store the information in the **C1\_VOLUME\_AGGR** table.

If you set the **Refer Volume Aggregation** option type of the **C1-DEAL** feature configuration to **Y**, the system extracts the information from the **C1\_CHARGE\_AGGR** and **C1\_VOLUME\_AGGR** tables while creating a deal. If you want to extract the information from the **C1\_CHARGE\_AGGR** and **C1\_VOLUME\_AGGR** tables for a deal, you must execute the following batches in the specified sequence before creating the deal for the customer:

1. **Aggregate Account's Volume and Count (PREAGGR)**

#### 2. **Aggregate Customer's Volume and Count (CSTPREAG)**

This batch is a multi-threaded batch. The multi-threading is based on person ID and chunks for multithreading are created based on numerical distribution of person ID. You can specify the following parameters while executing this batch:

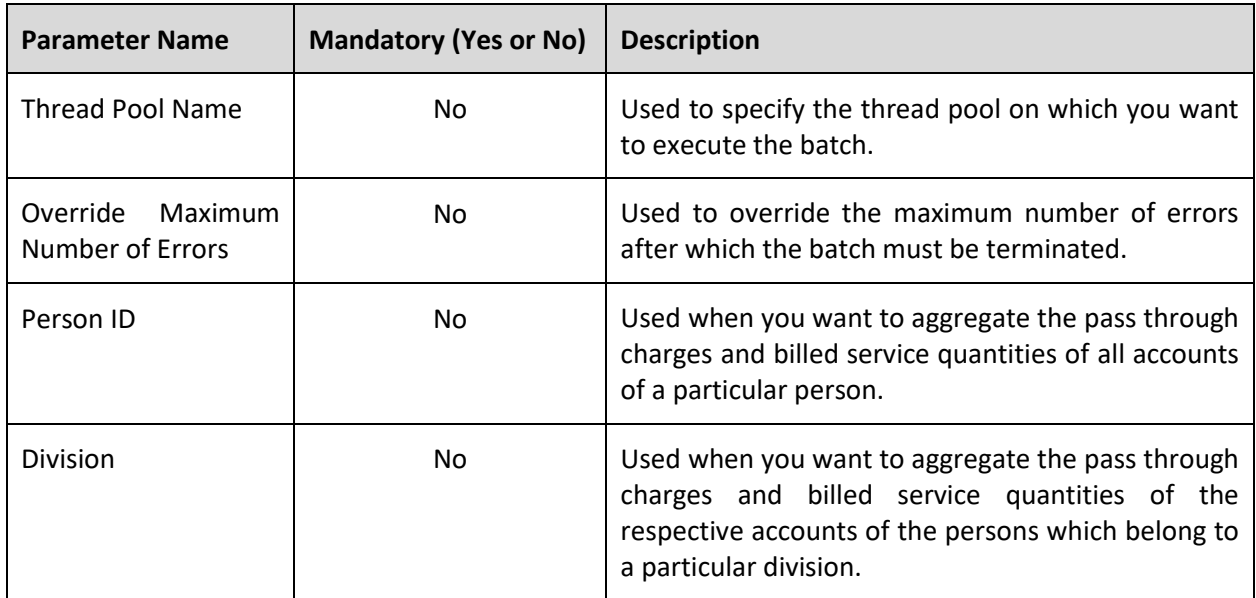

**Note:** If the **Aggregate Customer's Volume and Count (CSTPREAG)** batch fails or aborts due to some reason, you can restart the batch over and over again with the same set of parameters.

#### **Post Execution Check/Clean Up:**

On successful completion of this batch, the pass through charges and billed service quantities of the respective accounts of a person are aggregated and stored in the **C1\_CHARGE\_AGGR** and **C1\_VOLUME\_AGGR** tables, respectively.

### <span id="page-55-0"></span>**4.3 Create Hierarchies (C1\_HRC)**

The **Create Hierarchies (C1\_HRC)** batch is used to monitor or check whether there is any deal in the **Hierarchy Creation Deferred** status. If there is a deal in the **Hierarchy Creation Deferred** status, the system considers its deal version which is in the **Hierarchy Creation Deferred** status. This batch then does the following for the respective deal version:

- Copies the customer, all its accounts, and the customer hierarchy (i.e. its child persons and child persons' accounts), and creates the corresponding prospect persons and accounts in the system.
- Copies the price list assignments and price assignments of the customer, accounts, child persons and child persons' accounts, and assigns the price lists and pricing to the respective prospect persons and accounts in the **Proposed** status.
- Copies the product enrollments of the customer's and child persons' accounts, and enrolls the respective prospect accounts for the products in the **Proposed** status.
- Copies the commitments from the SQI based billable charges of the customer's and child persons' accounts (based on the deal frequency and usage period), and accordingly adds proposed commitments for the respective prospect accounts.

In addition, if you have referenced another customer while creating a deal for an existing customer, the system does the following:

- Copies the price list assignments and price assignments of the referenced customer and assigns the price lists and pricing to the prospect person in the **Proposed** status
- Copies the commitments from the SQI based billable charges of the referenced customer's accounts (based on the deal frequency and usage period), and accordingly adds rolled up proposed commitments for the prospect person

Finally, the system then changes the status of the deal and its deal version to **Pending Simulation**.

This batch is a multi-threaded batch. The multi-threading is based on deal version ID and chunks for multithreading are created based on numerical distribution of deal version ID. You can specify the following parameters while executing this batch:

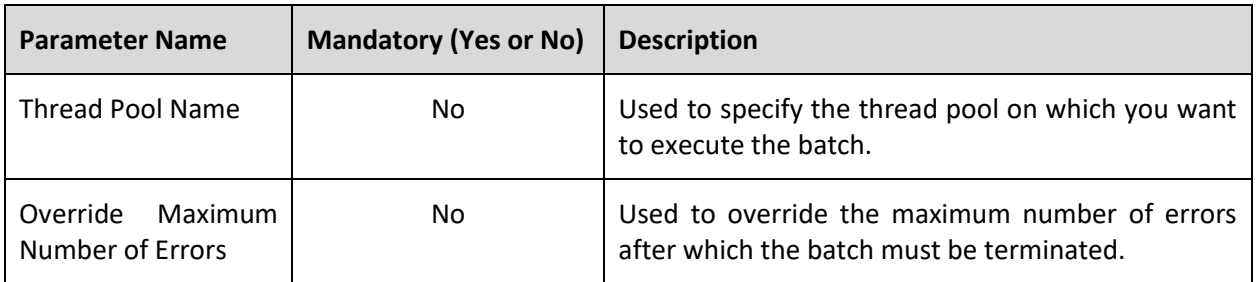

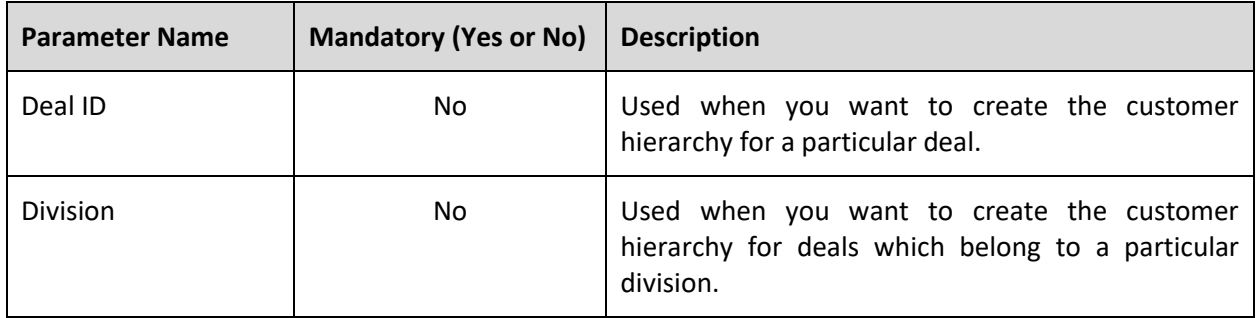

**Note:** If the **Create Hierarchies (C1\_HRC)** batch fails or aborts due to some reason, you can restart the batch over and over again with the same set of parameters.

#### **Post Execution Check/Clean Up:**

On successful completion of this batch, the customer hierarchy is created for the deal version and the status of the deal and its deal version is changed from **Hierarchy Creation Deferred** to **Pending Simulation**.

### <span id="page-56-0"></span>**4.4 Deal Simulation (C1\_SMLD)**

The **Deal Simulation (C1\_SMLD)** batch is used to monitor or check whether there is any deal in the **Simulation Deferred** status. If there is a deal in the **Simulation Deferred** status, the system considers its deal version which is in the **Simulation Deferred** status. This batch then calculates the following for the respective deal version:

- Original revenue, cost, profit, and profitability (%) at the deal level
- Proposed revenue, cost, profit, and profitability (%) at the deal level
- Profit variation between original and proposed profit at the deal level
- Original revenue, cost, profit, and profitability (%) at the division level when the division level approval is required
- Proposed revenue, cost, profit, and profitability (%) at the division level when the division level approval is required
- Profit variation between original and proposed profit at the division level when the division level approval is required
- Original revenue, cost, profit, and profitability (%) at the product level when the product level approval is required
- Proposed revenue, cost, profit, and profitability (%) at the product level when the product level approval is required
- Profit variation between original and proposed profit at the product level when the product level approval is required
- Original and proposed revenue and cost of each entity in the customer hierarchy
- Revenue variation between original and proposed revenue at the entity level
- Original and proposed cost and revenue from each price item in the price item hierarchy
- Revenue variation between original and proposed revenue at the price item level
- Average price for each price item in the price item hierarchy

Finally, the system then changes the status of the deal and its deal version to **Simulated**.

This batch is a multi-threaded batch. The multi-threading is based on deal version ID and chunks for multithreading are created based on numerical distribution of deal version ID. You can specify the following parameters while executing this batch:

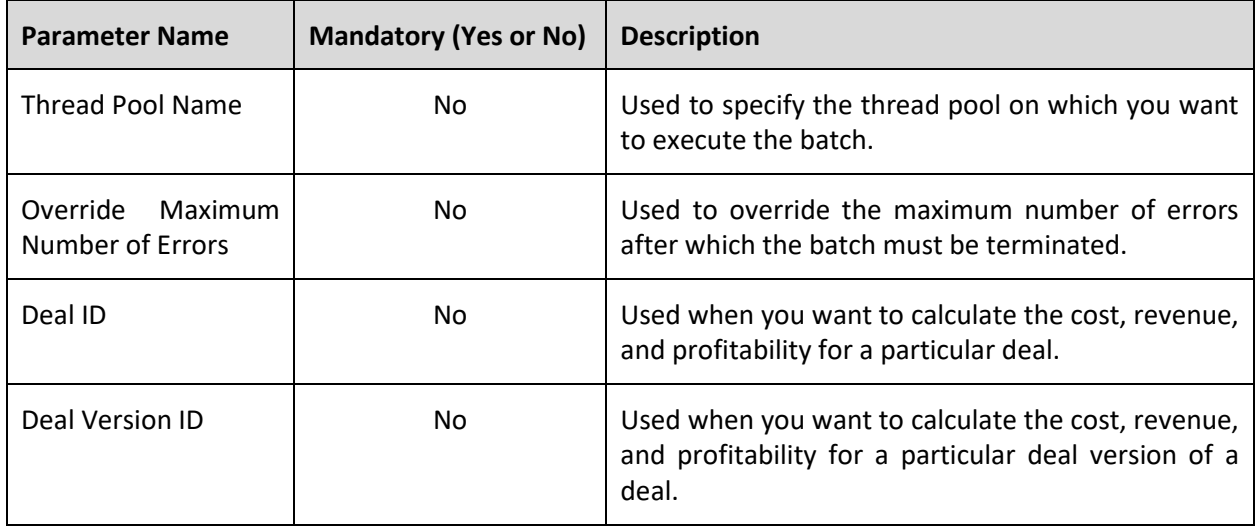

**Note:** If the **Deal Simulation (C1\_SMLD)** batch fails or aborts due to some reason, you can restart the batch over and over again with the same set of parameters.

### **Post Execution Check/Clean Up:**

On successful completion of this batch, the above listed calculations are done for the deal version and the status of the deal and its deal version is changed from **Simulation Deferred** to **Simulated**.

# <span id="page-57-0"></span>**4.5 Deal Monitoring (C1\_DLMTR)**

The **Deal Monitoring (C1\_DLMTR)** batch is used to monitor or check whether there is any deal in the following status:

- Draft
- Error
- Hierarchy Creation Deferred
- Pending For Approval
- Pending Simulation
- Ready For Approval
- Simulated
- Simulation Deferred
- Fully Orchestrated

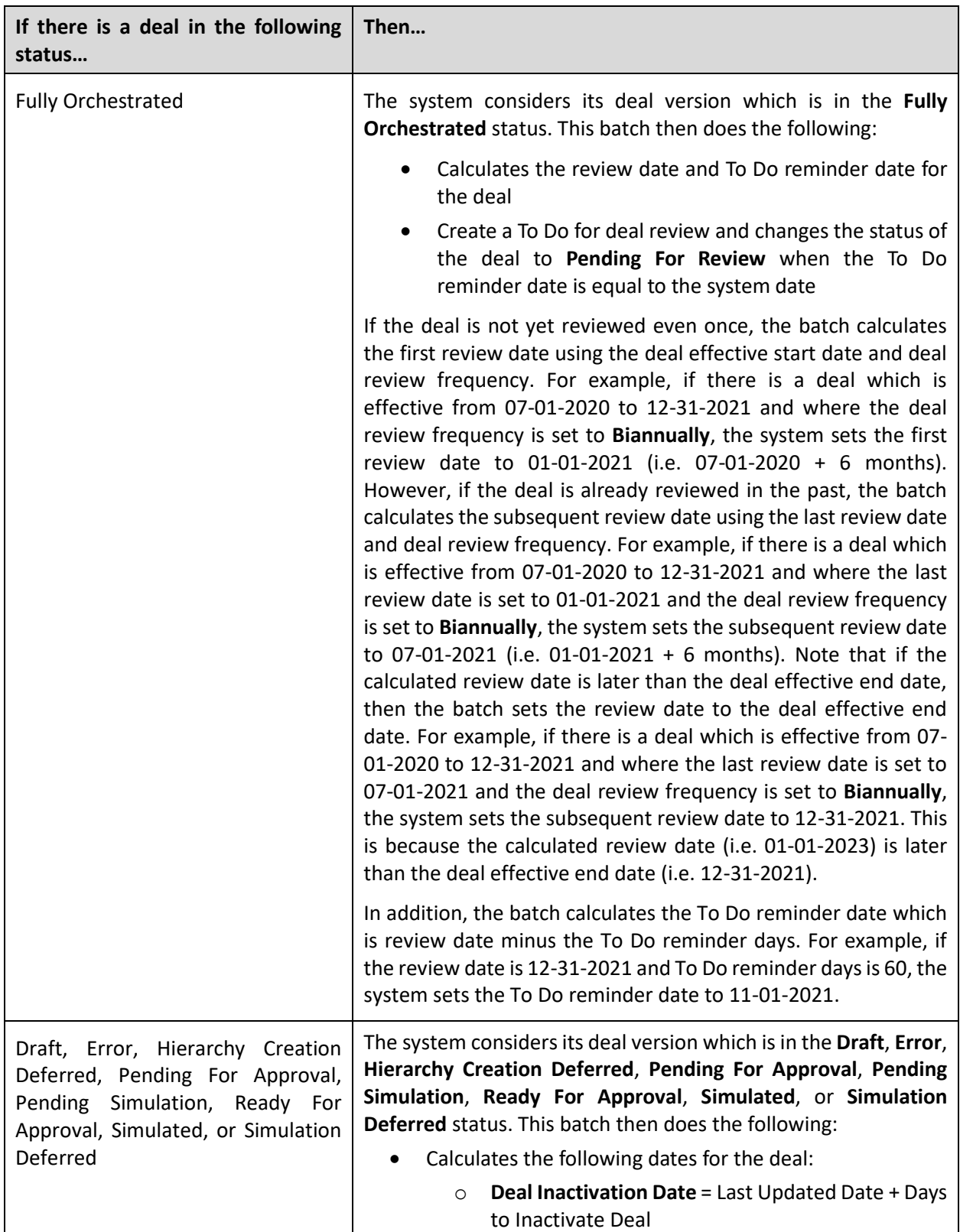

The following table describes how the batch behaves when a deal is in a particular status:

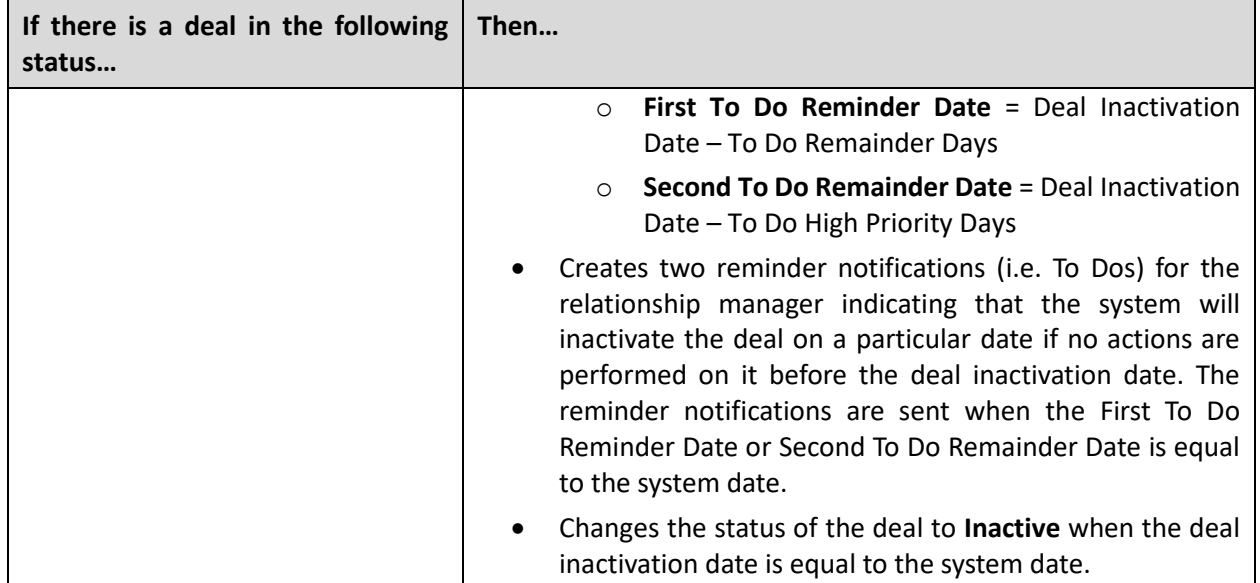

This batch is a multi-threaded batch. The multi-threading is based on deal version ID and chunks for multithreading are created based on numerical distribution of deal version ID. You can specify the following parameters while executing this batch:

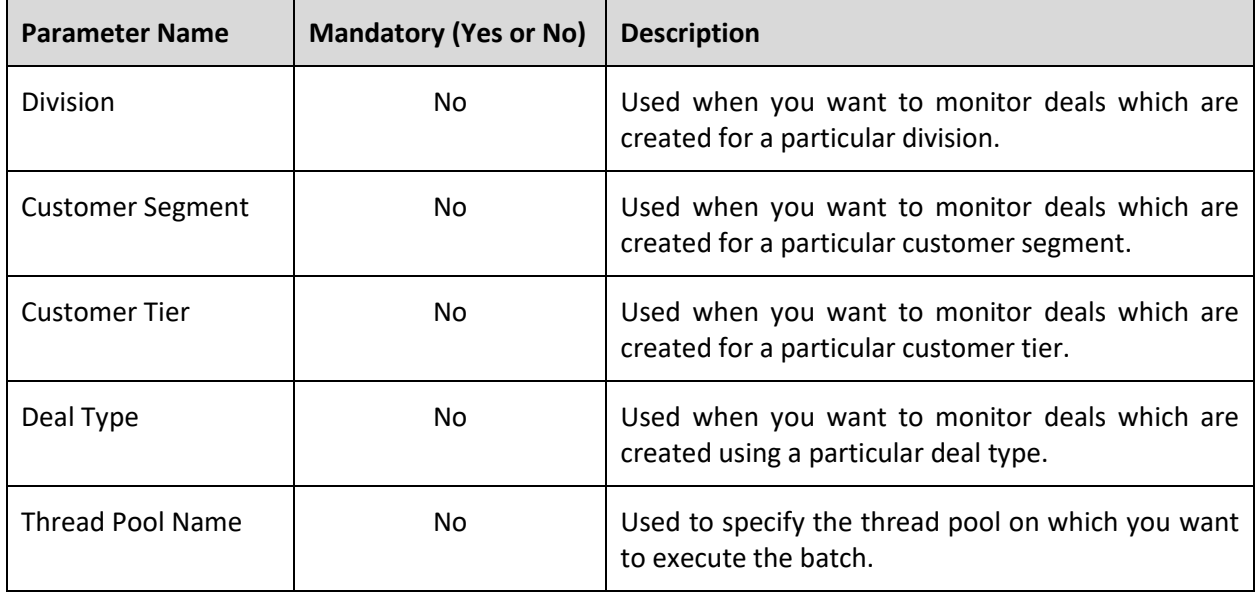

**Note:** If the **Deal Monitoring (C1\_DLMTR)** batch fails or aborts due to some reason, you can restart the batch over and over again with the same set of parameters.

#### **Post Execution Check/Clean Up:**

On successful completion of this batch, the system does the following:

• If a deal version is in the **Fully Orchestrated** status, the Review Date and To Do Reminder Date is calculated for the deal version, a To Do is created for the deal review (when the To Do reminder date is equal to the system date), and the status of the deal and its deal version is changed from **Fully Orchestrated** to **Pending For Review**.

• If a deal version is in the **Draft**, **Error**, **Hierarchy Creation Deferred**, **Pending For Approval**, **Pending Simulation**, **Ready For Approval**, **Simulated**, or **Simulation Deferred** status, the Deal Inactivation Date, First To Do Reminder Date, and Second To Do Remainder Date is calculated for the deal version, a To Do is created for the deal inactivation reminder (when the First To Do Reminder Date or Second To Do Remainder Date is equal to the system date), and the status of the deal and its deal version is changed to **Inactive** (when the deal inactivation date is equal to the system date).

# **5. Deferred Revenue Recognition**

This section provides detail information about the following batches:

- [Deferred Revenue Recognition Periodic Monitor \(C1-RRSMO\)](#page-61-0)
- [Deferred Revenue Recognition Adjustments \(C1-RRADJ\)](#page-62-0)

### <span id="page-61-0"></span>**5.1 Deferred Revenue Recognition Periodic Monitor (C1-RRSMO)**

The **Deferred Revenue Recognition Periodic Monitor (C1-RRSMO)** batch is used to monitor or check whether there are any deferred revenue recognitions in the **Draft** status. If there is a deferred revenue recognition in the **Draft** status, the system checks whether the recognition schedule generation type in the respective deferred revenue recognition template is set to **Automatic** or **Manual**. If the recognition schedule generation type is set to **Automatic**, the status of the deferred revenue recognition is changed to **In Progress** and the algorithms attached to the **In Progress** status are executed. Once the recognition schedule is successfully created, the status of the deferred revenue recognition is changed to **Active**.

However, if the recognition schedule generation type is set to **Manual**, the status of the deferred revenue recognition remains as **Draft**.

This batch is a multi-threaded batch. The multi-threading is based on deferred revenue recognition ID and chunks for multi-threading are created based on numerical distribution of deferred revenue recognition ID. However, we recommend you to execute this batch in the single-threaded mode. Otherwise, erroneous results might occur. While executing this batch in the single-threaded mode, the following fields must be set to zero:

- Thread Count
- Override Nbr Records to Commit

You can specify the following parameters while executing this batch:

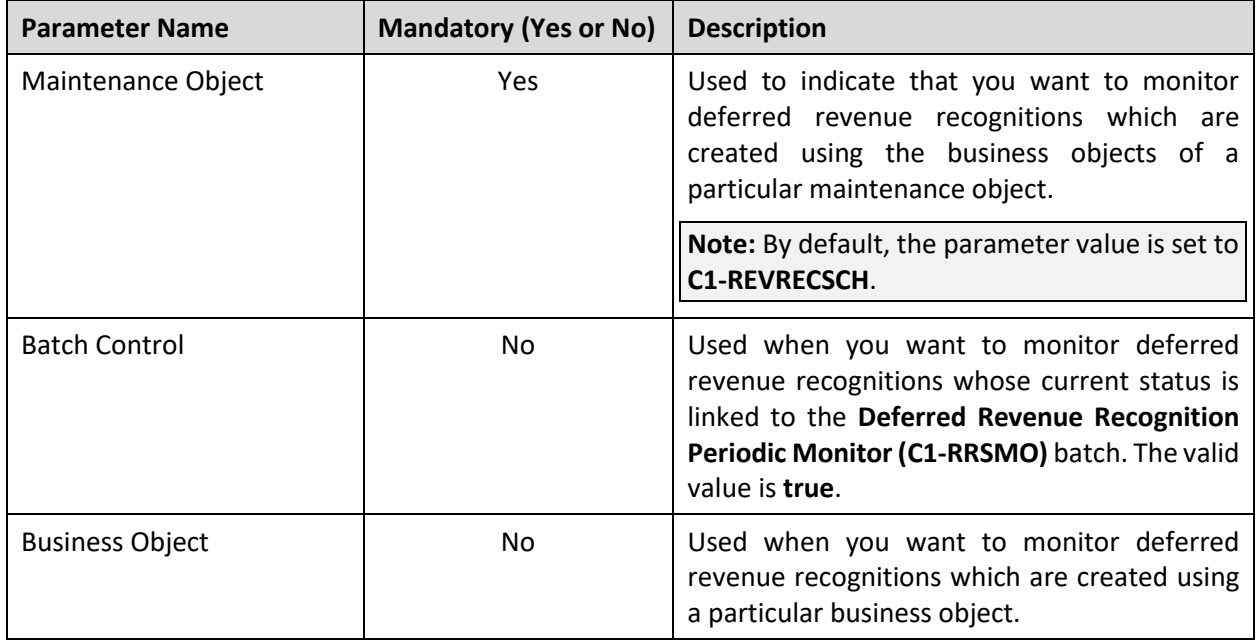

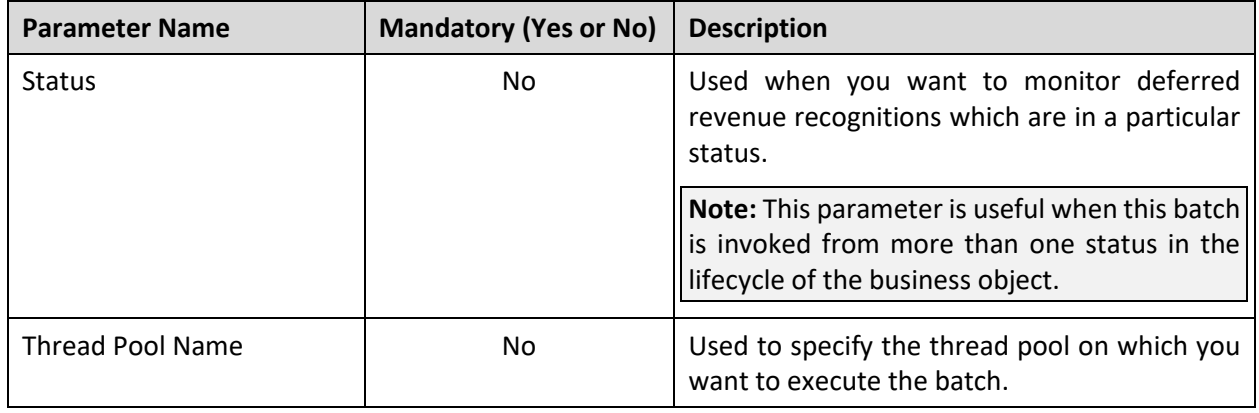

**Note:** If the **Deferred Revenue Recognition Periodic Monitor (C1-RRSMO)** batch fails or aborts due to some reason, you can restart the batch over and over again with the same set of parameters.

### **Post Execution Check/Clean Up:**

On successful completion of this batch, the schedule is created for the deferred revenue recognition and all lines of the recognition schedule are added in the **CI\_REV\_REC\_ITEM** table. The status of the deferred revenue recognition is changed to **Active** in the **CI\_REV\_REC\_SCH** table.

A log entry generated for the deferred revenue recognition during the status transition is added in the **CI\_REV\_REC\_SCH\_LOG** table. In addition, if an error occurs while creating the recognition schedule, it is recorded in the **CI\_REV\_REC\_SCH\_LOG** table.

### <span id="page-62-0"></span>**5.2 Deferred Revenue Recognition Adjustments (C1- RRADJ)**

The **Deferred Revenue Recognition Adjustments (C1-RRADJ)** batch is used to monitor or check whether there are any deferred revenue recognitionsin the **Active** status. If there is a deferred revenue recognition in the **Active** status, it then checks whether there is any line within the recognition schedule whose recognition date is earlier than or equal to the batch business date. If so, it considers those active deferred revenue recognitions for adjustment generation. If an algorithm of the **C1-REVITMREC** algorithm type is attached to the respective deferred revenue recognition template and the **Create Adjustments (Y or N)** parameter in the algorithm is set to **N**, the system does not consider deferred revenue recognitions for adjustment generation. However, if an algorithm of the **C1-REVITMREC** algorithm type is not attached or if the **Create Adjustments (Y or N)** parameter in the algorithm is set to **Y**, the system creates deferred revenue recognition adjustment using the adjustment type defined in the respective deferred revenue recognition template. Before creating the deferred revenue recognition adjustment, it checks whether the contract for which the deferred revenue recognition is created is cancelled. If so, the status of the deferred revenue recognition is set to **Canceled** and no more adjustments are created for such deferred revenue recognition.

If all lines in the recognition schedule are recognized, the status of the deferred revenue recognition is set to **Closed**.

This batch is a multi-threaded batch. The multi-threading is based on deferred revenue recognition ID and chunks for multi-threading are created based on numerical distribution of deferred revenue recognition ID.

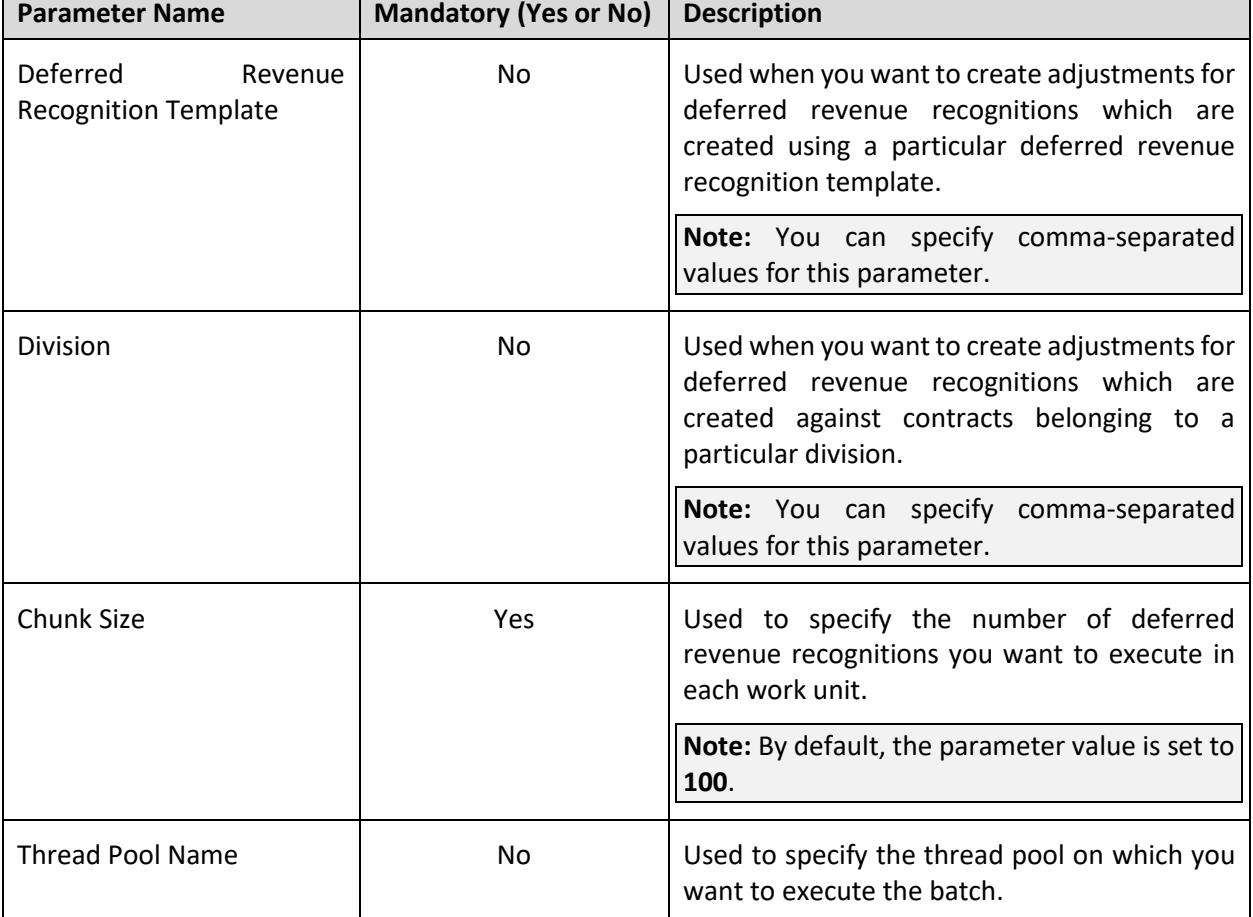

You can specify the following parameters while executing this batch:

**Note:** If the **Deferred Revenue Recognition Adjustments (C1-RRADJ)** batch fails or aborts due to some reason, you can restart the batch over and over again with the same set of parameters.

#### **Post Execution Check/Clean Up:**

On successful completion of this batch, the deferred revenue recognition adjustment is created and the adjustment ID is stamped corresponding to the recognition line in the **CI\_REV\_REC\_ITEM** table. If the contract for which the deferred revenue recognition is created is cancelled, the status of the deferred revenue recognition is changed to **Canceled** in the **CI\_REV\_REC\_SCH** table. If all lines in the recognition schedule are recognized, the status of the deferred revenue recognition is set to **Closed** in the **CI\_REV\_REC\_SCH** table. However, if all lines in the recognition schedule are not yet recognized, the status of the deferred revenue recognition remains as **Active** in the **CI\_REV\_REC\_SCH** table.

A log entry generated for the deferred revenue recognition during the status transition is added in the **CI\_REV\_REC\_SCH\_LOG** table. In addition, if an error occurs while creating adjustments, it is recorded in the **CI\_REV\_REC\_SCH\_LOG** table.

# **6. Earnings Credit Rate**

This section provides detail information about the following batches:

- [Financial Transaction Distribution Monitor \(C1-FTDRD\)](#page-64-0)
- [Financial Transaction Distribution \(C1-FTDTS\)](#page-66-0)

### <span id="page-64-0"></span>**6.1 Financial Transaction Distribution Monitor (C1- FTDRD)**

The **Financial Transaction Distribution Monitor (C1-FTDRD)** batch is used to monitor or check whether there are any financial transaction distribution objects in the **Pending** status. If there is a financial transaction distribution object in the **Pending** status, the system validates the financial transaction distribution object. If the validation is successful, the status of the financial transaction distribution object is changed to **Validated**. Then, depending on the following condition which is met, the status of the financial transaction distribution object is changed from **Validated** to **Expire**, **Write Off**, or **Refund**.

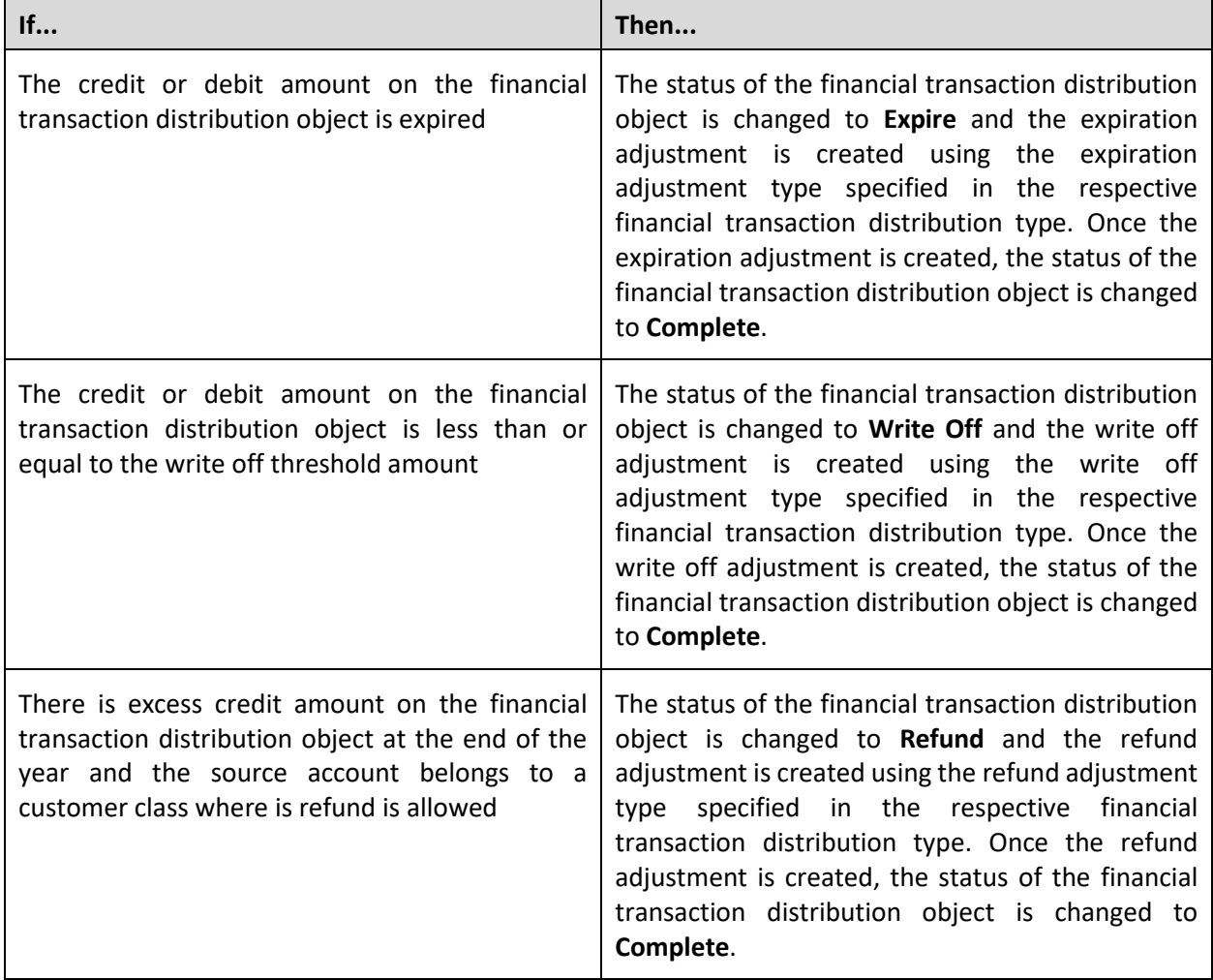

If none of the above conditions are met, the status of the financial transaction distribution object remains as **Validated**. However, if the validation fails for a financial transaction distribution object, the status of the financial transaction distribution object remains as **Pending**.

This batch is a multi-threaded batch. The multi-threading is based on financial transaction distribution ID and chunks for multi-threading are created based on numerical distribution of financial transaction distribution ID. However, we recommend you to execute this batch in the single-threaded mode. Otherwise, erroneous results might occur. While executing this batch in the single-threaded mode, the following fields must be set to zero:

- Thread Count
- Override Nbr Records to Commit

**Parameter Name Mandatory (Yes or No) Description** Maintenance Object **Networ** Yes | Used to indicate that you want to monitor financial transaction distribution objects which are created using the business objects of a particular maintenance object. **Note:** By default, the parameter value is set to **C1- FTDIST**. Batch Control **No** | Used when you want to monitor financial transaction distribution objects whose current status is linked to the **Financial Transaction Distribution Monitor (C1-FTDRD)** batch. The valid value is **true**. Financial Transaction Distribution Type No Used when you want to monitor financial transaction distribution objects which are controlled through a particular financial transaction distribution type. Business Object No Used when you want to monitor financial transaction distribution objects which are created using a particular business object. Status **No** Used when you want to monitor financial transaction distribution objects which are in a

You can specify the following parameters while executing this batch:

No Used to override the maximum number of errors after which the batch must be terminated.

**Note:** This parameter is useful when this batch is invoked from more than one status in the lifecycle of

particular status.

the business object.

Errors

Override Maximum Number of

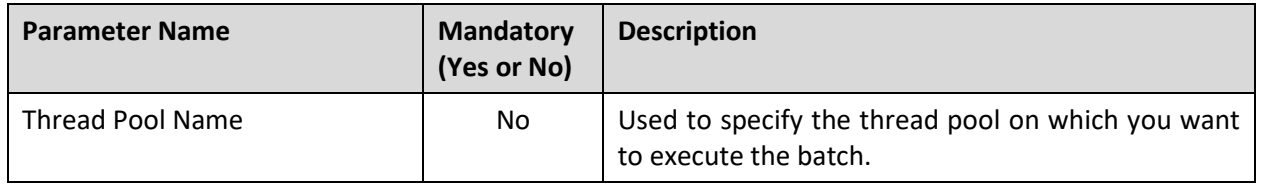

**Note:** If the **Financial Transaction Distribution Monitor (C1-FTDRD)** batch fails or aborts due to some reason, you can restart the batch over and over again with the same set of parameters.

### **Post Execution Check/Clean Up:**

On successful completion of this batch, the status of the financial transaction distribution object is changed to **Validated** when its validation is successful. However, if the validation fails, it remains in the **Pending** status.

Depending on the above mentioned condition that is met, the status of the financial transaction distribution object is changed from **Validated** to **Expire**, **Write Off**, or **Refund**. Accordingly, the expiration, write off, or refund adjustment is created. However, if none of the above mentioned conditions are met, the status of the financial transaction distribution object remains as **Validated**.

## <span id="page-66-0"></span>**6.2 Financial Transaction Distribution (C1-FTDTS)**

The **Financial Transaction Distribution (C1-FTDTS)** batch is used to monitor or check whether there are any financial transaction distribution objects in the **Validated** status. If there is a financial transaction distribution object in the **Validated** status, the system changes the status of the financial transaction distribution object to **Apply Rule** and executes the algorithm attached to the **Apply Rule** system event on the financial transaction distribution rule version which is effective on the batch business date. Once the credit or debit distribution array of accounts is created, the status of the financial transaction distribution object is changed to **Distributed** and then the algorithm attached to the **Distribute** system event on the financial transaction distribution rule version which is effective on the batch business date is executed.

On the credit or debit amount distribution, two adjustments are created – one against the source contract and another against the bill segment or adjustment's contract to which the amount is distributed. Once the credit or debit amount on the financial transaction distribution object is fully distributed, the status of the financial transaction distribution object is changed to **Complete**. However, if the credit or debit amount on the financial transaction distribution object is not yet fully distributed, the status of the financial transaction distribution object is changed to **Validated**.

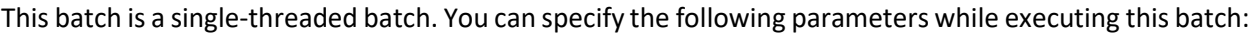

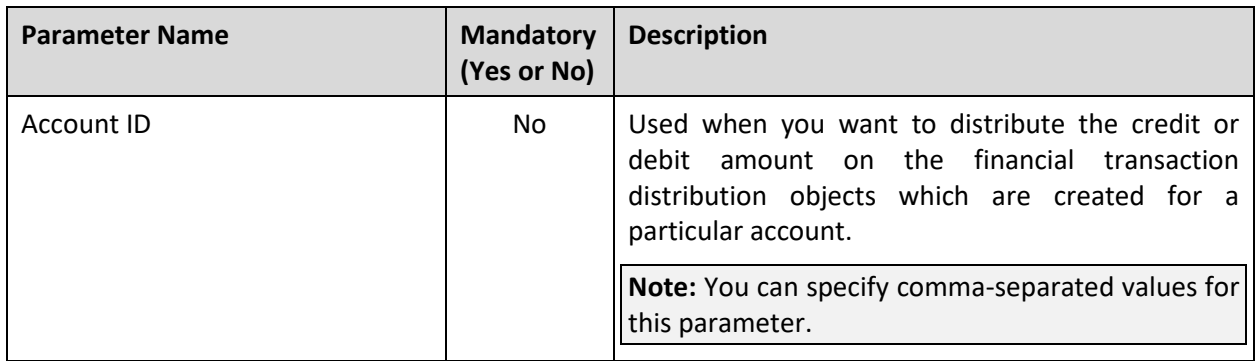

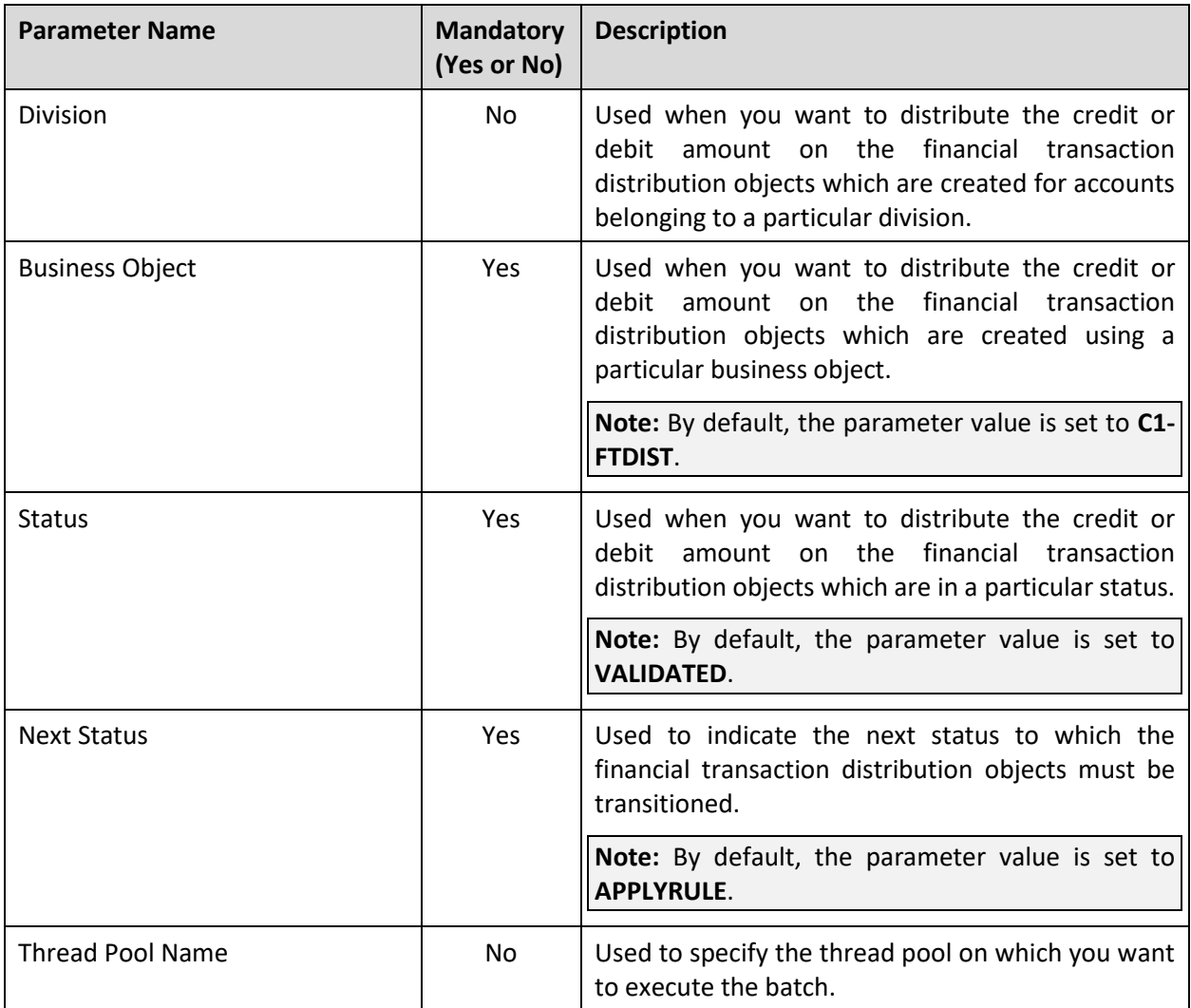

**Note:** If the **Financial Transaction Distribution (C1-FTDTS)** batch fails or aborts due to some reason, you can restart the batch over and over again with the same set of parameters.

### **Post Execution Check/Clean Up:**

On successful completion of this batch, two adjustments are created when the credit or debit amount on the financial transaction distribution object is distributed against a bill segment or an adjustment. One adjustment is created against the source contract and another adjustment is created against the bill segment or adjustment's contract to which the amount is distributed.

If the credit or debit amount on the financial transaction distribution object is fully distributed, the status of the financial transaction distribution object is changed to **Complete**. However, if the credit or debit amount on the financial transaction distribution object is not yet fully distributed, the status of the financial transaction distribution object is changed to **Validated**.

# **7. Entity Audit**

This section provides detail information about the **Audit Event Processing (C1-AUDEV)** batch.

# **7.1 Audit Event Processing (C1-AUDEV)**

The **Audit Event Processing (C1-AUDEV)** batch is used to check whether there are any audit events in the **Pending** status. If there is an audit event in the **Pending** status, the system checks whether an algorithm is attached to the **Audit Event Processing** system event of the respective audit event type. If an algorithm is not attached to the **Audit Event Processing** system event of the respective audit event type, the status of the audit event is set to **Complete**.

However, if an algorithm is attached to the **Audit Event Processing** system event of the respective audit event type, the system executes the algorithm and accordingly changes the status of the audit event to **Complete**. For example, while processing the audit events of the **C1-PricingRuleTierBased** and **C1- PricingRuleAgeBased** business objects, the system checks whether an algorithm is attached to the **Audit Event Processing** system event of the respective audit event type. If the **C1-AUDEVMPR** algorithm is attached to the audit event type, the system identifies the policy plan where the pricing rule is defined. Once the policy plan is identified, it extracts a list of membership defined on the policy plan and the pricing rule type using which the pricing rule is created. Then, the system creates an entry for each membership, pricing rule type, and effective date combination in the **CI\_REPRC\_ENTITY\_DTL** table. The status of these entries is set to **P**. Finally, the status of the audit event is set to **Complete**.

If any error occurs, the status of the audit event is set to **Error**. This batch is a multi-threaded batch. The multi-threading is based on audit event ID and chunks for multi-threading are created based on numerical distribution of audit event ID. You can specify the following parameters while executing this batch:

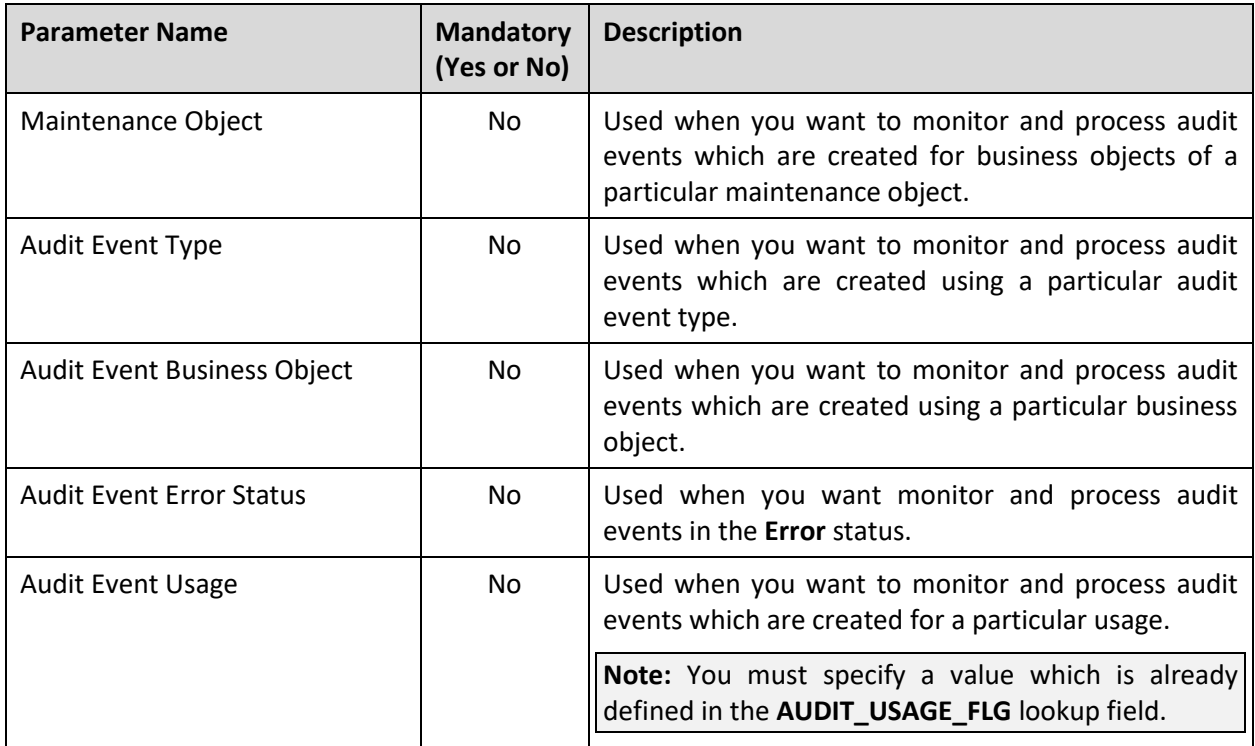

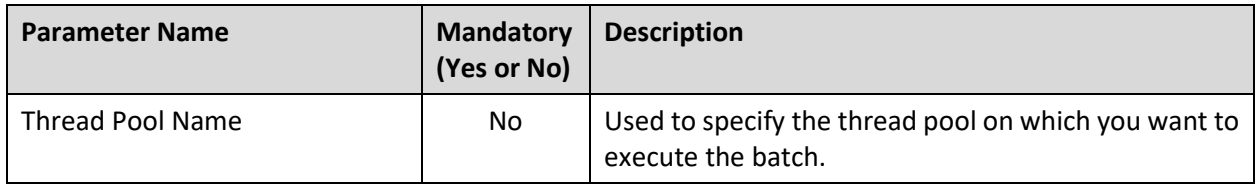

**Note:** If the **Audit Event Processing (C1-AUDEV)** batch fails or aborts due to some reason, you can restart the batch over and over again with the same set of parameters.

#### **Post Execution Check/Clean Up:**

On successful completion of this batch, the status of the audit event is changed to either **Complete** or **Error** in the **C1\_AUDIT\_EVENT** table.

# **8. Financial Transactions**

This section provides detail information about the following batches:

- [Foreign Exchange Loss Gain \(C1-FXLG\)](#page-70-0)
- [Assign GL Account to Financial Transaction \(C1-GLASN\)](#page-71-0)
- [Insert Records in CI\\_FTTEMP \(GLASSGN1\)](#page-73-0)
- Assign [GL Account to Financial Transaction \(GLASSGN2\)](#page-75-0)
- [GL Download Staging \(GLS\)](#page-76-0)
- [GL Download Extract \(GLDL\)](#page-78-0)

### <span id="page-70-0"></span>**8.1 Foreign Exchange Loss Gain (C1-FXLG)**

The **Foreign Exchange Loss Gain (C1-FXLG)** batch is used to calculate foreign exchange gain or loss on financial transactions, such as payments and adjustments. This gain or loss occurs due to fluctuations in the exchange rate at different point in time. During the batch execution, the system considers the following types of financial transactions:

- Payments (i.e. Pay Segments)
- Credit adjustments which are created against a bill after the bill completion
- Write-off adjustments which are created against a bill
- Write Up adjustments which are automatically created when you match a payment against a bill using the Bill Weighted match type
- Write Down adjustments which are automatically created when you match a payment against a bill using the Bill Weighted match type

However, the system considers payment and adjustment FTs when:

- Division's Base Currency is different from the Payment or Adjustment Currency
- Payment or Adjustment Freeze Date is different from the Bill Completion Date
- Match Event ID exists in the financial transaction
- **FXLG\_CALC\_STATUS** column corresponding to the financial transaction in the **CI\_FT** table is set to **N** or **NULL**

This batch is a multi-threaded batch. The multi-threading is based on financial transaction ID. You can specify the following parameters while executing this batch:

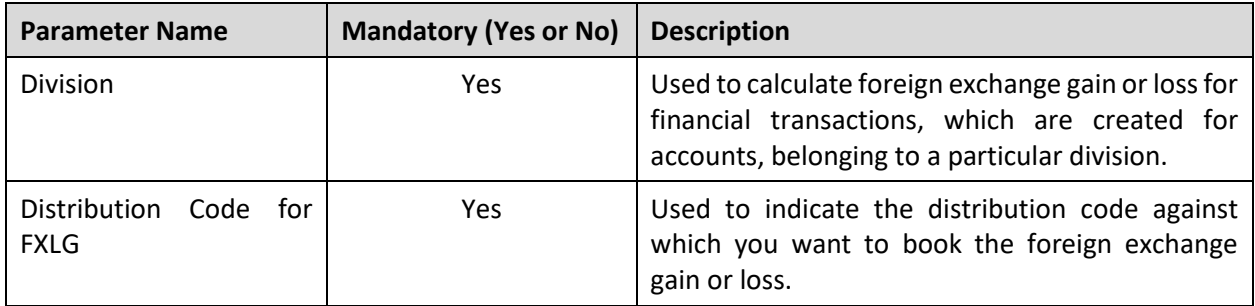

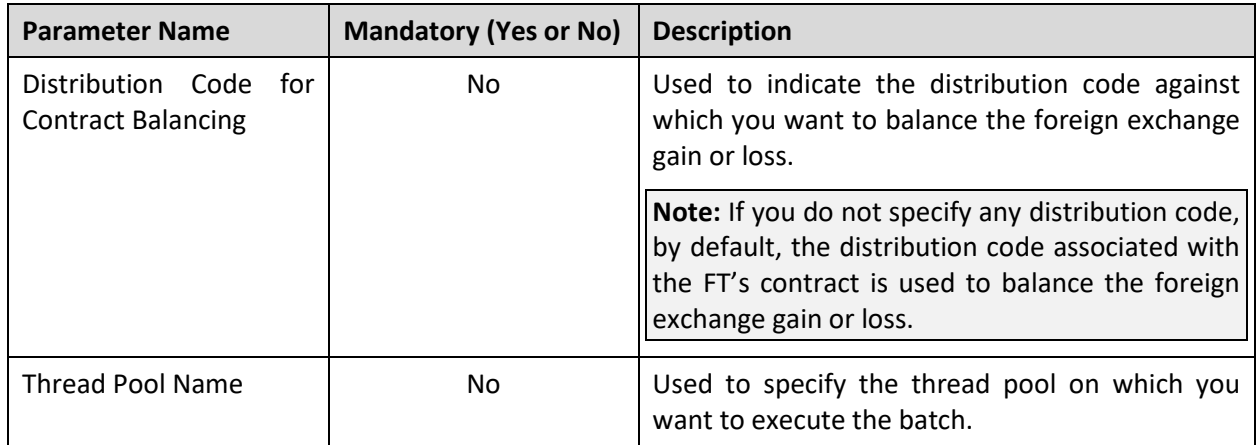

### **Points to Note:**

You must execute the **Foreign Exchange Loss Gain (C1-FXLG)** batch prior to the **Assign GL Account to Financial Transaction (C1-GLASN)** or **Insert Records in CI\_FTTEMP (GLASSGN1)** batch.

If the **Foreign Exchange Loss Gain (C1-FXLG)** batch fails or aborts due to some reason, you can restart the batch over and over again with the same set of parameters.

### **Post Execution Check/Clean Up:**

On successful completion of this batch, two entries are added corresponding to each financial transaction (for which foreign exchange gain or loss is calculated) in the **CI\_FT\_GL** and **CI\_FT\_GL\_EXT** tables. One entry for foreign exchange gain or loss is booked against the distribution code for FXLG and another entry for foreign exchange gain or loss is booked against the distribution code which is used for contract balancing. The foreign exchange loss is recorded as positive entry and the foreign exchange gain is recorded as negative entry.

In the **CI\_FT\_GL** table, the foreign exchange gain or loss is recorded in the financial transaction currency. And, in the **CIFT GL EXT** table, the foreign exchange gain or loss is recorded in the division's base currency. The **FXLG\_CALC\_STATUS** column corresponding to the financial transaction in the **CI\_FT** table is set to **I**.

### <span id="page-71-0"></span>**8.2 Assign GL Account to Financial Transaction (C1- GLASN)**

The **Assign GL Account to Financial Transaction (C1-GLASN)** batch is used to assign GL account to trial and actual financial transactions. It allows you to validate the GL account before it is assigned to financial transactions. If the GL account is valid, the date when the GL account is validated is added in the **GLA\_VAL\_DT** column of the **CI\_TRL\_FT\_GL** or **CI\_FT\_GL** table, respectively, depending on whether the GL account is assigned to a trial or actual financial transaction. However, the column is not updated when the GL account is invalid or when the GL account is not validated. This batch also facilitates you to assign GL account only to frozen or to both frozen and freezable financial transactions depending on the requirement.
This batch is a multi-threaded batch. The multi-threading is based on financial transaction ID and chunks for multi-threading are created based on numerical distribution of financial transaction ID. You can specify the following parameters while executing this batch:

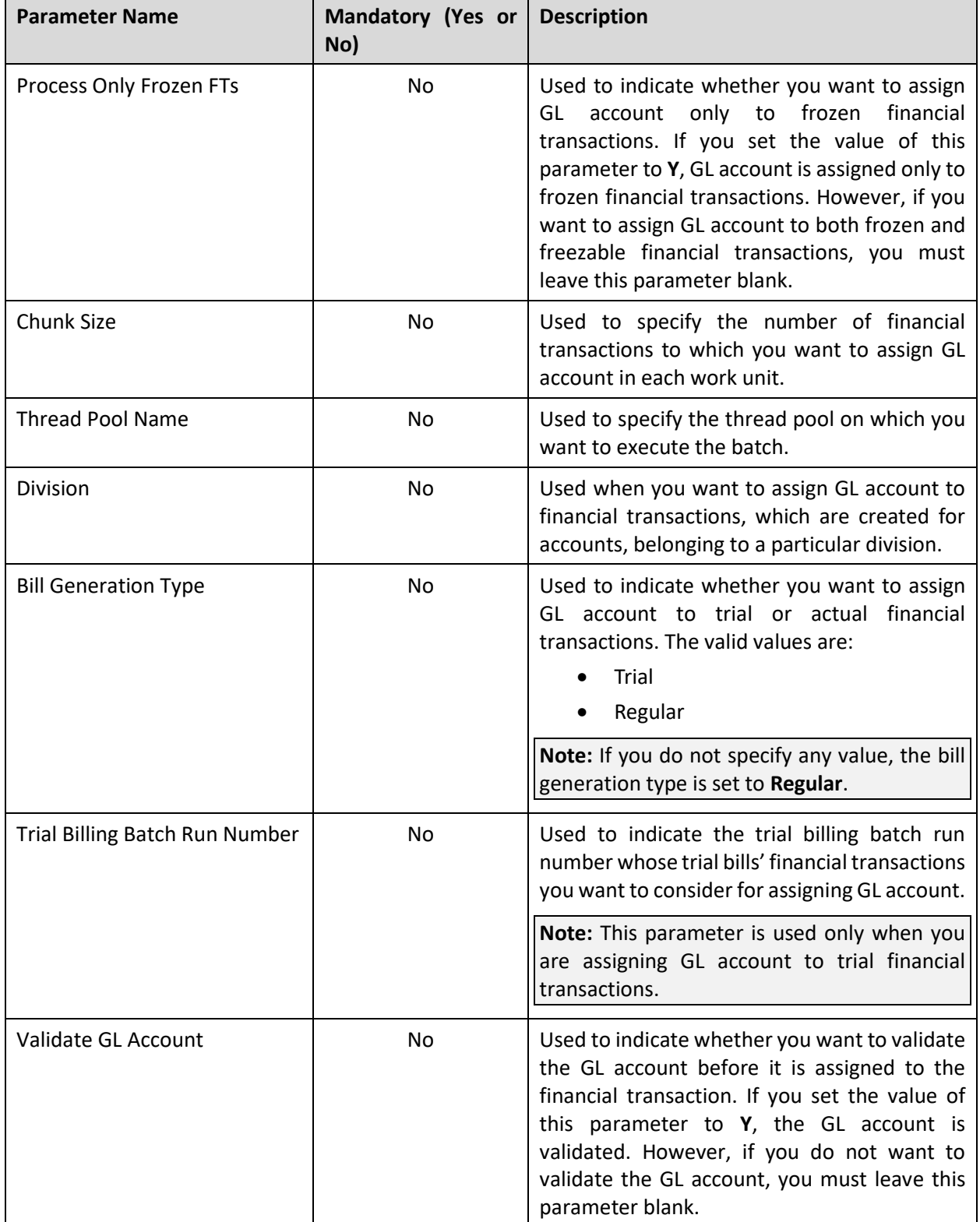

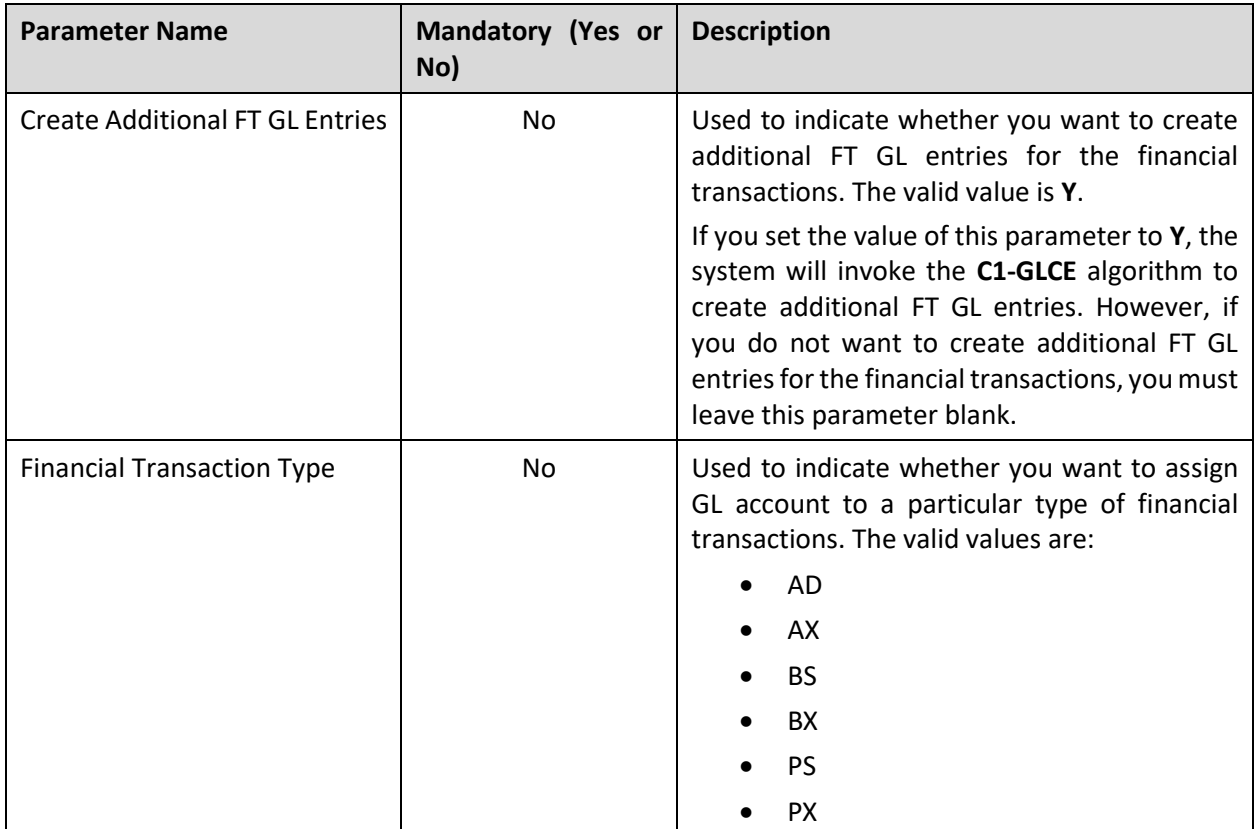

**Note:** If the **Assign GL Account to Financial Transaction (C1-GLASN)** batch fails or aborts due to some reason, you can restart the batch over and over again with the same set of parameters.

### **Post Execution Check/Clean Up:**

On successful completion of this batch, the following columns are updated in the **CI\_TRL\_FT\_GL** or **CI\_FT\_GL** table depending on whether the GL account is assigned to a trial or actual financial transaction:

- GL\_ACCT
- GLA\_VAL\_DT
- VALIDATE\_SW

The **GLA\_VAL\_DT** column is updated when the GL account is valid and not when the GL account is invalid.

# **8.3 Insert Records in CI\_FTTEMP (GLASSGN1)**

The **Insert Records in CI\_FTTEMP (GLASSGN1)** batch is used to search and add the frozen and/or freezable financial transactions (FTs), where the GL account is not yet assigned, in the **CI\_FTTEMP** table. The data in this table is then used for creating chunks for multi-threading while executing the **Assign GL Account to Financial Transaction (GLASSGN2)** batch.

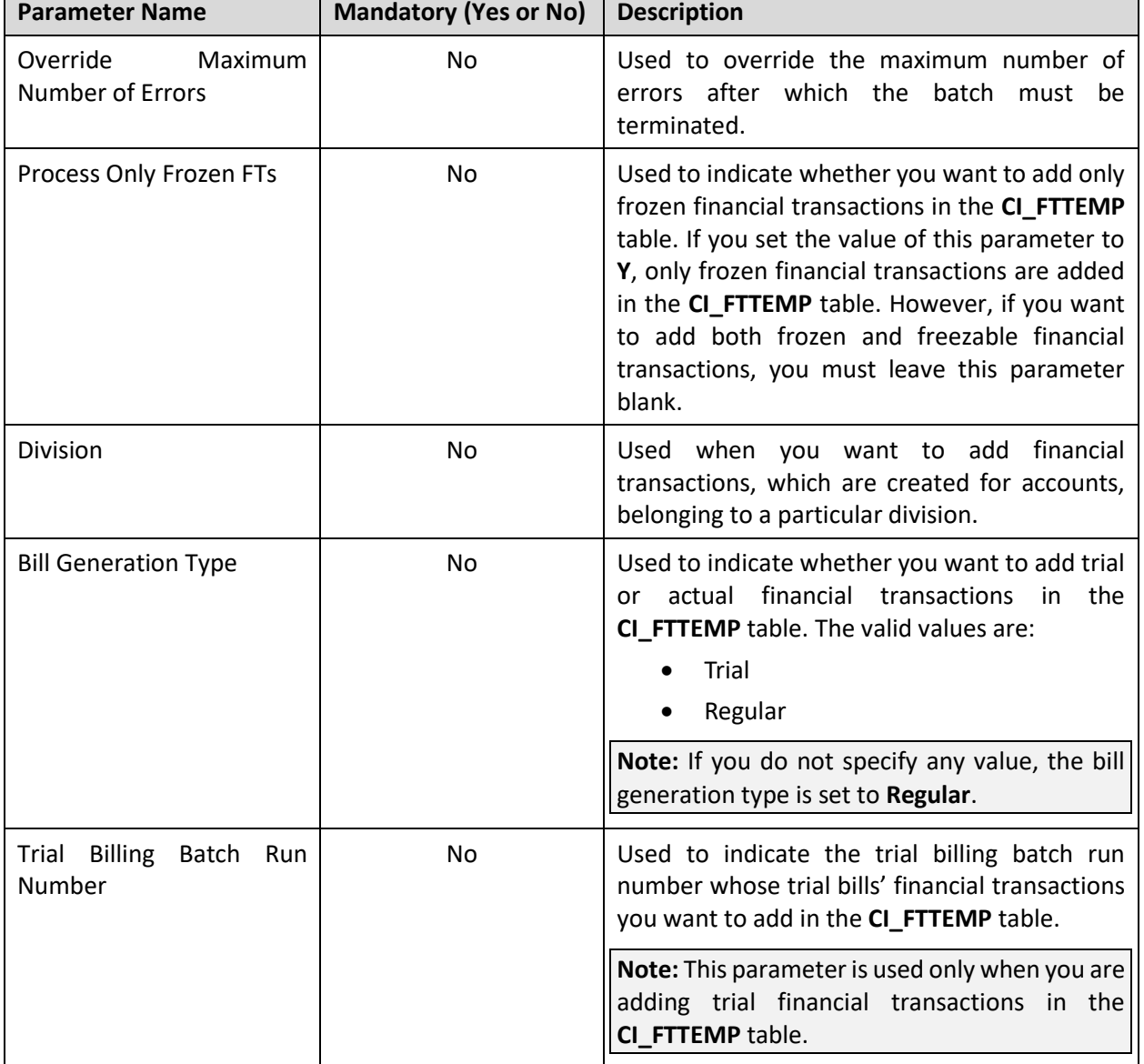

This batch is a single-threaded batch. You can specify the following parameters while executing this batch:

### **Note:**

You must specify same parameters in the **GLASSGN1** and **GLASSGN2** batches. Otherwise, erroneous results might occur.

If the **Insert Records in CI\_FTTEMP (GLASSGN1)** batch fails or aborts due to some reason, you can restart the batch over and over again with the same set of parameters.

#### **Post Execution Check/Clean Up:**

On successful completion of this batch, the financial transactions from **CI\_TRL\_FT\_GL** or **CI\_FT\_GL** table are added in the **CI\_FTTEMP** table.

# **8.4 Assign GL Account to Financial Transaction (GLASSGN2)**

The **Assign GL Account to Financial Transaction (GLASSGN2)** batch is used to assign GL account to frozen and/or freezable financial transactions which are stored in the **CI\_FTTEMP** table. It allows you to validate the GL account before it is assigned to financial transactions. If the GL account is valid, the date when the GL account is validated is added in the **GLA\_VAL\_DT** column of the **CI\_TRL\_FT\_GL** or **CI\_FT\_GL** table, respectively, depending on whether the GL account is assigned to a trial or actual financial transaction. However, the column is not updated when the GL account is invalid or when the GL account is not validated.

If the GL account is not successfully assigned any financial transaction, an error is logged and To Do is created for the corresponding financial transaction.

This batch is a multi-threaded batch. The multi-threading is based on financial transaction ID and chunks for multi-threading are created based on numerical distribution of financial transaction ID. You can specify the following parameters while executing this batch:

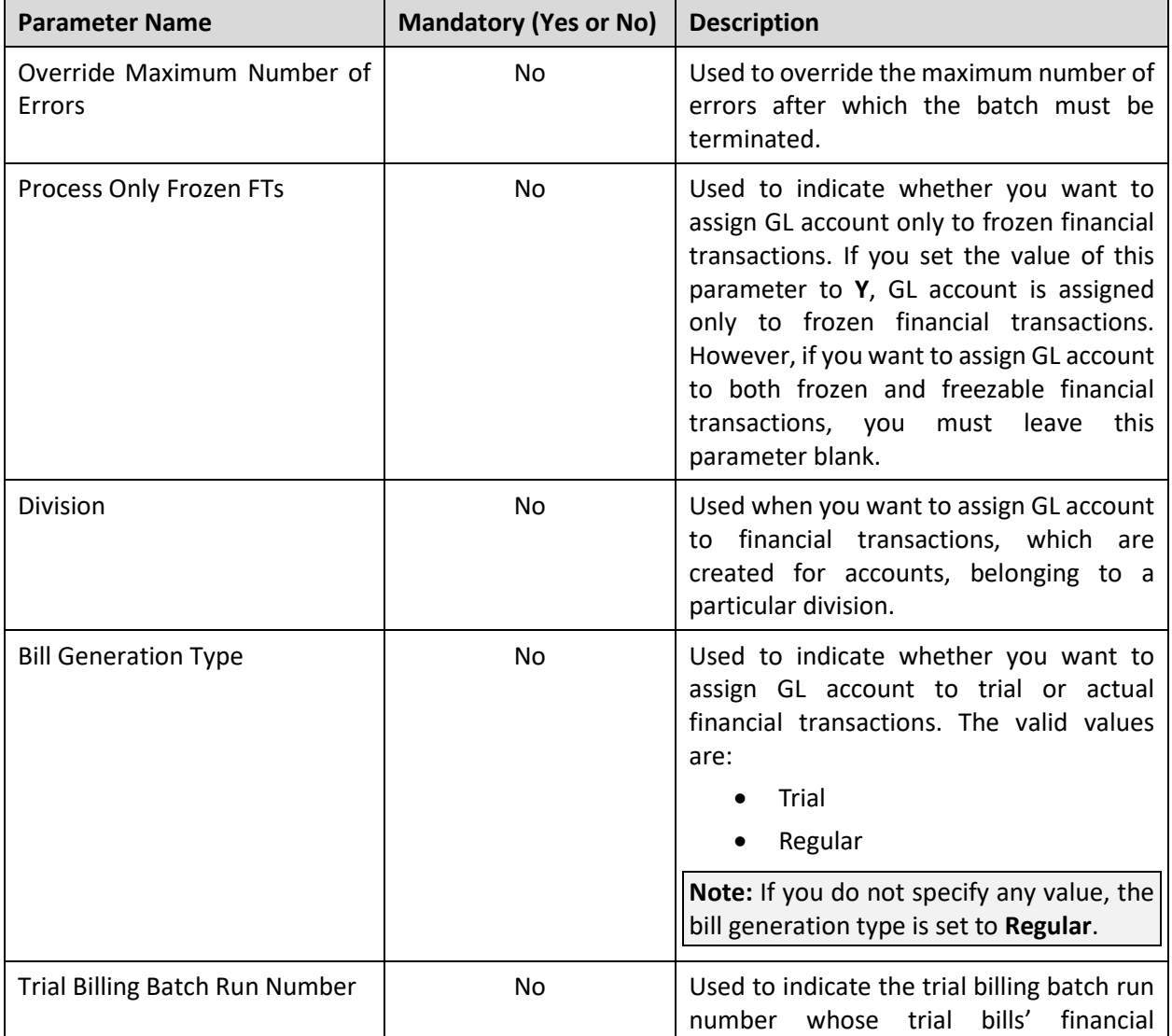

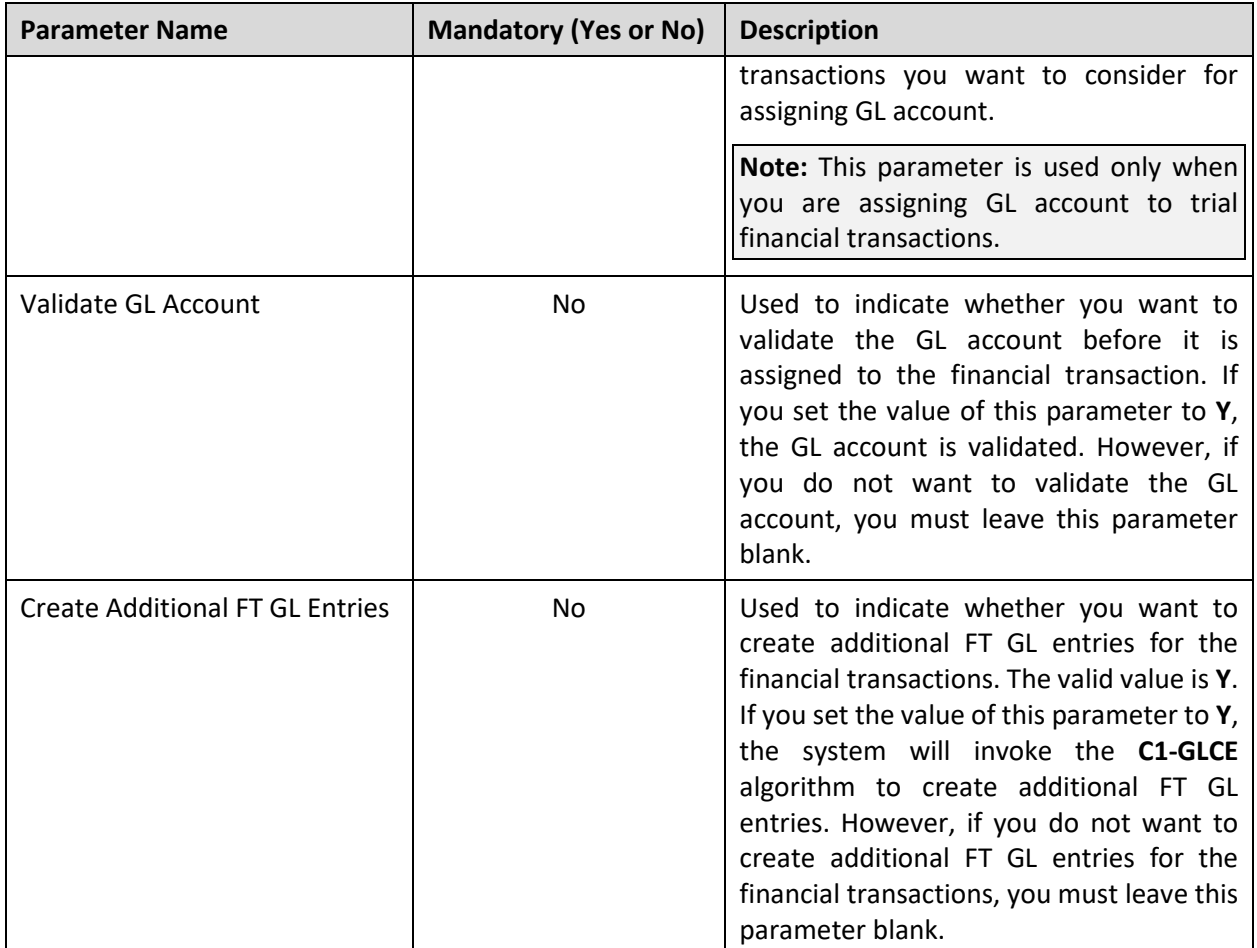

### **Points to Note:**

You must specify same parameters in the **GLASSGN1** and **GLASSGN2** batches. Otherwise, erroneous results might occur.

If the **Assign GL Account to Financial Transaction (GLASSGN2)** batch fails or aborts due to some reason, you can restart the batch over and over again with the same set of parameters.

#### **Post Execution Check/Clean Up:**

On successful completion of this batch, the following columns are updated in the **CI\_TRL\_FT\_GL** or **CI\_FT\_GL** table depending on whether the GL account is assigned to a trial or actual financial transaction:

- GL\_ACCT
- GLA\_VAL\_DT
- VALIDATE\_SW

The **GLA\_VAL\_DT** column is updated when the GL account is valid and not when the GL account is invalid.

## **8.5 GL Download Staging (GLS)**

Unless you activate a FT GL record, you cannot extract the record in a flat file. The **GL Download Staging (GLS)** batch is used to activate trial or actual financial transaction against which the GL account is assigned.

Here, activating means stamping the **GLDL** batch control and incremental batch run number on the FT GL record.

This batch is a multi-threaded batch. The multi-threading is based on financial transaction ID and chunks for multi-threading are created based on numerical distribution of financial transaction ID. You can specify the following parameters while executing this batch:

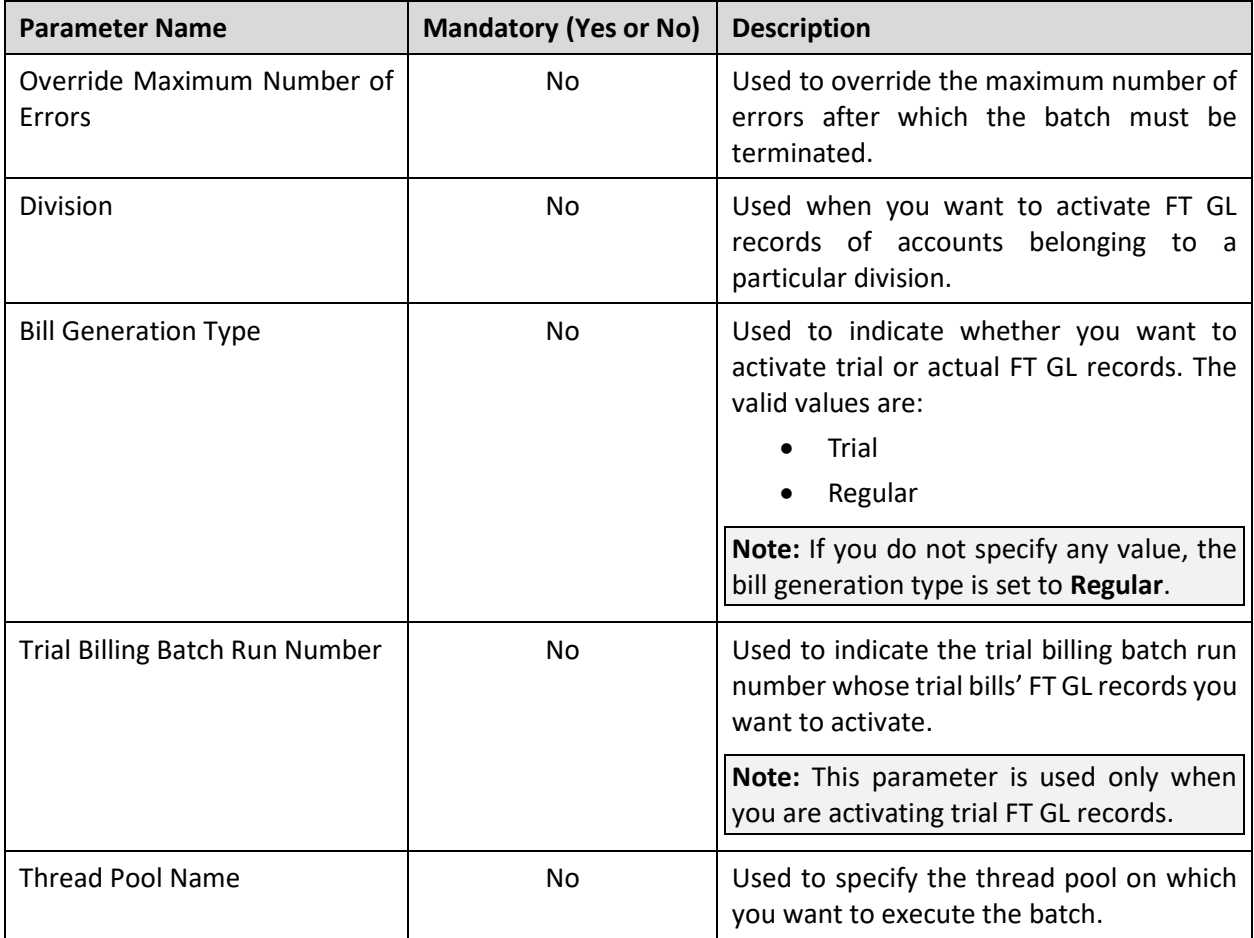

### **Points to Note:**

You must specify the same set of parameters (for example, division, bill generation type, and trial billing batch run number) including the batch business date in the **C1-GLASN**, **GLS**, and **GLDL** batches during the batch execution cycle. Otherwise, erroneous results might occur.

If the **GL Download Staging (GLS)** batch fails or aborts due to some reason, you can restart the batch over and over again with the same set of parameters.

#### **Post Execution Check/Clean Up:**

On successful completion of this batch, the following columns are updated in the **CI\_TRL\_FT\_PROC** or **CI\_FT\_PROC** table depending on whether trial or actual FT GL record is activated:

- BATCH\_CD
- BATCH\_NBR

# **8.6 GL Download Extract (GLDL)**

The **GL Download Extract (GLDL)** batch is used to extract trial or actual FT GL records with the latest batch run number in a flat file. This flat file is then used for uploading data in the General Ledger application.

This batch is a single-threaded batch. You can specify the following parameters while executing this batch:

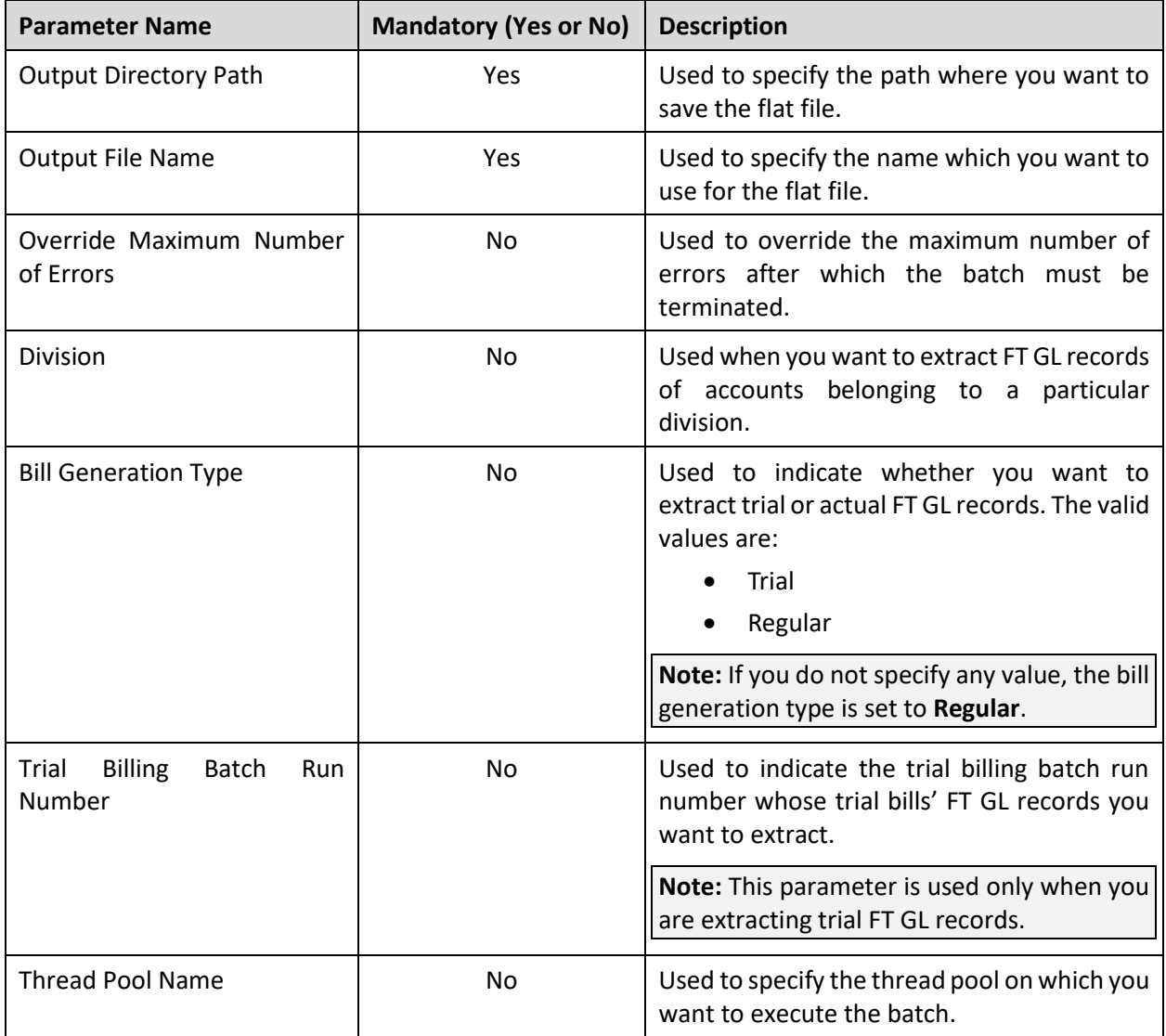

### **Note:**

You must specify the same set of parameters (for example, division, bill generation type, and trial billing batch run number) including the batch business date in the **C1-GLASN**, **GLS**, and **GLDL** batches during the batch execution cycle. Otherwise, erroneous results might occur.

If the **GL Download Extract (GLDL)** batch fails or aborts due to some reason, you can restart the batch over and over again with the same set of parameters.

#### **Post Execution Check/Clean Up:**

On successful completion of this batch, the flat file is created at the specified location.

# **9. FOP Reports**

This section provides detail information about the **Report Generation (C1-RPTGN)** batch.

# **9.1 Report Generation (C1-RPTGN)**

The **Report Generation (C1-RPTGN)** batch is used to generate an FOP report which is already defined in the system. It is a single-threaded batch. You can specify the following parameters while executing this batch:

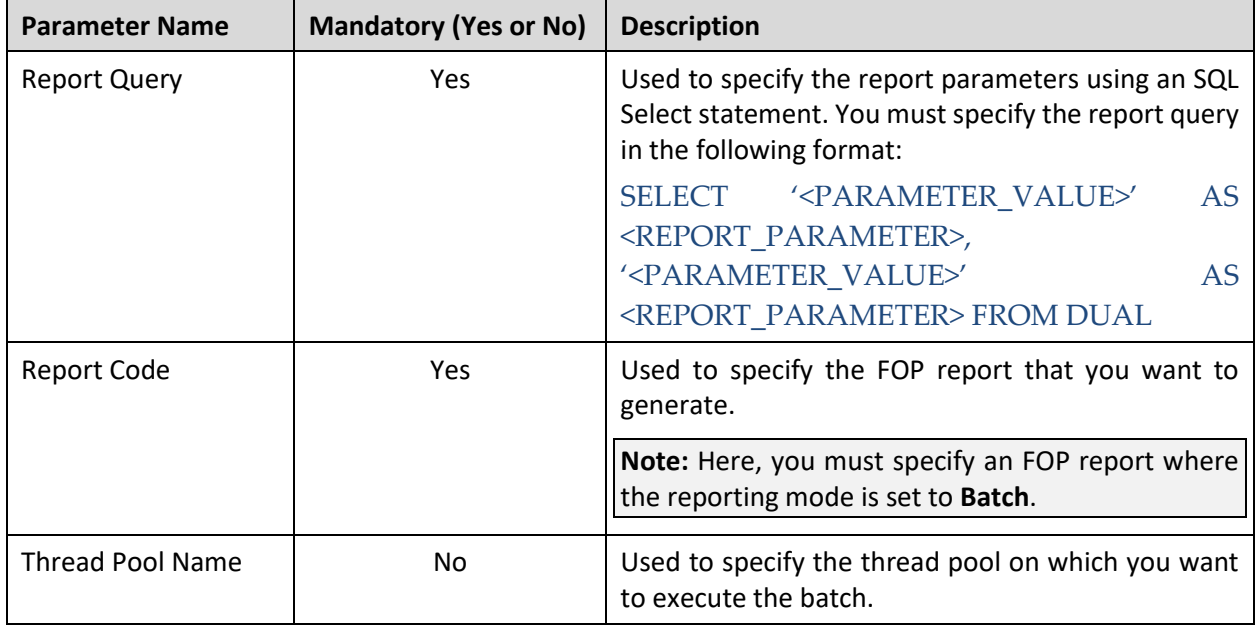

**Note:** If the **Report Generation (C1-RPTGN)** batch fails or aborts due to some reason, you can restart the batch over and over again with the same set of parameters.

### **Post Execution Check/Clean Up:**

On successful completion of this batch, the report is generated in the predefined format and placed at the following server location:

### /scratch/rmbbuild/spl/reporting/splapp/reporting/output

**Note:** If the sender email is configured in the Reporting Email Sender master configuration, the generated reports are emailed to the email address specified in the respective FOP report.

# **10. Fully-Insured Billing**

This section provides detail information about the **Fully-Insured Billable Charge Creation (C1-FIBCR)** batch.

## **10.1 Fully-Insured Billable Charge Creation (C1- FIBCR)**

The **Fully-Insured Billable Charge Creation (C1-FIBCR)** batch is used to create SQI based billable charge for calculated premium amount. It considers the timelines in the **Pending (P)** and **Error (E)** status from the **CI\_PRCE\_CALC** table. Note that it considers only those timelines where the entity type is set to **Membership**. For each timeline, membership and price item combination, the system does the following:

- Derives the bill period for the account using the **Invoice Day (C1OFFRST)** characteristic defined on the account.
- Creates an SQI based billable charge. Here, the start and end dates on the billable charge are set to the timeline start and end dates.

If the premium amount of the two consecutive timelines of a membership and price item combination is same, this algorithm does not create a new billable charge. Instead, it extends the end date of the previous timeline's billable charge. If the membership end date is set to a date which is earlier than the previous date (for example, Old Membership End Date: 31-12-2019 and New Membership End Date: 31-10-2019) and a billable charge exists for the price item and membership combination with the same start date and amount, then the system behaves in the following manner:

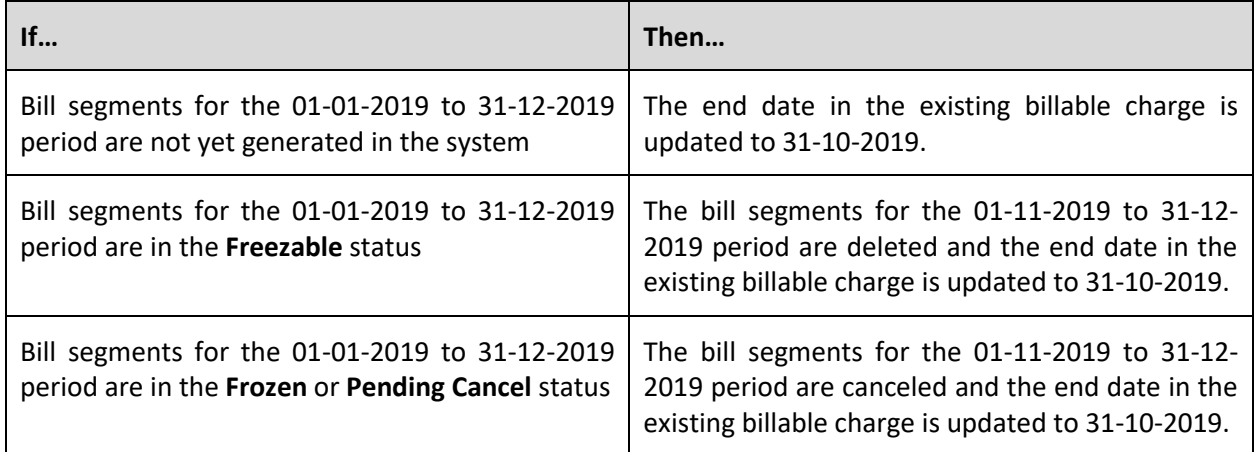

However, the membership end date is set to a date which is earlier than the previous date (for example, Old Membership End Date: 31-12-2019 and New Membership End Date: 31-10-2019) and a billable charge exists for the price item and membership combination with the same start date, but different amount, then the system behaves in the following manner:

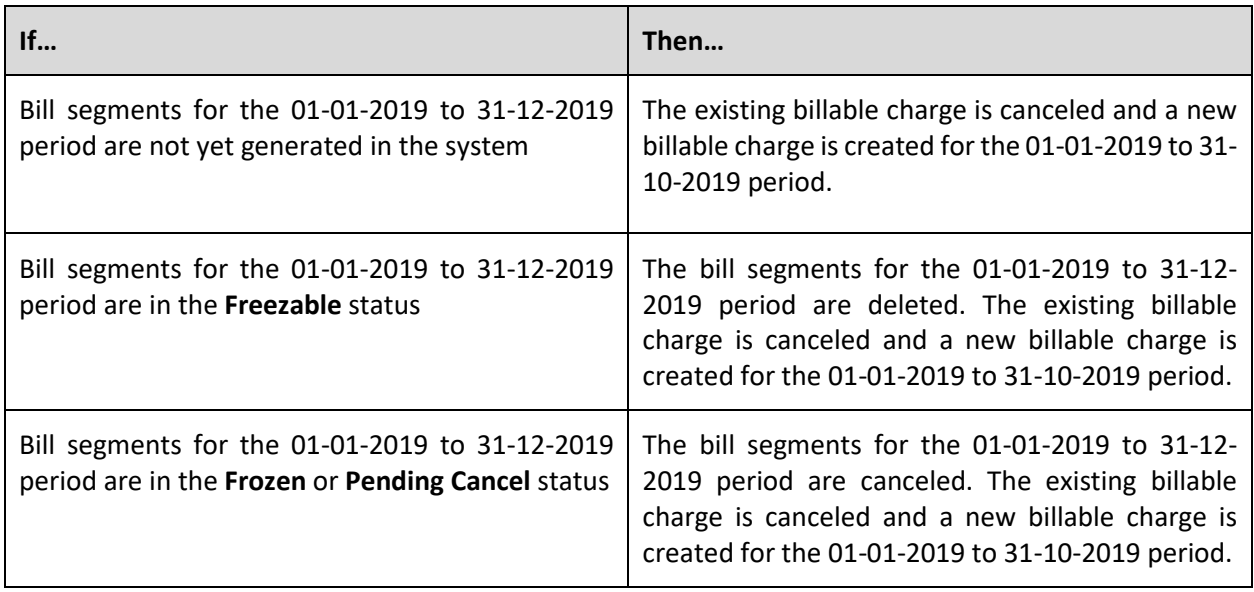

And, if the membership end date is set to a date which is earlier than the previous date (for example, Old Membership End Date: 31-12-2019 and New Membership End Date: 31-10-2019) and a billable charge does not exist for the price item and membership combination with the same start date, then a billable charge is created for the 01-01-2019 to 31-10-2019 period. Note that if there are billable charges for the price item and membership combination whose date range is within the timeline, such billable charges are canceled in the system and their corresponding bill segments (if any) are either deleted or canceled.

The pre-calculated or calculated premium amount is stored as a pass through line in the SQI based billable charge. Note that these pass through lines are memo only and no general ledger entries will be created for these pass through lines. This algorithm fetches SQI from the **Proration SQI** option type of the **C1- ASOBLLNG** feature configuration. The SQI value is set to the total amount of the pass through lines in the billable charge. The system prorates the amount only when the SQ rule specified in the rate schedule attached to the active contract contains the SQI which is specified in the **Proration SQI** option type of the **C1-ASOBLLNG** feature configuration.

Once the billable charge is created, the membership ID is stamped as characteristic on the billable charge. This indicates that the billable charge is created for the respective membership. This algorithm fetches the characteristic type (which must be defined on the billable charge) from the **Characteristic Type For Membership Id** option type of the **C1-ASOBLLNG** feature configuration.

This batch is a multi-threaded batch. The multi-threading is based on membership ID and chunks for multithreading are created based on numerical distribution of membership ID. You can specify the following parameters while executing this batch:

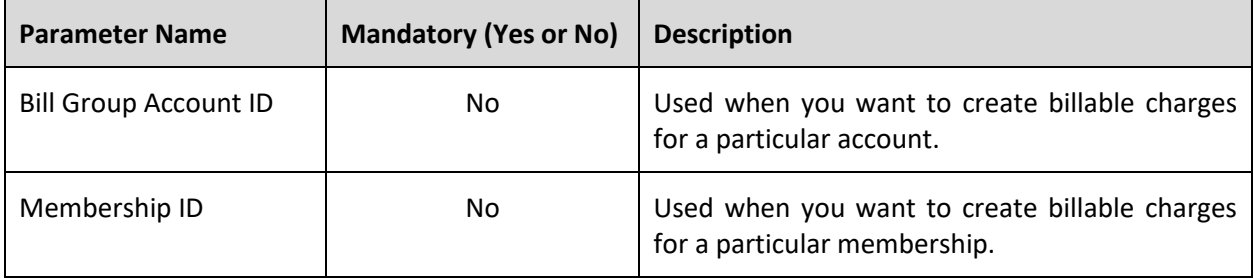

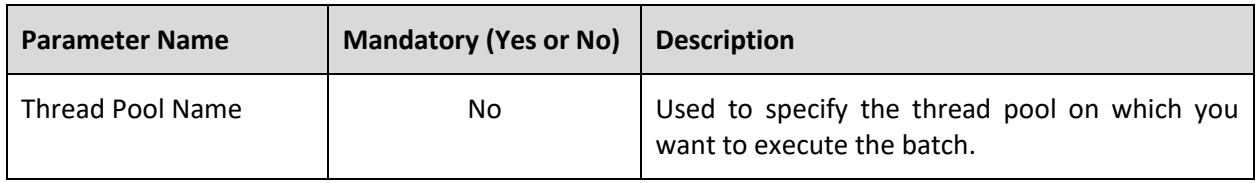

**Note:** If the **Fully-Insured Billable Charge Creation (C1-FIBCR)** batch fails or aborts due to some reason, you can restart the batch over and over again with the same set of parameters.

### **Post Execution Check/Clean Up:**

On successful completion of this batch, the SQI based billable charges are created for the memberships. The status of the corresponding timeline is set to **Complete (C)** in the **CI\_PRCE\_CALC** table. If any error occurs while creating a billable charge, the status of the corresponding timeline is set to **Error (E)** in the **CI\_PRCE\_CALC** table.

# **11. Funding Request**

This section provides detail information about the **Funding Request Periodic Monitor (C1-FNDRQ)** batch.

# **11.1 Funding Request Periodic Monitor (C1-FNDRQ)**

The **Funding Request Periodic Monitor (C1-FNDRQ)** batch process invokes the monitoring rules associated with the current state of the funding request.

By default, the process periodically monitors funding requests which are deferred for background processing.

Batch parameters govern whether the processing is further restricted by batch code, business object and status. You can specify the following parameters while executing this batch:

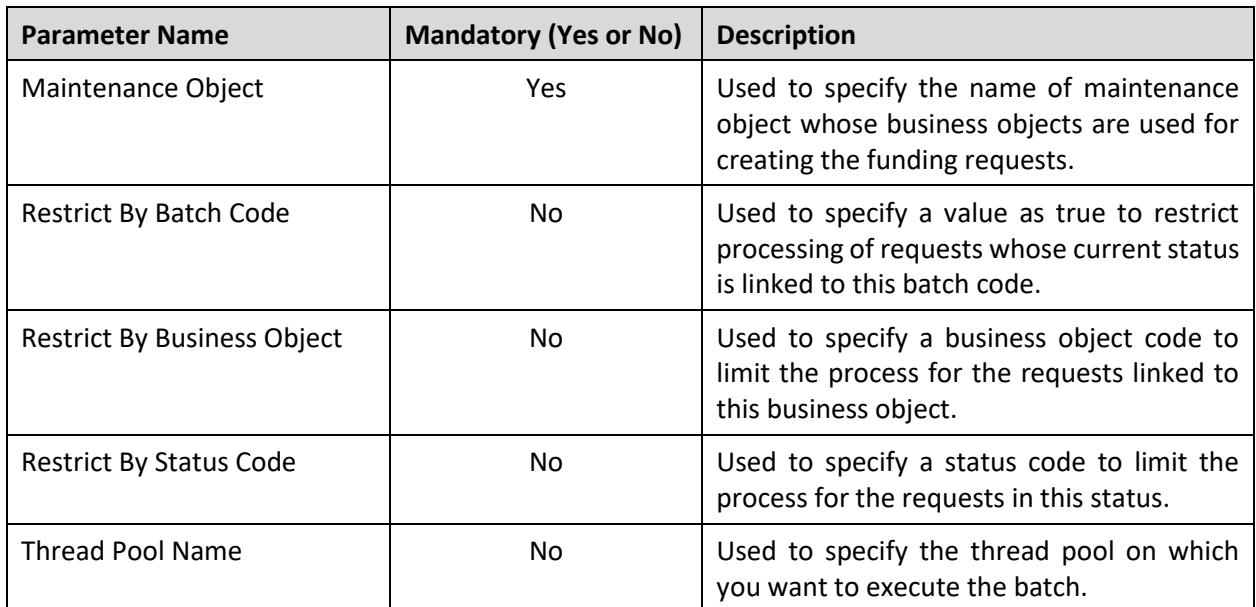

#### **Post Execution Check/Clean Up:**

On successful completion of this batch, for debit bills, payment events are created or the records are inserted in the CI\_BILL\_ACH\_table and for credit bills, adjustments are created and inserted in **C1\_FUNDING\_REQ\_DTLS\_ADJ** table.

The status of the records is either set to **PROCESSED** or **ERROR** in the **C1\_FUNDING\_REQ\_DTLS** table depending on whether the payments or adjustments are created successfully or not. Error messages corresponding to the record are inserted in **C1\_FUNDING\_REQ\_DTLS\_EXCP** table. The **BO\_STATUS\_CD** column corresponding to the funding request in the **C1\_FUNDING\_REQ** table is set to **COMPLETE**.

# **12. Health Insurance Policy**

This section provides detail information about the **Policy Periodic Monitor (C1-POLPR)** batch.

# **12.1 Policy Periodic Monitor (C1-POLPR)**

The **Policy Periodic Monitor (C1-POLPR)** batch is used to check whether there are any self-funded policies in the **Pending**, **In Force/Active**, or **Runout** status. If there is a self-funded policy in the **Pending** status, the system does the following:

- If the policy start date X days (specified in the **C1-ASOPOLMOA** algorithm) is earlier than or equal to the system date, the system creates a To Do using the To Do type which is specified in the **To Do Type for Pending Status** parameter (of the **C1-ASOPOLMOA** algorithm).
- If the start date of the self-funded policy is earlier than or equal to the system date and the To Do created using the To Do type specified in the **To Do Type for Pending Status** parameter is completed, the system changes the status of the self-funded policy from **Pending** to **In Force/Active**.

If there is a self-funded policy in the **In Force/Active** status, the system does the following:

- If the policy end date X days (specified in the **C1-ASOPOLMOA** algorithm) is earlier than or equal to the system date, the system creates a To Do using the To Do type which is specified in the **To Do Type for Active Status** parameter (of the **C1-ASOPOLMOA** algorithm).
- If the end date of the self-funded policy is earlier than or equal to the system date and the To Do created using the To Do type specified in the **To Do Type for Active Status** parameter is completed, the system changes the status of the self-funded policy from **In Force/Active** to **Runout**.

However, if there is a self-funded policy in the **Runout** status, the system does the following:

- If the runout end date X days (specified in the **C1-ASOPOLMOA** algorithm) is earlier than or equal to the system date, the system creates a To Do using the To Do type which is specified in the **To Do Type for Runout Status** parameter (of the **C1-ASOPOLMOA** algorithm).
- If the runout end date of the self-funded policy is earlier than or equal to the system date and the To Do created using the To Do type specified in the **To Do Type for Runout Status** parameter is completed, the system changes the status of the self-funded policy from **Runout** to **Post Runout**.

This batch is a multi-threaded batch. The multi-threading is based on policy ID and chunks for multithreading are created based on numerical distribution of policy ID. You can specify the following parameters while executing this batch:

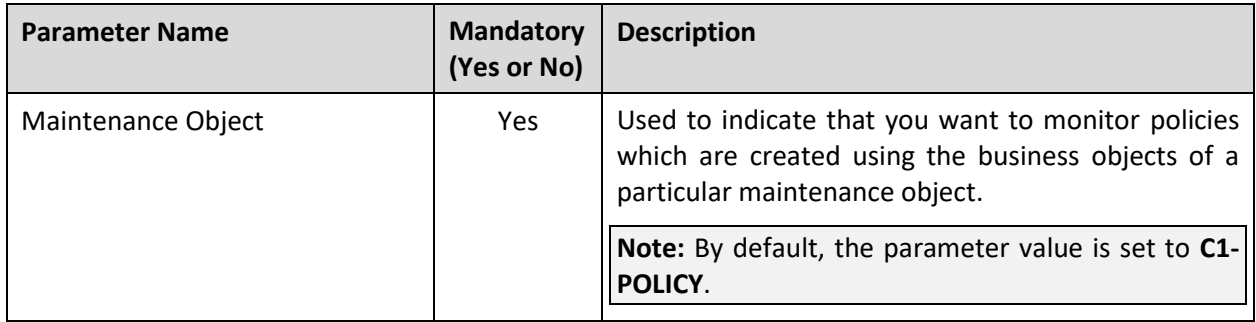

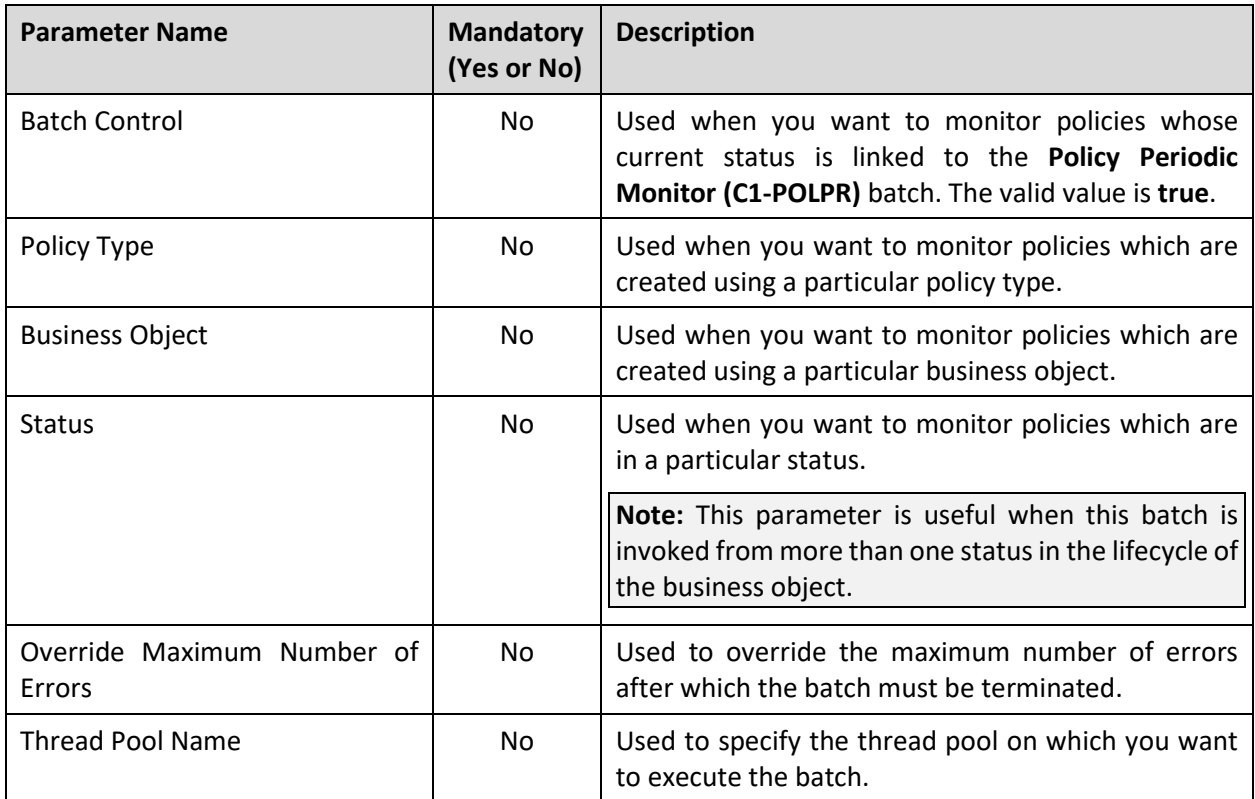

**Note:** If the **Policy Periodic Monitor (C1-POLPR)** batch fails or aborts due to some reason, you can restart the batch over and over again with the same set of parameters.

### **Post Execution Check/Clean Up:**

On successful completion of this batch, the system does the following:

- Creates a To Do for a self-funded policy in the **CI\_TD\_ENTRY** table
- Updates the status of a self-funded policy in the **BO\_STATUS\_CD** column of the **CI\_POLICY** table

# **13. Hold Request**

This section provides detail information about the following batches:

- [Hold Request Periodic Monitor \(C1-HLDRQ\)](#page-87-0)
- [Hold Request Monitor \(C1-HLMON\)](#page-88-0)
- [Delete Pending Bill segments and Bills \(C1-DELBI\)](#page-90-0)

# <span id="page-87-0"></span>**13.1 Hold Request Periodic Monitor (C1-HLDRQ)**

The **Hold Request Periodic Monitor (C1-HLDRQ)** batch is used to monitor or check whether there are any hold requests in the **Deferred Processing** status. If there is a hold request in the **Deferred Processing** status, the batch changes the status of the hold request to **Active**. Then, the algorithm attached to the **Active** status is triggered.

This batch is a multi-threaded batch. The multi-threading is based on hold request ID and chunks for multithreading are created based on numerical distribution of hold request ID. However, we recommend you to execute this batch in the single-threaded mode. Otherwise, erroneous results might occur. While executing this batch in the single-threaded mode, the following fields must be set to zero:

- Thread Count
- Override Nbr Records to Commit

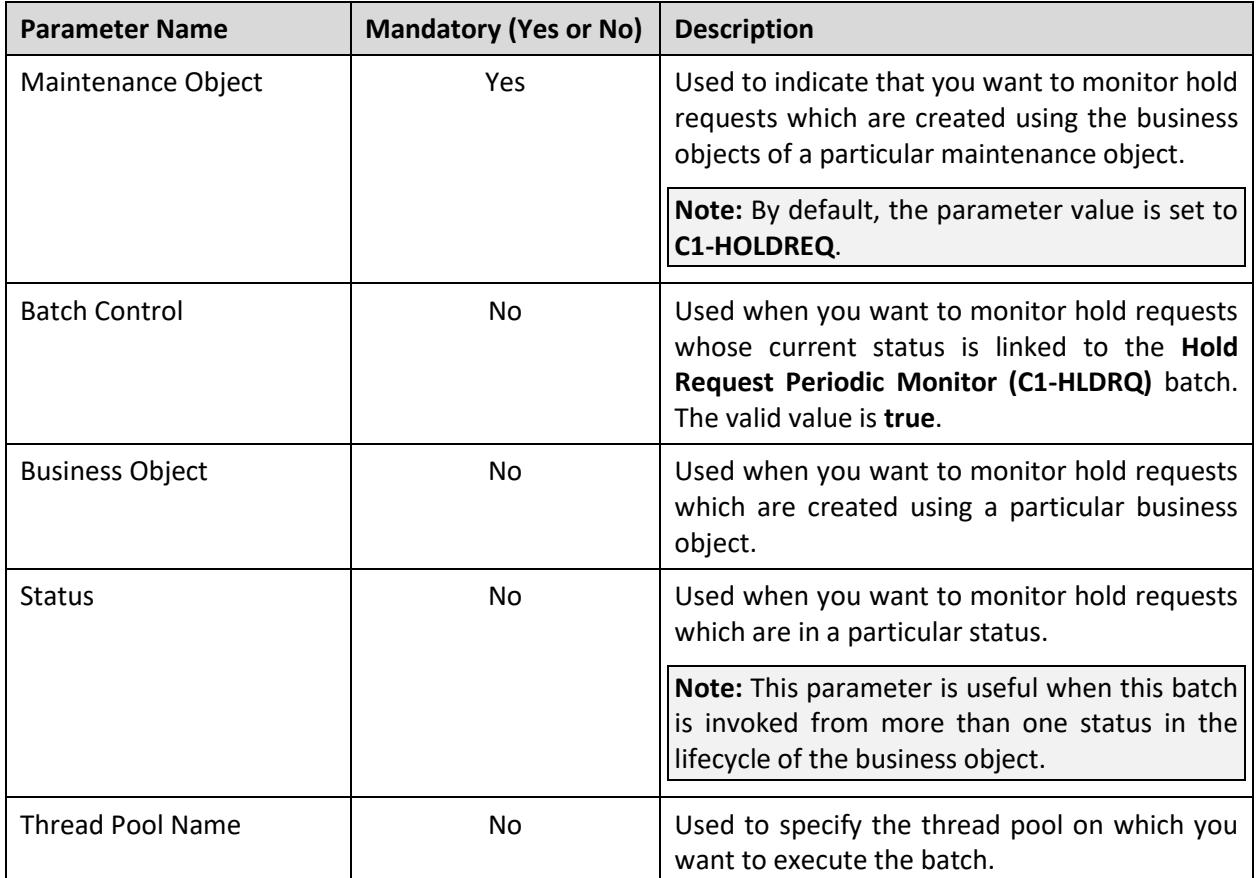

You can specify the following parameters while executing this batch:

**Note:** If the **Hold Request Periodic Monitor (C1-HLDRQ)** batch fails or aborts due to some reason, you can restart the batch over and over again with the same set of parameters.

#### **Post Execution Check/Clean Up:**

On successful completion of this batch, the status of the hold request is changed from **Deferred Processing** to **Active**. If any error occurs while executing the batch, the status of the hold request is changed from **Deferred Processing** to **Draft** and a message appears in the **Log** tab of the **Hold Request** screen which indicates the error that occurred during batch execution.

# <span id="page-88-0"></span>**13.2 Hold Request Monitor (C1-HLMON)**

The **Hold Request Monitor (C1-HLMON)** batch is used to monitor or check whether there are any hold requests in the **Active** or **Released** status. If there is a hold request in the **Active** status, the batch does the following:

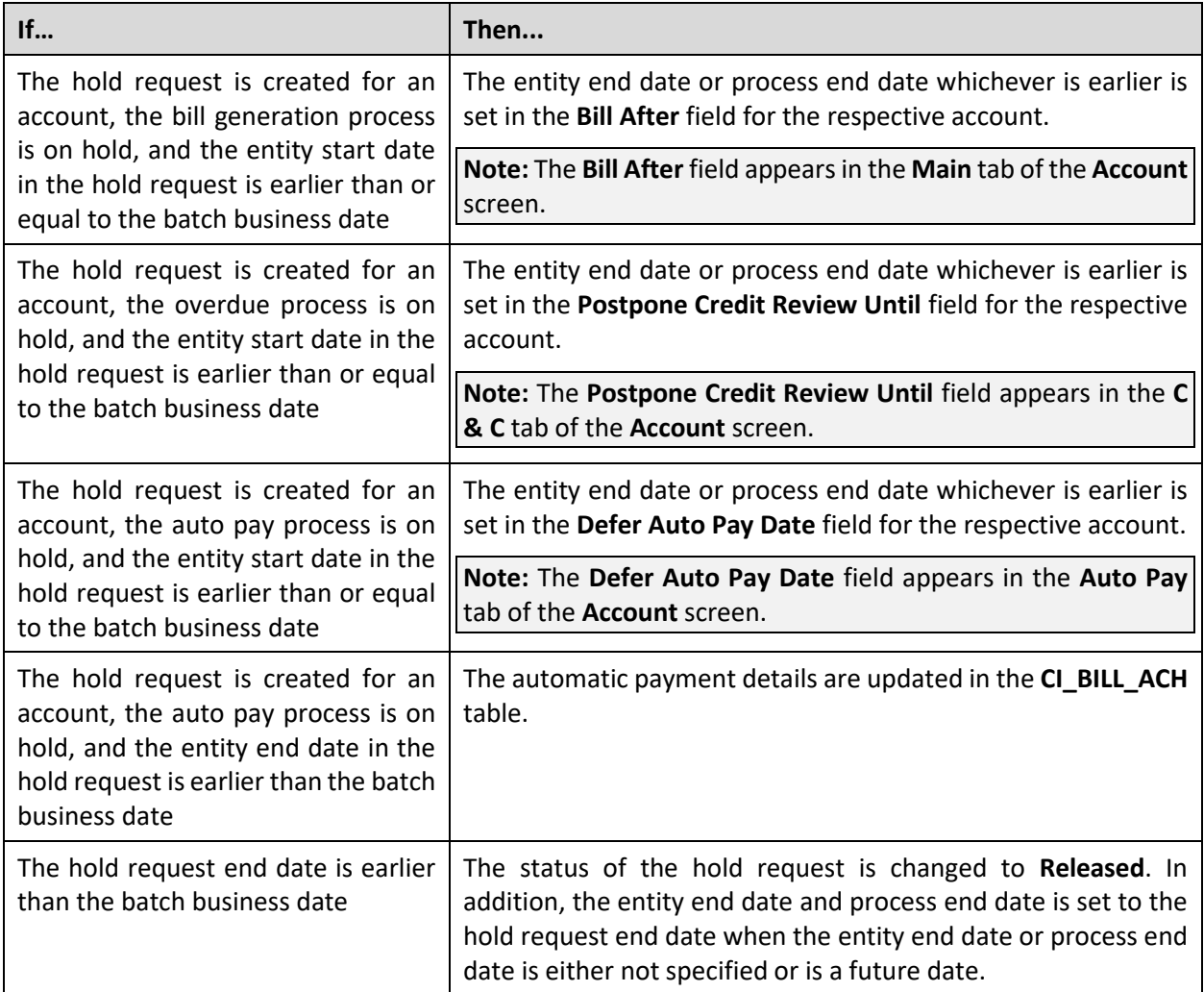

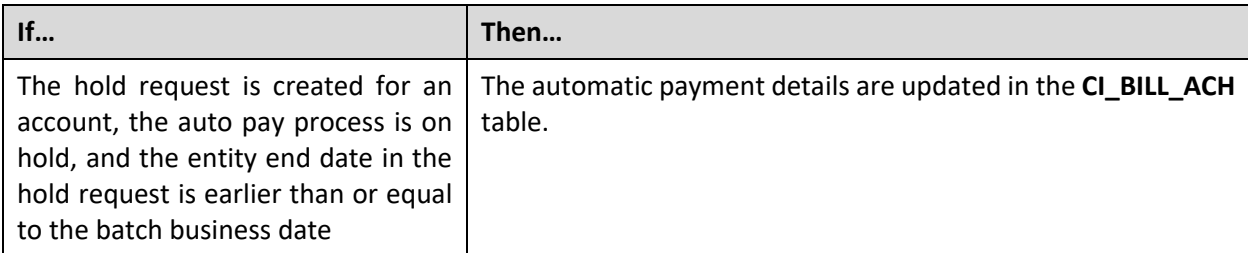

If there is a hold request in the **Released** status, the batch does the following:

This batch is a multi-threaded batch. The multi-threading is based on hold request ID and chunks for multithreading are created based on numerical distribution of hold request ID. However, we recommend you to execute this batch in the single-threaded mode. Otherwise, erroneous results might occur. While executing this batch in the single-threaded mode, the following fields must be set to zero:

- Thread Count
- Override Nbr Records to Commit

You can specify the following parameters while executing this batch:

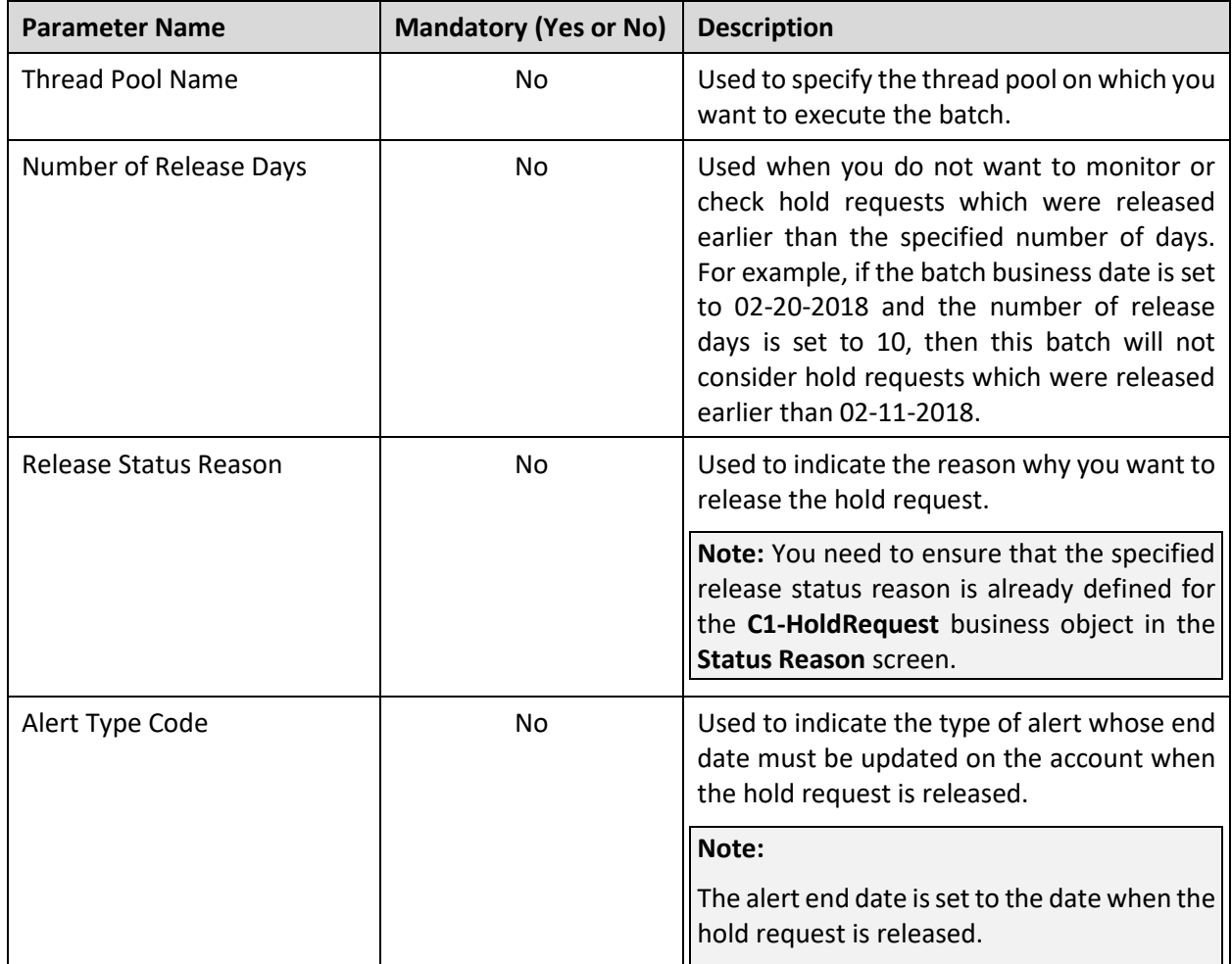

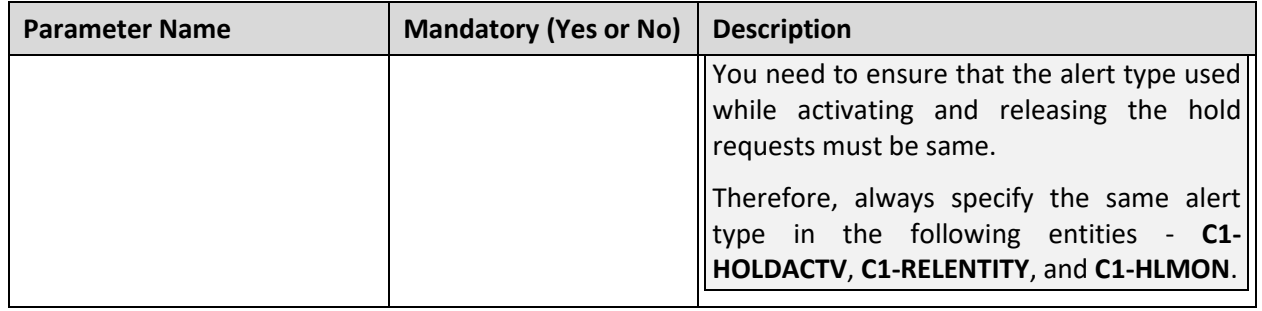

#### **Note:**

If you do not specify the batch business date, it is set to the current date.

If the **Hold Request Monitor (C1-HLMON)** batch fails or aborts due to some reason, you can restart the batch over and over again with the same set of parameters.

#### **Post Execution Check/Clean Up:**

On successful completion of this batch, the following actions take place for:

- **Active hold requests**  The date is updated in the **Bill After**, **Postpone Credit Review Until**, and **Defer Auto Pay Date** fields depending on the process which is kept on hold for the account. The automatic payment details are updated in the CI\_BILL\_ACH table when the account's auto pay process is kept on hold and the entity end date in the hold request is earlier than the batch business date. In addition, the status of the active hold requests is changed to **Released** when the hold request end date is earlier than the batch business date.
- **Released hold requests** The automatic payment details are updated in the **CI\_BILL\_ACH** table when the account's auto pay process is kept on hold and the entity end date in the hold request is earlier than or equal to the batch business date.

## <span id="page-90-0"></span>**13.3 Delete Pending Bill Segments and Bills (C1- DELBI)**

The **Delete Pending Bill Segments and Bills (C1-DELBI)** batch is used to delete the following for accounts' whose bill generation process is kept on hold through a hold request:

- All bill segments of the pending bills which are in the **Freezable** or **Error** status
- All pending bills

This is a multi-threaded batch. The multi-threading is based on bill segment ID and chunks for multithreading are created based on numerical distribution of bill segment ID. You can specify the following parameters while executing this batch:

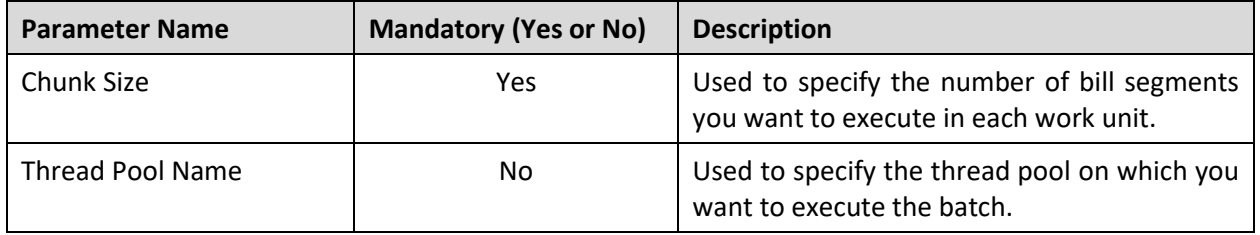

**Note:** If the **Delete Pending Bill Segments and Bills (C1-DELBI)** batch fails or aborts due to some reason, you can restart the batch over and over again with the same set of parameters.

#### **Post Execution Check/Clean Up:**

On successful completion of this batch, all bill segments of the pending bill which are in the **Freezable** or **Error** status are deleted along with the pending bill of the account whose bill generation process is kept on hold through a hold request. The batch run number through which the pending bill and the corresponding bill segments are deleted is stored corresponding to the hold request in the **CI\_BILL\_DEL\_REQUEST** table.

# **14. Inbound Message**

This section provides detail information about the following batches:

- **[Health Care Inbound Message Periodic Monitor \(C1-HCINB\)](#page-92-0)**
- [Health Product and Plan Inbound Message Monitor \(C1-HCPHP\)](#page-94-0)

## <span id="page-92-0"></span>**14.1 Health Care Inbound Message Periodic Monitor (C1-HCINB)**

The **Health Care Inbound Message Periodic Monitor (C1-HCINB)** batch is used to monitor or check whether there are any health care inbound messages in the **Pending** status. If there is a health care inbound message in the **Pending** status, the batch changes the status of the health care inbound message to the default next status (i.e. **Validation**). Then, the algorithm attached to the **Validation** status is triggered. If the validation is successful, the system changes the status of the health care inbound message to **Processing**. Then, the algorithm attached to the **Processing** status is triggered. If the processing is successful, the system creates or updates the entities, such as person, account, policy, policy plan, membership, and/or billable charge, and then changes the status of the health care inbound message to **Processed**.

However, if an error occurs while validating or processing a health care inbound message, the system changes the status of the health care inbound message to **Rejected** and the algorithm attached to the **Rejected** status is triggered. A To Do is created using the To Do type specified in the **C1-TDCRINMSG** algorithm and assigned to the users with the To Do role specified in the **C1-TDCRINMSG** algorithm. The system checks whether the maximum retry attempts are met. If the retry attempt is less than or equal to the value specified in the **Maximum Retry** parameter of the **C1-TODORETRY** algorithm, the status of the health care inbound message is changed to **Pending**. However, if the retry attempt is greater than the value specified in the **Maximum Retry** parameter, the status of the health care inbound message remains as **Rejected**.

This batch is a multi-threaded batch. The multi-threading is based on inbound message ID and chunks for multi-threading are created based on numerical distribution of inbound message ID. However, we recommend you to execute this batch in the single-threaded mode. Otherwise, erroneous results might occur. While executing this batch in the single-threaded mode, the following fields must be set to zero:

- Thread Count
- Override Nbr Records to Commit

You can specify the following parameters while executing this batch:

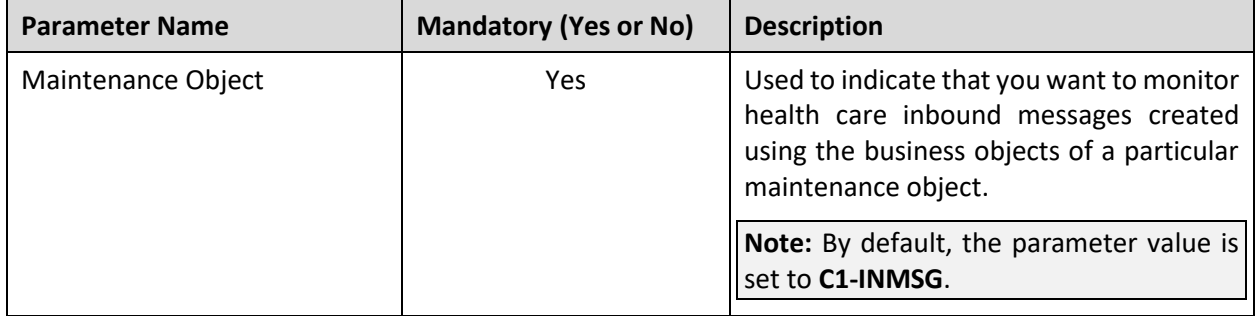

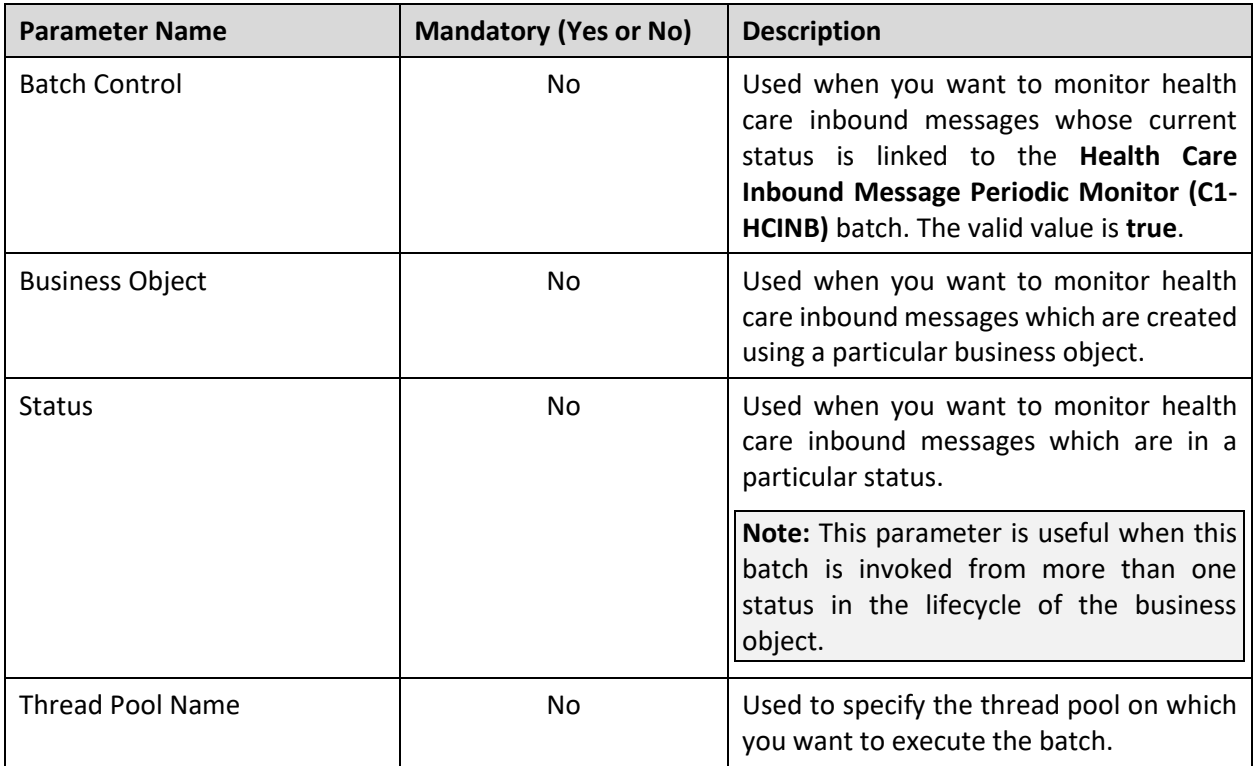

### **Points to Note:**

If the **Health Care Inbound Message Periodic Monitor (C1-HCINB)** batch fails or aborts due to some reason, you can restart the batch over and over again with the same set of parameters.

This batch description is articulated based on the lifecycle and logic defined in the **C1-HCInboundMessage** business object.

### **Post Execution Check/Clean Up:**

If a health care inbound message is successfully validated and processed, the status of the health care inbound message is changed to **Processed**. If any error occurs while validating or processing a health care inbound message, the status of the health care inbound message is changed to **Rejected**. In addition, a message appears in the **Log** tab of the **Inbound Message** screen which indicates the error that occurred while executing the batch.

# <span id="page-94-0"></span>**14.2 Health Product and Plan Inbound Message Monitor (C1-HCPHP)**

The **Health Product and Plan Inbound Message Monitor (C1-HCPHP)** is used to monitor the health product and plan inbound messages for individual memberships. This batch checks whether there are any health product and plan inbound messages in the **Pending** status. If there is a health product and plan inbound message in the **Pending** status, the batch changes the status from **Pending** to **Validation**. The system then validates the health product and plan inbound message by triggering the algorithm attached to the **Validation** status. If a health product and plan inbound message is successfully validated, the system changes the status of the health product and plan inbound message to **Processing**. Then, the algorithm attached to the **Processing** status is triggered. If the processing is successful, the system creates or updates the entities, such as health product, health plan, pricing rules for the health plan, and then changes the status of the health product and plan inbound message to **Processed**.

This batch is a multi-threaded batch. The multi-threading is based on inbound message ID, and chunks for multi-threading are created based on the numerical distribution of inbound message ID. However, we recommend you to execute this batch in the single-threaded mode. Otherwise, erroneous results might occur. You can specify the following parameters while executing this batch:

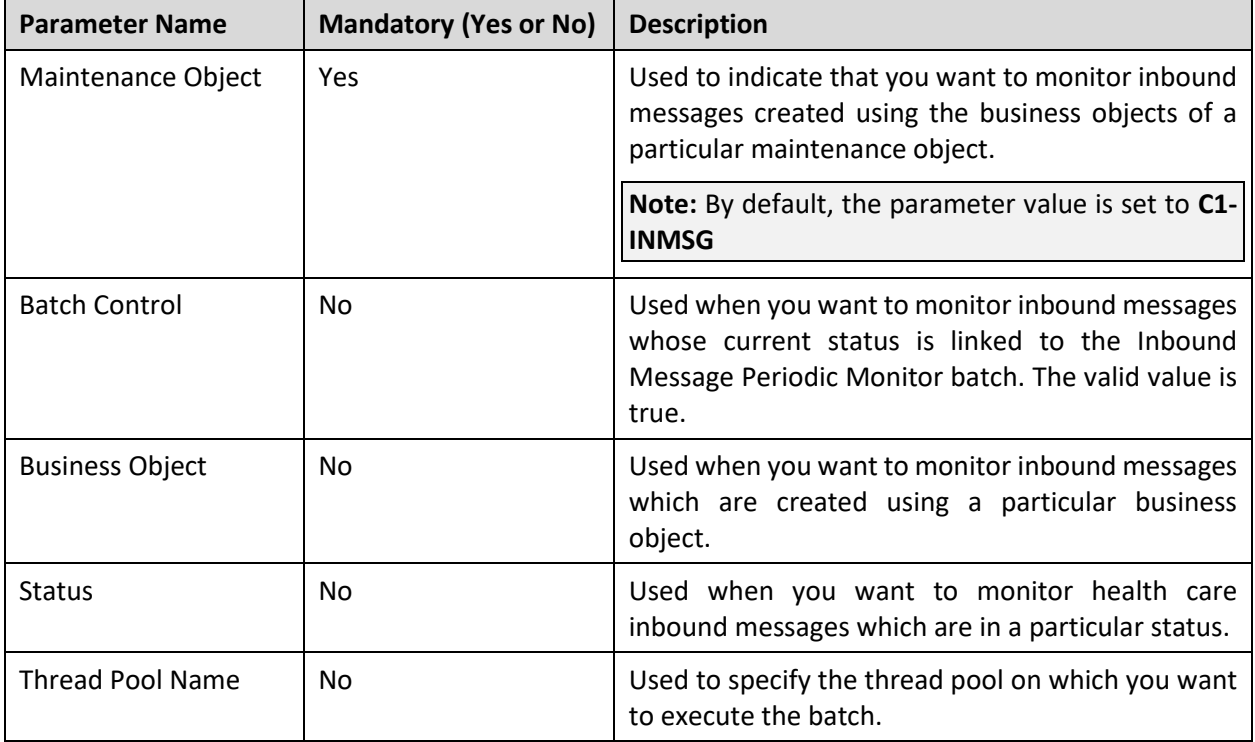

### **Note:**

If the **Health Product and Plan Inbound Message Monitoring (C1-HCPHP)** batch fails or aborts due to some reason, you can restart the batch over and over again with the same set of parameters. This batch description is articulated based on the lifecycle and logic defined in the **C1-HCProdHlthPlnInbound** business object.

#### **Post Execution Check/Clean Up:**

If a health product and plan inbound message is successfully validated and processed, the status of the health product and plan inbound message is changed to **Processing**. If any error occurs while validating or processing a health product and plan inbound message, the status of the health product and plan inbound message is changed to **Rejected**. In addition, a message appears in the **Log** tab of the **Inbound Message** screen which indicates the error that occurred while executing the batch.

# **15. Information Lifecycle Management (ILM)**

This section provides detail information about the following batches:

- [ILM Crawler Initiator \(F1-ILMIN\)](#page-96-0)
- ILM Crawler [Adjustments \(C1-ADCRL\)](#page-97-0)
- ILM Crawler [Bills and Bill Segments \(C1-BLCRL\)](#page-98-0)
- ILM Crawler [Billable Charges \(C1-BCCRL\)](#page-100-0)
- **ILM Crawler [Transaction Feed Management \(C1-FMCRL\)](#page-102-0)**
- ILM Crawler [Transaction Rating Calc Lines \(C1-TCCRL\)](#page-103-0)

## <span id="page-96-0"></span>**15.1 ILM Crawler Initiator (F1-ILMIN)**

The **ILM Crawler Initiator (F1-ILMIN)** batch is used when you want to execute ILM Crawler batch for each maintenance object. It checks whether a batch control is specified in the **ILM Crawler Batch Control** option type of the maintenance object. If a batch control is specified in the **ILM Crawler Batch Control** option type, it executes the batch control. However, if a batch control is not specified in the **ILM Crawler Batch Control** option type, it skips the maintenance object and moves to the next maintenance object in the search results set. For the next maintenance object, it checks whether an ILM crawler batch is configured and accordingly executes the batch control. This process continues until the system checks and executes the ILM Crawler batch configured for all existing maintenance objects.

This batch is a multi-threaded batch. The multi-threading is based on maintenance object and chunks for multi-threading are created based on alphabetical distribution of maintenance object. You can specify the following parameters while executing this batch:

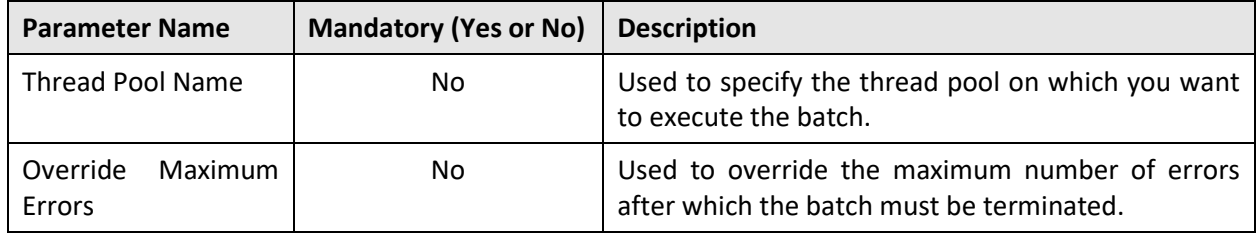

**Note:** If the **ILM Crawler Initiator (F1-ILMIN)** batch fails or aborts due to some reason, you can restart the batch over and over again with the same set of parameters.

#### **Post Execution Check/Clean Up:**

On successful completion of this batch, the records which are eligible for archival are marked for each maintenance object where the **ILM Crawler Batch Control** option type is defined.

## <span id="page-97-0"></span>**15.2 ILM Crawler - Adjustments (C1-ADCRL)**

The **ILM Crawler - Adjustments (C1-ADCRL)** batch is used to identify and mark the adjustments which are eligible for archival. It considers the system date minus retention period as the cutoff date. It uses the retention period which is defined for the **ADJUSTMENT** maintenance object. If the retention period is not defined for the **ADJUSTMENT** maintenance object, it uses the default retention period defined in the ILM master configuration.

It considers those adjustments where the **ILM Archival** flag is set to **N** and ILM date is earlier than the cutoff date, and then executes the ILM eligibility algorithm for each such record.

**Note:** While creating an adjustment, the system sets the ILM date to the date when the adjustment is created in the system.

The ILM eligibility algorithm validates the following:

- The adjustment creation date is earlier than or equal to the cutoff date.
- The adjustment is in the **Frozen** status.
- The adjustment is not linked to a pay tender or statement.
- The dispute request is in the **Processed**, **Rejected**, or **Canceled** status when the adjustment is created against a dispute request.
- The deferred revenue recognition is in the **Closed** or **Canceled** status when the adjustment is created for a deferred revenue recognition.
- All financial transactions related to the adjustment are in the **Frozen** status.
- The GL Distribution Status of the adjustment financial transaction is set to **D** (i.e. Distributed).

**Note:** The GL Distribution Status is verified only when the **GL Extraction Used** option type of the **C1\_ILM** feature configuration is set to **Y**.

• The Foreign Exchange Gain Loss Calculation Status of the adjustment financial transaction is not set to **N** or **NULL**.

**Note:** The Foreign Exchange Gain Loss Calculation Status is verified only when the **FX Loss Gain Used** option type of the **C1\_ILM** feature configuration is set to **Y**.

• The adjustment financial transaction is linked to a balanced match event when the account for which the adjustment is created belongs a customer class where the **Open Item Accounting** option is selected.

If any of the above conditions fail, the adjustment is not eligible for archival. It also checks whether the bill on which the adjustment is swept has ILM date later than the adjustment's ILM date. If so, the adjustment's ILM date is set to the Bill's ILM date and the **ILM Archival** flag is set to **N**. In addition, it checks whether the adjustment is associated to any transfer adjustment. If the adjustment is associated to a transfer adjustment, it also verifies whether the transfer adjustment is eligible for archival. If so, it marks both the adjustments as eligible for archival. However, it the transfer adjustment is not yet eligible for archival, it moves both the adjustments on the same table partition and marks them as not eligible for archival.

**Note:** The system enables you to add additional conditions which should be considered while verifying whether the records are eligible for archival. You can define a custom algorithm and attach it to the **ILM Eligibility** system event of the **ADJUSTMENT** maintenance object.

This batch is a multi-threaded batch. The multi-threading is based on adjustment ID and chunks for multithreading are created based on numerical distribution of adjustment ID. You can specify the following parameters while executing this batch:

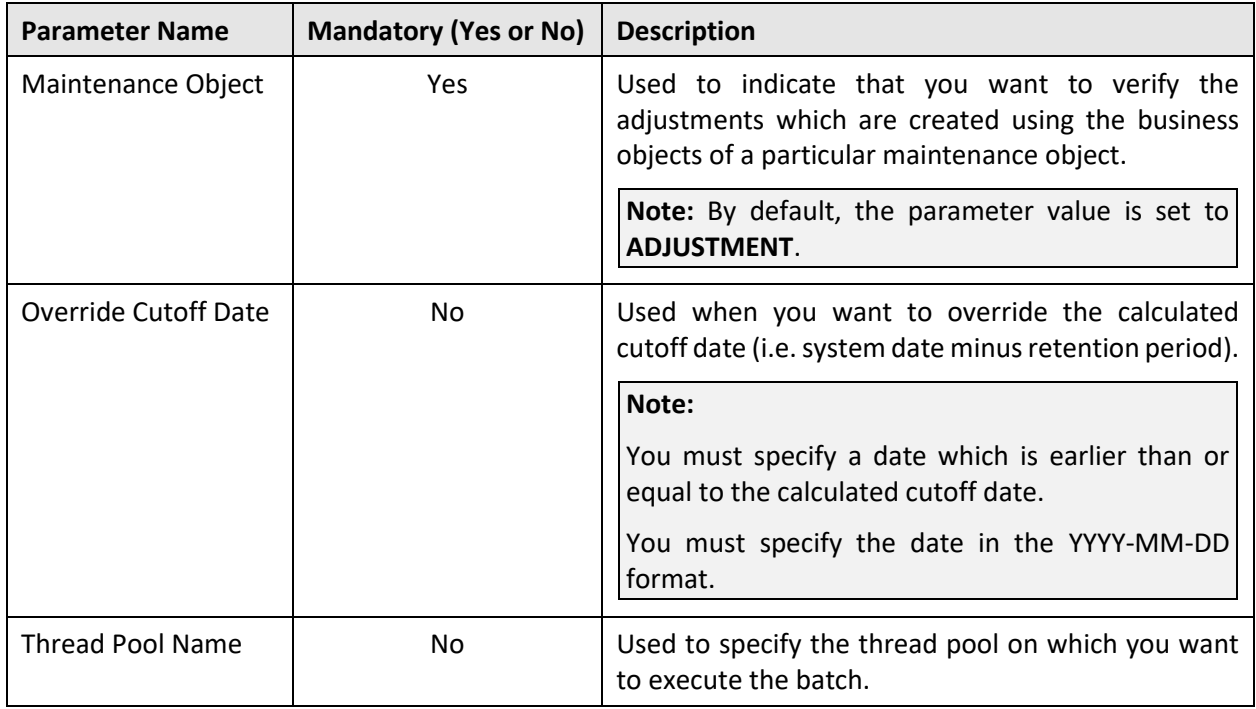

**Note:** If the **ILM Crawler - Adjustments (C1-ADCRL)** batch fails or aborts due to some reason, you can restart the batch over and over again with the same set of parameters.

### **Post Execution Check/Clean Up:**

On successful completion of this batch, the **ILM\_ARCH\_SW** column corresponding to the adjustments, which are eligible for archival, is set to **Y** in the **CI\_ADJ** table.

# <span id="page-98-0"></span>**15.3 ILM Crawler - Bills and Bill Segments (C1-BLCRL)**

The **ILM Crawler - Bills and Bill Segments (C1-BLCRL)** batch is used to identify and mark the bills and their bill segments which are eligible for archival. It identifies and marks the regular and adhoc bills which are created from the user interface or through a background process. It does not identify and mark the trial bills which are created in the system. It considers the system date minus retention period as the cutoff date. It uses the retention period which is defined for the **BILL** maintenance object. If the retention period is not defined for the **BILL** maintenance object, it uses the default retention period defined in the ILM master configuration.

It considers those bills where the **ILM Archival** flag is set to **N** and ILM date is earlier than the cutoff date, and then executes the ILM eligibility algorithm for each such bill.

**Note:** While creating a bill or bill segment, the system sets the ILM date to the date when the bill or bill segment is created in the system.

The ILM eligibility algorithm validates the following:

- The bill date is earlier than or equal to the cutoff date.
- The bill is in the **Complete** status.
- The bill is not a credit note bill or is not linked to a credit note bill.
- The bill is not linked to a statement.
- The dispute request is in the **Processed**, **Rejected**, or **Canceled** status when it is created for the bill or its bill segment.
- All financial transactions related to the bill segments are in the **Frozen** status.
- The GL Distribution Status of the bill segment financial transactions is set to **D** (i.e. Distributed).

**Note:** The GL Distribution Status is verified only when the **GL Extraction Used** option type of the **C1\_ILM** feature configuration is set to **Y**.

• The Foreign Exchange Gain Loss Calculation Status of the bill segment financial transactions is not set to **N** or **NULL**.

**Note:** The Foreign Exchange Gain Loss Calculation Status is verified only when the **FX Loss Gain Used** option type of the **C1\_ILM** feature configuration is set to **Y**.

- The bill segment financial transactions are linked to balanced match events when the account for which the bill is created belongs a customer class where the **Open Item Accounting** option is selected.
- The Bill ID, Parent ID, and the Presentment Bill ID on the bill segment financial transaction are same.

If any of the above conditions fail, the bill and its bill segments are not eligible for archival. It checks whether the end date of any billable charge which is swept on the bill is later than the cutoff date. If so, the bill's and bill segment's ILM date is set to the billable charge's ILM date and the **ILM Archival** flag is set to **N**. And, it also checks whether the bill date of the bill is later than the ILM date of the bill. If so, the bill's and bill segment's ILM date is set to the bill date and the **ILM Archival** flag is set to **N**.

**Note:** The system enables you to add additional conditions which should be considered while verifying whether the records are eligible for archival. You can define a custom algorithm and attach it to the **ILM Eligibility** system event of the **BILL** maintenance object.

This batch is a multi-threaded batch. The multi-threading is based on bill ID and chunks for multi-threading are created based on numerical distribution of bill ID. You can specify the following parameters while executing this batch:

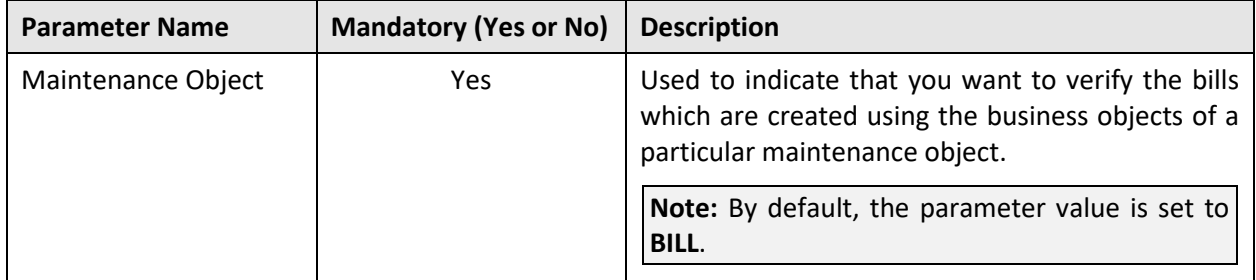

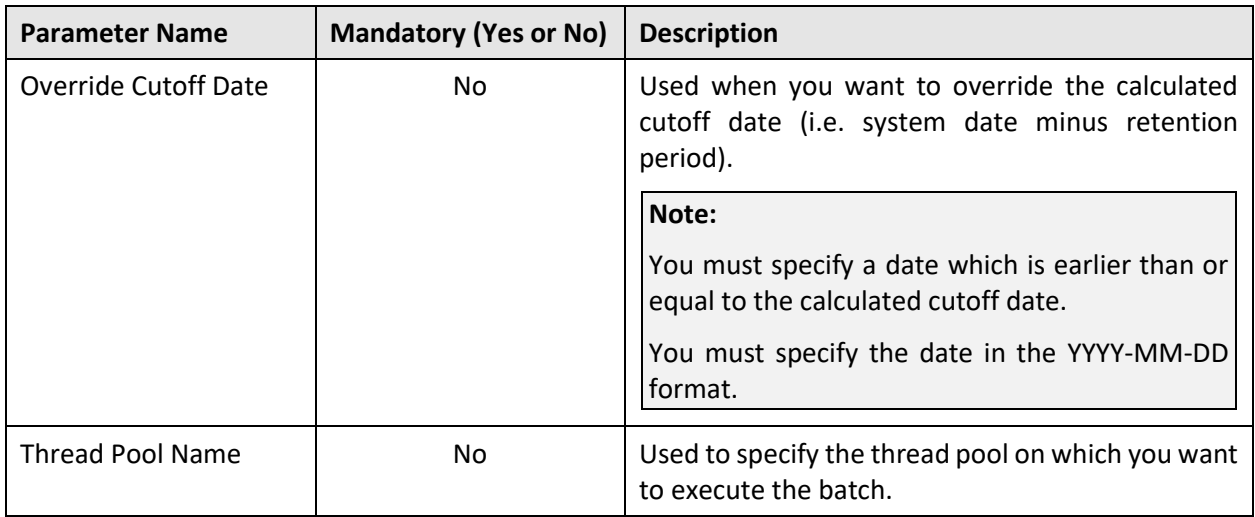

**Note:** If the **ILM Crawler - Bills and Bill Segments (C1-BLCRL)** batch fails or aborts due to some reason, you can restart the batch over and over again with the same set of parameters.

### **Post Execution Check/Clean Up:**

On successful completion of this batch, the **ILM\_ARCH\_SW** column corresponding to the bills and their bill segments, which are eligible for archival, is set to **Y** in the **CI\_BILL** and **CI\_BSEG** tables, respectively.

# <span id="page-100-0"></span>**15.4 ILM Crawler - Billable Charges (C1-BCCRL)**

The **ILM Crawler - Billable Charges (C1-BCCRL)** batch is used to identify and mark the billable charges which are eligible for archival. It considers the system date minus retention period as the cutoff date. It uses the retention period which is defined for the **BILL CHARGE** maintenance object. If the retention period is not defined for the **BILL CHARGE** maintenance object, it uses the default retention period defined in the ILM master configuration.

It considers those billable charges where the **ILM Archival** flag is set to **N** and ILM date is earlier than the cutoff date, and then executes the ILM eligibility algorithm for each such billable charge.

**Note:** While creating a billable charge, the system sets the ILM date to the date when the billable charge is created in the system.

The ILM eligibility algorithm validates the following:

- The billable charge end date is earlier than or equal to the cutoff date.
- The billable charge is in the **Billable** or **Canceled** status when the **Recurring** flag is set to **NULL**. If the billable charge is in the **Billable** status, then:
	- o The corresponding bill segments are not in the **Error** status.
	- o All financial transactions related to the corresponding bill segment are in the **Frozen** status.
- The billable charge is in the **Billable** or **Canceled** status when the **Recurring** flag is set to **NOT NULL**. If the billable charge is in the **Billable** status, then:
	- o The corresponding bill segments are not in the **Error** status.
	- o All financial transactions related to the corresponding bill segment are in the **Frozen** status.

• The GL Distribution Status of the corresponding bill segment financial transactions is set to **D** (i.e. Distributed).

**Note:** The GL Distribution Status is verified only when the **GL Extraction Used** option type of the **C1\_ILM** feature configuration is set to **Y**.

• The Foreign Exchange Gain Loss Calculation Status of the corresponding bill segment financial transactions is not set to **N** or **NULL**.

**Note:** The Foreign Exchange Gain Loss Calculation Status is verified only when the **FX Loss Gain Used** option type of the **C1\_ILM** feature configuration is set to **Y**.

- The corresponding bill segment financial transactions are linked to balanced match events when the account for which the billable charge is created belongs a customer class where the **Open Item Accounting** option is selected.
- The Bill ID, Parent ID, and the Presentment Bill ID on the corresponding bill segment financial transaction are same.

If any of the above conditions fail, the billable charge is not eligible for archival. It also checks whether the billable charge end date is later than the cutoff date or ILM date. If so, the billable charge's ILM date is set to the billable charge's end date and the **ILM Archival** flag is set to **N**.

**Note:** The system enables you to add additional conditions which should be considered while verifying whether the records are eligible for archival. You can define a custom algorithm and attach it to the **ILM Eligibility** system event of the **BILL CHARGE** maintenance object.

This batch is a multi-threaded batch. The multi-threading is based on billable charge ID and chunks for multi-threading are created based on numerical distribution of billable charge ID. You can specify the following parameters while executing this batch:

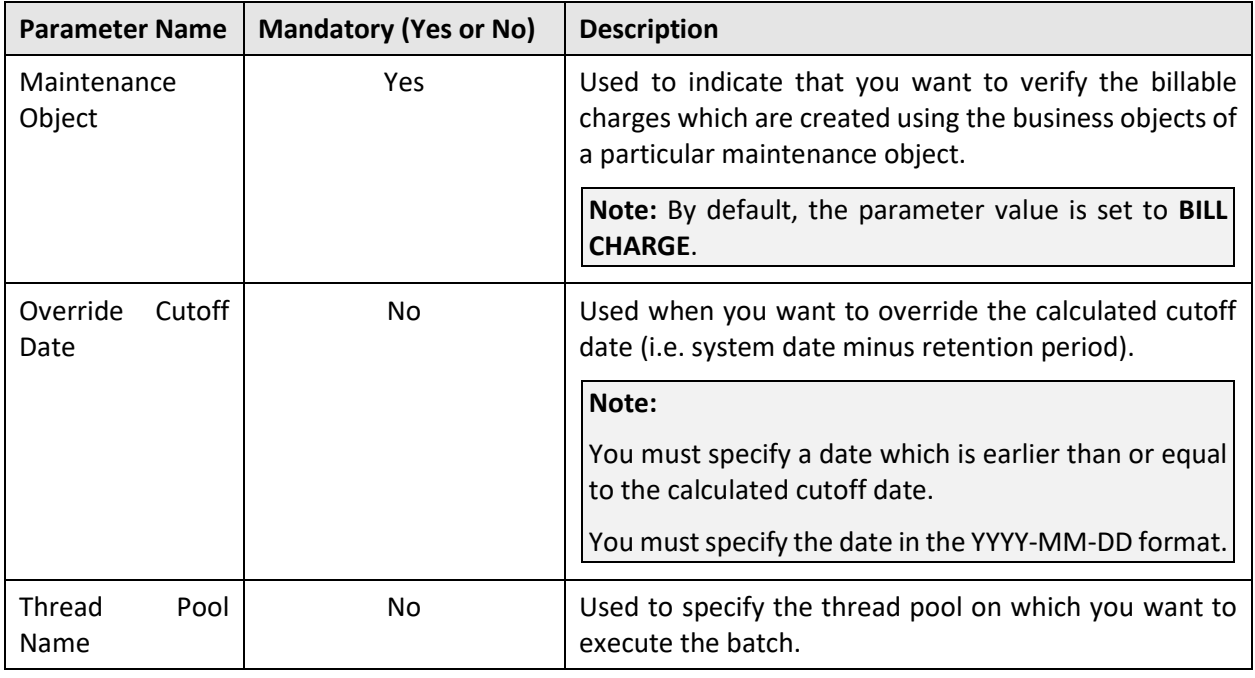

**Note:** If the **ILM Crawler - Billable Charges (C1-BCCRL)** batch fails or aborts due to some reason, you can restart the batch over and over again with the same set of parameters.

#### **Post Execution Check/Clean Up:**

On successful completion of this batch, the **ILM\_ARCH\_SW** column corresponding to the billable charges, which are eligible for archival, is set to **Y** in the **CI\_BILL\_CHG** table.

### <span id="page-102-0"></span>**15.5 ILM Crawler - Transaction Feed Management (C1- FMCRL)**

The **ILM Crawler - Transaction Feed Management (C1-FMCRL)** batch is used to identify and mark the transactions and their transaction legs which are eligible for archival. It considers the system date minus retention period as the cutoff date. It uses the retention period which is defined for the **C1-TFMTXNDTL** maintenance object. If the retention period is not defined for the **C1-TFMTXNDTL** maintenance object, it uses the default retention period defined in the ILM master configuration.

It considers those transactions where the **ILM Archival** flag is set to **N** and the current system processing date (CURR\_SYS\_PRCS\_DT) is earlier than the cutoff date, and then executes the ILM eligibility algorithm for each such transaction.

**Note:** While creating or uploading a transaction, the system sets the ILM date to the date when the transaction is created or uploaded in the system.

The ILM eligibility algorithm validates the following:

- The status of the transaction is **Invalid**, **Ignored**, or **Cancelled**.
- The status of the transaction is **Compete** and its transaction legs are either in the **Ignore** status or belong to a frozen bill segment.
- The status of the transaction and its transaction legs is **Error**.

If the above conditions fail, the transaction and its transaction legs are not eligible for archival.

**Note:** The system enables you to add additional conditions which should be considered while verifying whether the records are eligible for archival. You can define a custom algorithm and attach it to the **ILM Eligibility** system event of the **C1-TFMTXNDTL** maintenance object.

This batch is a multi-threaded batch. The multi-threading is based on transaction ID and chunks for multithreading are created based on numerical distribution of transaction ID. You can specify the following parameters while executing this batch:

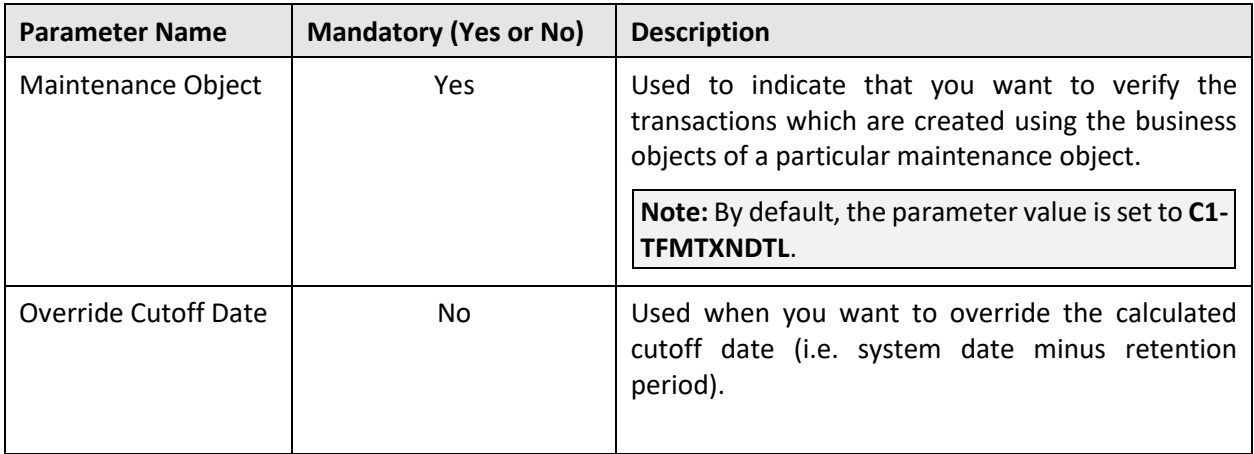

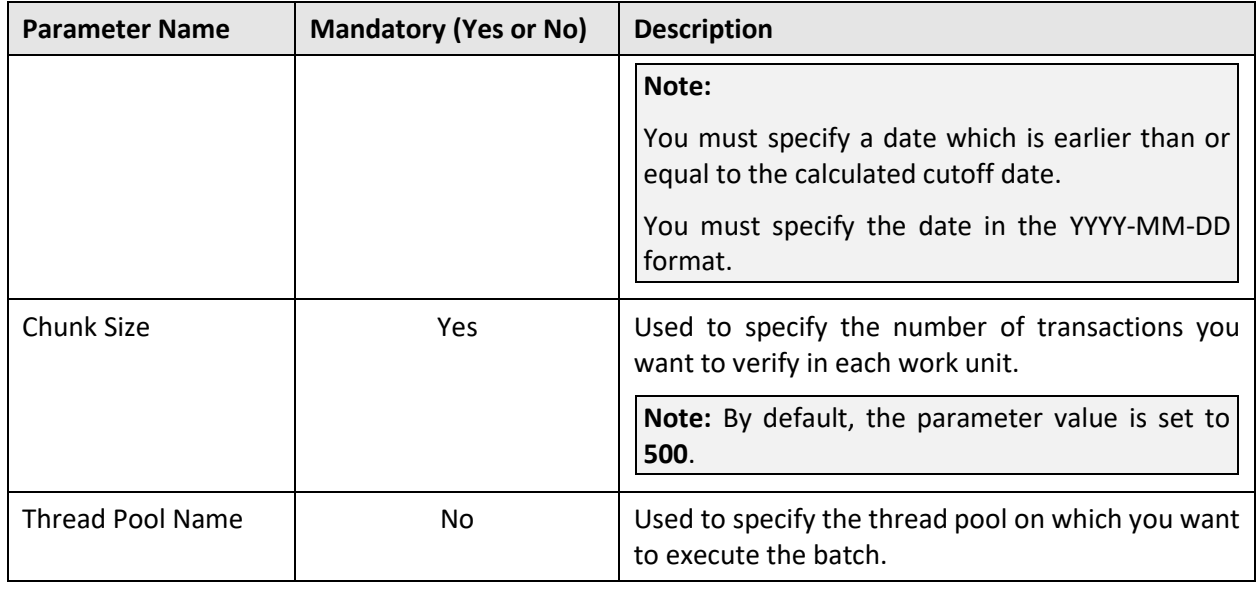

**Note:** If the **ILM Crawler - Transaction Feed Management (C1-FMCRL)** batch fails or aborts due to some reason, you can restart the batch over and over again with the same set of parameters.

### **Post Execution Check/Clean Up:**

On successful completion of this batch, the **ILM\_ARCH\_SW** column corresponding to the transactions, which are eligible for archival, is set to **Y** in the **CI\_TXN\_DETAIL** table.

## <span id="page-103-0"></span>**15.6 ILM Crawler – Transaction Rating Calc Lines (C1- TCCRL)**

The **ILM Crawler - Transaction Rating Calc Lines (C1-TCCRL)** batch is used to identify and mark the transaction leg calculation records which are eligible for archival. It considers the system date minus retention period as the cutoff date. It uses the retention period which is defined for the **C1-TXNCALC** maintenance object. If the retention period is not defined for the **C1-TXNCALC** maintenance object, it uses the default retention period defined in the ILM master configuration.

It considers those transaction leg calculation records where the **ILM Archival** flag is set to **N** and ILM date is earlier than the cutoff date, and then executes the ILM eligibility algorithm for each such transaction leg calculation record.

**Note:** While creating a transaction leg calculation record, the system sets the ILM date to the date when the transaction leg calculation record is created in the system.

The ILM eligibility algorithm validates the following:

• The **ILM Archival** flag of the corresponding transaction leg is set to **Y**.

If the above condition fails, the transaction leg calculation records are not eligible for archival.

**Note:** The system enables you to add additional conditions which should be considered while verifying whether the records are eligible for archival. You can define a custom algorithm and attach it to the **ILM Eligibility** system event of the **C1-TXNCALC** maintenance object.

This batch is a multi-threaded batch. The multi-threading is based on transaction calculation ID and chunks for multi-threading are created based on numerical distribution of transaction calculation ID. You can specify the following parameters while executing this batch:

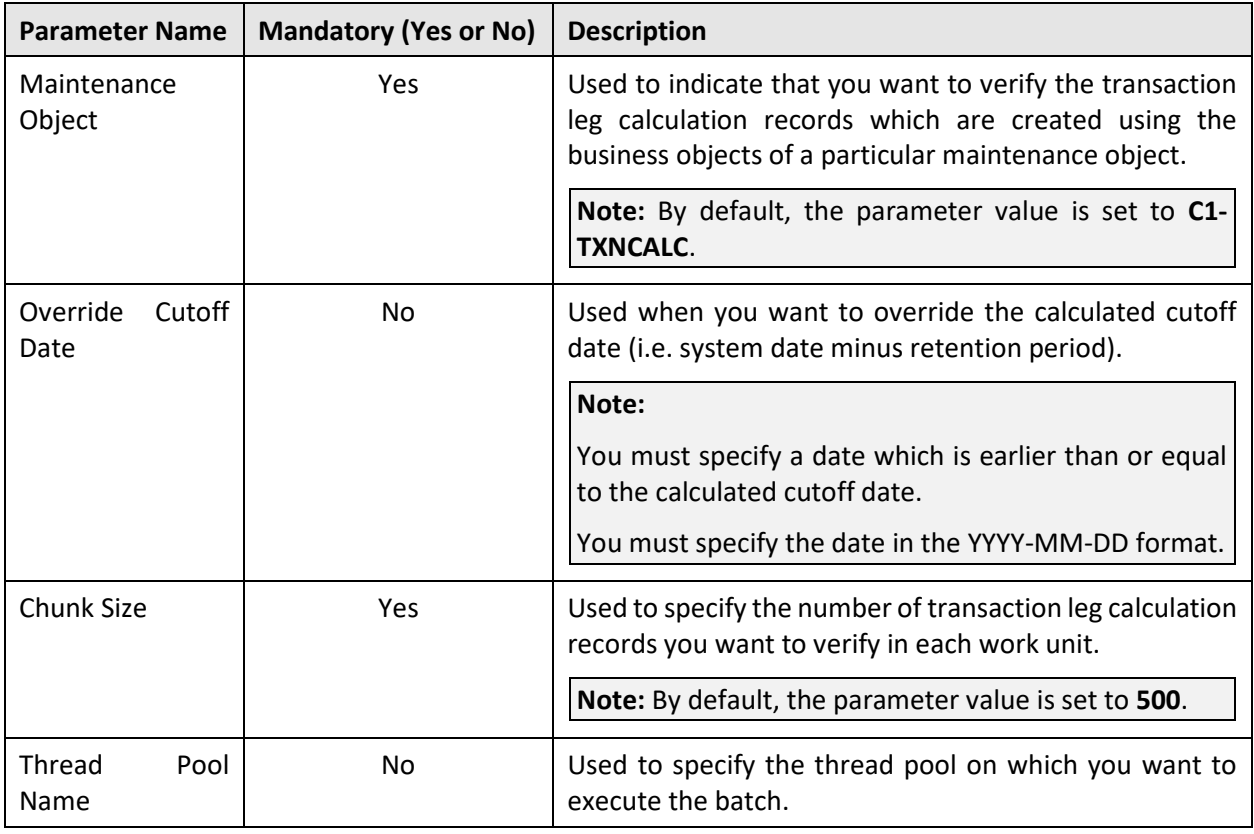

**Note:** If the **ILM Crawler - Transaction Rating Calc Lines (C1-TCCRL)** batch fails or aborts due to some reason, you can restart the batch over and over again with the same set of parameters.

### **Post Execution Check/Clean Up:**

On successful completion of this batch, the **ILM\_ARCH\_SW** column corresponding to the transaction leg calculation records, which are eligible for archival, is set to **Y** in the **CI\_TXN\_CALC** table.

# **16. Offset Request**

This section provides detail information about the **Offset Request Periodic Monitor (C1-OFSRQ)** batch.

# **16.1 Offset Request Periodic Monitor (C1-OFSRQ)**

The **Offset Request Periodic Monitor (C1-OFSRQ)** batch is used to monitor or check whether there are any offset requests in the **Deferred Processing** or **Defer Unapplied** status. If there are any offset requests in the **Deferred Processing** status, the batch changes the status of the offset request to the default next status (i.e. **Creating Adjustment**). Then, the algorithms attached to the **Creating Adjustment** status are triggered in the specified sequence. If the transfer or offset adjustments are created successfully, the system changes the status of the offset request to **Processed**. However, if an error occurs while creating the transfer or offset adjustments, the system changes the status of the offset request to **Draft**.

Besides creating the transfer or offset adjustments for an offset request, the system does the following:

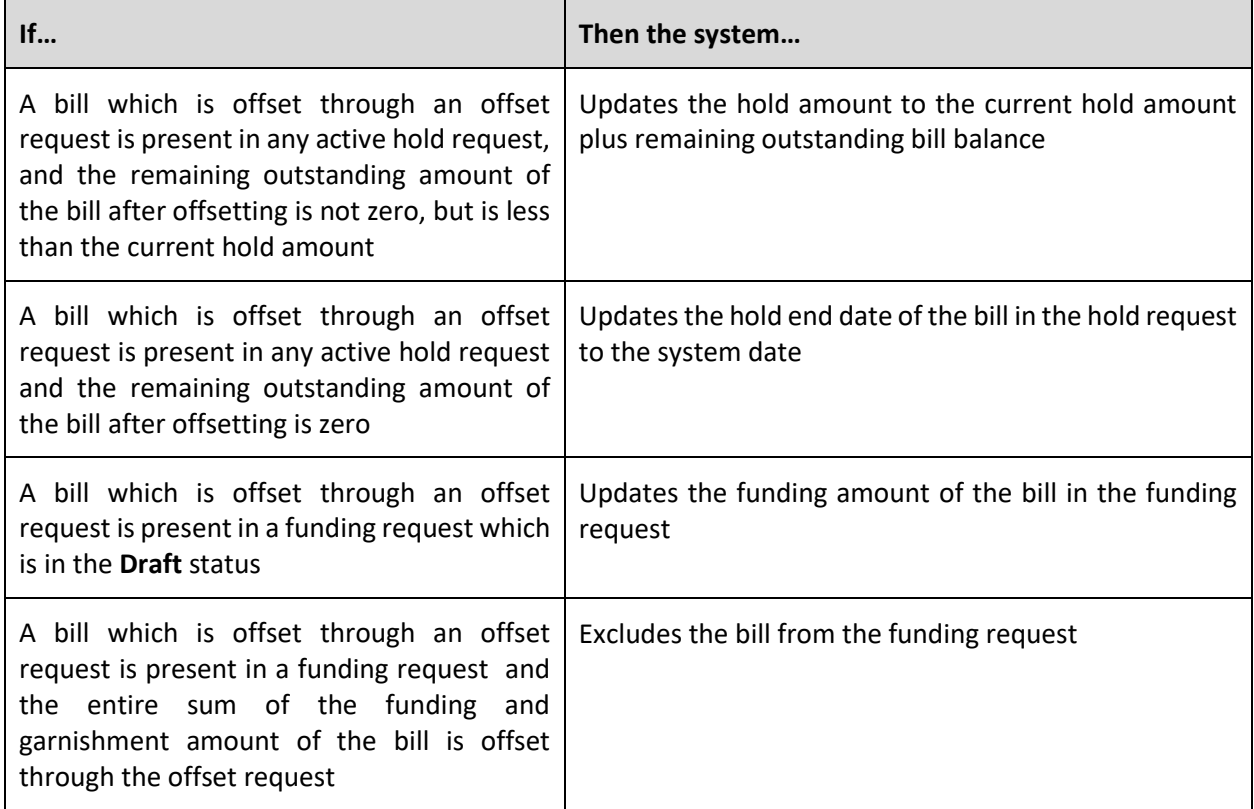

However, if there are any offset requests in the **Defer Unapplied** status, the batch changes the status of the offset request to the default next status (i.e. **Unapplied Offset**). Then, the algorithms attached to the **Unapplied Offset** status are triggered in the specified sequence. The system then cancels the transfer or offset adjustments created through the offset request. Besides this, the system updates the funding amount of the bill if it is included in any funding request which is in the **Draft** status.

This batch is a multi-threaded batch. The multi-threading is based on offset request ID and chunks for multi-threading are created based on numerical distribution of offset request ID. However, we recommend you to execute this batch in the single-threaded mode. Otherwise, erroneous results might occur. While executing this batch in the single-threaded mode, the following fields must be set to zero:

- Thread Count
- Override Nbr Records to Commit

You can specify the following parameters while executing this batch:

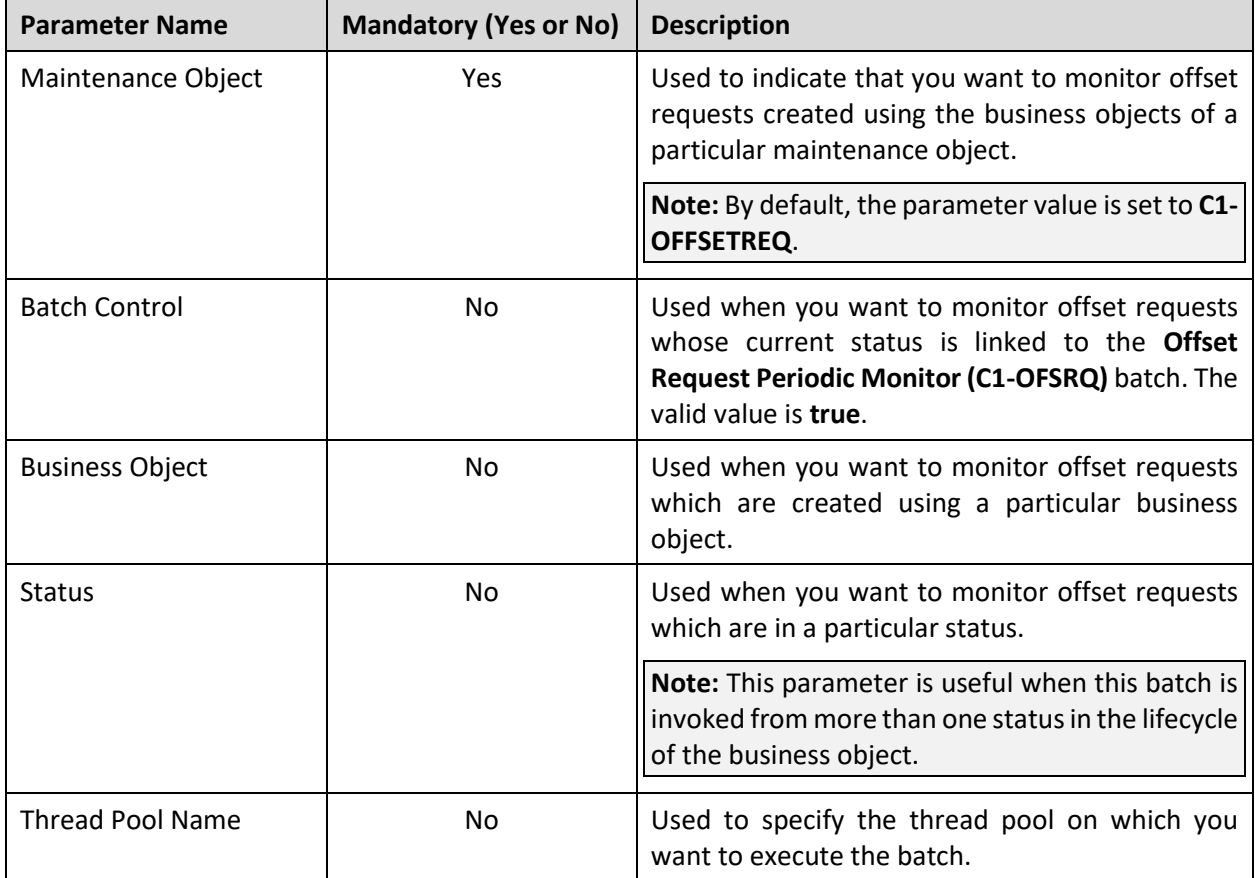

### **Note:**

If the **Offset Request Periodic Monitor (C1-OFSRQ)** batch fails or aborts due to some reason, you can restart the batch over and over again with the same set of parameters.

This batch description is articulated based on the lifecycle and logic defined in the **C1-OffsetRequest** business object.

### **Post Execution Check/Clean Up:**

On successful completion of this batch, the transfer or offset adjustments are created or canceled for the offset request. On creating the transfer or offset adjustments, the adjustment ID is stamped corresponding to the offset request record in the **XFER\_ADJ\_ID** column of the **C1\_OFFSET\_REQ\_ADJ** table. In addition, the **BO\_STATUS\_CD** column corresponding to the offset request is set to **PROCESSED** or **DRAFT** in the **C1\_OFFSET\_REQ** table. The logs are maintained in the **C1\_OFFSET\_REQ\_LOG** and/or **C1\_HOLD\_REQ\_LOG** tables.

On canceling the transfer or offset adjustments, the status of the adjustment is updated in the **ADJ\_STATUS\_FLG** column of the **CI\_ADJ** table.
# **17. Payment Agreement Request**

This section provides detail information about the following batches:

- [Payment Agreement Request Periodic Monitor \(C1-PAREQ\)](#page-108-0)
- [Generate Automatic Payment for Payment Agreement Request \(C1-APPAB\)](#page-109-0)

## <span id="page-108-0"></span>**17.1 Payment Agreement Request Periodic Monitor (C1-PAREQ)**

The **Payment Agreement Request Periodic Monitor (C1-PAREQ)** batch is used to monitor or check whether there are any payment agreement requests in the **Active** status. If there is a payment agreement request in the **Active** status, the system checks whether the total unpaid amount of the bills (included in the payment agreement request) is equal to zero and whether each bill is fully matched. If so, the status of the payment agreement request is changed to **Kept Promise**. However, if the total unpaid amount of the bills is not equal to zero, the system checks whether the batch business date is later than the schedule date and does not fall within the grace period. If so, the system checks whether the total unpaid amount is greater than the total future schedule amount. If so, the status of the payment agreement request is changed to **Broken Promise**. However, if the batch business date is earlier than the schedule date or falls within the grace period, or the total unpaid amount is less than the total future schedule amount, the status of the payment agreement request remains in **Active**.

This batch is a multi-threaded batch. The multi-threading is based on payment agreement request ID and chunks for multi-threading are created based on numerical distribution of payment agreement request ID. However, we recommend you to execute this batch in the single-threaded mode. Otherwise, erroneous results might occur. While executing this batch in the single-threaded mode, the following fields must be set to zero:

- Thread Count
- Override Nbr Records to Commit

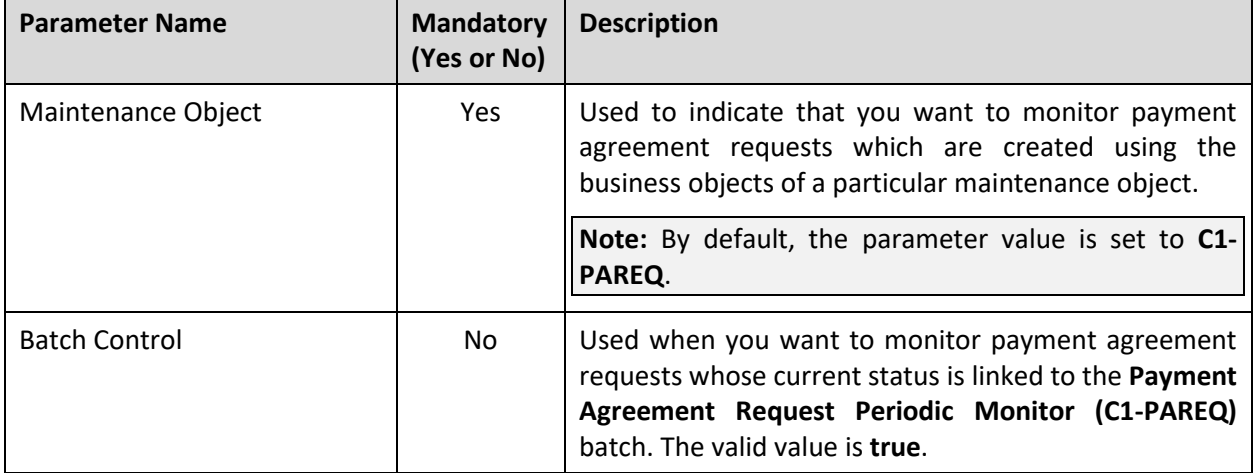

You can specify the following parameters while executing this batch:

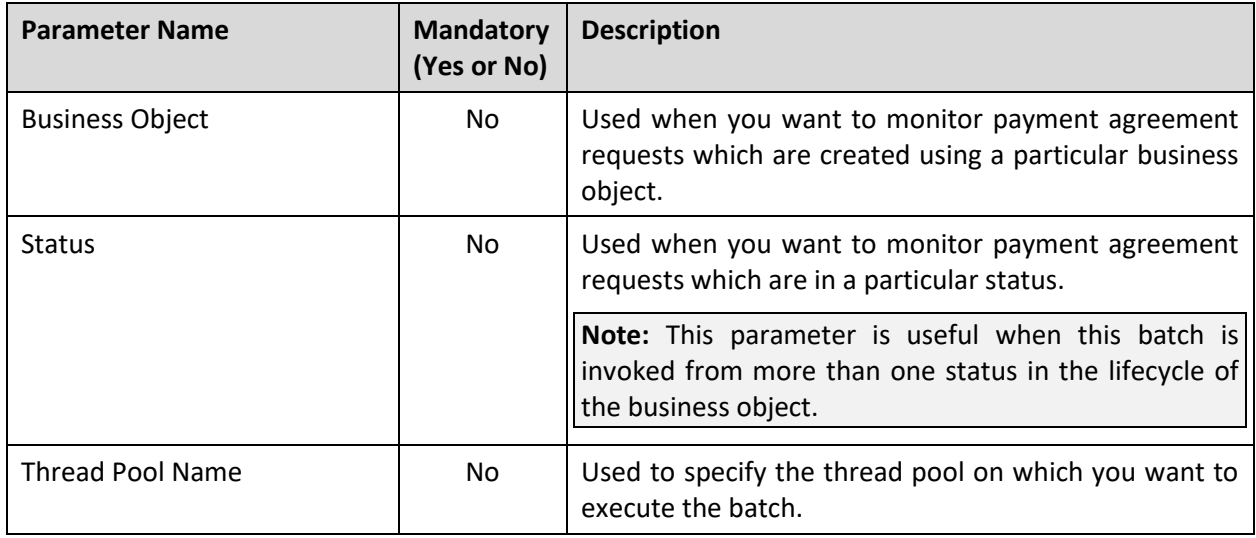

**Note:** If the **Payment Agreement Request Periodic Monitor (C1-PAREQ)** batch fails or aborts due to some reason, you can restart the batch over and over again with the same set of parameters.

#### **Post Execution Check/Clean Up:**

On successful completion of this batch, the status of the payment agreement request is changed to either:

- **Kept Promise** (when the total unpaid amount of the bills (included in the payment agreement request) is equal to zero and each bill is fully matched)
- **Broken Promise** (when the total unpaid amount is greater than the total future schedule amount)

The status of the payment agreement request remains in the **Active** status when the batch business date is earlier than the schedule date or falls within the grace period, or the total unpaid amount is less than the total future schedule amount.

If any error occurs while executing the batch, a message appears in the **Log** tab of the **Payment Agreement Request** screen which indicates the error that occurred during batch execution.

### <span id="page-109-0"></span>**17.2 Generate Automatic Payment for Payment Agreement Request (C1-APPAB)**

The **Generate Automatic Payment for Payment Agreement Request (C1-APPAB)** batch is used to monitor or check whether there are any payment agreement requests in the **Active** status. If there is a payment agreement request in the **Active** status, the system checks whether the account for which the payment agreement request is created is eligible for automatic payment and the defer auto pay date (if any) defined for the account is earlier than the batch business date. If so, the system checks whether the extract date of the unpaid bill (with the earliest due date) is earlier than the schedule date. If so, the system creates the automatic payment for the unpaid bill on the schedule date. However, if the account is not eligible for automatic payment, or the defer auto pay date is equal to or later than batch business date, or the extract date is equal to or later than the schedule date, the automatic payment is not generated for the account.

This batch is a multi-threaded batch. The multi-threading is based on payment agreement request ID and chunks for multi-threading are created based on numerical distribution of payment agreement request ID.

You can specify the following parameters while executing this batch:

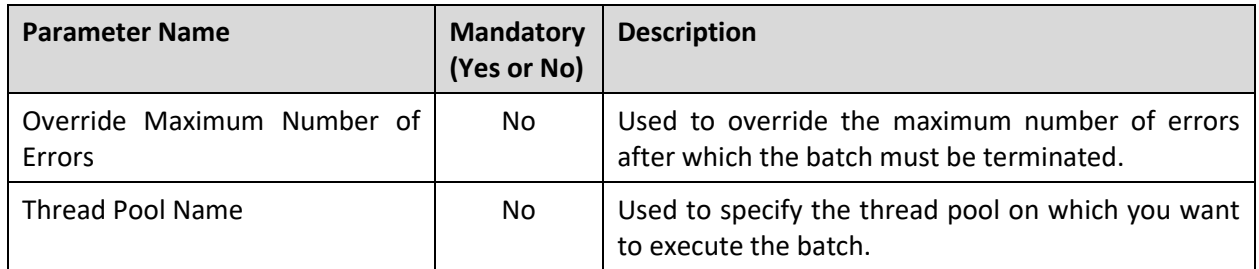

**Note:** If the **Generate Automatic Payment for Payment Agreement Request (C1-APPAB)** batch fails or aborts due to some reason, you can restart the batch over and over again with the same set of parameters.

#### **Post Execution Check/Clean Up:**

On successful completion of this batch, the records are added in the following tables when the automatic payment is created for the account:

- CI\_PAY
- CI\_PAY\_EVENT
- CI\_PAY\_TNDR

The status of the automatic payment is set to **Incomplete**.

# **18. Payments**

This section provides detail information about the following batches:

- [Payment Upload \(PUPL\)](#page-111-0)
- [Create Automatic Payments and Refunds \(APAYCRET\)](#page-112-0)
- [Activate Automatic Payments \(ACTVTAPY\)](#page-115-0)
- [Extract Automatic Payments \(APAYACH\)](#page-117-0)
- [Upload Response from Auto Clearing House \(C1-APACK\)](#page-118-0)
- [Freeze or Cancel Automatic Payments \(APAYRA\)](#page-120-0)
- [Cancel Automatic Refunds \(AREFRA\)](#page-122-0)
- [To Do Creation for Automatic Payment Exception Records \(APAYUPTD\)](#page-123-0)
- [Distribute and Freeze Automatic Payments \(APAYDSFR\)](#page-124-0)
- [Create Tender Controls for Automatic Payments \(BALAPY\)](#page-125-0)
- [Payment Request Periodic Monitor \(C1-PAYRQ\)](#page-127-0)
- [Upload Lockbox Payment and Pay Instruction Files \(C1-PUPSG\)](#page-128-0)
- [Binder Payment Monitor Batch \(C1-BPMNT\)](#page-135-0)

# <span id="page-111-0"></span>**18.1 Payment Upload (PUPL)**

The **Payment Upload (PUPL)** batch is used to create the deposit control, tender controls, payment events, tenders, payments, and payment segments using payment records in the staging area. In addition, the financial transactions are created when the payments are frozen. The system creates these objects only when the accounting date (i.e. date received in case of the **Payment Upload** process) of the payment record is earlier than or equal to the batch business date.

For the **Payment Upload** process, you need to configure this batch such that it is executed at regular intervals. It is a multi-threaded batch. The multi-threading is based on account ID and chunks for multithreading are created based on numerical distribution of account ID. You can specify the following parameters while executing this batch:

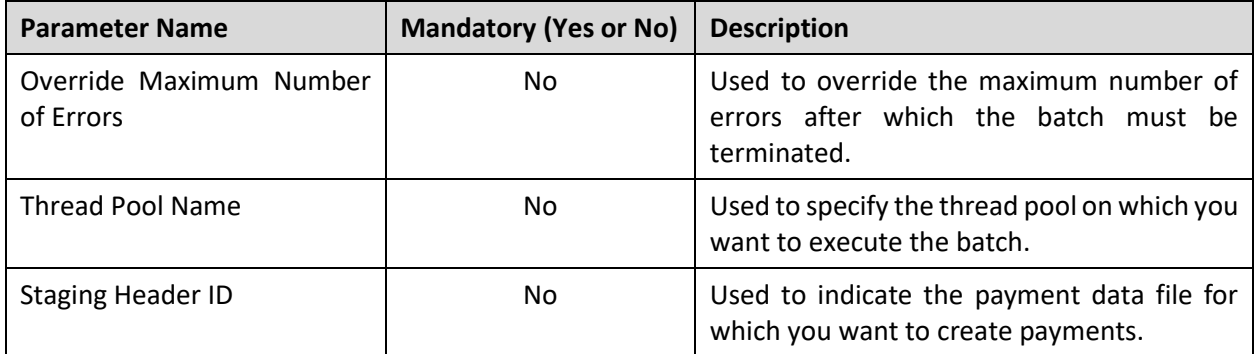

#### **Points to Note:**

When the batch is automatically invoked at predefined intervals, the system does not specify any value in the above mentioned parameters.

If the **Payment Upload (PUPL)** batch fails or aborts due to some reason, you can restart the batch over and over again with the same set of parameters.

#### **Post Execution Check/Clean Up:**

On successful completion of this batch, the records are added in the following tables:

- CI\_DEP\_CTL
- CI\_TNDR\_CTL
- CI\_PAY\_EVENT
- CI\_PAY\_TNDR
- CI\_PAY
- CI\_PAY\_CHAR (if the characteristics exist for the payment)
- CI\_FT
- CI\_FT\_GL

In addition, the status of the corresponding deposit control, tender control, payment tender, and payment staging records is set to **Complete**. If an error occurs while creating a payment event and/or payment, an exception is added in the **CI\_PAY\_EVT\_EXCP** and **CI\_PAY\_EXCP** tables, respectively. If any error occurs while creating payment event for a payment record, the status of the deposit control, tender control, payment tender, and payment staging records is changed to **Error**. In addition, the status of the payment record in the pre-staging area is changed to **Error in Staging**.

Traditionally, the **Payment Upload (PUPL)** batch considered staging records which are in the **Error** or **Pending** status. If a staging record is in the **Error** status, the system used to reset the status to **Pending** and then further processed the staging record. This system behavior still exists for staging records which are not uploaded through the **Payment Upload** process. If the staging records are uploaded through the **Payment Upload** process, you need to manually correct the staging records and change the status of deposit control, tender control, payment tender, and payment staging records to **Pending**. The corrected staging records will then be processed when the **Payment Upload (PUPL)** batch is invoked at subsequent interval.

### <span id="page-112-0"></span>**18.2 Create Automatic Payments and Refunds (APAYCRET)**

When the automatic payment facility is used for an account, the system calculates the automatic payment amount and extract date during the bill completion and stamps these details against the bill in the **CI\_BILL\_ACH** table. The **Create Automatic Payments and Refunds (APAYCRET)** batch is used to create automatic payments and adjustments for automatic refunds. It considers the records with the debit and credit amount in the **CI\_BILL\_ACH** table. If the automatic payment amount stamped against a bill is in debit, the batch creates automatic payment and payment event for such bill. It also creates a clearing record for each automatic payment in the **CI\_APAY\_CLR\_STG** table. The payment freeze date in the clearing records is set to **NULL**.

**Note:** The automatic payment is created only when an algorithm created using the **APAY-CREATE**  algorithm type is attached to the **Automatic Payment Creation** system event in the installation options.

However, if the automatic payment amount stamped against a bill is in credit, the batch creates a refund request against the bill.

**Note:** The refund request is created only when an algorithm created using the **C1-AREF-CRET** algorithm type is attached to the **Automatic Adjustment Creation** system event in the installation options.

The **C1-AREF-CRET** algorithm indicates the refund request type using which the refund request must be created. If the approval workflow is configured for the refund request type, the status of the refund request is set to **Pending for Approval**. However, if the approval workflow is not configured for the refund request type, the status of the refund request is set to **Processed** and the refund adjustment is created in the **Frozen** status. In addition, it creates a clearing record for each automatic refund in the **CI\_ADJ\_CLR\_STG** table.

The extract date is calculated and stamped against the automatic payment and refund clearing records. The extract date is later used to activate the clearing record.

You must execute the **Create Automatic Payments and Refunds (APAYCRET)** batch in the specified sequence when the **Autopay Creation Option** field in the installation options is set to the following:

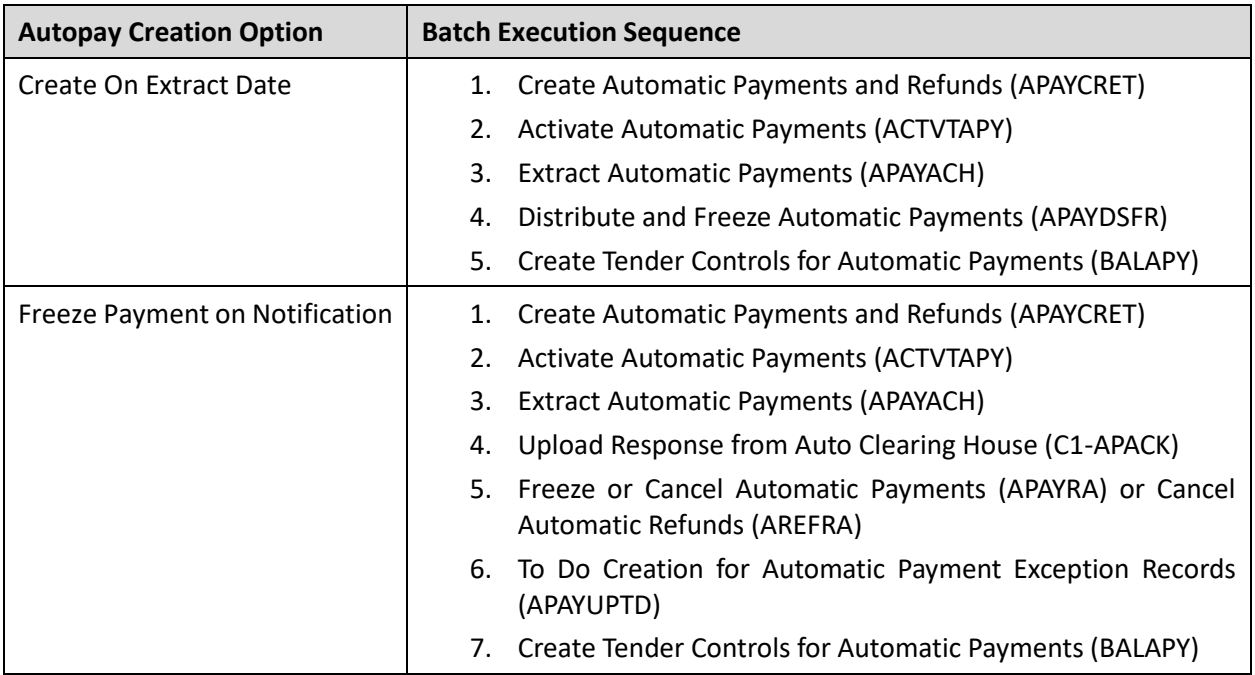

This batch is a multi-threaded batch. The multi-threading is based on bill ID and chunks for multi-threading are created based on numerical distribution of bill ID. You can specify the following parameters while executing this batch:

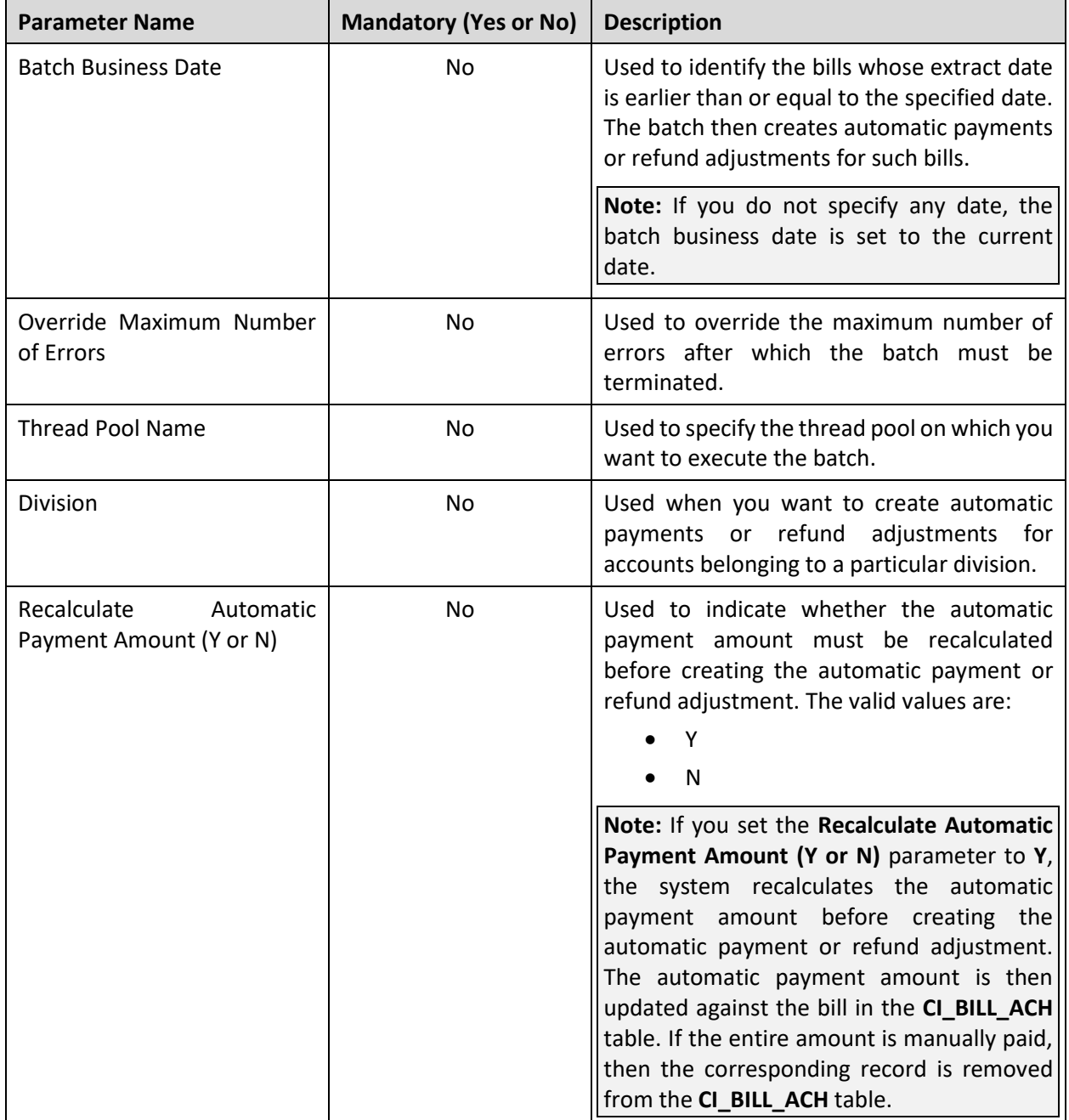

**Note:** If the **Create Automatic Payments and Refunds (APAYCRET)** batch fails or aborts due to some reason, you can restart the batch over and over again with the same set of parameters.

#### **Post Execution Check/Clean Up:**

On successful completion of this batch, the records are added in the following tables when the automatic payment is created:

- CI\_APAY\_CLR\_STG
- CI\_PAY
- CI\_PAY\_EVENT
- CI\_PAY\_TNDR

However, the records are added in the following tables when the refund adjustment is created:

- CI\_ADJ\_CLR\_STG
- C1\_REF\_WO\_REQ
- C1\_REF\_WO\_REQ\_DTLS
- C1\_REF\_WO\_REQ\_LOG
- CI\_ADJ
- CI\_ADJ\_APREQ

While adding a clearing record in the **CI\_APAY\_CLR\_STG** table, the **APAY\_DIST\_FRZ\_DT** column is set to **NULL**. In addition, the extract date is added in the **SCHED\_EXTRACT\_DT** column of the **CI\_APAY\_CLR\_STG** or **CI\_ADJ\_CLR\_STG** table, respectively.

# <span id="page-115-0"></span>**18.3 Activate Automatic Payments (ACTVTAPY)**

Unless you activate a clearing record, you cannot extract the clearing record in a flat file. The **Activate Automatic Payments (ACTVTAPY)** batch is used to activate a clearing record by stamping the **APAYACH** batch control and incremental batch run number on the clearing record. Only those clearing records whose extract date is earlier than or equal to the batch business date are activated through this batch.

You must execute the **Activate Automatic Payments (ACTVTAPY)** batch in the specified sequence when the **Autopay Creation Option** field in the installation options is set to the following:

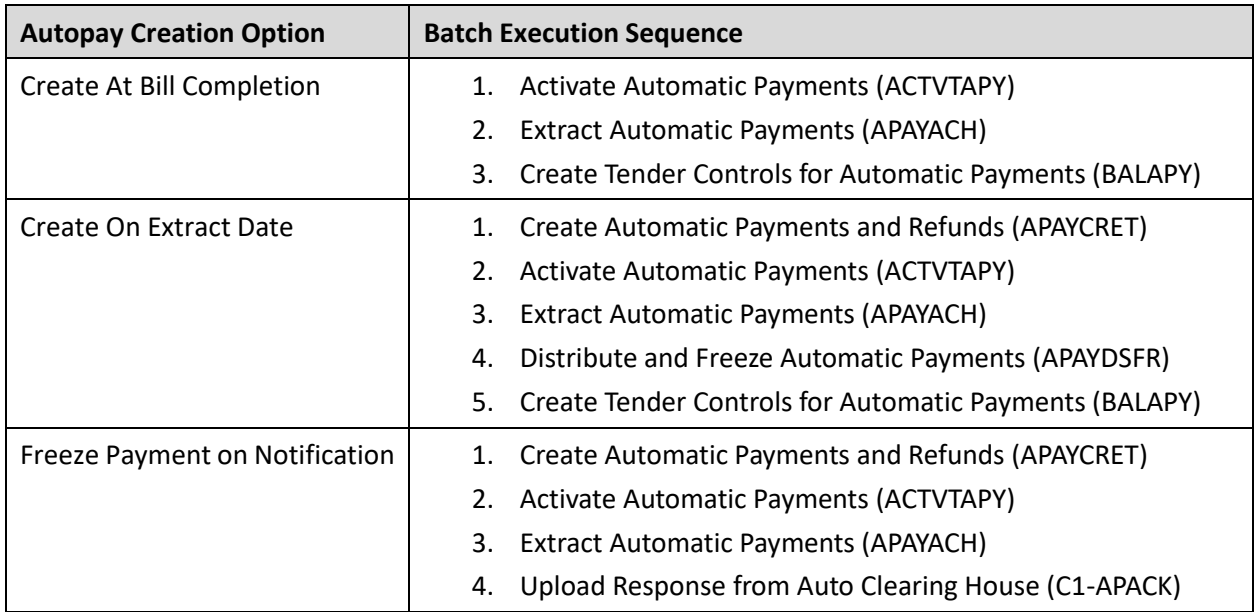

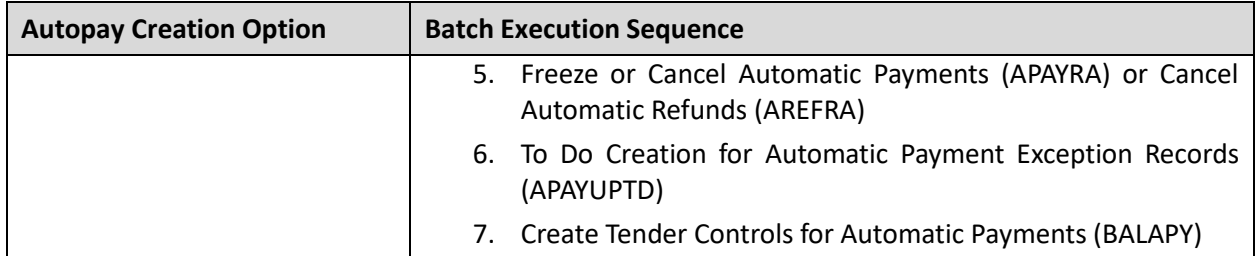

This batch is a multi-threaded batch. The multi-threading is based on clearing staging ID and chunks for multi-threading are created based on numerical distribution of clearing staging ID. You can specify the following parameters while executing this batch:

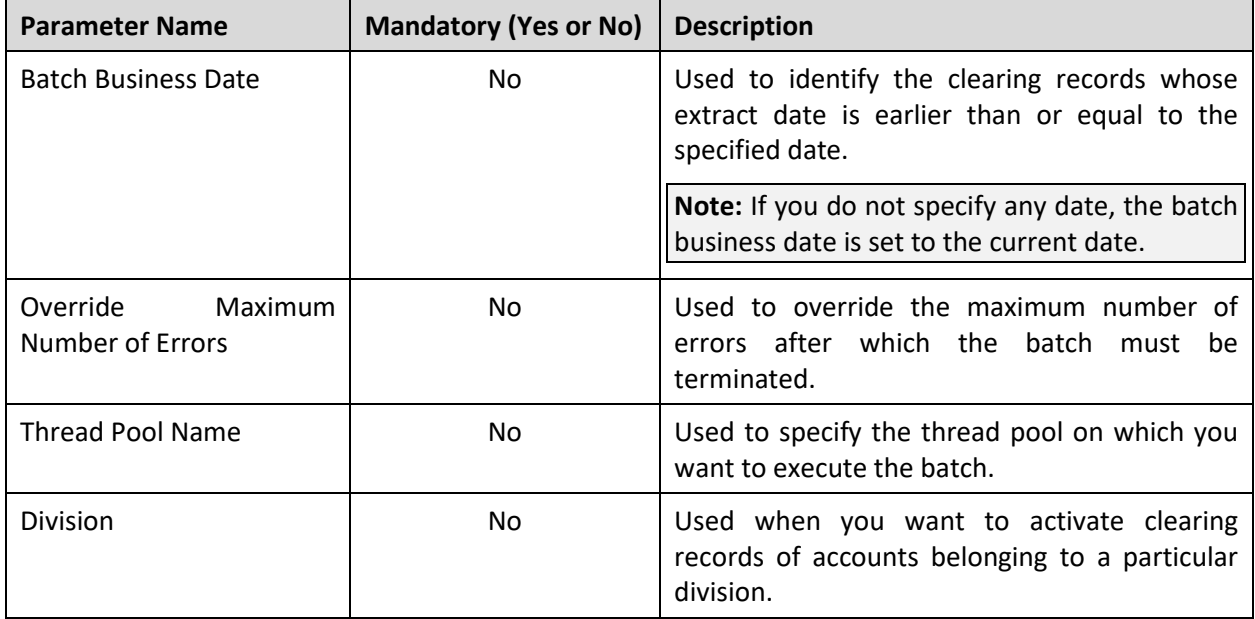

**Note:** If the **Activate Automatic Payments (ACTVTAPY)** batch fails or aborts due to some reason, you can restart the batch over and over again with the same set of parameters.

#### **Post Execution Check/Clean Up:**

On successful completion of this batch, the **APAYACH** batch control is added in the **BATCH\_CD** column and the next batch run number is added in the **BATCH\_NBR** column corresponding to the clearing record in the **CI\_APAY\_CLR\_STG** table.

# <span id="page-117-0"></span>**18.4 Extract Automatic Payments (APAYACH)**

The **Extract Automatic Payments (APAYACH)** batch is used to extract the clearing records with the latest batch run number in a flat file. This flat file is then sent to the auto clearing house for review.

You must execute the **Extract Automatic Payments(APAYACH)** batch in the specified sequence when the **Autopay Creation Option** field in the installation options is set to the following:

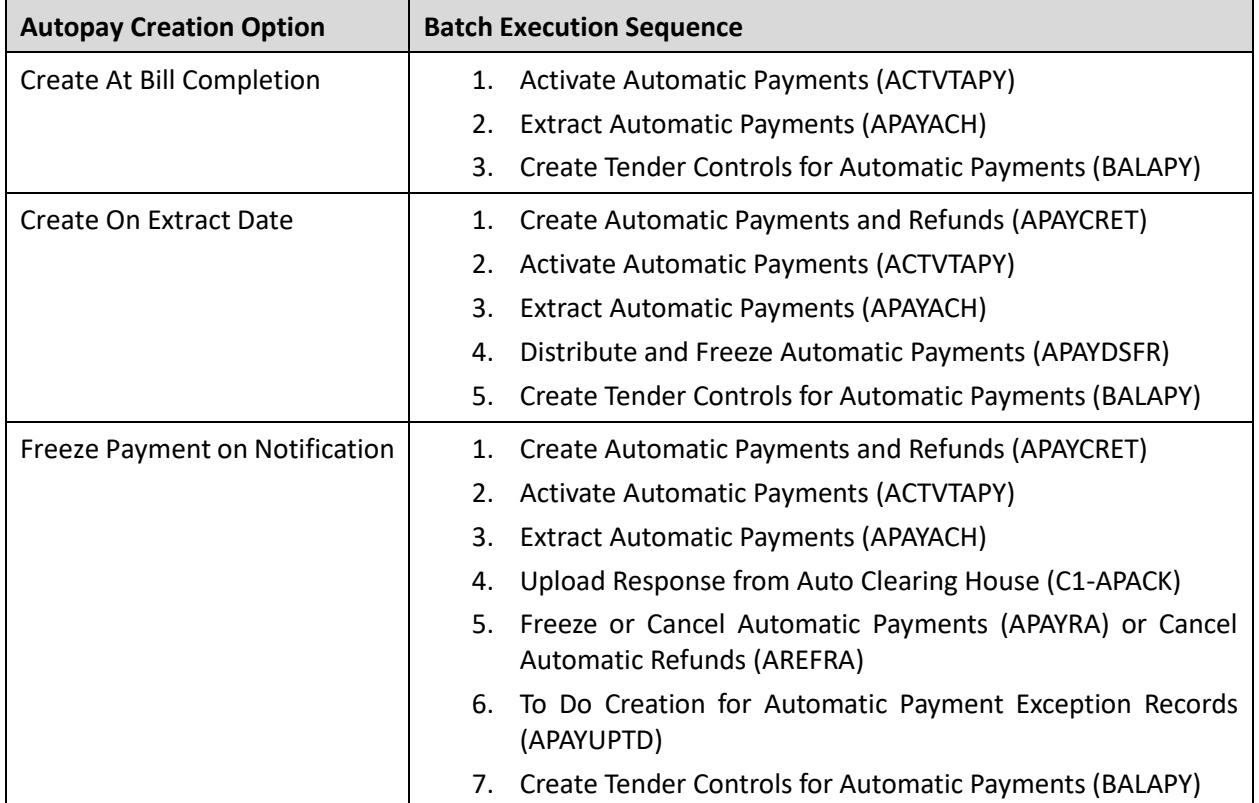

This batch is a single-threaded batch. You can specify the following parameters while executing this batch:

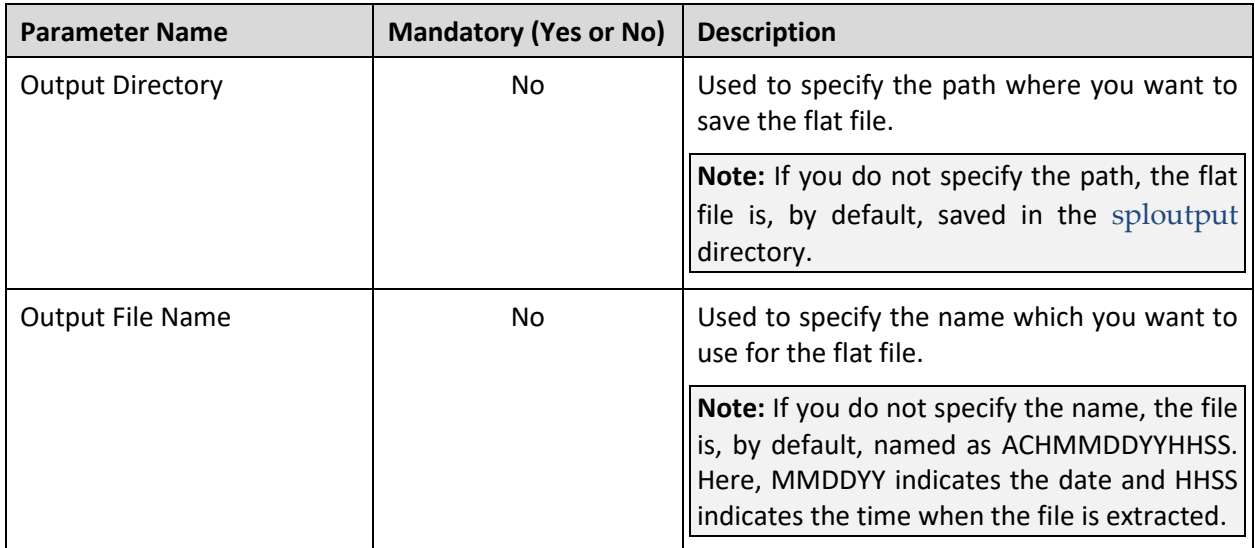

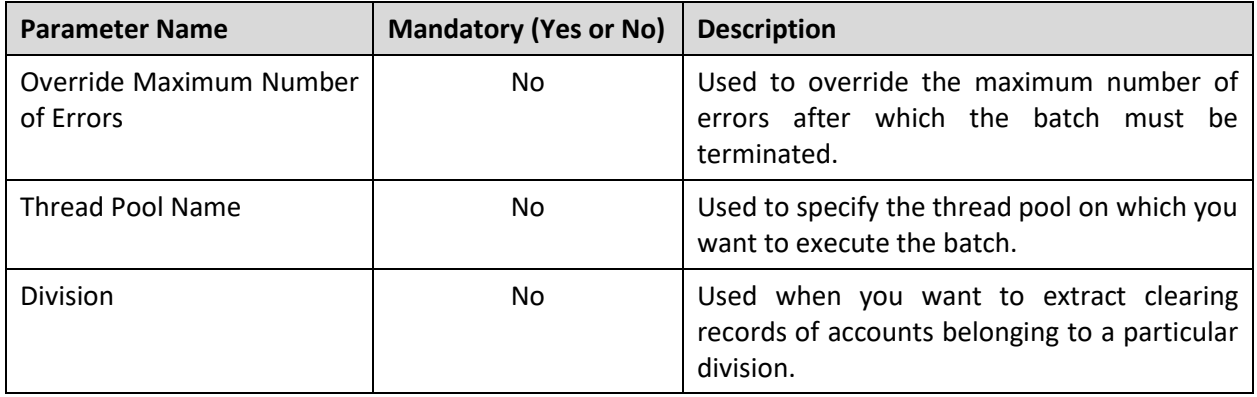

**Note:** If the **Extract Automatic Payments (APAYACH)** batch fails or aborts due to some reason, you can restart the batch over and over again with the same set of parameters.

#### **Post Execution Check/Clean Up:**

On successful completion of this batch, the flat file is created at the specified location. If you have not specified the path and name of the output file, by default, the file is saved with the ACHMMDDYYHHSS name in the sploutput directory.

## <span id="page-118-0"></span>**18.5 Upload Response from Auto Clearing House (C1- APACK)**

The **Upload Response from Auto Clearing House (C1-APACK)** batch is used to read and upload the EDI 824 files which contain the review comments received for automatic payment clearing records from the auto clearing house.

On uploading an EDI 824 file, the system checks whether the automatic payment clearing ID specified in each record exists in the system. If so, it creates an automatic payment clearing staging record for the automatic payment clearing ID. If the acknowledgement code in the record is set to **TE** or **TR**, the system considers that the auto clearing house has rejected the automatic payment clearing record. The reason code (i.e. upload reason) specified in the **Reject Upload Reason** parameter of the **C1-APAY** algorithm is stored corresponding to the automatic payment clearing staging record in the **CI\_APAY\_STAGE\_UP\_REM** table. In addition, the error code (i.e. payment cancelation reason) is stored corresponding to the automatic payment clearing staging record in the **CI APAY STAGE UP REM** table. However, if the acknowledgement code is blank or if the acknowledgement code is set to a value other than **TE** or **TR**, the system considers that the auto clearing house has accepted the automatic payment clearing record. The reason code (i.e. upload reason) specified in the **Success Upload Reason** parameter of the **C1-APAY** algorithm is stored corresponding to the automatic payment clearing staging record in the **CI\_APAY\_STAGE\_UP\_REM** table. In addition, the error code (i.e. NOC reason) is stored corresponding to the automatic payment clearing staging record in the **CI\_APAY\_STAGE\_UP\_REM** table. In this case, the record may contain more than one error code.

The status of the automatic payment clearing staging record is set to **Pending**. If the error code (i.e. payment cancelation reason or NOC reason) is invalid, the status of the automatic payment clearing staging record is set to **Error**.

The system sets the automatic payment distribution and freeze date for each automatic payment clearing record (for which automatic payment clearing staging record is added in the system) to the payment date (which is stored on the payment event).

You must execute the **Upload Response from Auto Clearing House (C1-APACK)** batch in the specified sequence when the **Autopay Creation Option** field in the installation options is set to the following:

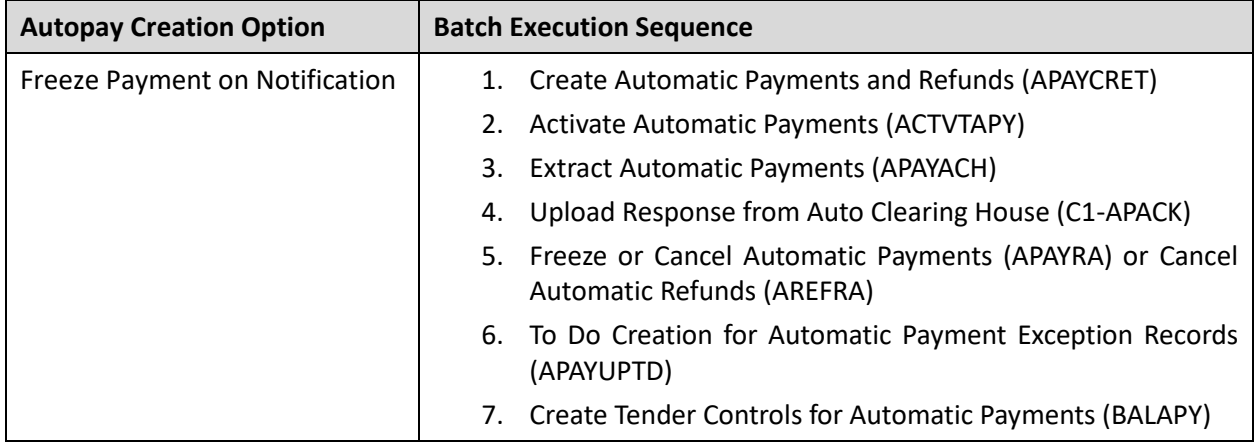

This batch is a single-threaded batch. You can specify the following parameters while executing this batch:

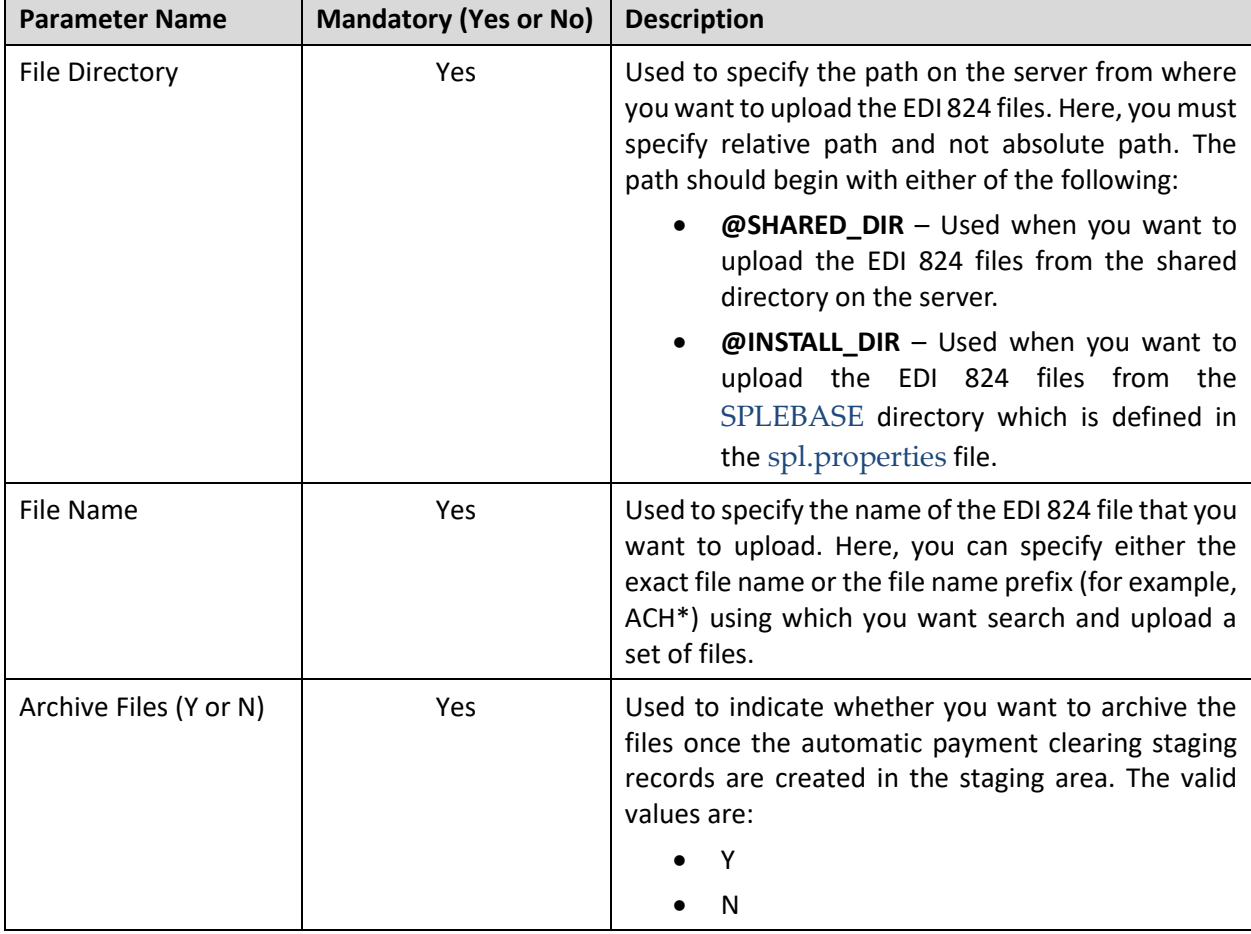

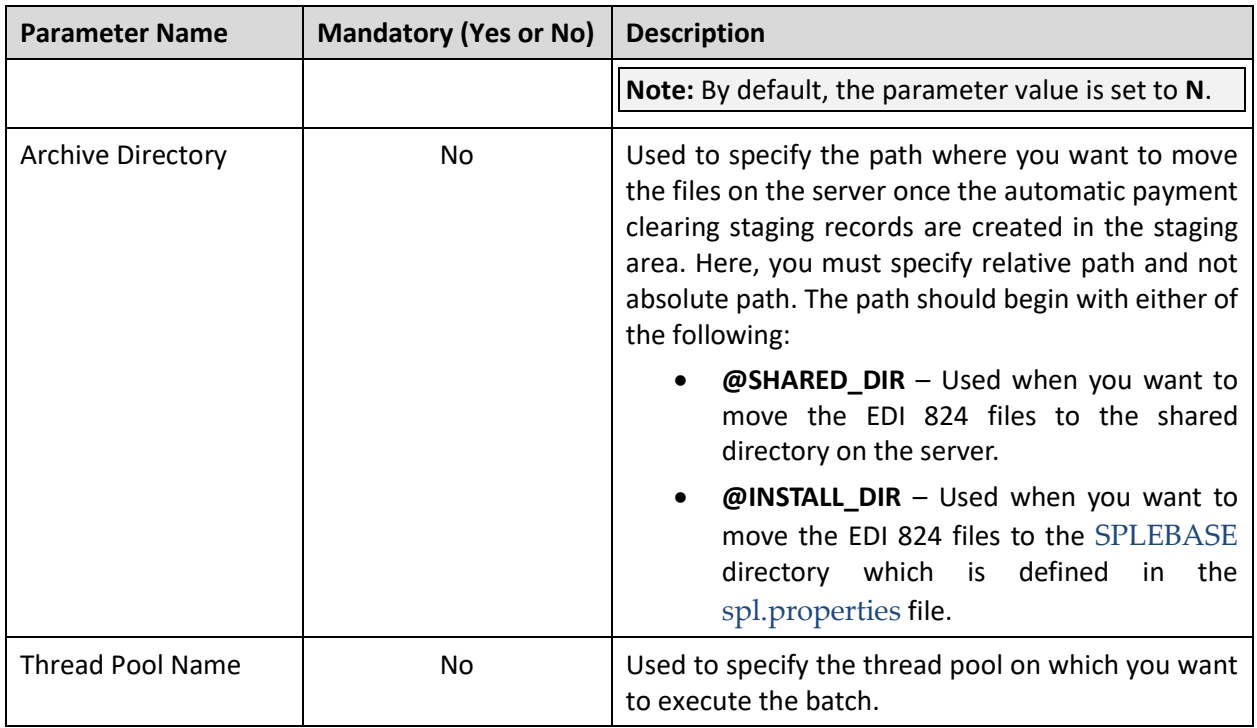

**Note:** If the **Upload Response from Auto Clearing House (C1-APACK)** batch fails or aborts due to some reason, you can restart the batch over and over again with the same set of parameters.

#### **Post Execution Check/Clean Up:**

On successful completion of this batch, the automatic payment clearing staging records are created in the **CI\_APAY\_STAGE\_UP** table. The reason and error codes of the automatic payment clearing staging records are stored in the **CI\_APAY\_STAGE\_UP\_REM** table. The payment date is added in the **APAY\_DIST\_FRZ\_DT** column corresponding to the automatic payment clearing record in the **CI\_APAY\_CLR\_STG** table.

If the payment cancelation reason or NOC reason does not exist in the system or if the NOC reason is in the **Inactive** status, an exception is logged in the **CI\_APAY\_STGUP\_EXC** table.

# <span id="page-120-0"></span>**18.6 Freeze or Cancel Automatic Payments (APAYRA)**

The **Freeze or Cancel Automatic Payments (APAYRA)** batch is used to freeze or cancel the automatic payments based on the reason code (i.e. upload reason). It checks whether the reason code (i.e. upload reason) and error code (i.e. payment cancelation reason or NOC reason) specified in the automatic payment clearing staging record exist in the system. An automatic payment clearing staging record which is in the **Pending** status and for which payment freeze date is specified in the automatic payment clearing record is considered during the batch execution.

If the reason code and error code exist in the system, the system executes the algorithms attached to the reason code in the specified sequence. If the type of reason code is **Cancel**, the attached algorithm cancels the automatic payment and payment event. If the type of reason code is **Success**, the attached algorithm freezes the automatic payment if the payment freeze date is specified. However, if the type of reason code is **Success** and the error code is specified along with the reason code, the attached algorithm freezes the automatic payment (if the payment freeze date is specified), stores error codes (i.e. NOC reasons) as payment tender characteristics and then creates a To Do entry to notify user about these NOC reasons. Finally, the status of the automatic payment clearing staging record is changed to **Complete**.

If the reason code and/or error code (i.e. upload reason, payment cancelation reason, or NOC reason) specified in the automatic payment clearing staging record does not exist in the system, the status of the automatic payment clearing staging record is changed to **Error**. In addition, if the status of the NOC reason is **Inactive** in the system, the status of the automatic payment clearing staging record is changed to **Error**.

You must execute the **Freeze or Cancel Automatic Payments (APAYRA)** batch in the specified sequence when the **Autopay Creation Option** field in the installation options is set to the following:

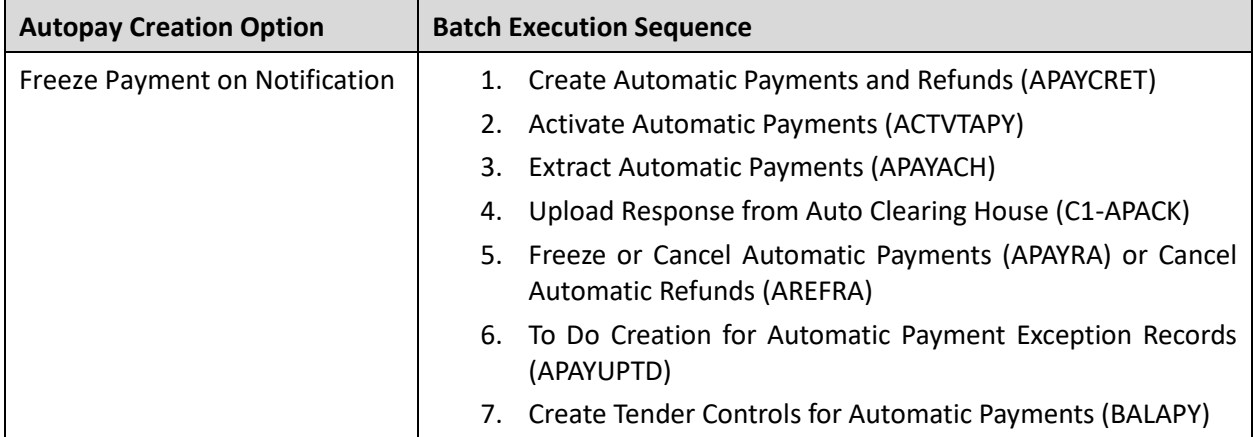

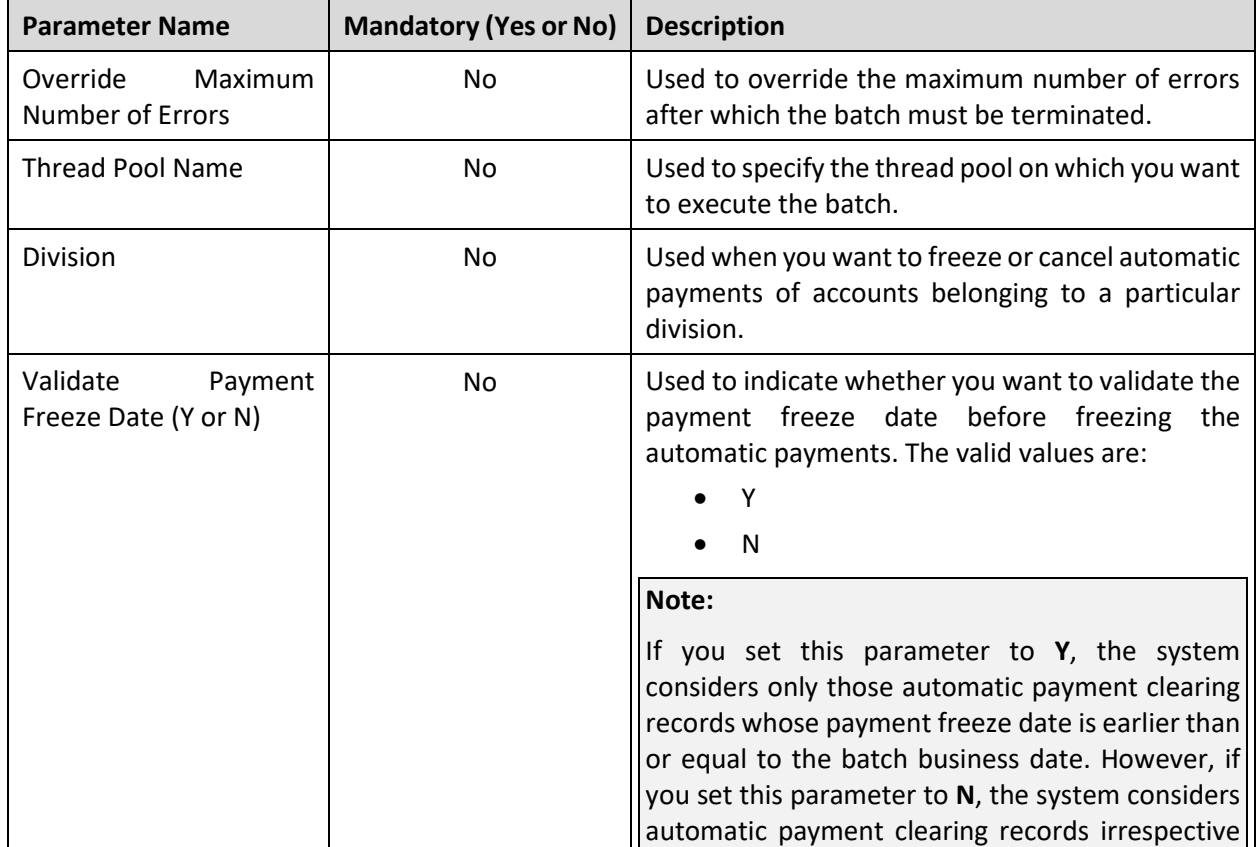

This batch is a single-threaded batch. You can specify the following parameters while executing this batch:

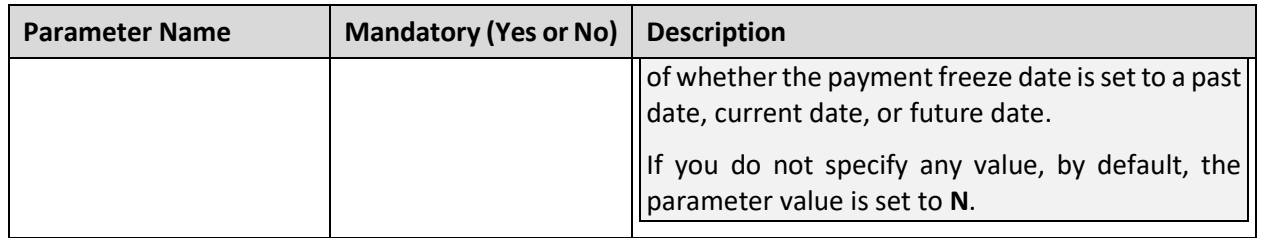

**Note:** If the **Freeze or Cancel Automatic Payments (APAYRA)** batch fails or aborts due to some reason, you can restart the batch over and over again with the same set of parameters.

#### **Post Execution Check/Clean Up:**

On successful completion of this batch, the status of the automatic payment clearing staging record is updated in the **APAY\_UP\_STATUS\_FLG** column of the **CI\_APAY\_STAGE\_UP** table. The status of automatic payment is updated in the **PAY\_STATUS\_FLG** column of the **CI\_PAY** table. The **APAY\_DIST\_FRZ\_DT** column of the corresponding automatic payment clearing record in the **CI\_APAY\_CLR\_STG** table is set to **NULL**.

If the upload reason, payment cancelation reason, or NOC reason does not exist in the system, an exception is logged in the **CI\_APAY\_STGUP\_EXC** table.

## <span id="page-122-0"></span>**18.7 Cancel Automatic Refunds (AREFRA)**

The **Cancel Automatic Refunds (AREFRA)** batch is used to void the refund request and cancel the refund adjustments based on the reason code (i.e. upload reason). It considers only those automatic refund clearing staging records which are in the **Pending** status. It checks whether the reason code (i.e. upload reason) and error code (i.e. void status reason) specified in the automatic refund clearing staging record exist in the system. If the reason code and error code exist, the system executes the algorithms attached to the reason code in the specified sequence. If the type of reason code is **Cancel**, the attached algorithm changes the status of refund request to **Voided** and the corresponding refund adjustments are canceled. If the type of reason code is **Success**, no changes are made to the refund request and refund adjustments. Finally, the status of the automatic refund clearing staging record is changed to **Complete**.

If the reason code and/or error code (i.e. upload reason, void status reason) specified in the automatic refund clearing staging record does not exist in the system, the status of the automatic refund clearing staging record is changed to **Error**.

You must execute the **Cancel Automatic Refunds (AREFRA)** batch in the specified sequence when the **Autopay Creation Option** field in the installation options is set to the following:

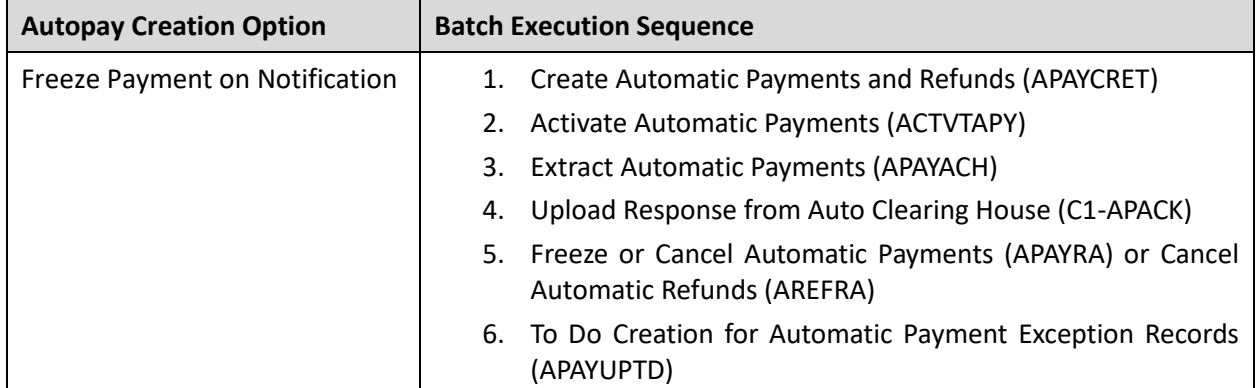

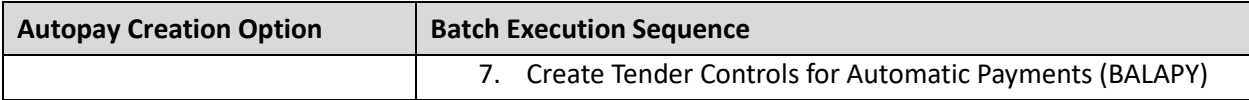

This batch is a single-threaded batch. You can specify the following parameters while executing this batch:

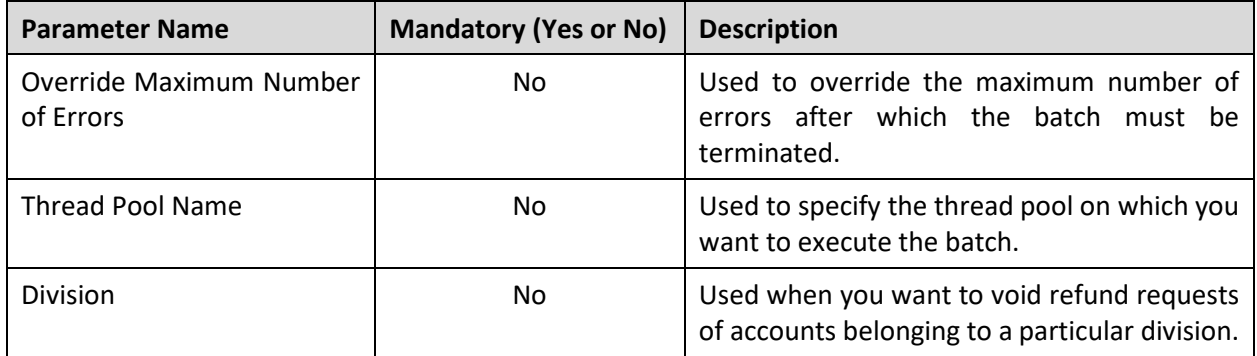

**Note:** If the **Cancel Automatic Refunds (AREFRA)** batch fails or aborts due to some reason, you can restart the batch over and over again with the same set of parameters.

#### **Post Execution Check/Clean Up:**

On successful completion of this batch, the status of the automatic refund clearing staging record is updated in the **APAY\_UP\_STATUS\_FLG** column of the **CI\_APAY\_STAGE\_UP** table. The status of refund request is updated in the **BO\_STATUS\_CD** column of the **C1\_REF\_WO\_REQ** table. In addition, the status of the refund adjustment is updated in the **ADJ\_STATUS\_FLG** column of the **CI\_ADJ** table.

If the upload reason or void status reason does not exist in the system, an exception is logged in the **CI\_APAY\_STGUP\_EXC** table.

### <span id="page-123-0"></span>**18.8 To Do Creation for Automatic Payment Exception Records (APAYUPTD)**

The **To Do Creation for Automatic Payment Exception Records (APAYUPTD)** batch is used to create a To Do using the **APAYUPTD** To Do type when an exception is logged for an automatic payment clearing staging record in the **CI\_APAY\_STGUP\_EXC** table. The system creates one To Do entry for all exceptions that have occurred for an automatic payment clearing staging record.

**Note:** At present, a To Do is not created when an exception is logged for the automatic refund clearing staging record in the **CI\_APAY\_STGUP\_EXC** table.

Only those exceptions where review date does not exist in the **CI\_APAY\_STGUP\_EXC** table are considered during the batch execution. You must execute the **To Do Creation for Automatic Payment Exception Records (APAYUPTD)** batch in the specified sequence when the **Autopay Creation Option** field in the installation options is set to the following:

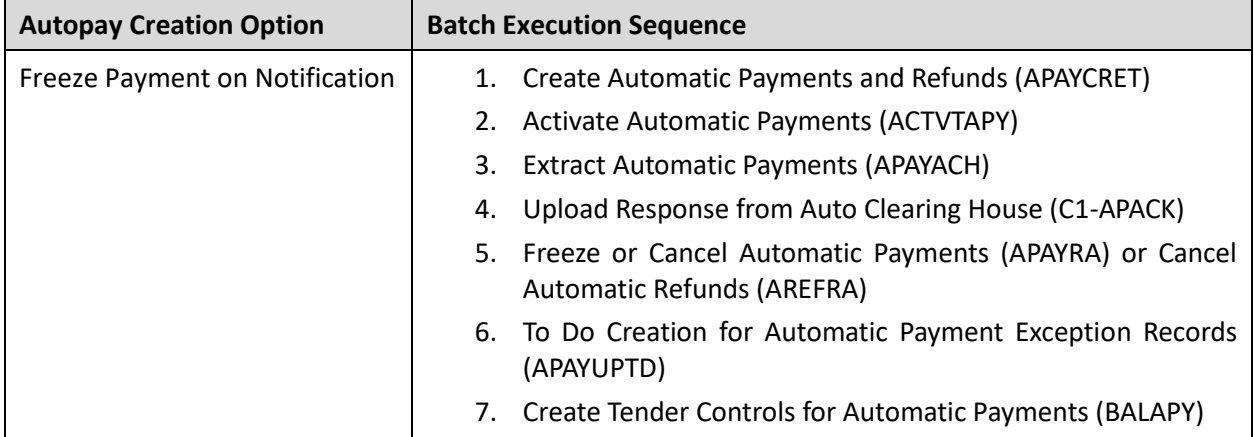

This batch is a single-threaded batch. You can specify the following parameters while executing this batch:

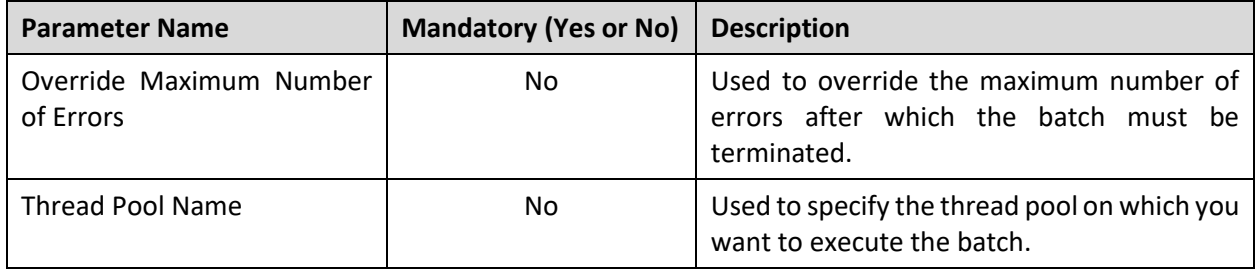

**Note:** If the **To Do Creation for Automatic Payment Exception Records (APAYUPTD)** batch fails or aborts due to some reason, you can restart the batch over and over again with the same set of parameters.

#### **Post Execution Check/Clean Up:**

On successful completion of this batch, the records are added in the **CI\_TD\_ENTRY** table. Also, the date when the To Do is generated is added in the **REVIEW\_DT** column of the **CI\_APAY\_STGUP\_EXC** table.

### <span id="page-124-0"></span>**18.9 Distribute and Freeze Automatic Payments (APAYDSFR)**

The **Distribute and Freeze Automatic Payments (APAYDSFR)** batch is used to distribute and freeze automatic payment records. It considers only those automatic payment clearing staging records from the **CI\_APAY\_CLR\_STG** table whose distribution and freeze date is earlier than or equal to batch business date.

You must execute the **Distribute and Freeze Automatic Payments (APAYDSFR)** batch in the specified sequence when the **Autopay Creation Option** field in the installation options is set to the following:

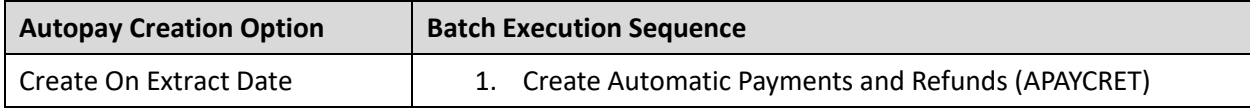

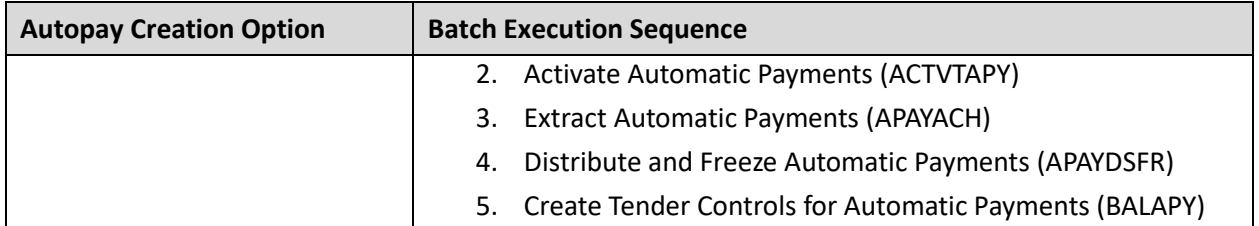

This batch is a multi-threaded batch. The multi-threading is based on clearing staging ID and chunks for multi-threading are created based on numerical distribution of clearing staging ID. You can specify the following parameters while executing this batch:

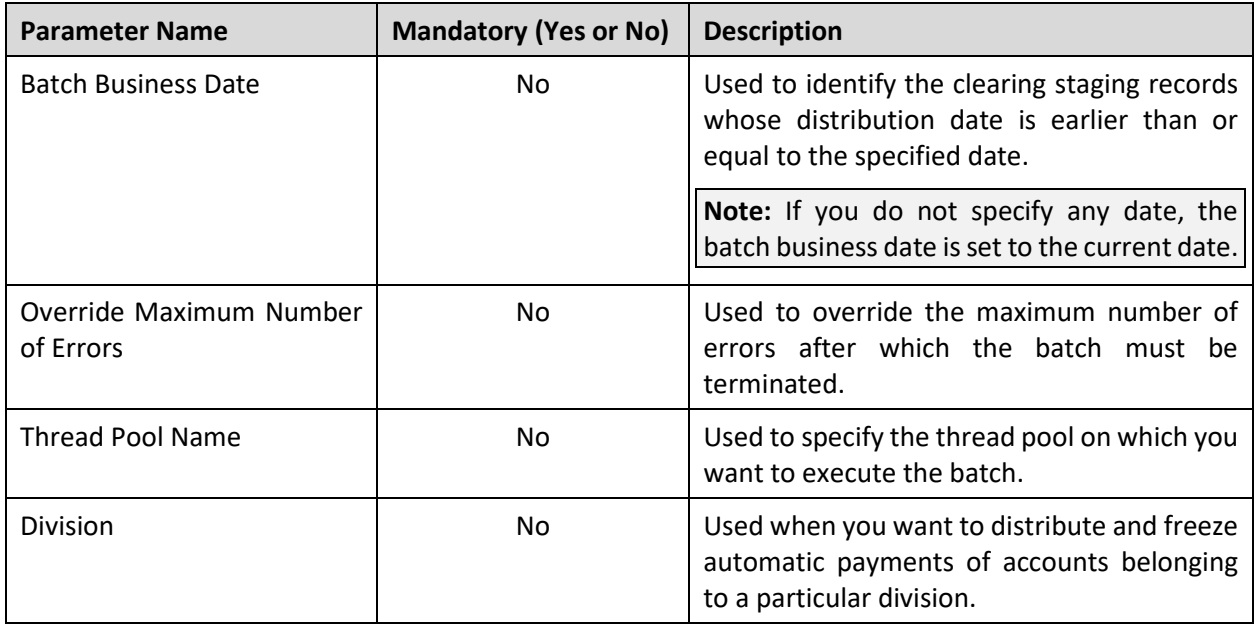

**Note:** If the **Distribute and Freeze Automatic Payments (APAYDSFR)** batch fails or aborts due to some reason, you can restart the batch over and over again with the same set of parameters.

#### **Post Execution Check/Clean Up:**

On successful completion of this batch, the status of automatic payment is updated in the **PAY\_STATUS\_FLG** column of the **CI\_PAY** table.

### <span id="page-125-0"></span>**18.10 Create Tender Controls for Automatic Payments (BALAPY)**

The **Create Tender Controls for Automatic Payments (BALAPY)** batch is used to create tender and deposit controls for each automatic payment which is frozen, but not yet linked to any tender control. One tender control is created for the **APAYACH** batch control and batch run number combination. The payment tenders of these automatic payments are then linked to the tender control. This batch also balances the open tender control records and changes the status of the tender and deposit controls, accordingly.

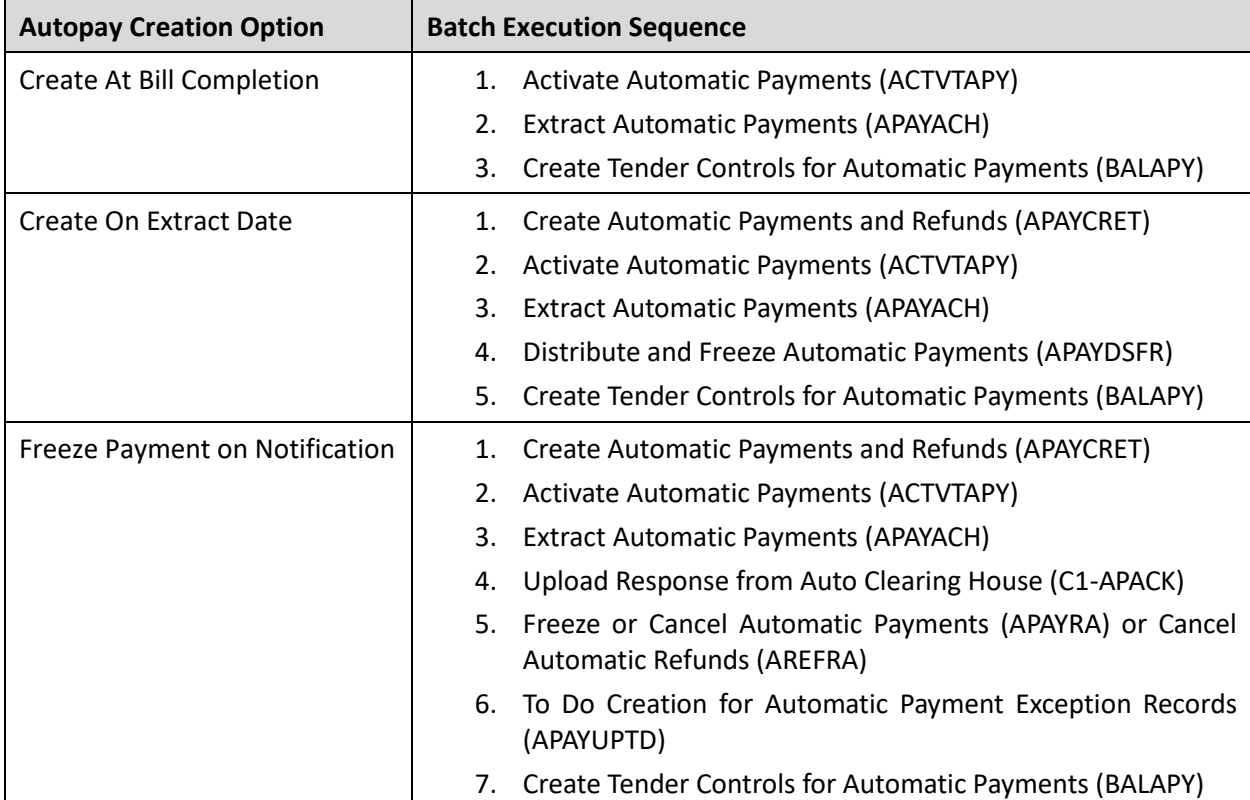

You must execute the **Create Tender Controls for Automatic Payments (BALAPY)** batch in the specified sequence when the **Autopay Creation Option** field in the installation options is set to the following:

This batch is a single-threaded batch. You can specify the following parameters while executing this batch:

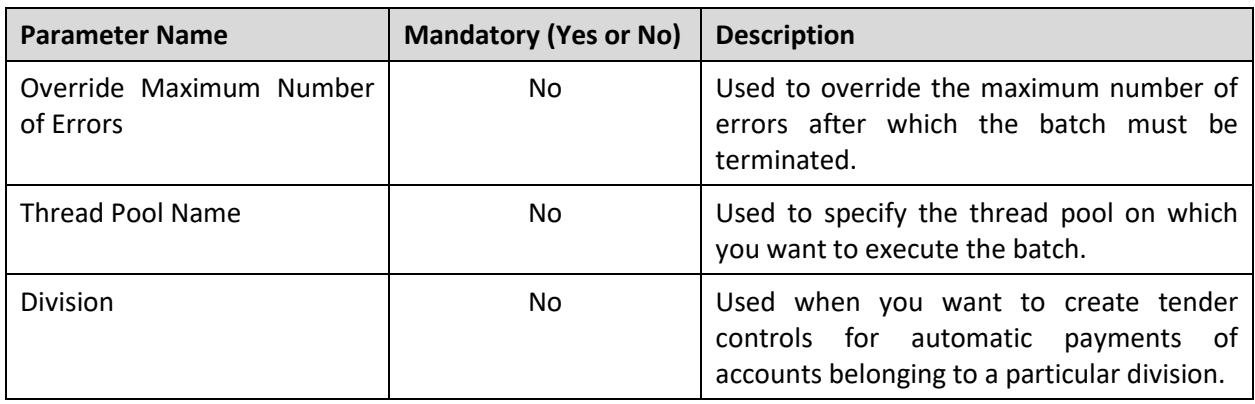

**Note:** If the **Create Tender Controls for Automatic Payments (BALAPY)** batch fails or aborts due to some reason, you can restart the batch over and over again with the same set of parameters.

#### **Post Execution Check/Clean Up:**

On successful completion of this batch, the records are added in the following tables:

- CI\_DEP\_CTL
- CI\_TNDR\_CTL

The status is updated in the **DEP\_CTL\_STATUS\_FLG** and **TNDR\_CTL\_ST\_FLG** columns of the **CI\_DEP\_CTL** and **CI\_TNDR\_CTL** tables, respectively. In addition, the tender control ID is stamped in the **TNDR\_CTL\_ID** column of the **CI\_PAY\_TNDR** table.

# <span id="page-127-0"></span>**18.11 Payment Request Periodic Monitor (C1-PAYRQ)**

The **Payment Request Periodic Monitor (C1-PAYRQ)** batch is used to monitor or check whether there are any payment requests in the **Deferred Distribution** status. If there is a payment request in the **Deferred Distribution** status, the batch changes the status of the payment request to **Distributed**. Then, the algorithm attached to the **Distributed** status is triggered which distributes the tender or transfer amount.

Note: On distributing the tender amount, the payment event, payments, payment segments, and payment tender are created. The payments are created in the **Freezable** status. If any error occurs while creating a payment, the payment is created in the **Error** status. If all payments of a payment event are in the **Freezable** status, the status of the payment event is set to **Balanced**. However, if any payment of a payment event is in the **Error** status, the status of the payment event is set to **Unbalanced**. On distributing the payment amount (during transfer), the new payments are created in the **Freezable** status. If any error occurs while creating a new payment, the payment is created in the **Error** status. The status of the payment event is set to **Unbalanced**. The old payments in the payment event that you want to transfer remains in the **Frozen** or **Error** status.

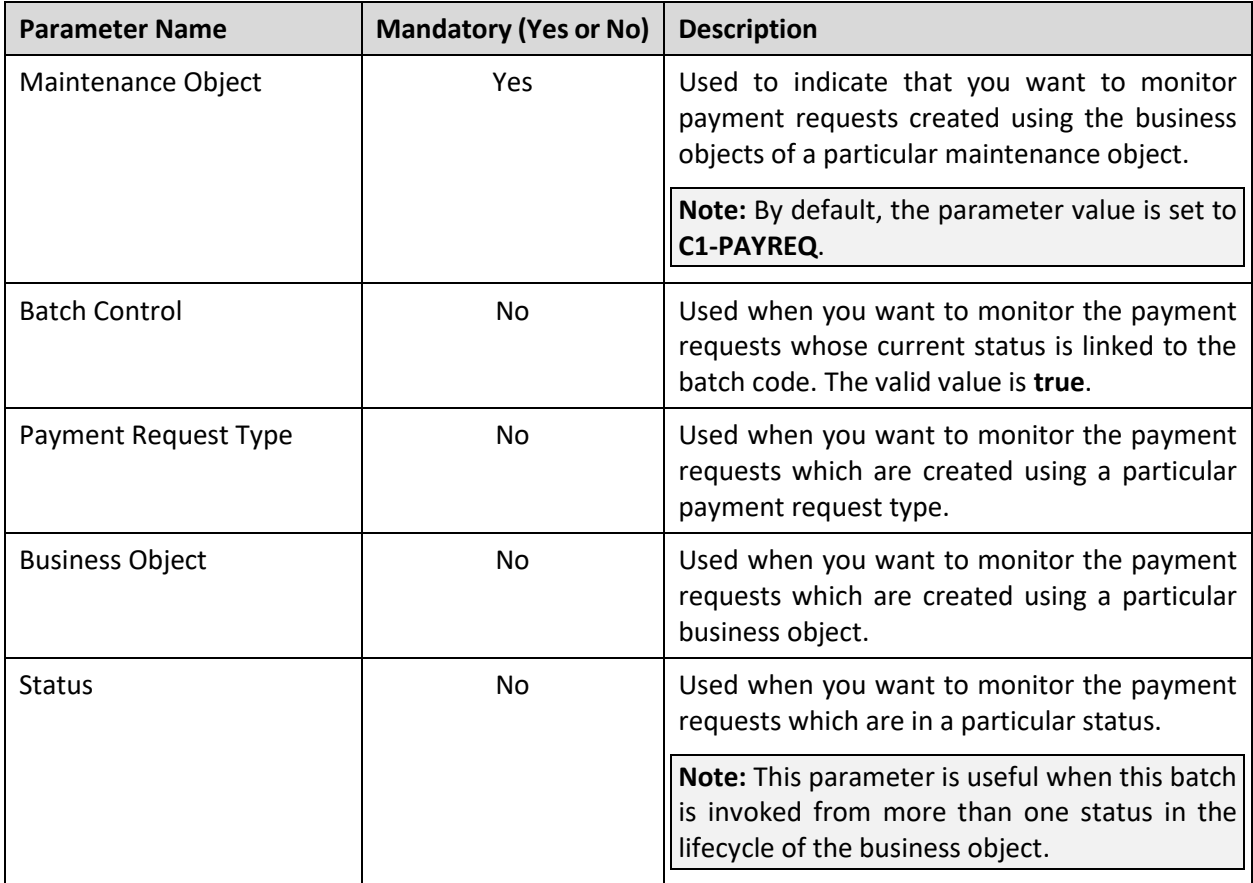

This batch is a single-threaded batch. You can specify the following parameters while executing this batch:

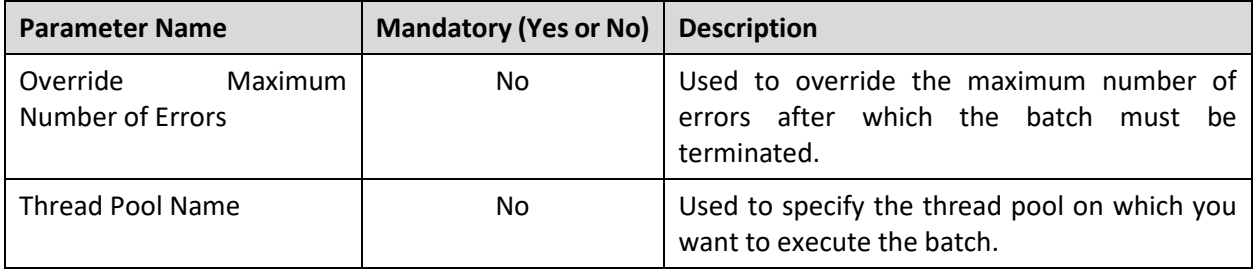

**Note:** If the **Payment Request Periodic Monitor (C1-PAYRQ)** batch fails or aborts due to some reason, you can restart the batch over and over again with the same set of parameters.

#### **Post Execution Check/Clean Up:**

On successful completion of this batch, the status of the payment request is changed from **Deferred Distribution** to **Distributed**.

### <span id="page-128-0"></span>**18.12 Upload Lockbox Payment and Pay Instruction Files (C1-PUPSG)**

The **Upload Lockbox Payment and Pay Instruction Files(C1-PUPSG)** batch functions differently depending on whether the **BPR** tag in the file is set to **D** or **I**. If the **BPR** tag in the file is set to **D**, this batch reads the 820 EDI lockbox file received from the bank containing the payment and remittance details for accounts, and upload the payment data in the payment upload staging tables.

It uses the source system customer number or taxpayer identification number specified in the payment or remittance record to identify the customer for whom the payment is made. If the customer is found in ORMB, it checks whether the identified customer has an account. If the identified customer has one account, the batch executes the algorithm (which is created using the **Payment Tender Staging Distribution - Pay Oldest Bill First (C1-CCPYTSADS)** algorithm type) attached to the **Payment Tender Staging Distribution** system event of the customer class to which the account belongs.

#### **Points to Note:**

This algorithm does the following:

>> If the **Check Binder Payment** parameter is set to **Y**, the algorithm checks whether the payment is the first payment for the account and the tender used for the payment is not automatic payment. If so, the payment is applied against the contract which is created using the contract type specified in the payment distribution algorithm of the Binder Payment match type.

>> If the **Check Promise To Pay** parameter is set to **Y**, the algorithm checks whether there is an active promise to pay for the account. If so, the payment is applied against the contract which is created using the contract type specified in the payment distribution algorithm of the On Account match type.

>> If the **Check Payment Agreement Request** parameter is set to **Y**, the algorithm checks whether there is an active payment agreement request for the account. If so, the payment is applied against the contract which is created using the contract type specified in the payment distribution algorithm of the On Account match type.

However, if the **Check Binder Payment**, **Check Promise To Pay**, and **Check Payment Agreement Request** parameters are set to **N**, the payment is applied to the account's unpaid bills in the order of the due date (i.e. oldest bill first). If the payment amount is greater than the account's billed balance plus overpayment threshold amount, the entire payment amount is applied against the excess credit contract of the account.

However, if the payment amount is greater than the account's billed balance, but less than account's billed balance plus overpayment threshold amount, the payment is first applied against the unpaid bills of the account and the overpayment amount is then applied against the excess credit contract of the account.

However, if the identified customer has multiple accounts, the batch identifies the account using either of the following (in the specified order):

- 1. **Invoice ID** It is used to find the account for which the invoice is created.
- 2. **MICR** It is used find the payment where the MICR is stamped as a characteristic. Once a payment is identified, the batch finds the account for which the payment is created. In this way, the batch derives the account to which the payment must be applied. However, the MICR is used to derive the account only when the **Search Account Using MICR (Y or N)** parameter in the batch is set to **Y**.

Once the account is identified, the batch executes the algorithm (which is created using the **Payment Tender Staging Distribution - Pay Oldest Bill First (C1-CCPYTSADS)** algorithm type) attached to the **Payment Tender Staging Distribution** system event of the customer class to which the account belongs. However, if there are no accounts for the identified customer, or account could not be found in ORMB, or the customer could not be found in ORMB, the payment is applied against the suspense contract defined on the tender source which is associated with the external source (lockbox) ID.

If the **BPR** tag in the file is set to **I**, this batch uploads the files from the specified location on the server. Once a file is successfully validated, the reconciliation is created for the file in the **Draft** status. The reconciliation is immediately transitioned to the **Send Notification** status and the algorithms attached to the **Send Notification** status are executed. Once the To Do is created, the status of the reconciliation is changed to **Pending**. A pay instruction is created for each record in the file and its status is set to either **Pending** or **Error** depending on whether it is successfully validated or not.

This batch does not upload a file when another file with the same name is already uploaded and its reconciliation is in any other status other than the one specified in the **Reconciliation Cancel Status Code** parameter.

This batch is a multi-threaded batch. The multi-threading is based on file and chunks for multi-threading are created based on numerical distribution of files. You can specify the following parameters while executing this batch:

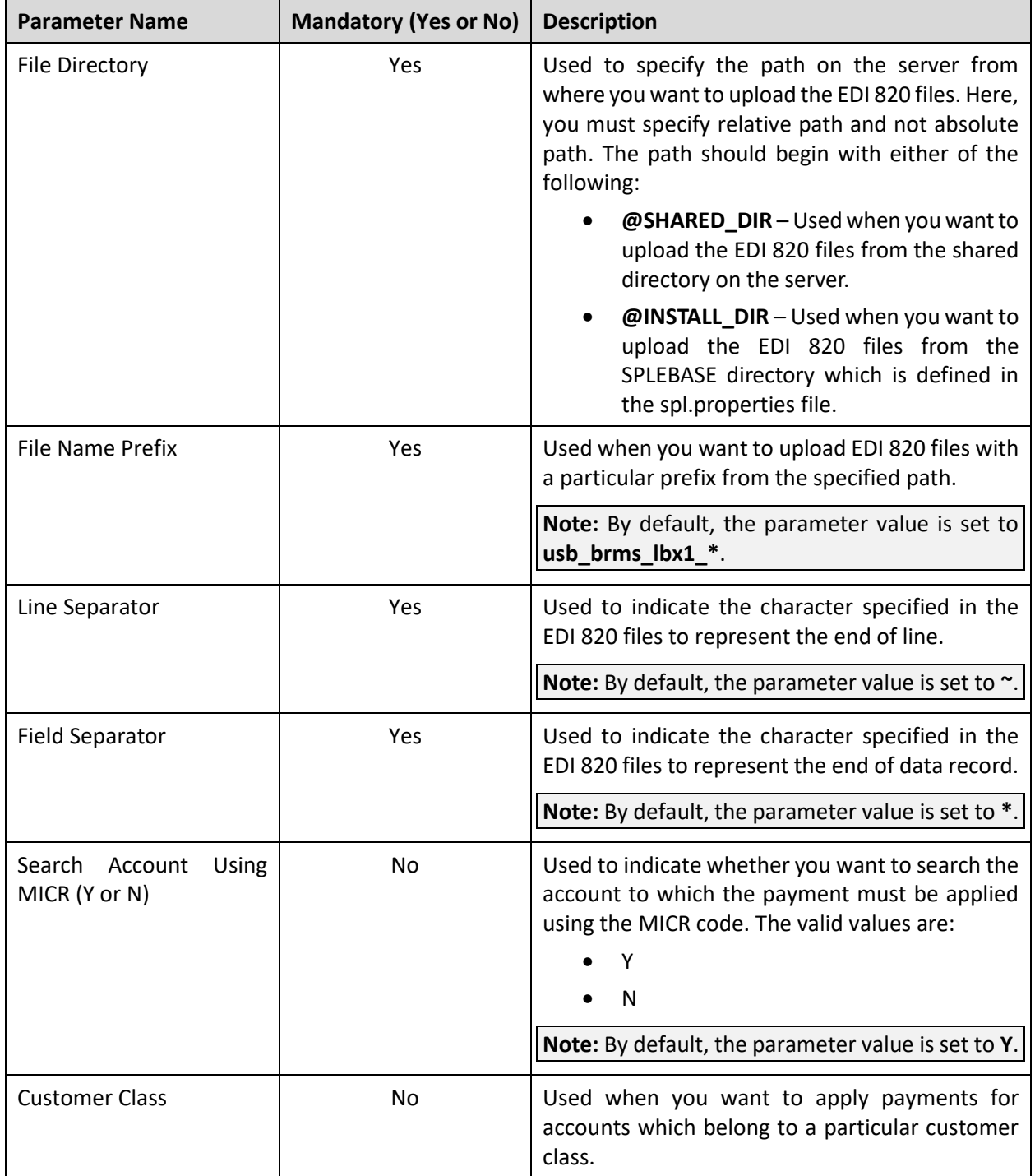

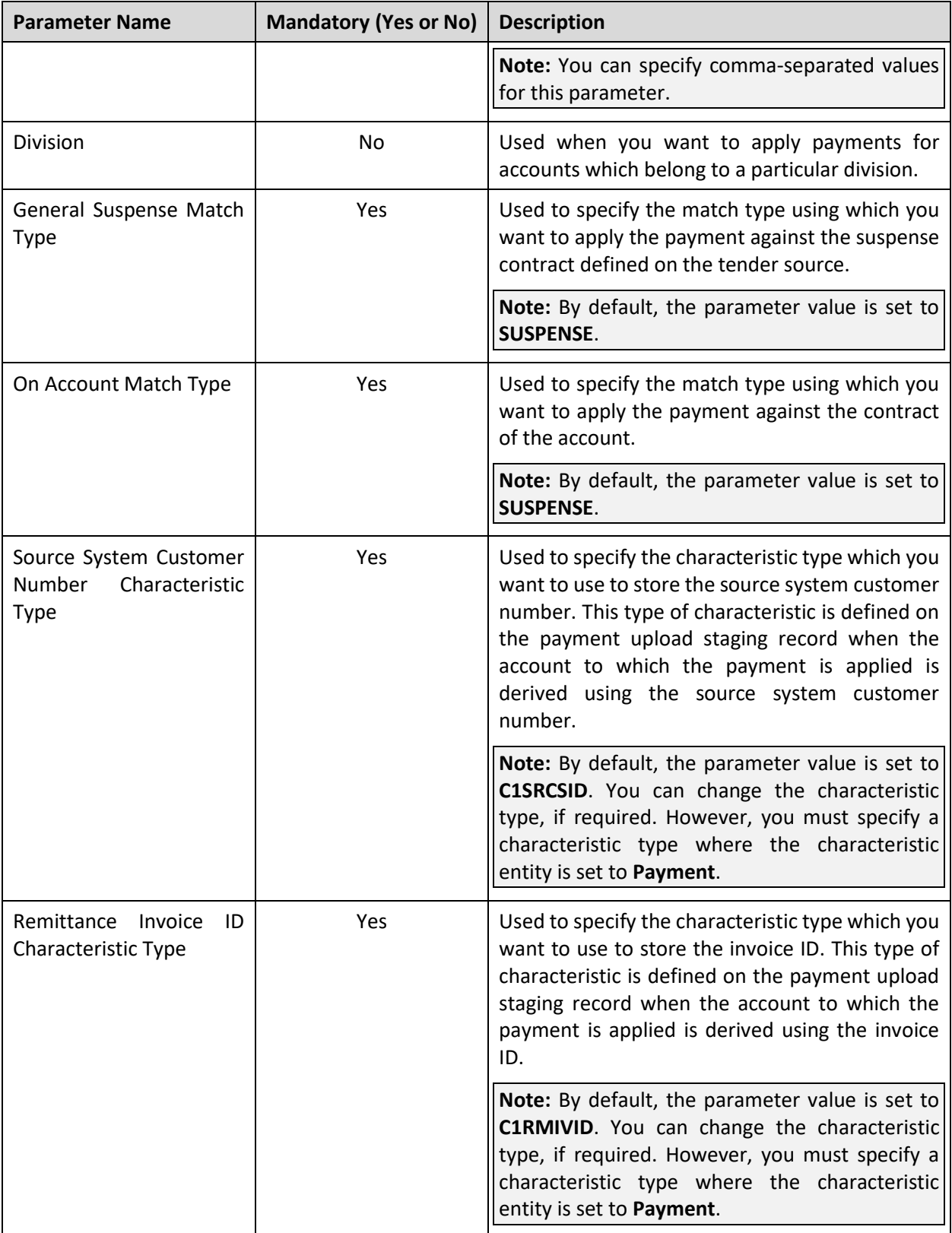

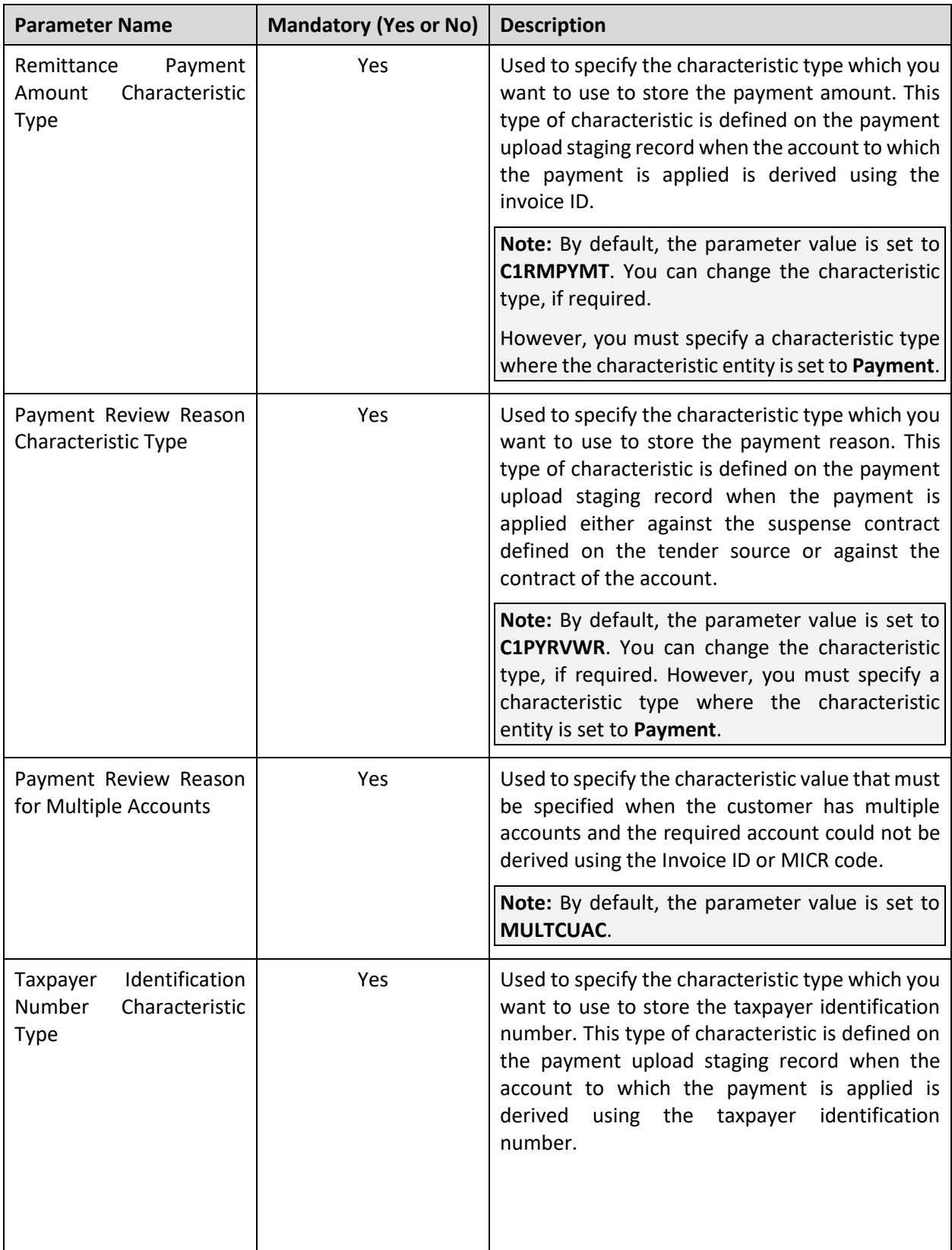

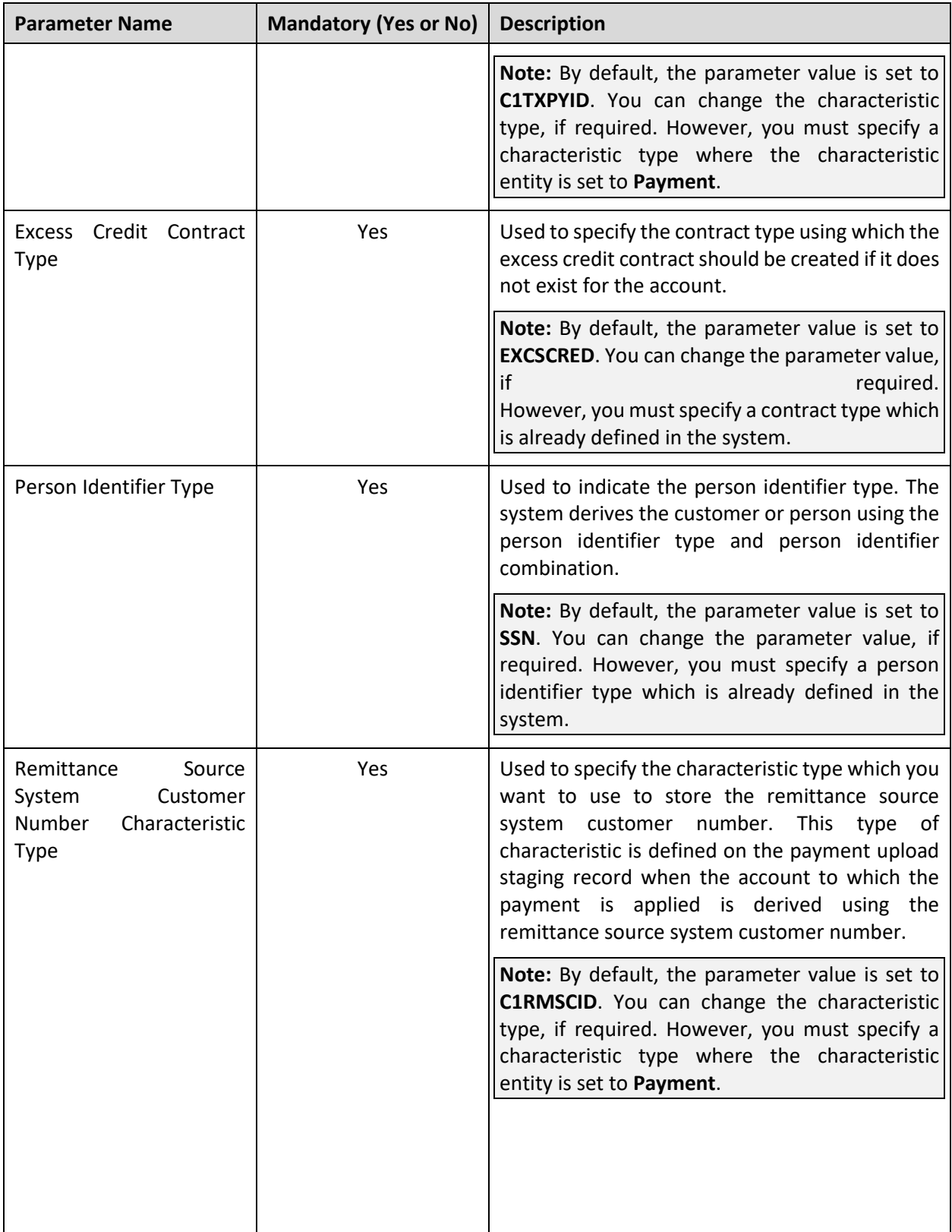

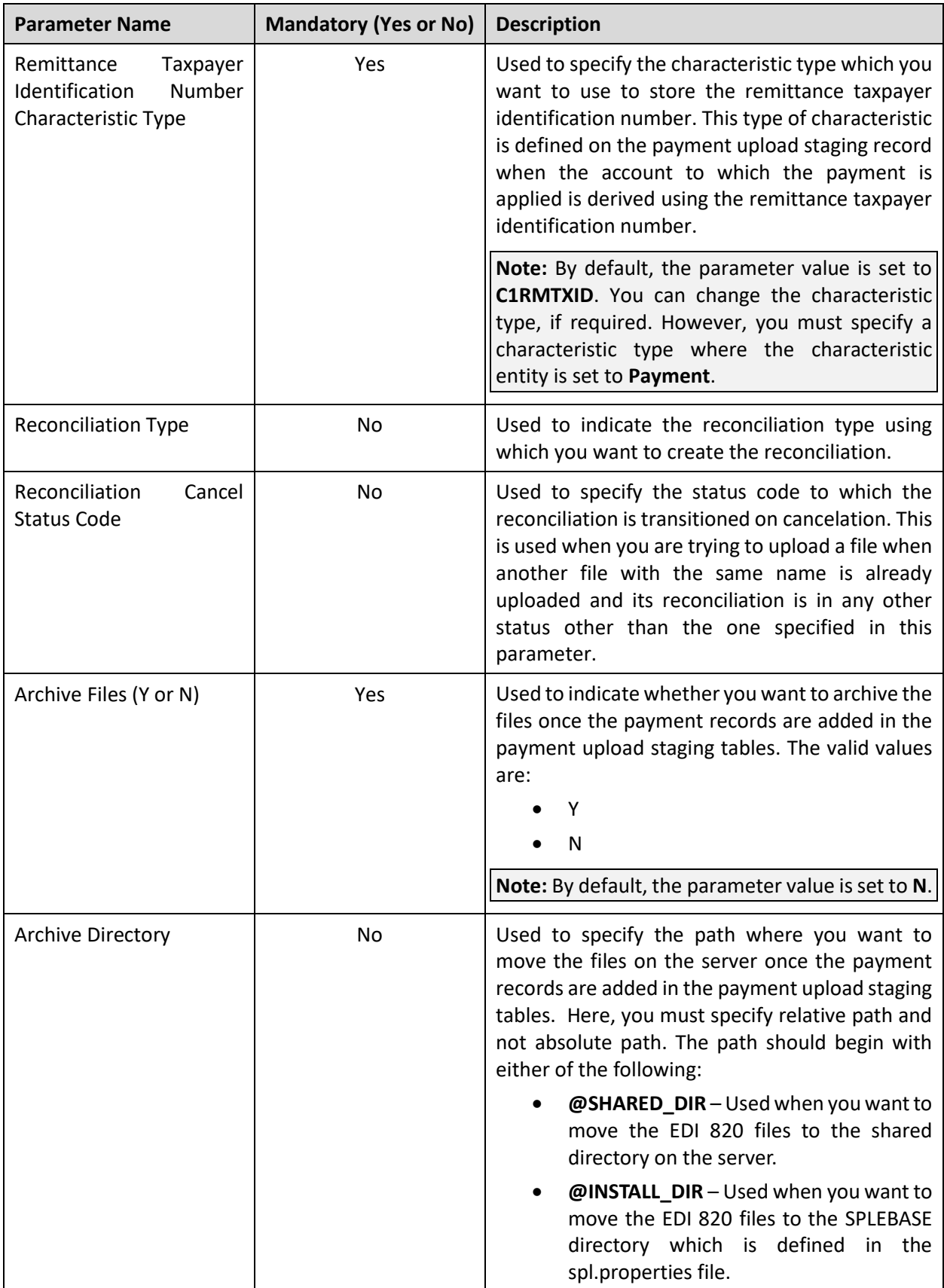

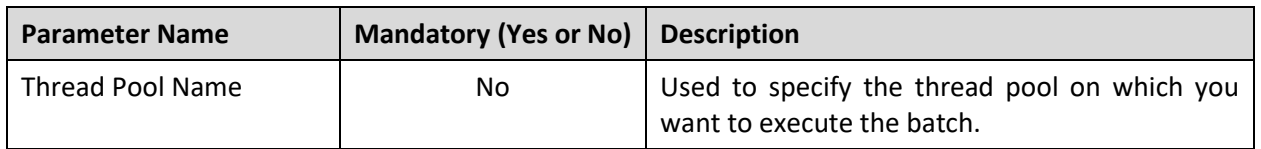

**Note:** If the **Upload Lockbox Payment and Pay Instruction Files (C1-PUPSG)** batch fails or aborts due to some reason, you can restart the batch over and over again with the same set of parameters.

#### **Post Execution Check/Clean Up:**

On successful completion of this batch, the records are added in the following tables when the **BPR** tag in the file is set to **D**:

- CI\_DEP\_CTL\_ST
- CI\_TNDR\_CTL\_ST
- CI\_PAY\_ST
- CI\_PAY\_ST\_CHAR

However, when the **BPR** tag in the file is set to **I**, the records are added in the following tables:

- C1\_RECONCILIATION
- C1\_PAY\_INS

A log entry generated for the reconciliation and pay instruction during the status transition is added in the **C1\_RECONCILIATION\_LOG** and **C1\_PAY\_INS\_LOG** tables, respectively. In addition, if an error occurs while validating a pay instruction, it is recorded in the **C1\_PAY\_INS\_LOG** table.

# <span id="page-135-0"></span>**18.13 Binder Payment Monitor Batch (C1-BPMNT)**

The **Binder Payment Monitor Batch (C1-BPMNT)** batch is used to monitor the binder payment for individual memberships. This batch checks whether there are any individual memberships where:

- Individual membership status is set to the value specified in the **Membership Status Code for Pending Effectuation** attribute of the binder payment preference.
- Membership status reason is set to the value specified in the **Membership Status Reason when Awaiting Binder Payment** attribute of the binder payment preference.

**Note:** The batch considers the binder payment preference which is specified in the **Binder Payment Field Mapping** option type of the **C1-ASOBLLNG** feature configuration.

If so, the batch checks whether the **Binder Payment Applicability** option is set to **Y** for the individual membership. If so, the system calculates grace date using the membership start date and grace days. If the grace date is equal to or earlier than system date, the batch derives the account for the individual membership. While deriving the account for the individual membership, the system checks whether the characteristic types specified in the **Account Identifier Type Char Type** and **Account Identifier Value Char Type** option types of the **C1-ASOBLLNG** feature configuration are defined for the individual membership. If so, the system derives the account using these characteristics defined for the individual membership. If these characteristics are not defined for the individual membership, the system derives the account of financially responsible member person. The system checks whether a payment with the binder payment identification characteristic exists against any contract of the account. If so, the system derives the value from the **Binder Payment Identification ID Type** attribute of the binder payment preference. The system

then checks whether the binder payments are received for the individual membership using the values from the following:

- Binder Payment Identification Characteristic
- Binder Payment Identification ID Type attribute of the binder payment preference

If the binder payments are received for the individual membership, the system does the following:

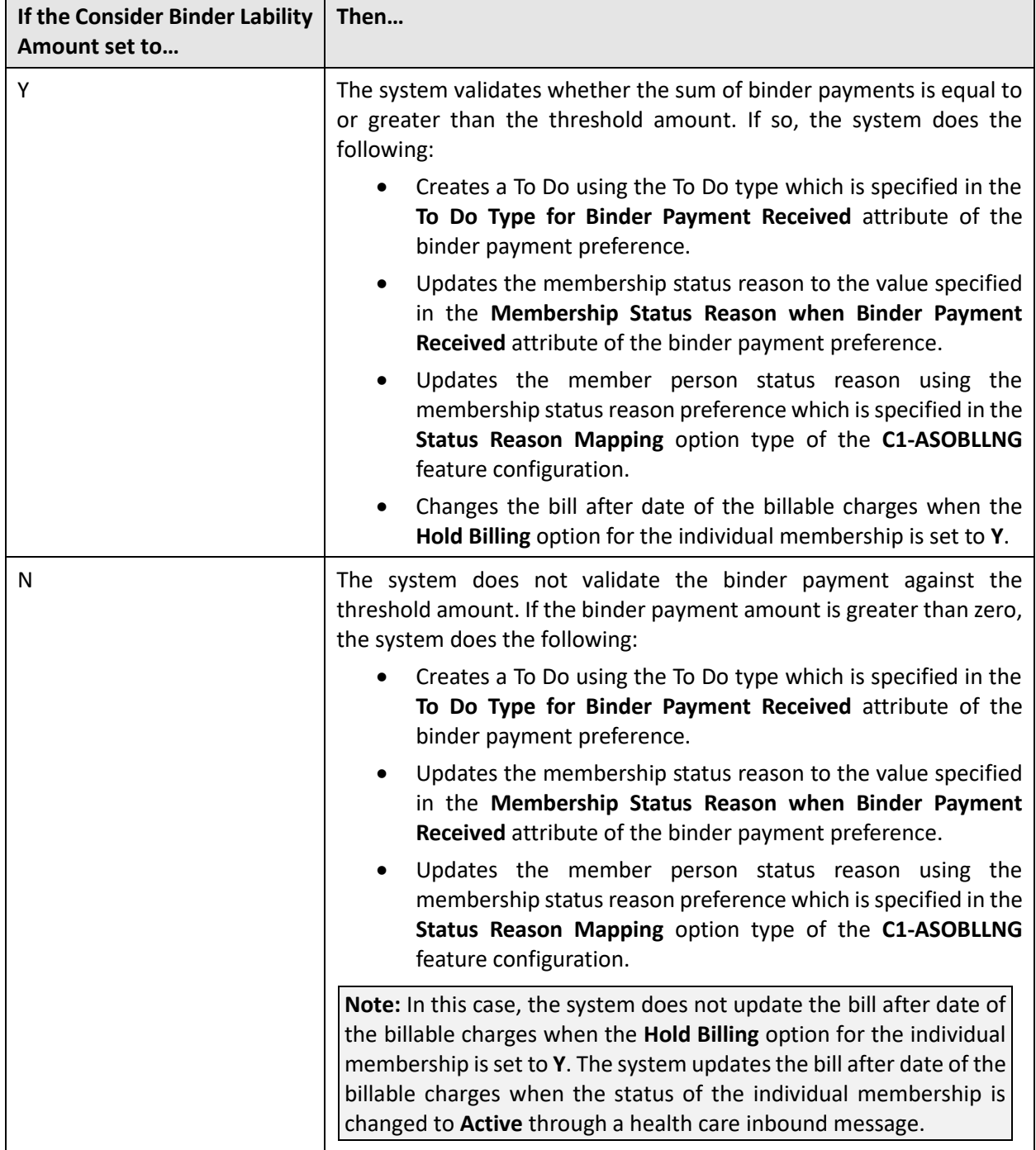

If the grace date is later than the system date, the batch does the following irrespective of whether the **Consider Binder Lability Amount** attribute is set to **Y** or **N**:

- Creates a To Do using the To Do type which is specified in the **To Do Type for Binder Payment Not Received** attribute of the binder payment preference.
- Updates the membership status reason to the value specified in the **Membership Status Reason when Binder Payment Not Received** attribute of the binder payment preference.
- Updates the member person status reason using the membership status reason preference which is specified in the **Status Reason Mapping** option type of the **C1-ASOBLLNG** feature configuration.

The following configurations must be considered before this batch is executed:

- The To Do creation process gets invoked only when the **To Do Creation Algorithm for Binder Payments (C1-BNFTODO)** algorithm is attached on the **C1-BPMNT** batch as a soft parameter.
- Status Reason must be configured in the **Field Mapping** screen.
- If the billable charges are kept on hold then those are released only when the system generates a message once the membership activation happens successfully.

This batch is a multi-threaded batch. The multi-threading is based on file and chunks for multi-threading are created based on numerical distribution of files. You can specify the following parameters while executing this batch:

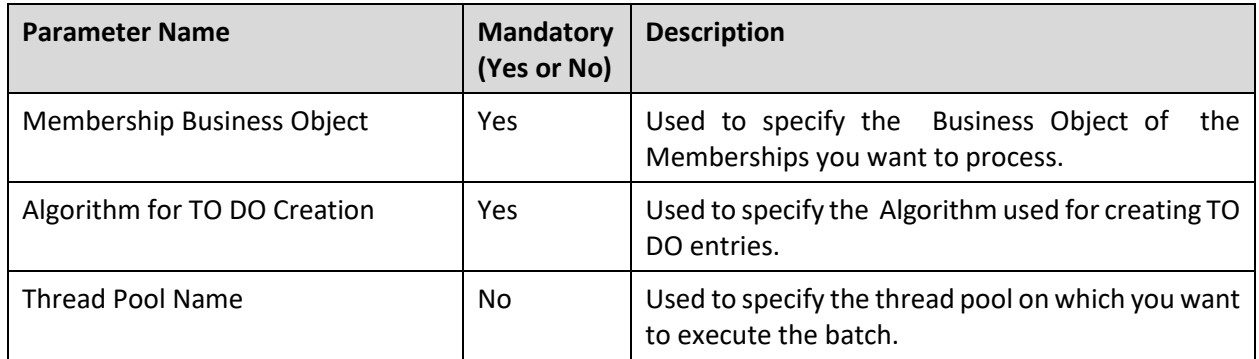

#### **Post Execution Check/Clean Up:**

On successful completion of this batch, following new columns are added in the **CI\_MEMBERSHIP** table:

- THRESHOLD\_AMT
- NET\_LIABILITY\_AMT

The membership post processing algorithm generates an error, if the **Net Liability Amount** is not received for a membership. Further, this **Net Liability Amount** is used to calculate the threshold amount.

# **19. Pricing Management**

This section provides detail information about the **Process Fees Request and Persist Fees for an Account (C1-ACFEE)** batch.

### **19.1 Process Fees Request and Persist Fees for an Account (C1-ACFEE)**

The **Process Fees Request and Persist Fees for an Account (C1-ACFEE)** batch is used to calculate and persist the fees for the account in the **C1\_FEES** table. It must be executed when a user wants to store fees.

It invokes the **C1-AccountFees** business service which determines effective price item pricing for an account and persist calculated fees for price items of type **Only Pricing** whose type is set to **Fees**.

This batch considers all those accounts which satisfy the given input parameters. While doing price assignment user can specify the pricing frequency to be used from the already define schedule periods. If the Batch business date falls in between the schedule period and the data corresponding to that has not been already persisted then batch persists the fees based upon the advance pricing switch and price assignment type.

Advance Pricing Switch conditions:

- Y- Batch business date should be on or after effective start date and on or before effective end date.
- N- Batch business date should be on effective end date.

#### **Points to Note:**

Effective start date - Price assignment start date and schedule period start date whichever is later.

Effective end date - Price assignment end date and schedule period end date whichever is earlier.

This batch is a multi-threaded batch and the multi-threading is based on the account Id. You can specify the following parameters while executing this batch:

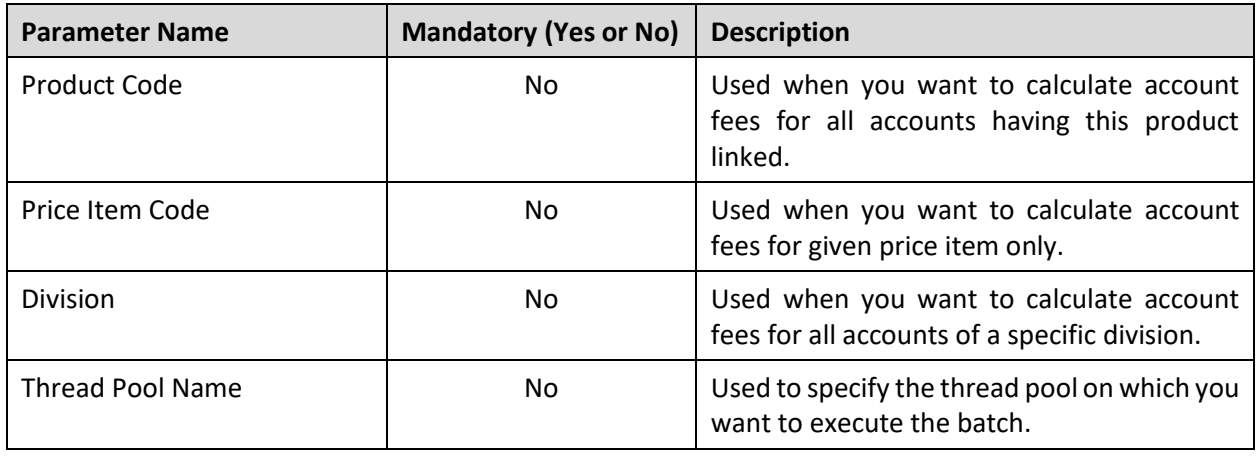

**Note**: Fees for an account will be calculated for POST processing price assignment types only.

#### **Post Execution Check/Clean Up:**

On successful completion of this batch, the fees is calculated and persisted for the fees type price items in the **C1\_FEES**, **C1\_FEES\_CALC**, **C1\_FEES\_CALC\_LN**, **C1\_FEES\_CALC\_LN\_CHAR**, **C1\_FEES\_CHAR**, **C1\_FEES\_K**, and **C1\_FEES\_PARAM**, **C1\_FEES\_SQ** tables.

# **20. Reconciliation**

This section provides detail information about the following batches:

- [Pay Instruction CSV File Upload \(C1-RECUP\)](#page-140-0)
- [Reconciliation Periodic Monitor \(C1-RCNM\)](#page-142-0)
- [Reconciliation Cancelation Periodic Monitor \(C1-RCNMD\)](#page-143-0)
- [Pay Instruction Periodic Monitor \(for Pending Status\) \(C1-PIPMO\)](#page-144-0)
- [Pay Instruction Periodic Monitor \(for Open Status\) \(C1-PIMDF\)](#page-145-0)
- [Duplicate Reconciliation \(C1-RECDU\)](#page-147-0)

## <span id="page-140-0"></span>**20.1 Pay Instruction CSV File Upload (C1-RECUP)**

The **Pay Instruction CSV File Upload (C1-RECUP)** batch is used to upload the pay instruction files from the specified location on the server. Once a file is successfully validated, the reconciliation is created for the file in the **Draft** status. The reconciliation is immediately transitioned to the **Send Notification** status and the algorithms attached to the **Send Notification** status are executed. Once the To Do is created, the status of the reconciliation is changed to **Pending**. A pay instruction is created for each record in the file and its status is set to either **Pending** or **Error** depending on whether it is successfully validated or not.

This batch does not upload a file when another file with the same name is already uploaded and its reconciliation is in any other status other than the one specified in the **Reconciliation Cancel Status Code** parameter.

This batch is a multi-threaded batch. The multi-threading is based on file and chunks for multi-threading are created based on numerical distribution of files. You can specify the following parameters while executing this batch:

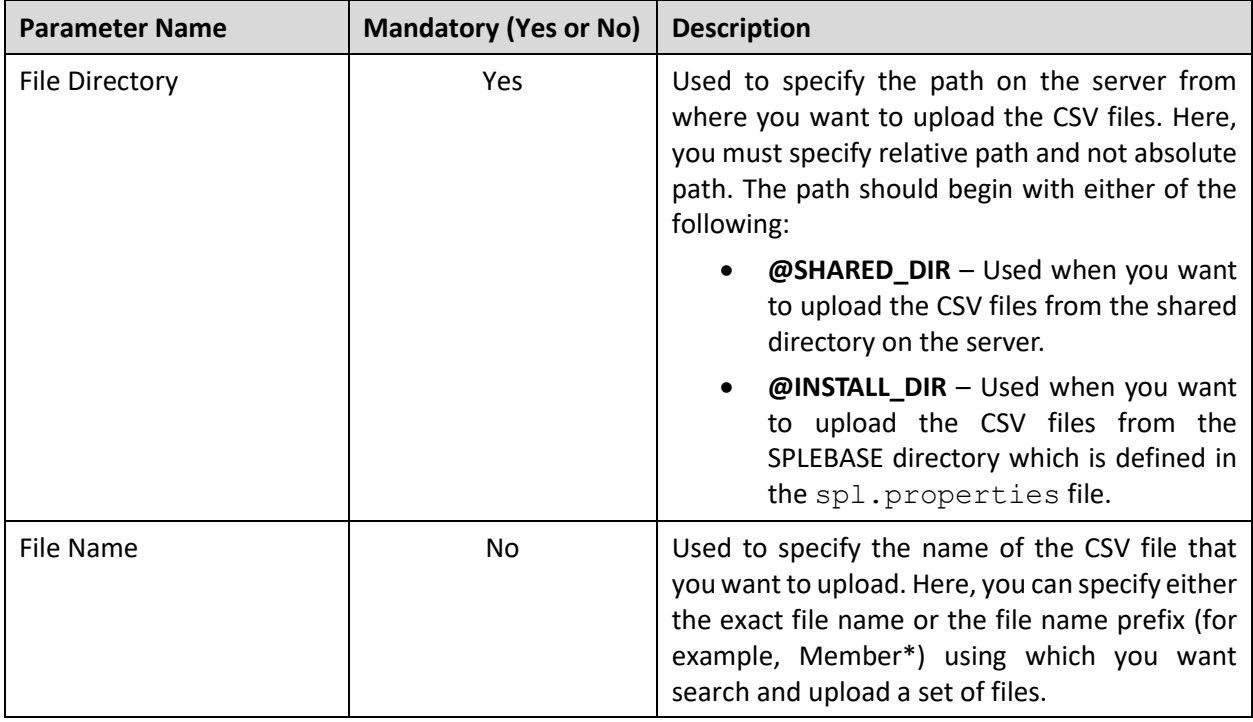

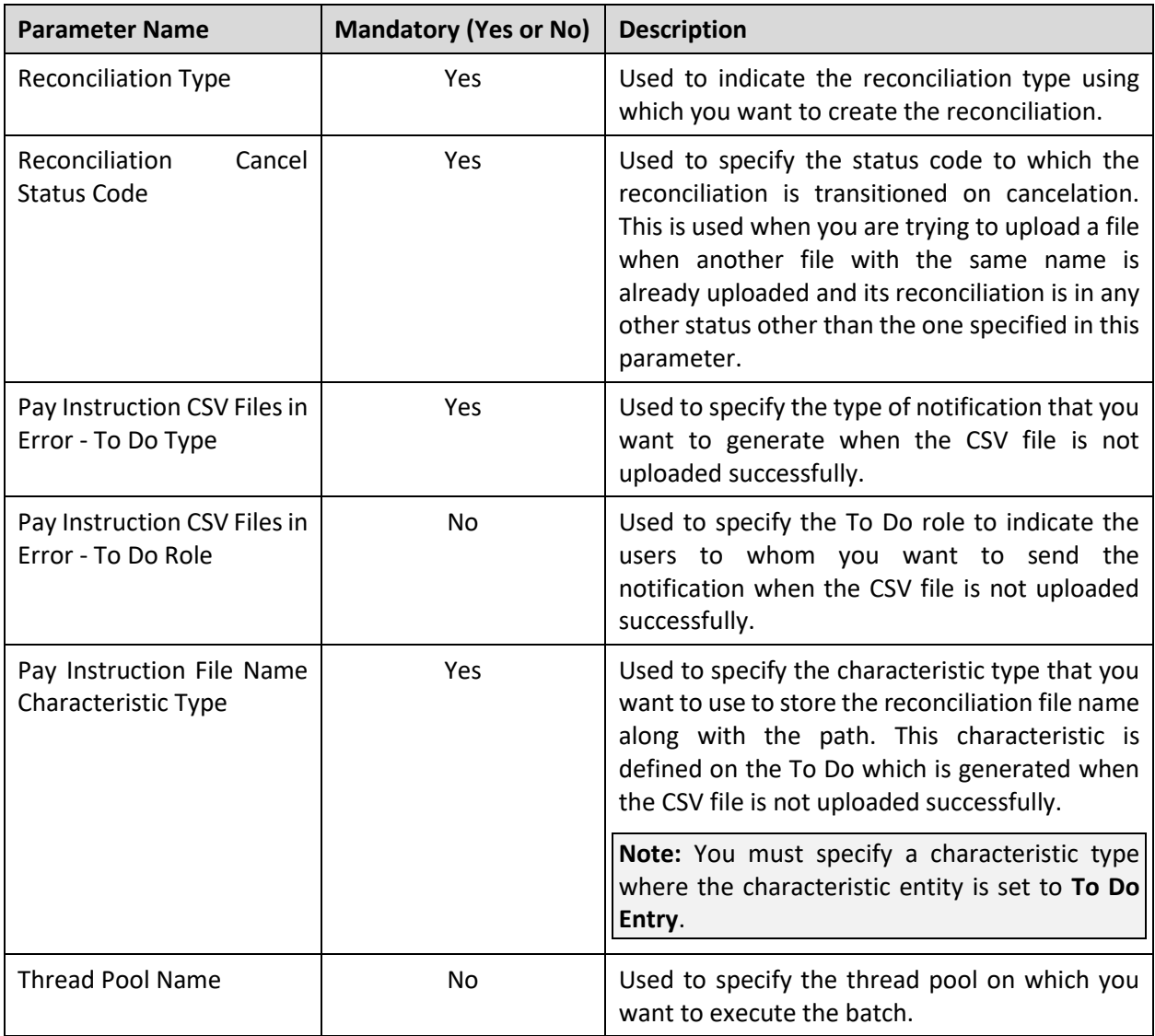

**Note:** If the **Pay Instruction CSV File Upload (C1-RECUP)** batch fails or aborts due to some reason, you can restart the batch over and over again with the same set of parameters.

#### **Post Execution Check/Clean Up:**

On successful completion of this batch, the records are added in the following tables:

- C1\_RECONCILIATION
- C1\_PAY\_INS

A log entry which is generated for the reconciliation and pay instruction during the status transition is added in the **C1\_RECONCILIATION\_LOG** and **C1\_PAY\_INS\_LOG** tables, respectively. In addition, if an error occurs while validating a pay instruction, it is recorded in the **C1\_PAY\_INS\_LOG** table.

# <span id="page-142-0"></span>**20.2 Reconciliation Periodic Monitor (C1-RCNM)**

The **Reconciliation Periodic Monitor (C1-RCNM)** batch is used to monitor or check whether there is any reconciliation in the **Pending Reconciliation** status. If there is a reconciliation in the **Pending Reconciliation** status, the status of the reconciliation is changed to **Initial Reconciliation in Progress** and the algorithms attached to the **Initial Reconciliation in Progress** status are executed. If all pay instructions in the reconciliation are fully reconciled, the status of the reconciliation is changed to **Completed**. However, if one or more pay instructions in the reconciliation are not fully reconciled, the status of the reconciliation is changed to **Open**.

This batch is a multi-threaded batch. The multi-threading is based on reconciliation ID and chunks for multi-threading are created based on numerical distribution of reconciliation ID. However, we recommend you to execute this batch in the single-threaded mode. Otherwise, erroneous results might occur. While executing this batch in the single-threaded mode, the following fields must be set to zero:

- Thread Count
- Override Nbr Records to Commit

You can specify the following parameters while executing this batch:

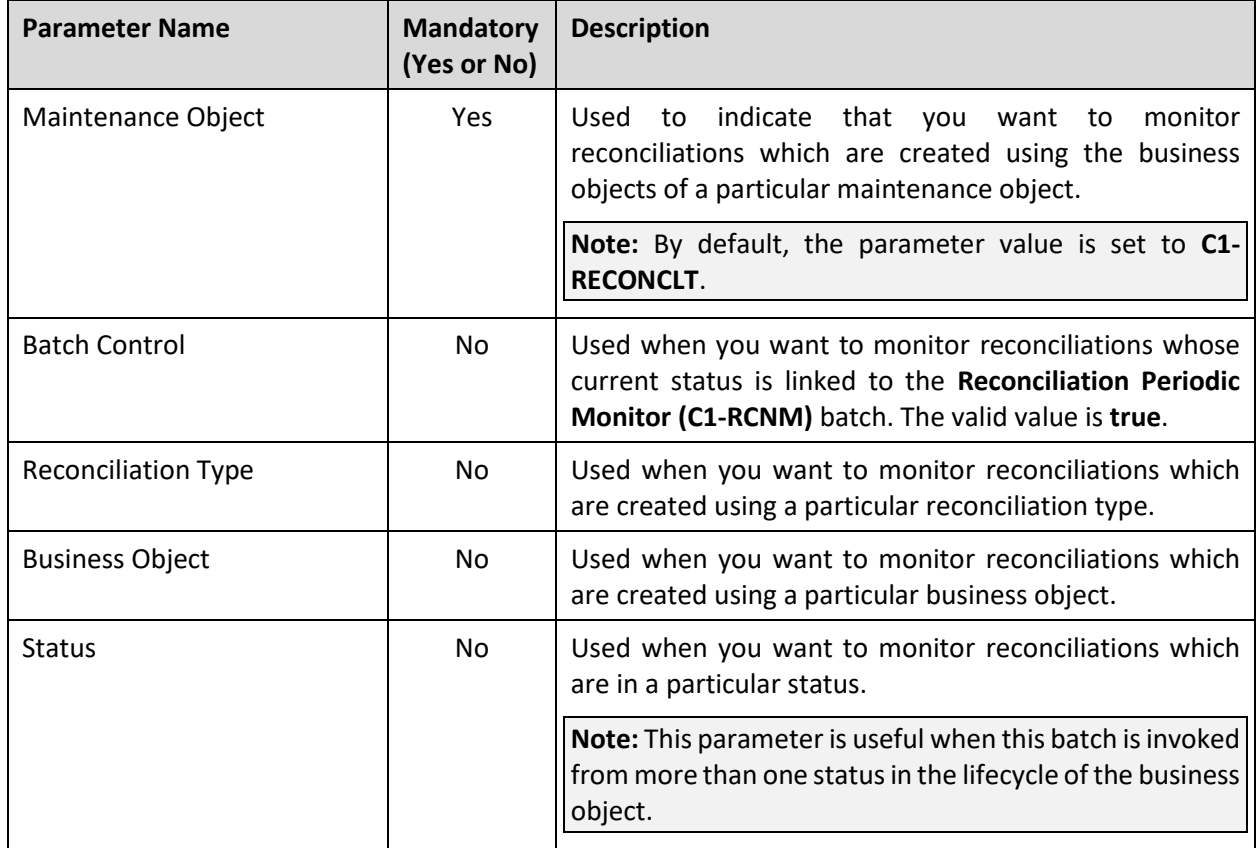

**Note:** If the **Reconciliation Periodic Monitor (C1-RCNM)** batch fails or aborts due to some reason, you can restart the batch over and over again with the same set of parameters.

#### **Post Execution Check/Clean Up:**

On successful completion of this batch, the status of the pay instruction which is fully reconciled is changed to **Completed** in the **C1\_PAY\_INS** table. However, if a pay instruction is not fully reconciled, the status of the pay instruction is changed to **Open** in the **C1\_PAY\_INS** table.

If all pay instructions in the reconciliation are fully reconciled, the status of the reconciliation is changed to **Completed** in the **C1\_RECONCILIATION** table. However, if one or more pay instructions in the reconciliation are not fully reconciled, the status of the reconciliation is changed to **Open** in the **C1\_RECONCILIATION** table.

A log entry which is generated for the reconciliation and pay instruction during the status transition is added in the **C1\_RECONCILIATION\_LOG** and **C1\_PAY\_INS\_LOG** tables, respectively. In addition, if an error occurs while reconciling a pay instruction, it is recorded in the **C1\_PAY\_INS\_LOG** table.

### <span id="page-143-0"></span>**20.3 Reconciliation Cancelation Periodic Monitor (C1- RCNMD)**

The **Reconciliation Cancelation Periodic Monitor (C1-RCNMD)** batch is used to monitor or check whether there is any reconciliation in the **Pending Cancelation** status. If there is a reconciliation in the **Pending Cancelation** status, the status of the reconciliation is changed to **Canceled**. In addition, the status of all pay instructions in the reconciliation is changed to **Canceled**.

This batch is a multi-threaded batch. The multi-threading is based on reconciliation ID and chunks for multi-threading are created based on numerical distribution of reconciliation ID. However, we recommend you to execute this batch in the single-threaded mode. Otherwise, erroneous results might occur. While executing this batch in the single-threaded mode, the following fields must be set to zero:

- Thread Count
- Override Nbr Records to Commit

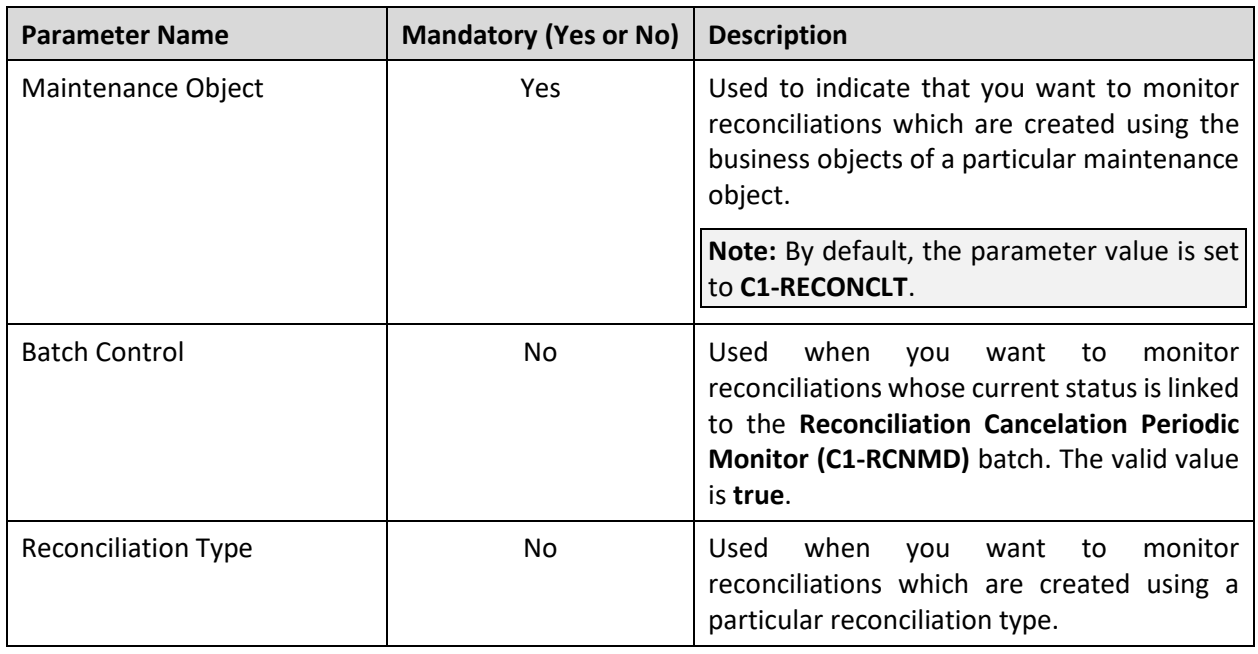

You can specify the following parameters while executing this batch:
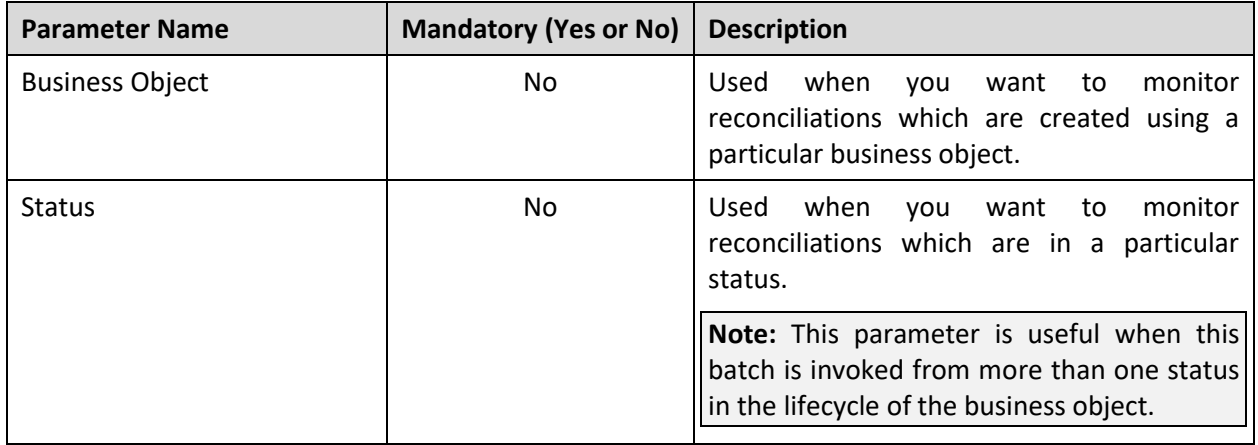

**Note:** If the **Reconciliation Cancelation Periodic Monitor (C1-RCNMD)** batch fails or aborts due to some reason, you can restart the batch over and over again with the same set of parameters.

#### **Post Execution Check/Clean Up:**

On successful completion of this batch, the status of all reconciliations which are in the **Pending Cancelation** status is changed to **Canceled** in the **C1\_RECONCILIATION** table. In addition, the status of all pay instructions in the reconciliation (which is canceled) is changed to **Canceled** in the **C1\_PAY\_INS** table.

A log entry which is generated for the reconciliation and pay instruction during the status transition is added in the **C1\_RECONCILIATION\_LOG** and **C1\_PAY\_INS\_LOG** tables, respectively.

### **20.4 Pay Instruction Periodic Monitor (for Pending Status) (C1-PIPMO)**

The **Pay Instruction Periodic Monitor (for Pending Status) (C1-PIPMO)** batch is used to monitor or check whether there are any pay instructions in the **Pending** status. If there is a pay instruction in the **Pending** status, it checks whether the number of pay instructions in the reconciliation exceeds the deferred processing threshold limit. If the number of pay instructions in the reconciliation does not exceed the deferred processing threshold limit, the status of the pay instruction is changed to **Derivation in Progress**. However, if the number of pay instructions in the reconciliation exceeds the deferred processing threshold limit, the status of the pay instruction is changed to **Derivation Pending Processing** which is then transitioned to **Derivation in Progress**. Once the status of the pay instruction is set to **Derivation in Progress**, the algorithms attached to the **Derivation in Progress** status are executed.

Once the derivation and validation process is successful, the status of the pay instruction is changed to **Reconciliation in Progress** and the algorithms attached to the **Reconciliation in Progress** status are executed. If the pay instruction is fully reconciled, the status of the pay instruction is changed to **Completed**. However, if the pay instruction is not fully reconciled, the status of the pay instruction is changed to **Open**.

This batch is a multi-threaded batch. The multi-threading is based on pay instruction ID and chunks for multi-threading are created based on numerical distribution of pay instruction ID. However, we recommend you to execute this batch in the single-threaded mode. Otherwise, erroneous results might occur. While executing this batch in the single-threaded mode, the following fields must be set to zero:

• Thread Count

• Override Nbr Records to Commit

You can specify the following parameters while executing this batch:

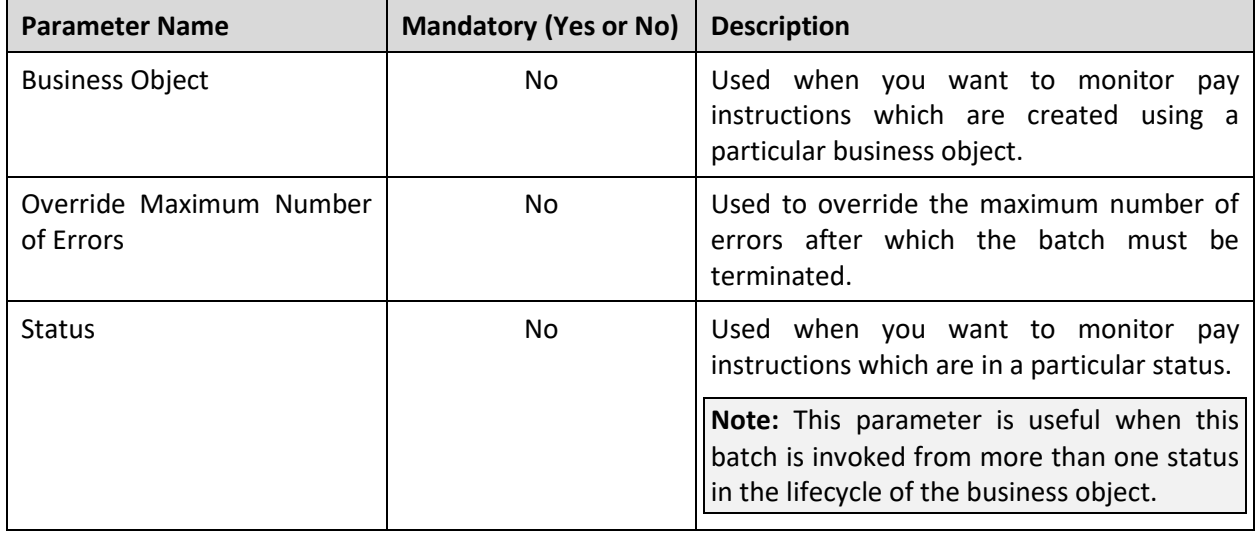

**Note:** If the **Pay Instruction Periodic Monitor (for Pending Status) (C1-PIPMO)** batch fails or aborts due to some reason, you can restart the batch over and over again with the same set of parameters.

#### **Post Execution Check/Clean Up:**

On successful completion of this batch, the status of the pay instruction which is fully reconciled is changed to **Completed** in the **C1\_PAY\_INS** table. However, if a pay instruction is not fully reconciled, the status of the pay instruction is changed to **Open** in the **C1\_PAY\_INS** table.

If all pay instructions in the reconciliation are fully reconciled, the status of the reconciliation is changed to **Completed** in the **C1\_RECONCILIATION** table. However, if one or more pay instructions in the reconciliation are not fully reconciled, the status of the reconciliation is changed to **Open** in the **C1\_RECONCILIATION** table.

A log entry which is generated for the reconciliation and pay instruction during the status transition is added in the **C1\_RECONCILIATION\_LOG** and **C1\_PAY\_INS\_LOG** tables, respectively. In addition, if an error occurs while reconciling a pay instruction, it is recorded in the **C1\_PAY\_INS\_LOG** table.

### **20.5 Pay Instruction Periodic Monitor (for Open Status) (C1-PIMDF)**

The **Pay Instruction Periodic Monitor (for Open Status) (C1-PIMDF)** batch is used to monitor or check whether there are any pay instructions in the **Open** status. If there is a pay instruction in the **Open** status, it checks whether the number of pay instructions in the reconciliation exceeds the deferred processing threshold limit. If the number of pay instructions in the reconciliation does not exceed the deferred processing threshold limit, the status of the pay instruction is changed to **Reconciliation in Progress**. However, if the number of pay instructions in the reconciliation exceeds the deferred processing threshold limit, the status of the pay instruction is changed to **Reconciliation Pending Processing** which is then transitioned to **Reconciliation in Progress**. Once the status of the pay instruction is set to **Reconciliation in Progress**, the algorithms attached to the **Reconciliation in Progress** status are executed.

If the pay instruction is fully reconciled, the status of the pay instruction is changed to **Completed**. However, if the pay instruction is not fully reconciled, the status of the pay instruction remains as **Open**.

This batch is a multi-threaded batch. The multi-threading is based on pay instruction ID and chunks for multi-threading are created based on numerical distribution of pay instruction ID. However, we recommend you to execute this batch in the single-threaded mode. Otherwise, erroneous results might occur. While executing this batch in the single-threaded mode, the following fields must be set to zero:

- Thread Count
- Override Nbr Records to Commit

You can specify the following parameters while executing this batch:

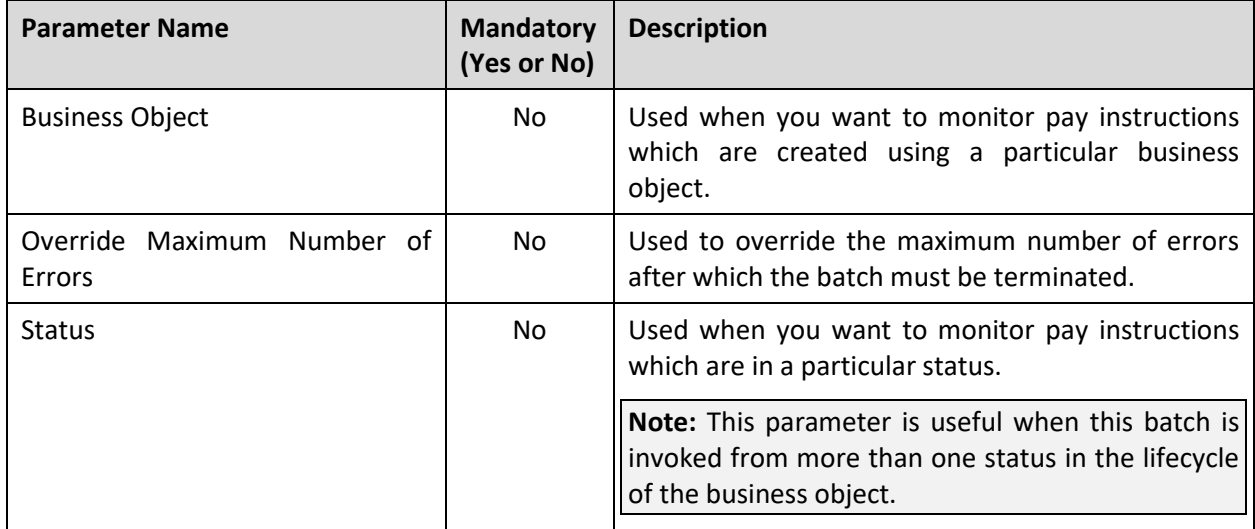

**Note:** If the **Pay Instruction Periodic Monitor (for Open Status) (C1-PIMDF)** batch fails or aborts due to some reason, you can restart the batch over and over again with the same set of parameters.

#### **Post Execution Check/Clean Up:**

On successful completion of this batch, the status of the pay instruction which is fully reconciled is changed to **Completed** in the **C1\_PAY\_INS** table. However, if a pay instruction is not fully reconciled, the status of the pay instruction remains as **Open** in the **C1\_PAY\_INS** table.

If all pay instructions in the reconciliation are fully reconciled, the status of the reconciliation is changed to **Completed** in the **C1\_RECONCILIATION** table. However, if one or more pay instructions in the reconciliation are not fully reconciled, the status of the reconciliation remains as **Open** in the **C1\_RECONCILIATION** table.

A log entry which is generated for the reconciliation and pay instruction during the status transition is added in the **C1\_RECONCILIATION\_LOG** and **C1\_PAY\_INS\_LOG** tables, respectively. In addition, if an error occurs while reconciling a pay instruction, it is recorded in the **C1\_PAY\_INS\_LOG** table.

### **20.6 Duplicate Reconciliation (C1-RECDU)**

The **Duplicate Reconciliation (C1-RECDU)** batch is used to create a copy of reconciliation which is in the **Canceled** status. The new reconciliation is created in the **Draft** status. The reconciliation is immediately transitioned to the **Send Notification** status and the algorithms attached to the **Send Notification** status are executed. Once the To Do is created, the status of the reconciliation is changed to **Pending**. A copy of each pay instruction is created and its status is set to either **Pending** or **Error** depending on whether it is successfully validated or not.

While copying a reconciliation, a batch job is created using this batch automatically when the number of pay instructions in the reconciliation exceeds the value defined for the **Defer Processing Count** option type in the **C1-RECDUPBH** feature configuration.

This batch is a multi-threaded batch. The multi-threading is based on pay instruction ID and chunks for multi-threading are created based on numerical distribution of pay instruction ID. You can specify the following parameters while executing this batch:

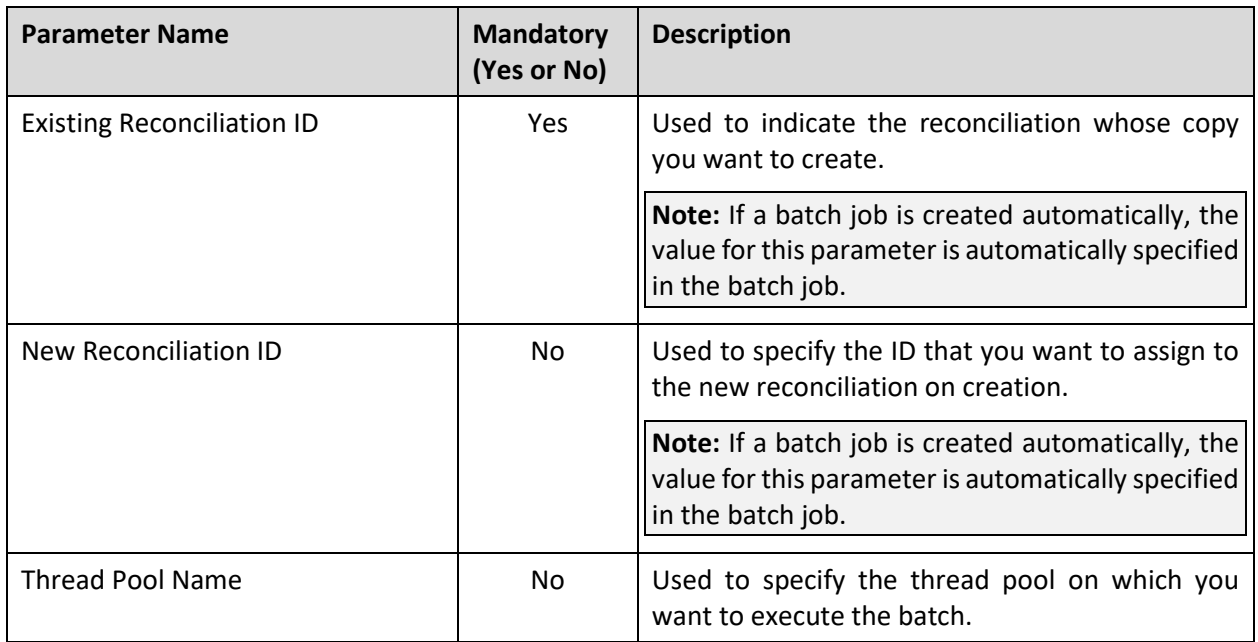

**Note:** If the **Duplicate Reconciliation (C1-RECDU)** batch fails or aborts due to some reason, you can restart the batch over and over again with the same set of parameters.

#### **Post Execution Check/Clean Up:**

On successful completion of this batch, the records are added in the following tables:

- C1\_RECONCILIATION
- C1\_PAY\_INS

A log entry which is generated for the reconciliation and pay instruction during the status transition is added in the **C1\_RECONCILIATION\_LOG** and **C1\_PAY\_INS\_LOG** tables, respectively. In addition, if an error occurs while validating a pay instruction, it is recorded in the **C1\_PAY\_INS\_LOG** table.

# **21. Repricing**

This section provides detail information about the following batches:

- **[Identify Entities for Repricing](#page-148-0) (C1-REPC1)**
- [Process Repricing Request \(C1-REPC2\)](#page-149-0)

## <span id="page-148-0"></span>**21.1 Identify Entities for Repricing (C1-REPC1)**

This batch can be used in the financial services and insurance domains. Its behavior changes based on the repricing mode specified while executing the batch. If the **Repricing Mode** parameter is set to **ACCT**, this batch considers the records in the **Pending (P)** and **Error (E)** status from the **CI\_REPRC\_ENTITY\_DTL** table. For every record, the system identifies the account or person to whom the price list is assigned. If the price list is assigned to a person, the system fetches all accounts of the person and its child persons. Once the system identifies a set of accounts which are impacted due to change in the price list, it checks whether each account is eligible for repricing. If so, it creates a repricing request for the account, price item, and effective date combination

If the **Repricing Mode** parameter is set to **MEMB**, this batch considers the records in the **Pending (P)** and **Error (E)** status from the **CI\_REPRC\_ENTITY\_DTL** table. For each record, the system invokes the algorithms attached to the following system events of the pricing rule type in the specified order:

- **Bill Group Derivation** Used to derives the policy, bill group, and parent customer of the bill group.
- **Account and Price Item Derivation**  Used to derive the pricing rules for the price items (which are present in the pricing rule type) on the policy plan (to which the membership belongs).

Once the pricing rules are derived, the system creates a repricing request for the membership, pricing rule, and effective date combination.

This batch is a multi-threaded batch. The multi-threading is based on membership ID and chunks for multithreading are created based on numerical distribution of membership ID. You can specify the following parameters while executing this batch:

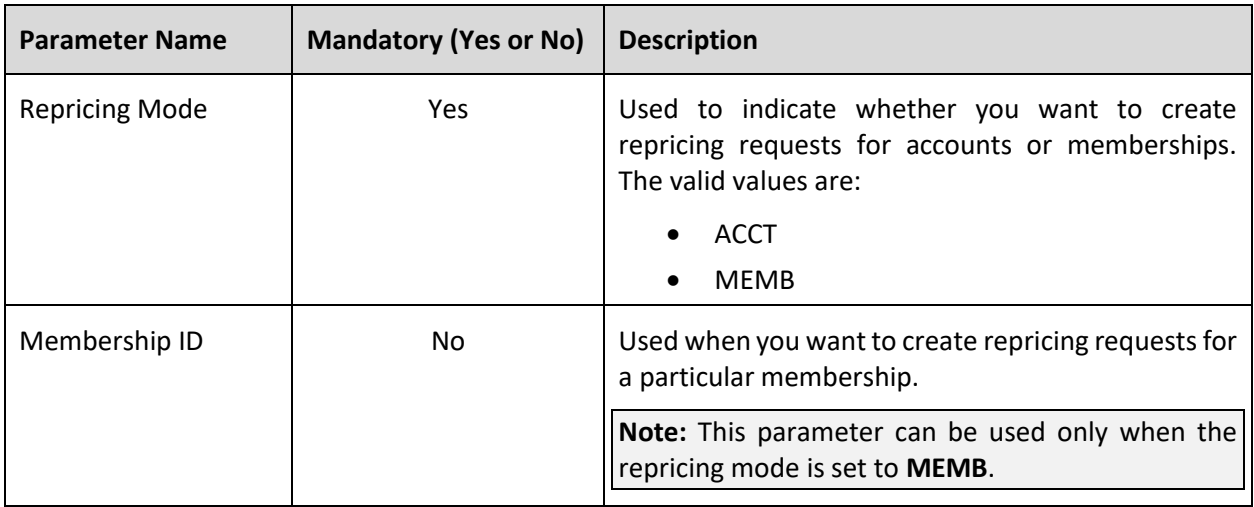

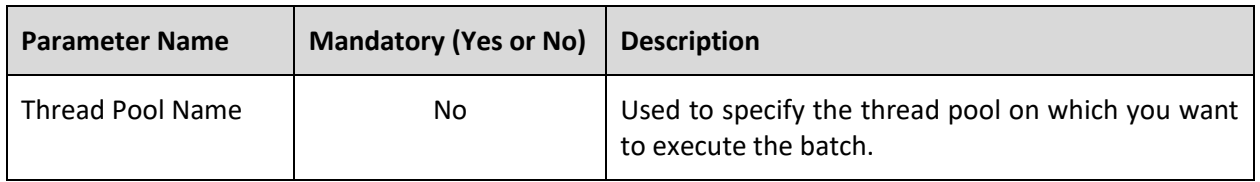

**Note:** If the **Identify Entities for Repricing (C1-REPC1)** batch fails or aborts due to some reason, you can restart the batch over and over again with the same set of parameters.

#### **Post Execution Check/Clean Up:**

On successful completion of this batch, the system behaves the following manner:

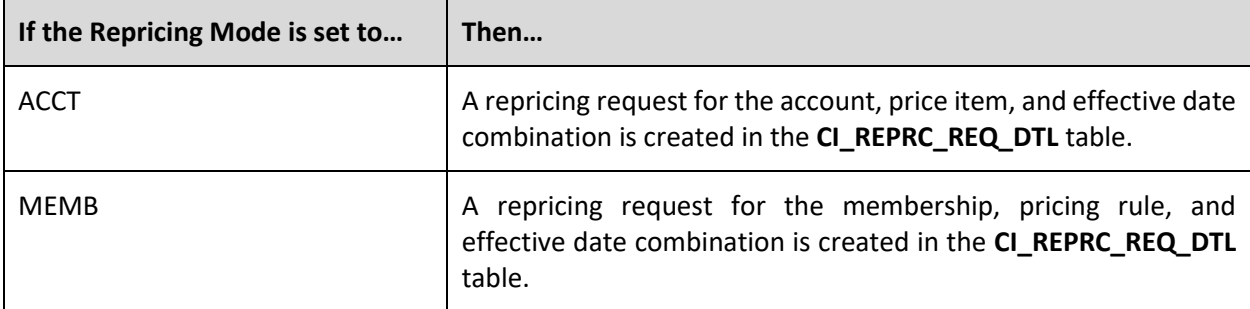

Finally, the status of the corresponding record is set to **Complete (C)** in the **CI\_REPRC\_ENTITY\_DTL** table. If any error occurs while creating a repricing request, the status of the corresponding record is set to **Error (E)** in the **CI\_REPRC\_ENTITY\_DTL** table.

### <span id="page-149-0"></span>**21.2 Process Repricing Request (C1-REPC2)**

This batch can be used in the financial services and insurance domains. Its behavior changes based on the repricing mode specified while executing the batch. If the **Repricing Mode** parameter is set to **ACCT**, this batch considers the records in the **Pending (P)** and **Error (E)** status from the **CI\_REPRC\_REQ\_DTL** table. It calculates and persist the rate for the account, price item, and effective date combination in the **CI\_PRCE\_CALC** table using the **C1-PriceAccount** business service.

If the **Repricing Mode** parameter is set to **MEMB**, this batch considers the records in the **Pending (P)** and **Error (E)** status from the **CI\_REPRC\_REQ\_DTL** table. If the pricing rule in the record is **Age Based**, the system invokes the algorithms attached to the following system events of the pricing rule type in the specified order:

- **Pricing Rule Pre Processing** Used to identify the eligible member persons for premium calculation
- **Pricing Rule Premium Calculation** Used to calculate the premium for the membership.

If the pricing rule in the record is **Tier Based**, the system invokes the algorithm attached to the following system event of the pricing rule type:

• **Pricing Rule Premium Calculation** – Used to calculate the premium for the membership.

This batch is a multi-threaded batch. The multi-threading is based on membership ID and chunks for multithreading are created based on numerical distribution of membership ID. You can specify the following parameters while executing this batch:

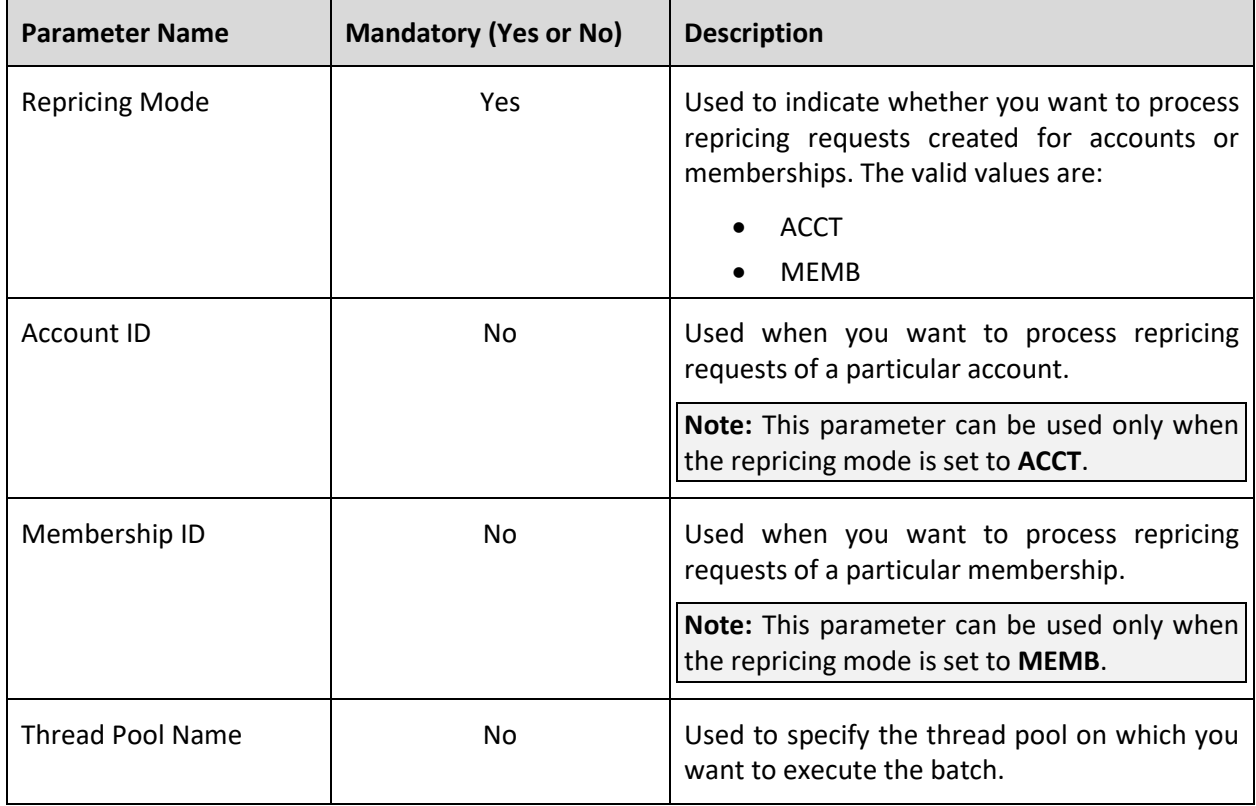

**Note:** If the **Process Repricing Request (C1-REPC2)** batch fails or aborts due to some reason, you can restart the batch over and over again with the same set of parameters.

#### **Post Execution Check/Clean Up:**

On successful completion of this batch, the system behaves the following manner:

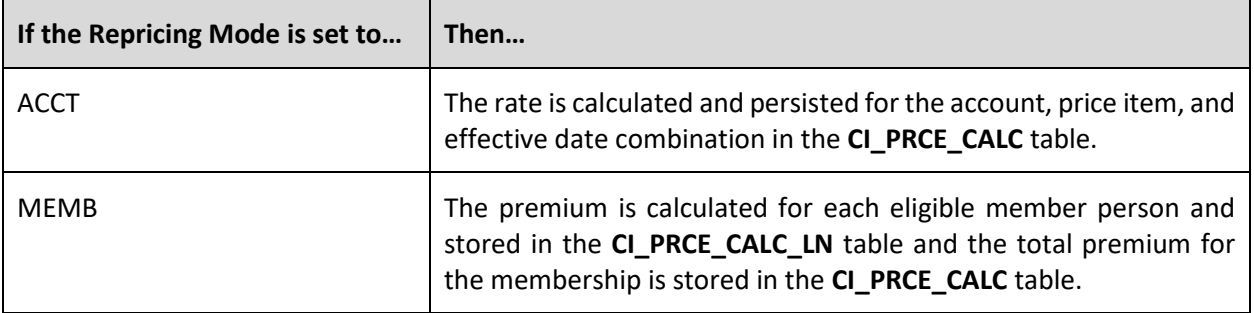

Finally, the status of the corresponding record is set to **Complete (C)** in the **CI\_REPRC\_REQ\_DTL** table. If any error occurs while calculating the rate or membership premium, the status of the corresponding record is set to **Error (E)** in the **CI\_REPRC\_REQ\_DTL** table.

## **22. Request**

This section provides detail information about the **Generic Request Periodic Monitor (C1-GENRQ)** batch.

### **22.1 Generic Request Periodic Monitor (C1-GENRQ)**

The **Generic Request Periodic Monitor (C1-GENRQ)** batch is used to monitor or check whether there are any requests in the status where this batch is configured for monitoring the process. If so, the batch transitions the requests to the default next status specified in the lifecycle and executes the algorithm (if any) attached to the default next status.

This batch is a multi-threaded batch. The multi-threading is based on request ID and chunks for multithreading are created based on numerical distribution of request ID. However, we recommend you to execute this batch in the single-threaded mode. Otherwise, erroneous results might occur. While executing this batch in the single-threaded mode, the following fields must be set to zero:

- Thread Count
- Override Nbr Records to Commit

You can specify the following parameters while executing this batch:

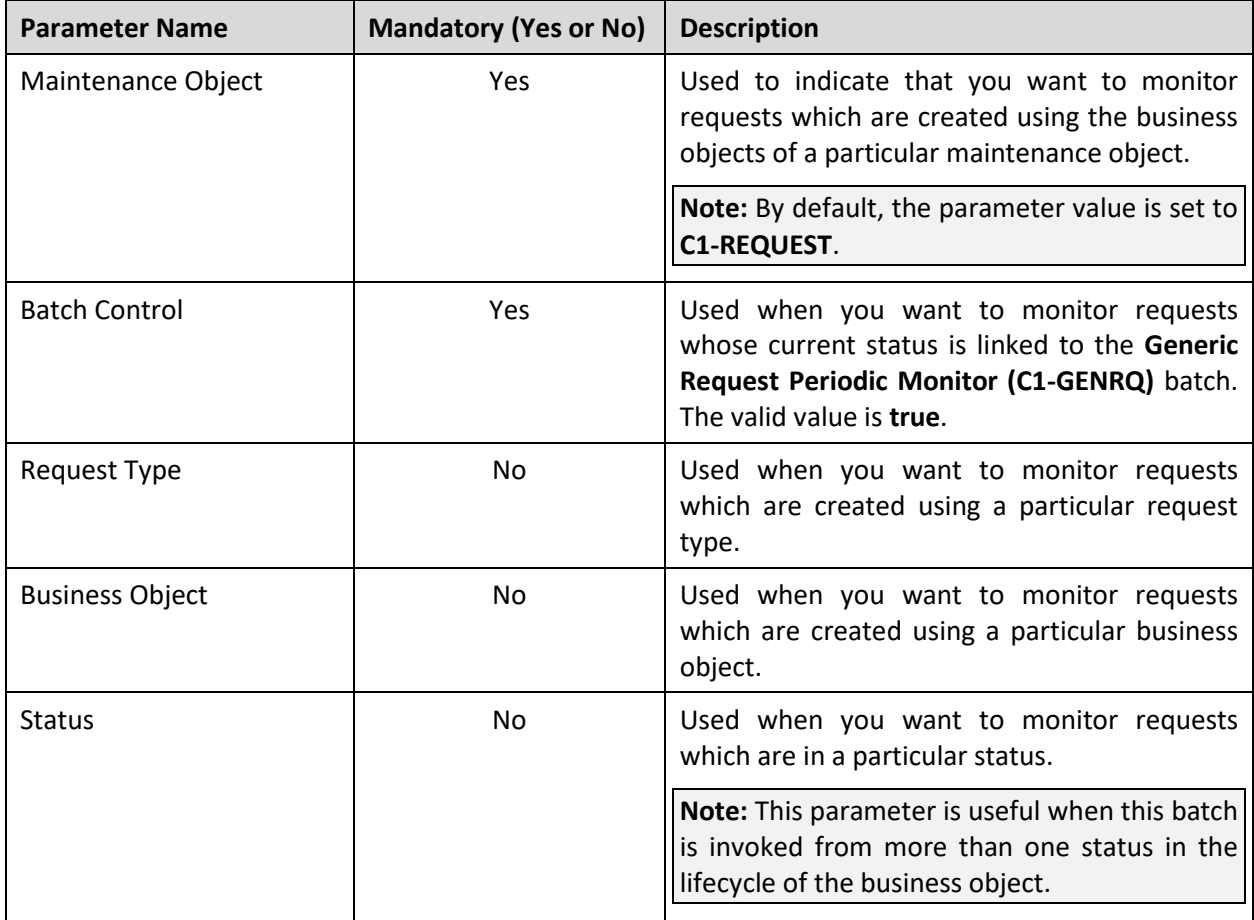

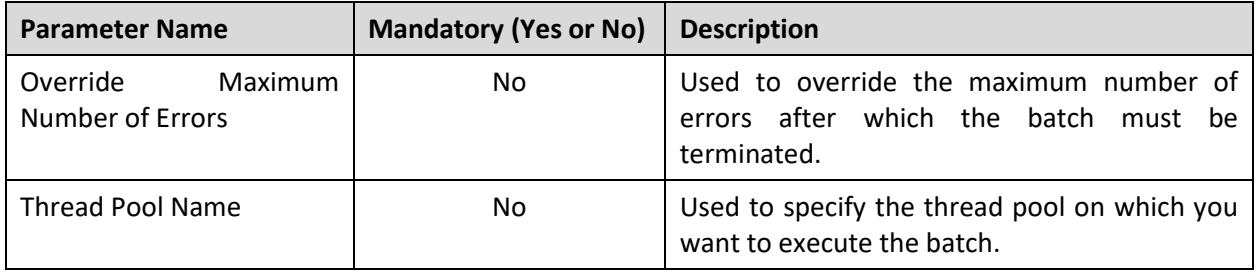

**Note:** If the **Generic Request Periodic Monitor (C1-GENRQ)** batch fails or aborts due to some reason, you can restart the batch over and over again with the same set of parameters.

#### **Post Execution Check/Clean Up:**

On successful completion of this batch, the status of the request is changed to the default next status specified in the lifecycle of the business object. In addition, the algorithms (if any) attached to the default next status are executed in the specified sequence.

# **23. Security**

This section provides detail information about the **Garble Person Information (C1-GRBPI)** batch.

### **23.1 Garble Person Information (C1-GRBPI)**

The **Garble Person Information (C1-GRBPI)** batch is used to garble the personal and account related information of a customer. It considers only those persons where the **Garble Data (C1-GRBL)** characteristic is set to **Y** and the **Garbling Completed (C1-GBCM)** characteristic is either not defined or set to **N**. Note that the system considers the **Garble Data (C1-GRBL)** characteristic value which is effective on the batch business date.

Once the batch is executed, the personal and account related information of a customer is masked with random characters across all records in the system. In addition, the access group of the person is changed to **C1GB** (which does not have any data access role). This ensures that the data of the person and his or her accounts cannot be accessed from any screens in the system.

This batch is a multi-threaded batch. The multi-threading is based on person ID and chunks for multithreading are created based on numerical distribution of person ID. You can specify the following parameters while executing this batch:

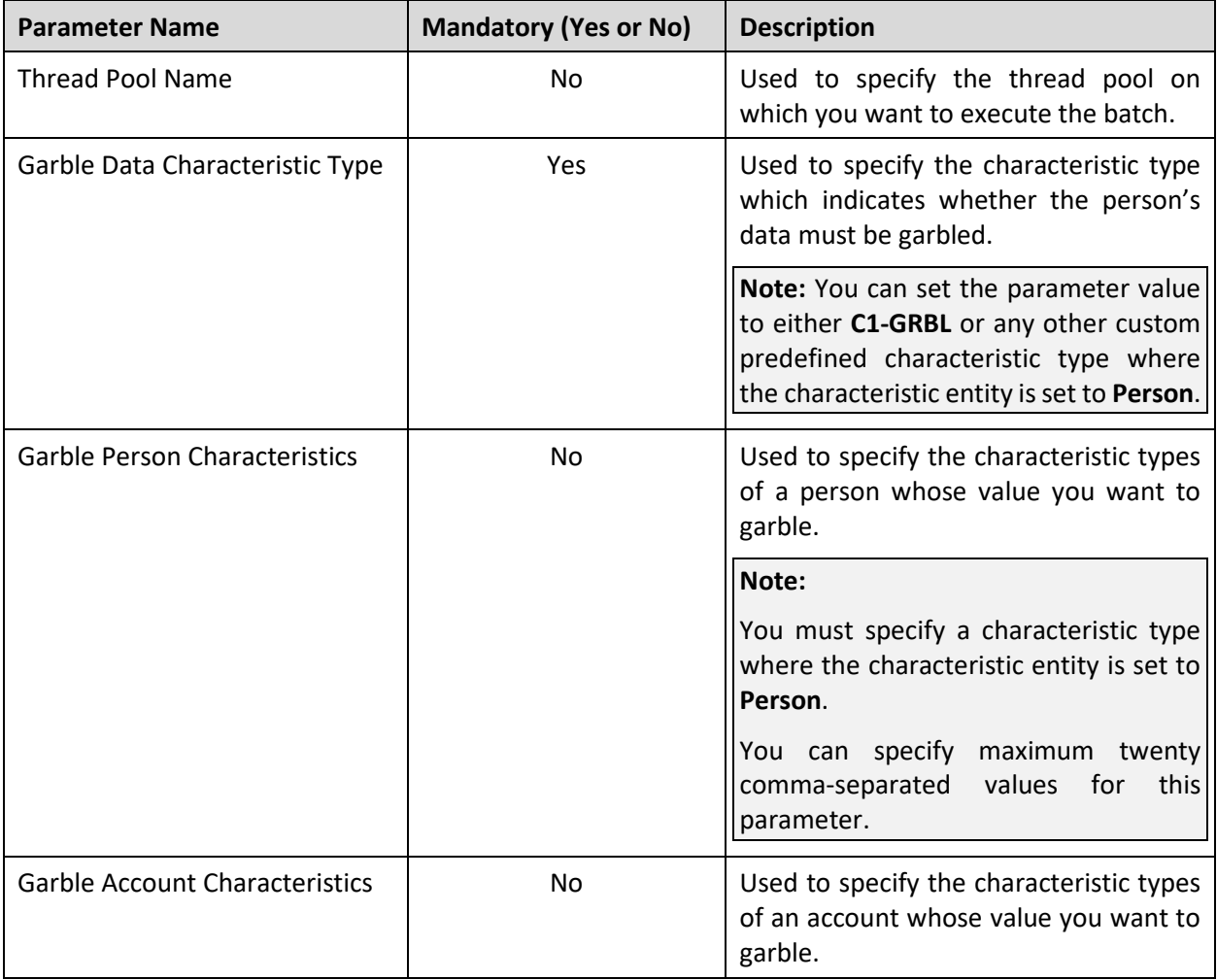

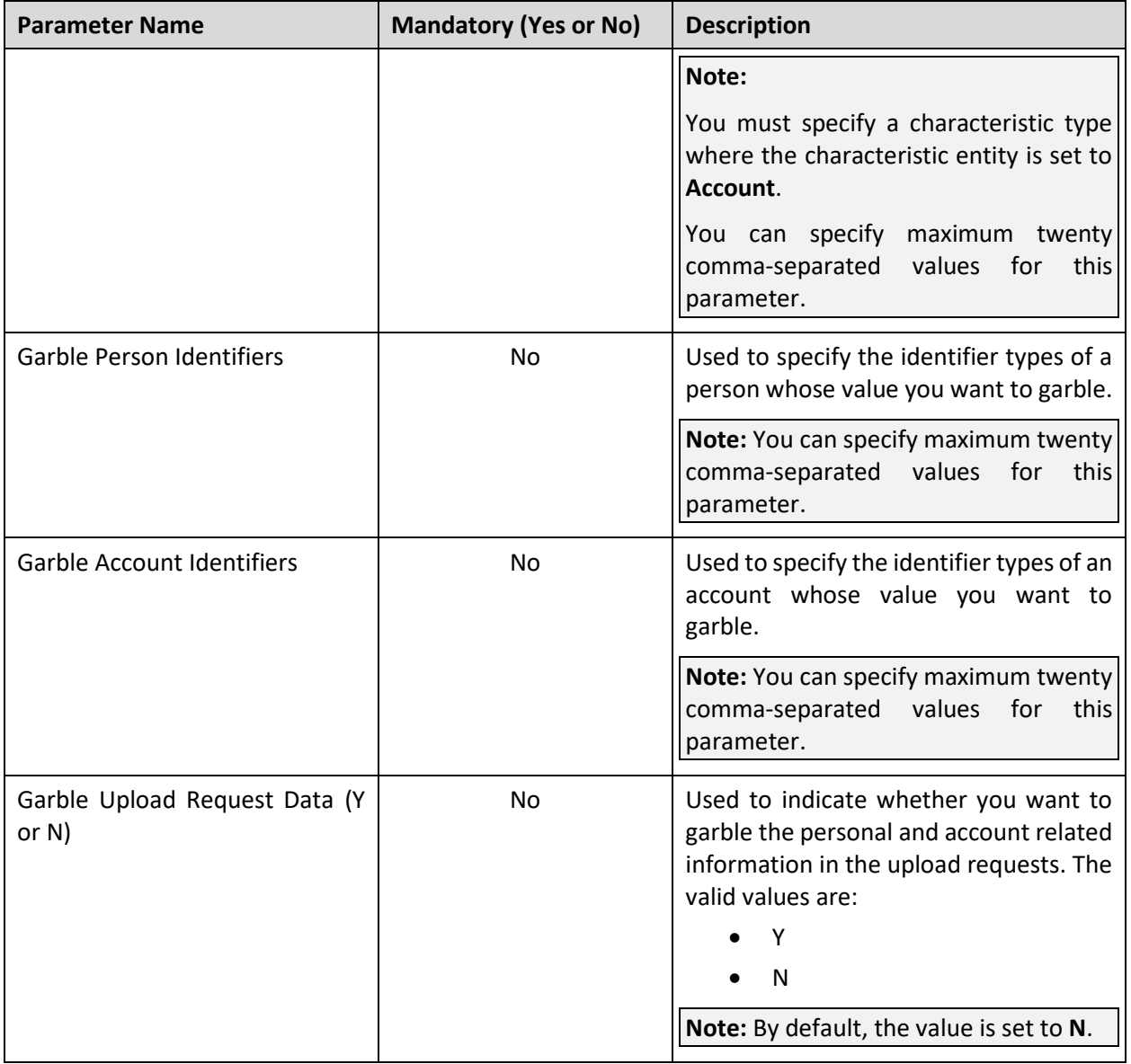

**Note:** If the **Garble Person Information (C1-GRBPI)** batch fails or aborts due to some reason, you can restart the batch over and over again with the same set of parameters.

#### **Post Execution Check/Clean Up:**

On successful completion of this batch, the data in the following fields is masked with random characters across all records in the system:

- ACCOUNT\_NBR
- ACCT\_NBR
- ADDRESS1
- ADDRESS1\_UPR
- ADDRESS2
- ADDRESS3
- ADDRESS4
- BIRTH\_DT
- BROKER\_NAME
- CITY
- COUNTRY
- COUNTY
- CUSTOMER\_NAME
- EMAILID
- ENTITY\_NAME
- ENTITY\_NAME1
- ENTITY\_NAME2
- ENTITY\_NAME3
- GEO\_CODE
- HOUSE\_TYPE
- IN\_CITY\_LIMIT
- NAME1
- OVRD\_MAIL\_NAME1
- OVRD MAIL NAME2
- OVRD\_MAIL\_NAME3
- PER\_ID\_NBR
- PHONE
- POSTAL
- POSTAL\_UPR
- STATE

The characteristics and identifiers of a person and account are garbled as mentioned in the batch parameters. The access group of the person is changed to **C1GB**. In addition, the **Garbling Completed (C1- GBCM)** characteristic is defined for each person whose data is garbled in the system and its value is set to **Y**.

## **24. Statement**

This section provides detail information about the following batches:

- [Create Statements in CAMT or TWIST Format \(CISTMEXT\)](#page-156-0)
- [Create Statements \(STMPRD\)](#page-157-0)
- [Archive Statements \(CI\\_ARCST\)](#page-157-1)
- [Download Statements \(STMDWLD\)](#page-158-0)

### <span id="page-156-0"></span>**24.1 Create Statements in CAMT or TWIST Format (CISTMEXT)**

The **Create Statements in CAMT or TWIST Format (CISTMEXT)** batch is used to generate statements in the CAMT or TWIST format. It generates statements for all those statement constructs whose statement cycle's processing date is earlier than the batch business date and is in the **Pending** status. Depending on the statement route type specified in the statement construct, the system accordingly generates the statement in the CAMT or TWIST format. The system considers the bills that meet the following conditions:

- Bill is in the **Complete** status
- Bill date range fall with the statement cycle date range
- Bill is created for the accounts which are included in the statement construct or Bill contains bill segments created against contracts which are included in the statement construct

This batch is a single-threaded batch. You can specify the following parameters while executing this batch:

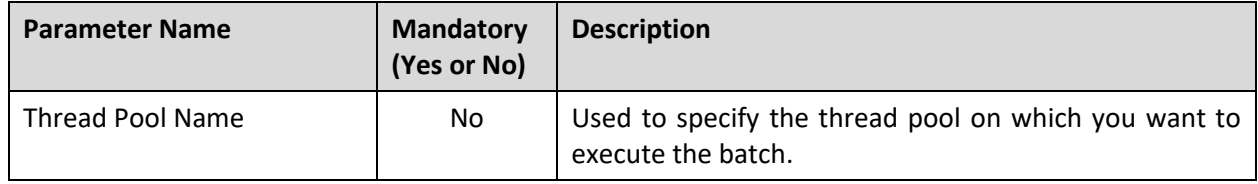

**Note:** If the **Create Statements in CAMT or TWIST Format (CISTMEXT)** batch fails or aborts due to some reason, you can restart the batch over and over again with the same set of parameters.

#### **Post Execution Check/Clean Up:**

On successful completion of this batch, the system generates the statements in the CAMT or TWIST format and stores them in the database. In addition, the **STMDWLD** batch control and incremental batch run number is stamped on each statement.

### <span id="page-157-0"></span>**24.2 Create Statements (STMPRD)**

The **Create Statements (STMPRD)** batch is used to generate statements in the pre-defined custom format. It generates statements for all those statement constructs whose statement cycle's processing date is earlier than the batch business date and is in the **Pending** status. The system generates the statement in the custom format as designed by the implementation team. The system considers the bills that meet the following conditions:

- Bill is in the **Complete** status
- Bill date range fall with the statement cycle date range
- Bill is created for the accounts which are included in the statement construct or Bill contains bill segments created against contracts which are included in the statement construct

This batch is a single-threaded batch. You can specify the following parameters while executing this batch:

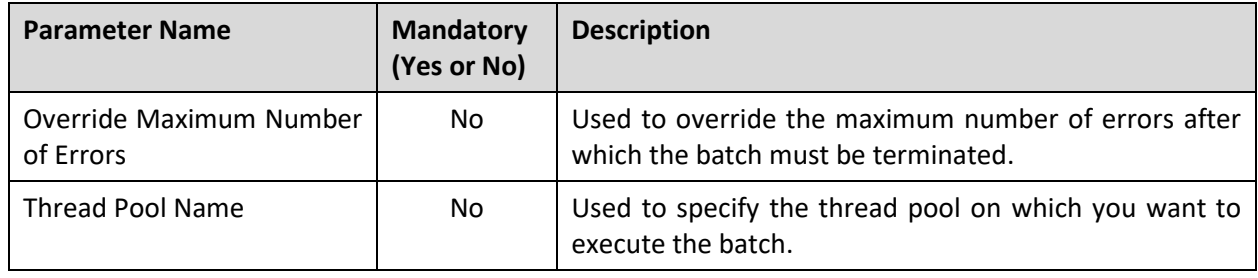

**Note:** If the **Create Statements (STMPRD)** batch fails or aborts due to some reason, you can restart the batch over and over again with the same set of parameters.

#### **Post Execution Check/Clean Up:**

On successful completion of this batch, the system generates the statements in the custom format and stores them in the database. In addition, the **STMDWLD** batch control and incremental batch run number is stamped on each statement.

### <span id="page-157-1"></span>**24.3 Archive Statements (CI\_ARCST)**

The **Archive Statements (CI\_ARCST)** batch is used to archive the data extracted for the statements in the database. This batch is a single-threaded batch. You can specify the following parameters while executing this batch:

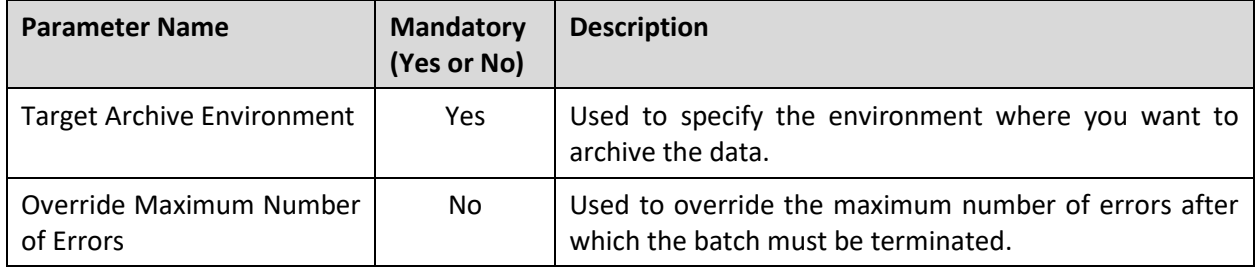

**Note:** If the **Archive Statements (CI\_ARCST)** batch fails or aborts due to some reason, you can restart the batch over and over again with the same set of parameters.

#### **Post Execution Check/Clean Up:**

On successful completion of this batch, the system archives the data extracted for the statements in the specified database environment.

### <span id="page-158-0"></span>**24.4 Download Statements (STMDWLD)**

The **Download Statements (STMDWLD)** batch is used to download the data extracted for a statement in a flat file. It downloads the statements with the latest batch run number. This flat file can be interfaced to your bill print software, or whatever mechanism you want to use for sending statements to the appropriate persons.

The information that is extracted and placed on the flat file for each statement is controlled by the respective statement construct's statement route type's extract algorithm. This batch is a multi-threaded batch. The multi-threading is based on the statement ID and the chunks for multi-threading are created based on the numerical distribution of the statement ID. You can specify the following parameters while executing this batch:

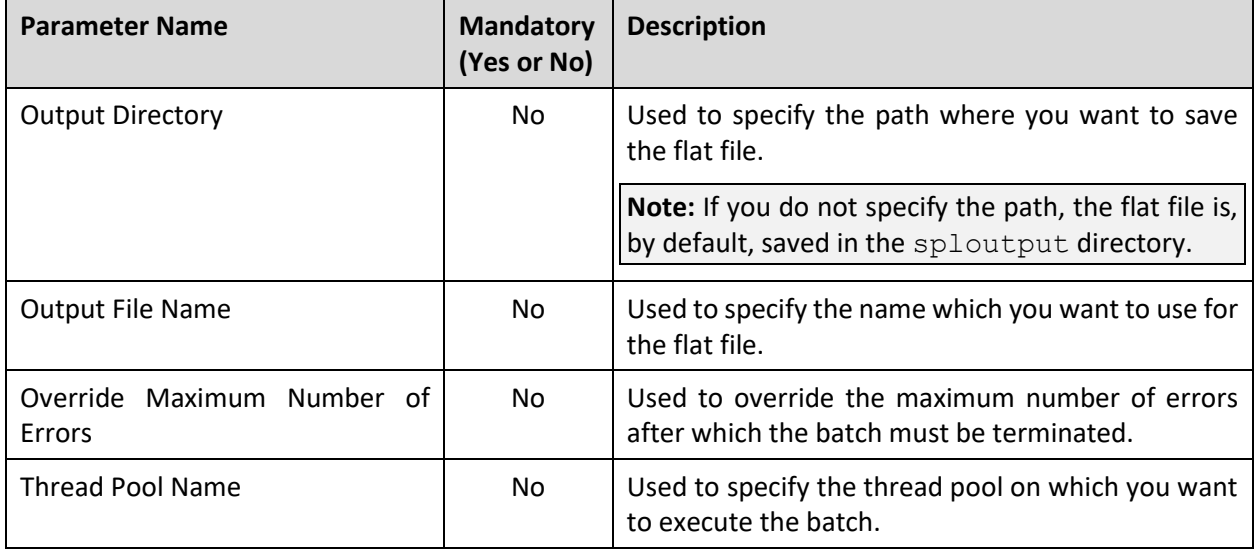

**Note:** If the **Download Statements (STMDWLD)** batch fails or aborts due to some reason, you can restart the batch over and over again with the same set of parameters.

#### **Post Execution Check/Clean Up:**

On successful completion of this batch, the system downloads the data extracted for a statement in a flat file.

# **25. Upload Request**

This section provides detail information about the **Upload Request Periodic Monitor (C1-UPLRQ)** batch.

### **25.1 Upload Request Periodic Monitor (C1-UPLRQ)**

The **Upload Request Periodic Monitor (C1-UPLRQ)** batch is used to monitor or check upload requests or adjustment upload requests depending on whether the **Maintenance Object** parameter is set to **C1- UPLOADREQ** or **C1-UPLREQ**.

**If the Maintenance Object parameter is set to… Then…** C1-UPLOADREQ The **Upload Request Periodic Monitor (C1-UPLRQ)**  batch is used to monitor or check whether there are any upload requests in the **Deferred Processing** status. If there is an upload request in the **Deferred Processing** status, the batch changes the status of the upload request to **Processing**. Then, the algorithm attached to the **Processing** status is triggered which creates the entities and accordingly changes the status of the upload request to **Processed**. This batch is a multi-threaded batch. The multithreading is based on upload request ID and chunks for multi-threading are created based on numerical distribution of upload request ID. However, we recommend you to execute this batch in the singlethreaded mode. Otherwise, erroneous results might occur. While executing this batch in the single-threaded mode, the following fields must be set to zero: • Thread Count • Override Nbr Records to Commit C1-UPLREQ The **Upload Request Periodic Monitor (C1-UPLRQ)**  batch is used to monitor or check whether there are any adjustment upload requests in the **Deferred** status. If there is an adjustment upload request in the **Deferred** status, the batch changes the status of the adjustment upload request to **Creating Adjustment**. Then, the algorithm attached to the **Creating Adjustment** status is triggered which creates the adjustments. This batch is a single-threaded batch.

The following table describes the batch in detail:

You can specify the following parameters while executing this batch:

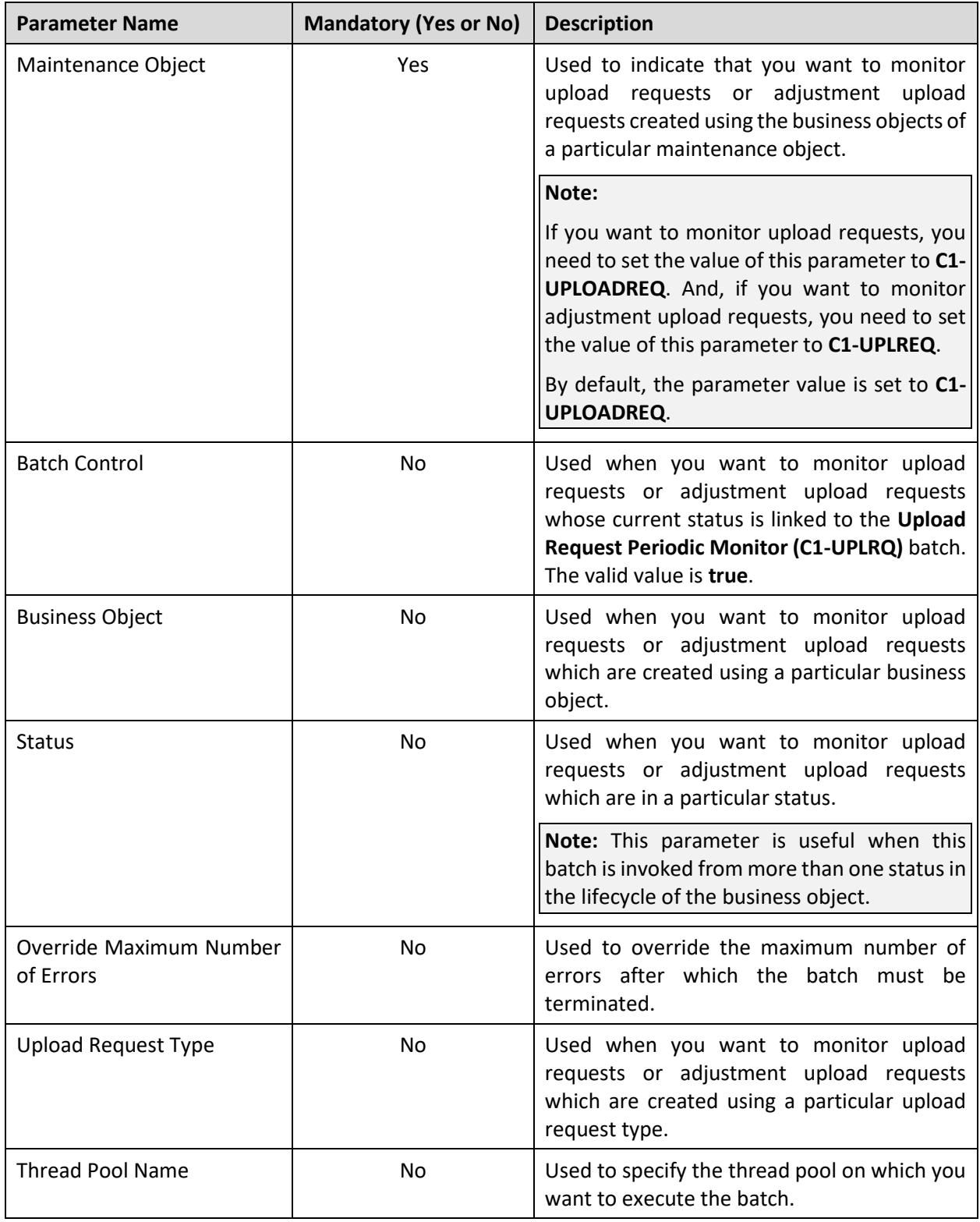

**Note:** If the **Upload Request Periodic Monitor (C1-UPLRQ)** batch fails or aborts due to some reason, you can restart the batch over and over again with the same set of parameters.

### **Post Execution Check/Clean Up:**

The following table explains what happens on successful completion of this batch:

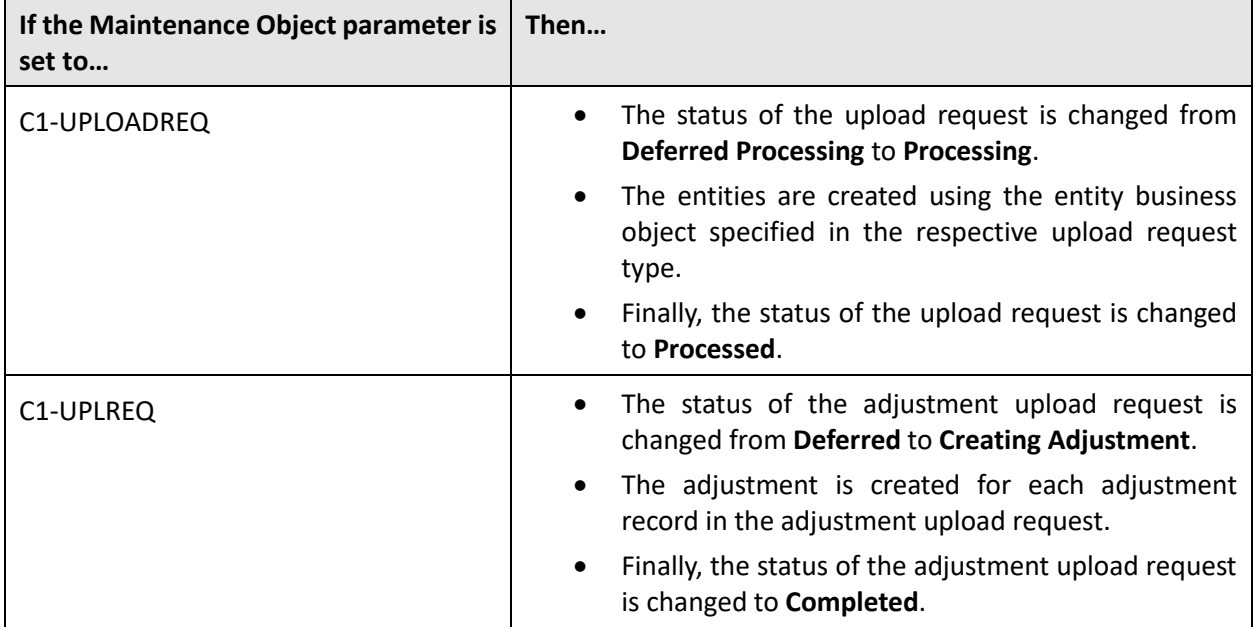